# Alibaba Cloud Object Storage Service

**Tools**

**Issue: 20190920**

MORE THAN JUST CLOUD | C- Alibaba Cloud

# <span id="page-1-0"></span>Legal disclaimer

**Alibaba Cloud reminds you to carefully read and fully understand the terms and conditions of this legal disclaimer before you read or use this document. If you have read or used this document, it shall be deemed as your total acceptance of this legal disclaimer.**

- **1. You shall download and obtain this document from the Alibaba Cloud website or other Alibaba Cloud-authorized channels, and use this document for your own legal business activities only. The content of this document is considered confidential information of Alibaba Cloud. You shall strictly abide by the confidentiality obligations. No part of this document shall be disclosed or provided to any third party for use without the prior written consent of Alibaba Cloud.**
- **2. No part of this document shall be excerpted, translated, reproduced, transmitted, or disseminated by any organization, company, or individual in any form or by any means without the prior written consent of Alibaba Cloud.**
- **3. The content of this document may be changed due to product version upgrades , adjustments, or other reasons. Alibaba Cloud reserves the right to modify the content of this document without notice and the updated versions of this document will be occasionally released through Alibaba Cloud-authorized channels. You shall pay attention to the version changes of this document as they occur and download and obtain the most up-to-date version of this document from Alibaba Cloud-authorized channels.**
- **4. This document serves only as a reference guide for your use of Alibaba Cloud products and services. Alibaba Cloud provides the document in the context that Alibaba Cloud products and services are provided on an "as is", "with all faults " and "as available" basis. Alibaba Cloud makes every effort to provide relevant operational guidance based on existing technologies. However, Alibaba Cloud hereby makes a clear statement that it in no way guarantees the accuracy, integrity , applicability, and reliability of the content of this document, either explicitly or implicitly. Alibaba Cloud shall not bear any liability for any errors or financial losses incurred by any organizations, companies, or individuals arising from their download, use, or trust in this document. Alibaba Cloud shall not, under any circumstances, bear responsibility for any indirect, consequential, exemplary, incidental, special, or punitive damages, including lost profits arising from the use**

**or trust in this document, even if Alibaba Cloud has been notified of the possibility of such a loss.**

- **5. By law, all the content of the Alibaba Cloud website, including but not limited to works, products, images, archives, information, materials, website architecture, website graphic layout, and webpage design, are intellectual property of Alibaba Cloud and/or its affiliates. This intellectual property includes, but is not limited to, trademark rights, patent rights, copyrights, and trade secrets. No part of the Alibaba Cloud website, product programs, or content shall be used, modified , reproduced, publicly transmitted, changed, disseminated, distributed, or published without the prior written consent of Alibaba Cloud and/or its affiliates . The names owned by Alibaba Cloud shall not be used, published, or reproduced for marketing, advertising, promotion, or other purposes without the prior written consent of Alibaba Cloud. The names owned by Alibaba Cloud include, but are not limited to, "Alibaba Cloud", "Aliyun", "HiChina", and other brands of Alibaba Cloud and/or its affiliates, which appear separately or in combination, as well as the auxiliary signs and patterns of the preceding brands, or anything similar to the company names, trade names, trademarks, product or service names, domain names, patterns, logos, marks, signs, or special descriptions that third parties identify as Alibaba Cloud and/or its affiliates).**
- **6. Please contact Alibaba Cloud directly if you discover any errors in this document.**

# <span id="page-4-0"></span>Generic conventions

### Table -1: Style conventions

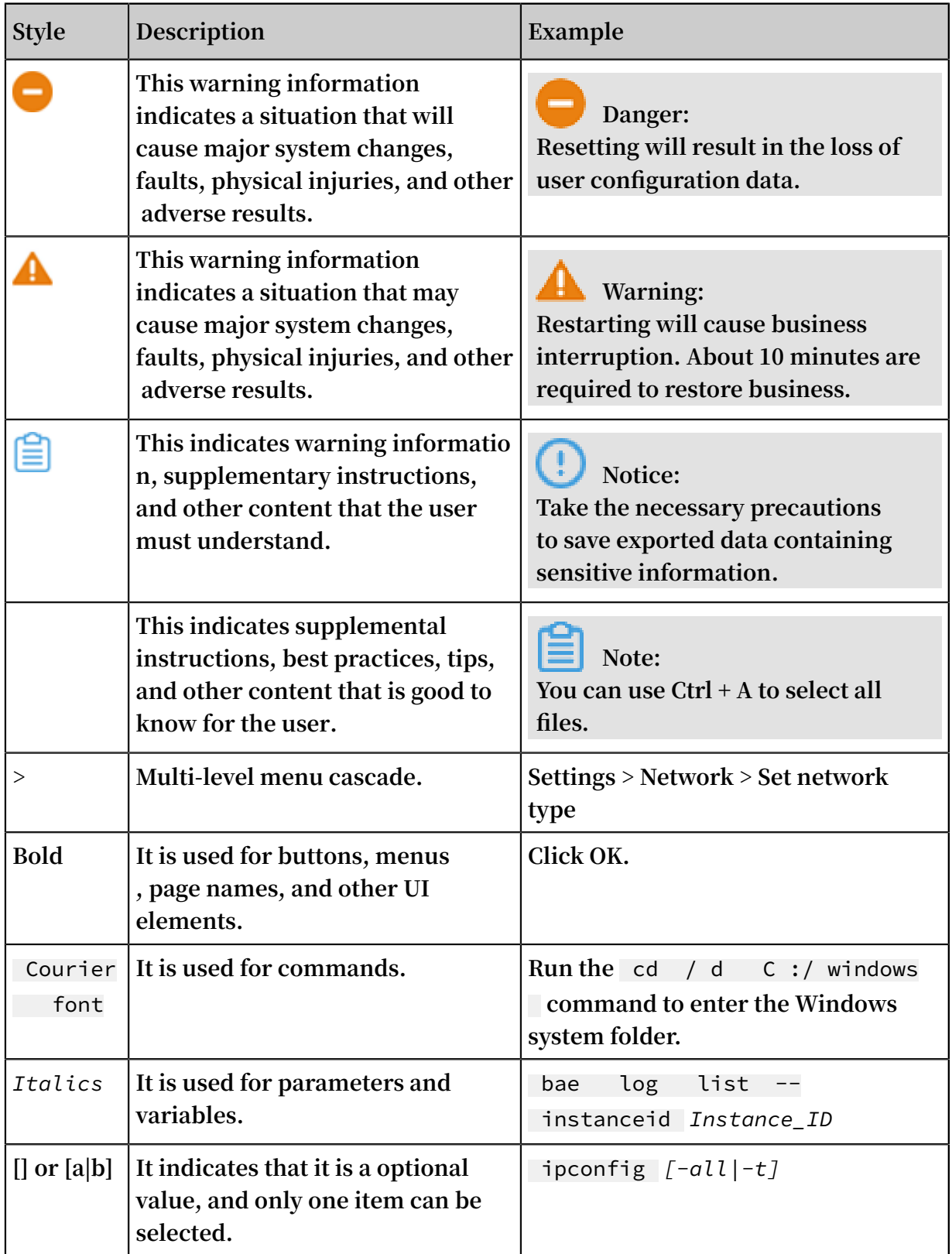

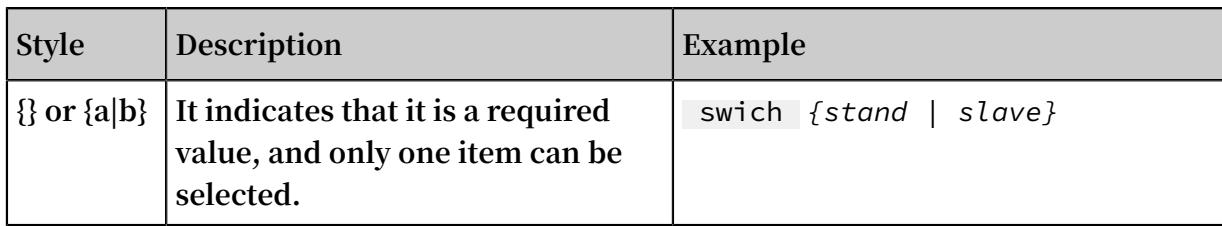

## Contents

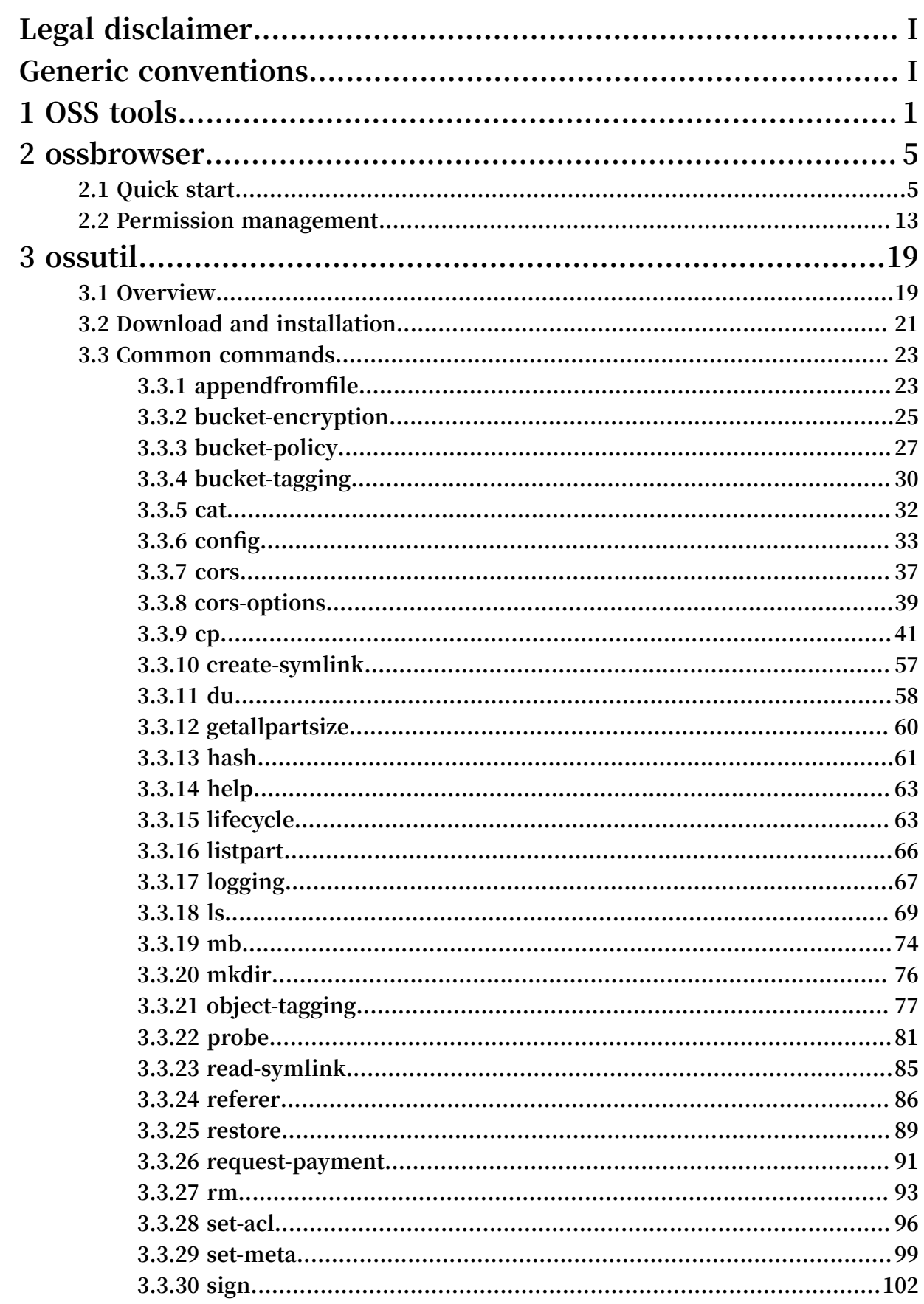

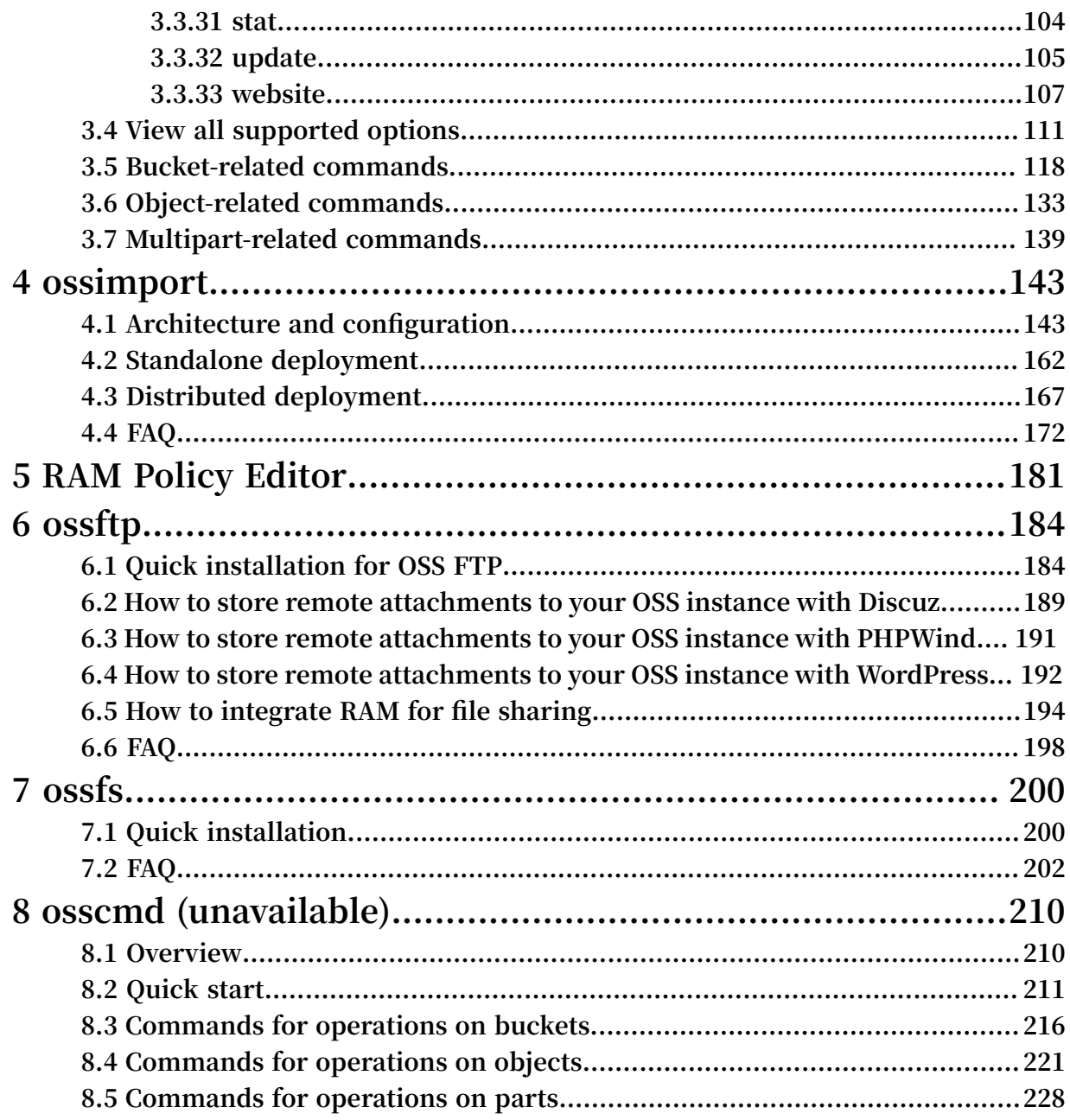

# <span id="page-10-0"></span>1 OSS tools

**In addition to the OSS console, you can use the following tools to use OSS more efficiently.**

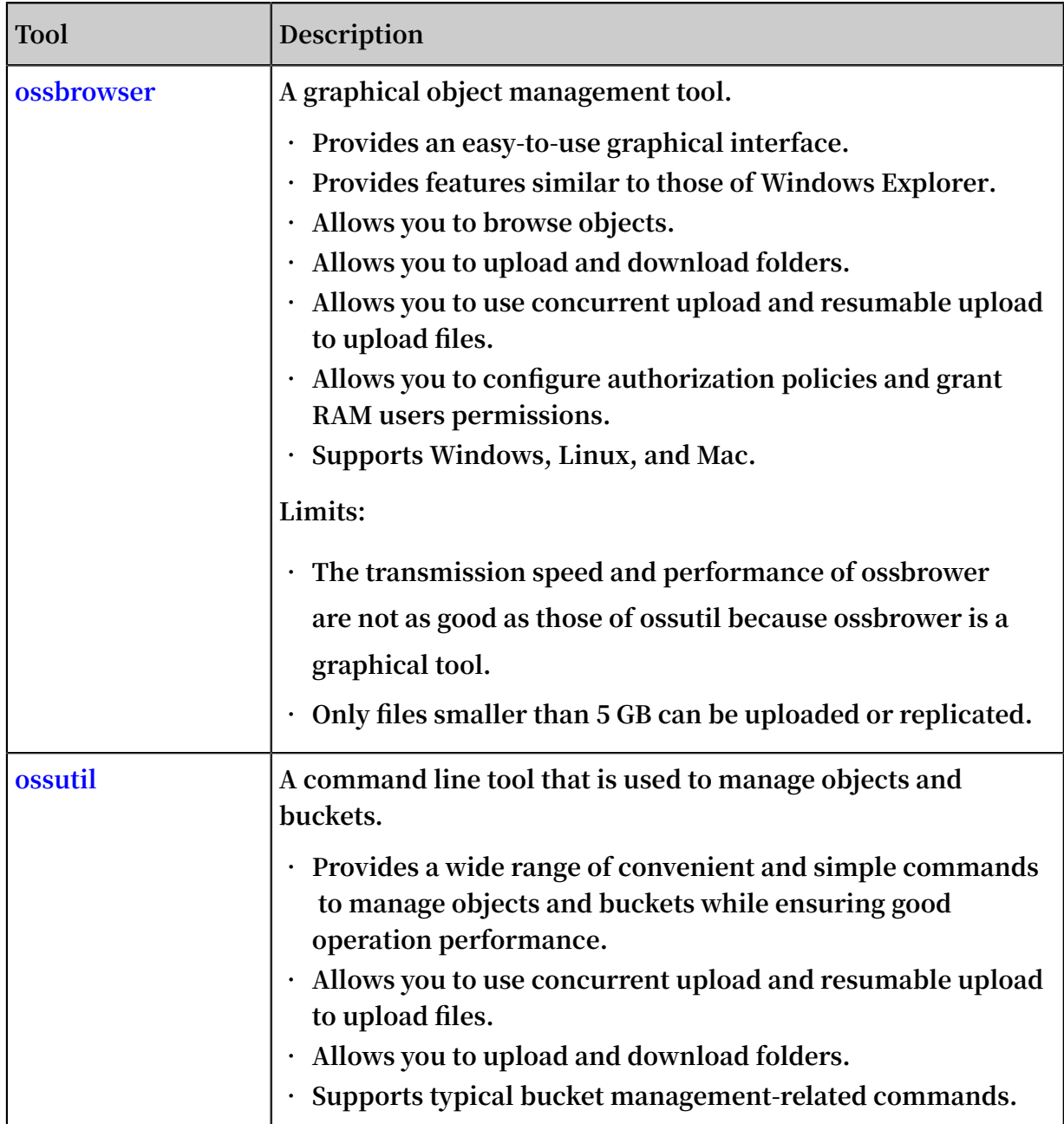

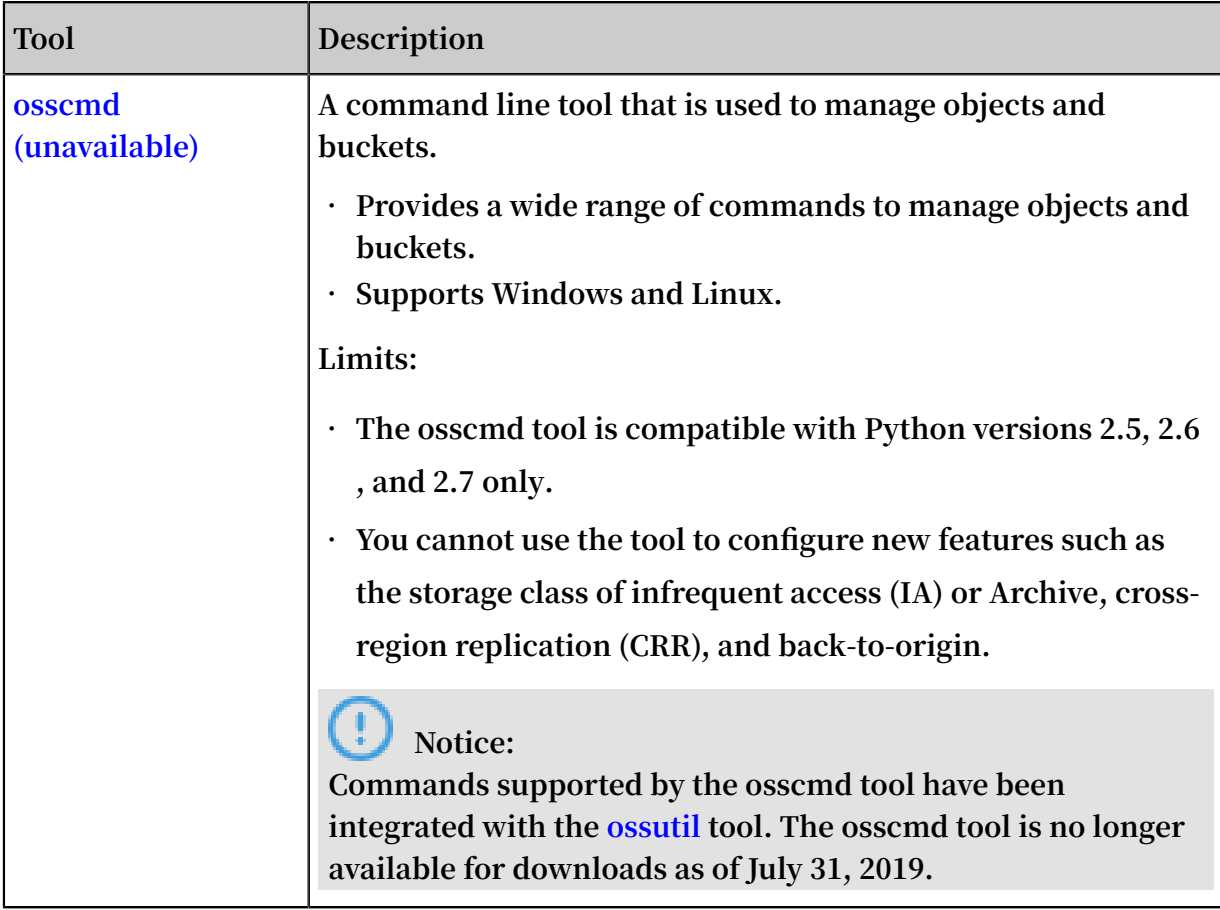

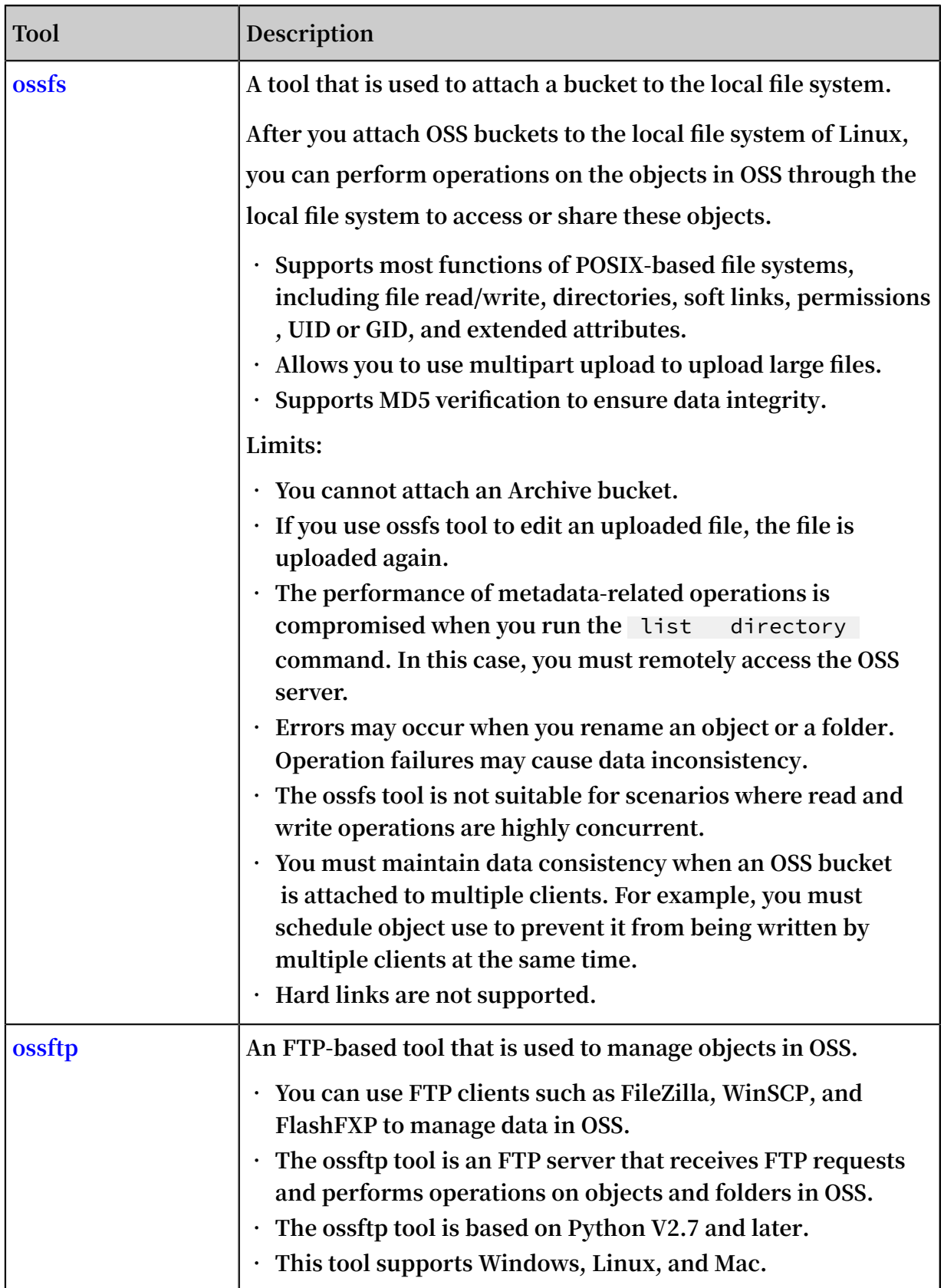

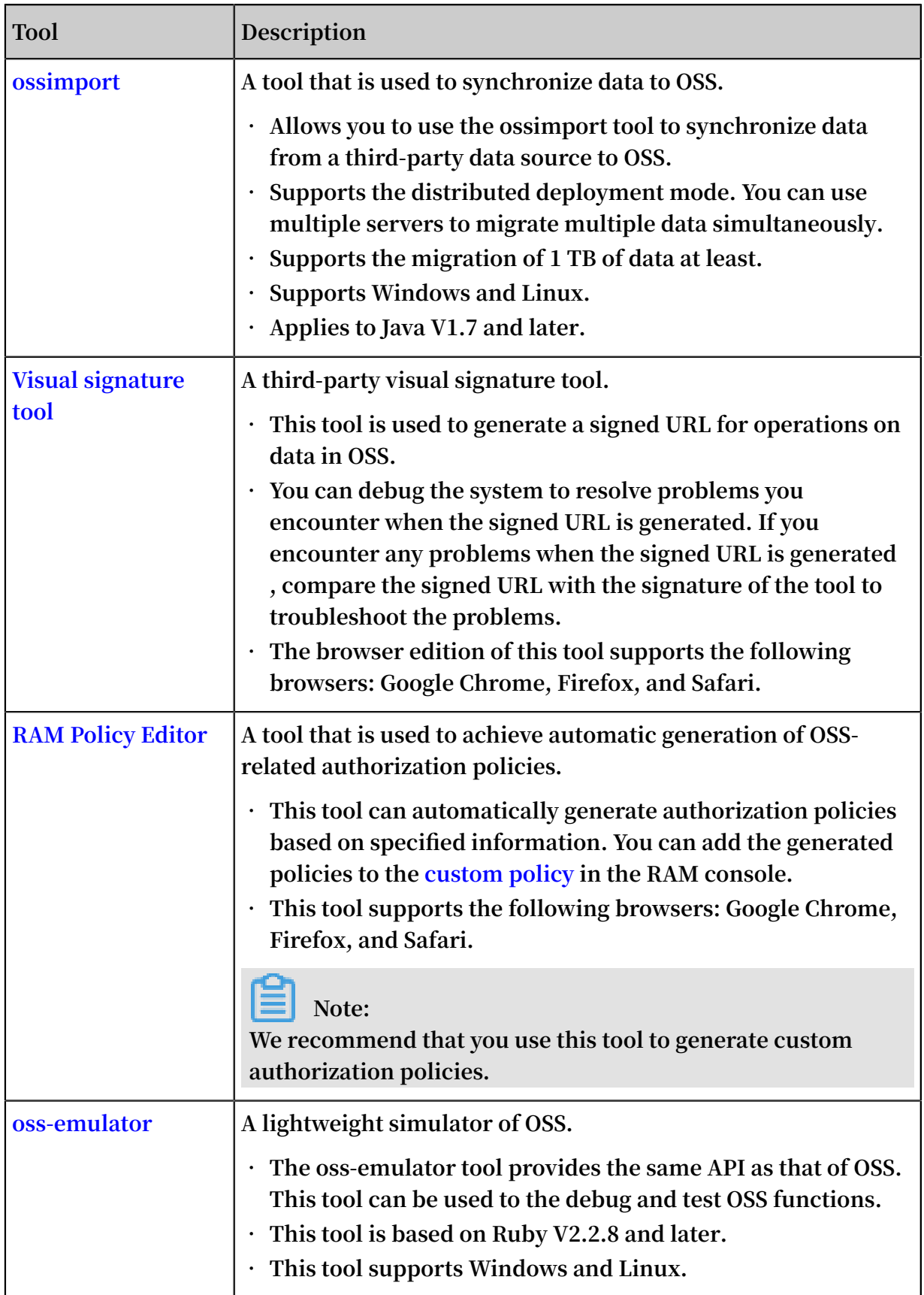

# <span id="page-14-0"></span>2 ossbrowser

### <span id="page-14-1"></span>2.1 Quick start

**Ossbrowser is a graphical management tool developed by Alibaba Cloud. It provides features similar to those of Windows Explorer. Using ossbrowser, you can view, upload, download, and manage objects with ease.**

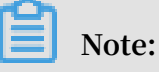

- **• You can only move or copy objects smaller than 5 GB by using ossbrowser. For objects larger than 5 GB, we recommend you use ossutil.**
- **• Ossbrowser supports Linux, Mac, and Windows (Windows 7 and later). We recommend you do not use ossbrowser in Windows XP and Windows Server.**

#### Installation

**1. Download and install ossbrowser**

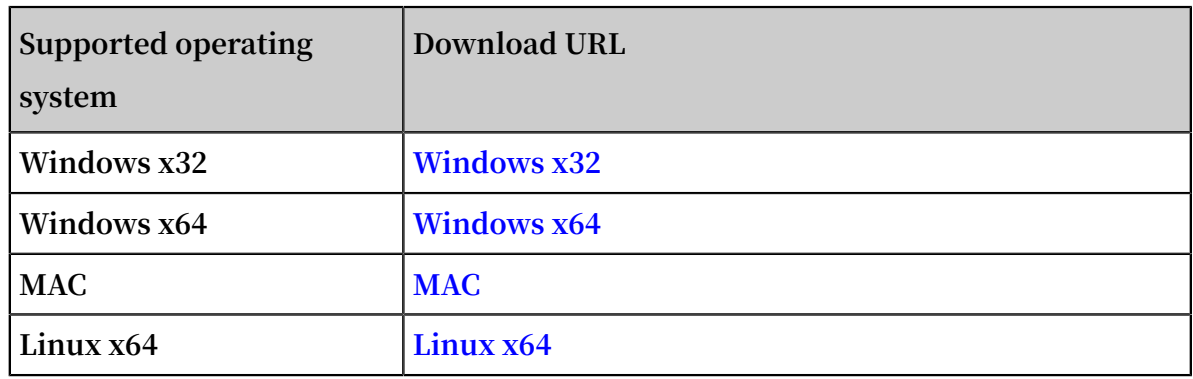

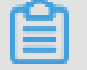

**Note:**

**For more download URLs, see [GitHub](https://github.com/aliyun/oss-browser/blob/master/all-releases.md).**

#### **2. Start ossbrowser.**

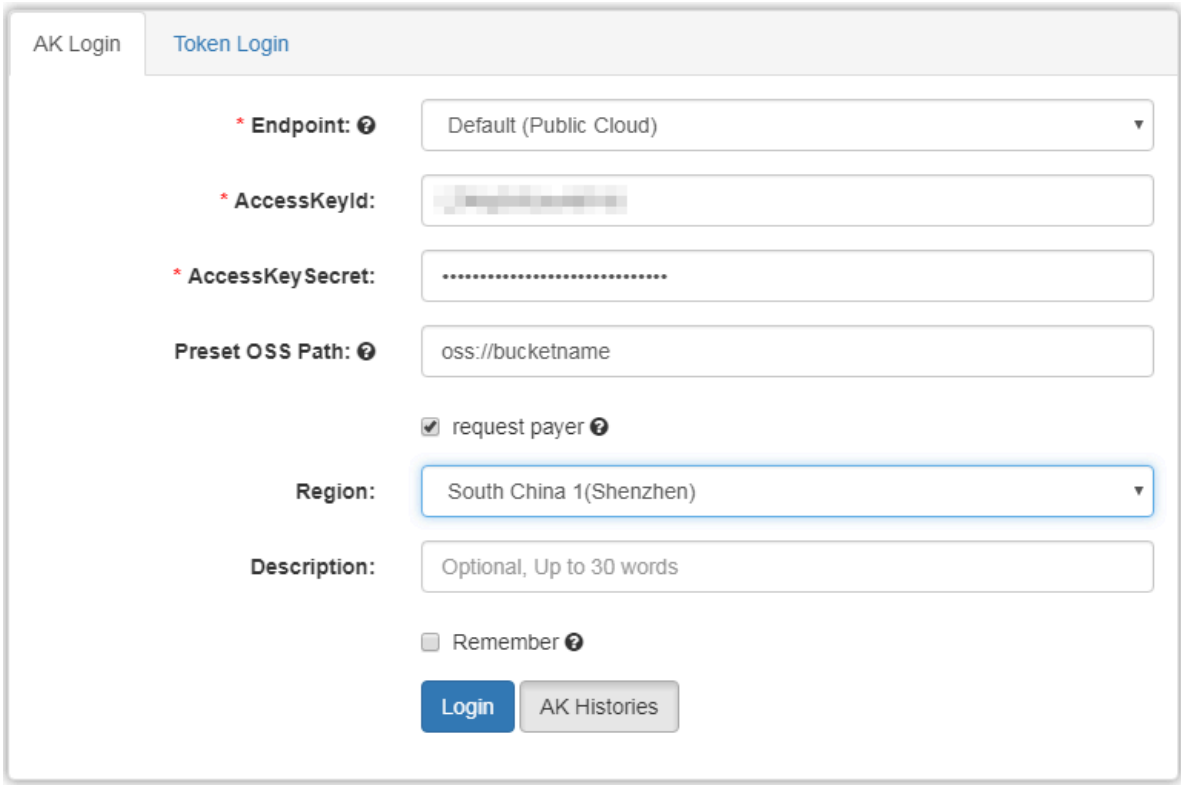

**Set the following parameters to log on to ossbrowser:**

- **• Endpoint: Select the region (endpoint) that you want to log on.**
	- **- Default: Log on to ossbrowser with the default endpoint.**
	- **- Customize: Enter the endpoint you want to use to log on to ossbrowser. You can enter a URL starting with "http" or "https" to log on to ossbrowser through the HTTP or HTTPS method, for example, https://oss-cn-**

**beijing.aliyuncs.com. For more information about the regions and endpoints, see Regions and endpoints.**

- **- cname: You can log on to ossbrowser with a custom domain name (CNAME) attached to your OSS resources. For more information about attaching a CNAME, see Attach a custom domain name.**
- **• AccessKeyId/AccessKeySecret: Enter the Accesskey (AK) of your account. To ensure data security, we recommend that you use the AK of a RAM user to log on to ossbrowser. For more information about AK, see Create an AccessKey.**
- **• Preset OSS Path:**
	- **- Administrator RAM users with administration permissions on all buckets: No configuration is required.**
	- **- Operator RAM users: Configurations are required. Enter the path of the OSS bucket or sub-directory that you want to access (the RAM user must have permission to access the OSS bucket or sub-directory). The path format is as follows: oss:// bucket name/sub-directory name/.**
- **• Region: Select the region where the OSS resources belong to.**
- **• Remember: Select to save the AK. When you log on to ossbrowser later, you can simply click AK Histories and select the saved AK instead of entering the AK repeatedly. Do not select this option if you use a shared computer.**

#### Usage

**Ossbrowser supports simple management operations on OSS resources.**

- **• Manage a bucket**
	- **- Create a bucket.**
		- **1. On the main interface of ossbrowser, click Create Bucket.**
		- **2. Set the following information about the bucket:**
			- **■ Name: The name of a bucket can be 63 characters in maximum and must be unique.**
			- **■ Region: Select the region where the bucket belongs to.**
			- **■ ACL: Select the ACL for the bucket. For more information about ACL, see ACL.**
			- **■ Type: Select the default storage class of the bucket. For more information about storage class, see Introduction to storage classes.**
		- **3. Click OK.**
	- **- Delete a bucket.**

**Select the bucket that you want to delete, and then click More > Remove. A bucket cannot be deleted when objects or parts are stored in it.**

- **• Manage objects/directories**
	- **- Create a directory.**
		- **1. On the main interface of ossbrowser, click the bucket in which you want to create a folder.**
		- **2. Click Directory.**
		- **3. Enter the name of the directory and click OK.**

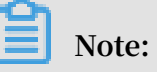

- **■ Emoticons are not allowed in a directory name. Use compliant UTF-8 characters in directory names.**
- **■ You can create only a single-level directory at a time. For example, you can create a single-level directory** *abc* **but not a multi-level directory** *abc / 123* **.**
- **■ A sub-directory named** *..* **is not allowed.**
- **■ The length of a directory name must be in a range of 1 to 254 characters.**
- **- Upload files/directories.**

**In the specified bucket or directory, click Files/Folder, and then select the files or folders that you want to upload. You can upload multiple files or folders at the same time.**

**- Download objects/directories**

**In the specified bucket or directory, select the objects or directories that you want to download, and then click Download. You can download multiple objects or folders at the same time.**

- **- Copy objects/directories.**
	- **1. In the specified bucket or directory, select the objects or directories that you want to copy, and then click Copy.**
	- **2. Enter the bucket or directory where you want to copy the data to, and then click Paste. If the source address and target address of the copied object are the same, the original object is overwritten. If the storage class of the overwritten object is IA or Archive and the storage period of the object does not reach the required value, fees incur for the advanced deletion. For more information, see Billing items.**
- **- Move objects/directories.**
	- **1. In the specified bucket or directory, select the objects or directories that you want to move, and then click More > Move.**
	- **2. Enter the bucket or directory where you want to move the data to, click Paste.**

### **Notice:**

**When you move an object or a directory, the object or directory is copied from the source address to the target address, and the object or directory in the source address is deleted. If you move an object of the IA or Archive** **storage class and the storage period of the object does not reach the required value, fees incur for the advanced deletion.**

**- Rename objects/directories**

**In the specified bucket or directory, select the objects or directories that you want to rename, click More > Rename, and then enter the new name.**

### **Notice:**

**■ You can only rename objects smaller than 1 GB.**

- **■ When you rename an object or a directory, the object or directory is copied , renamed, and then saved. The original object or directory is deleted. If you rename an object of the IA or Archive storage class and the storage period of the object does not reach the required value, fees incur for the advanced deletion.**
- **- Delete objects/directories**

**Select the object or directory that you want to delete, and then click More > Remove. If you delete an object of the IA or Archive storage class and the storage period of the object does not reach the required value, fees incur for the advanced deletion.**

- **- Generate an access URL for an object.**
	- **1. Select the specified object, and then click More > Address.**
	- **2. Enter the valid period of the URL, and then click Generate.**
	- **3. Click Copy or Mail it to send the URL to users who want to access the object. You can also scan the QR code to access the object.**
- **- Preview an object.**

**You can double-click an object to preview it. You can preview images and objects in the txt and pdf formats in ossbrowser.**

**- Manage parts.**

**Select the specified bucket, and then click Multipart. You can delete unnecessary parts.**

#### More operations

**• Upload/Download performance optimization**

**You can click Settings to configure the following parameters.**

- **- Upload tasks concurrent number: Specify the maximum number of upload tasks that can be performed at the same time. If the number of upload tasks is larger than the value, the additional tasks are scheduled into a queue and wait for the current tasks to be complete. Setting this parameter properly based on your bandwidth can improve the upload speed.**
- **- Download tasks concurrent number: Specify the maximum number of download tasks that can be performed at the same time. If the number of download tasks is larger than the value, the additional tasks are scheduled into a queue and wait for the current tasks to be complete. Setting this parameter properly based on your bandwidth can improve the upload speed.**
- **- overtime: Specify the timeout period for tasks.**
- **- uploadpart size: Specify the part size in multipart upload tasks. When the file to be uploaded is too large or the network condition is poor, you can set an appropriate part size to upload the object in multiple parts.**
- **- retry times: Specify the allowed retry times in upload or download tasks.**
- **• Mail settings**

**You can click Settings to set your E-mail account. All operations related to mails in ossbrowser are performed by the account.**

#### **• Logging settings**

**- Enable the debug mode.**

**You can enable the debug mode in the following two methods to view the logs generated by upload, download, and other operations.**

**■ Method 1: Click Settings, and then click Open debug.**

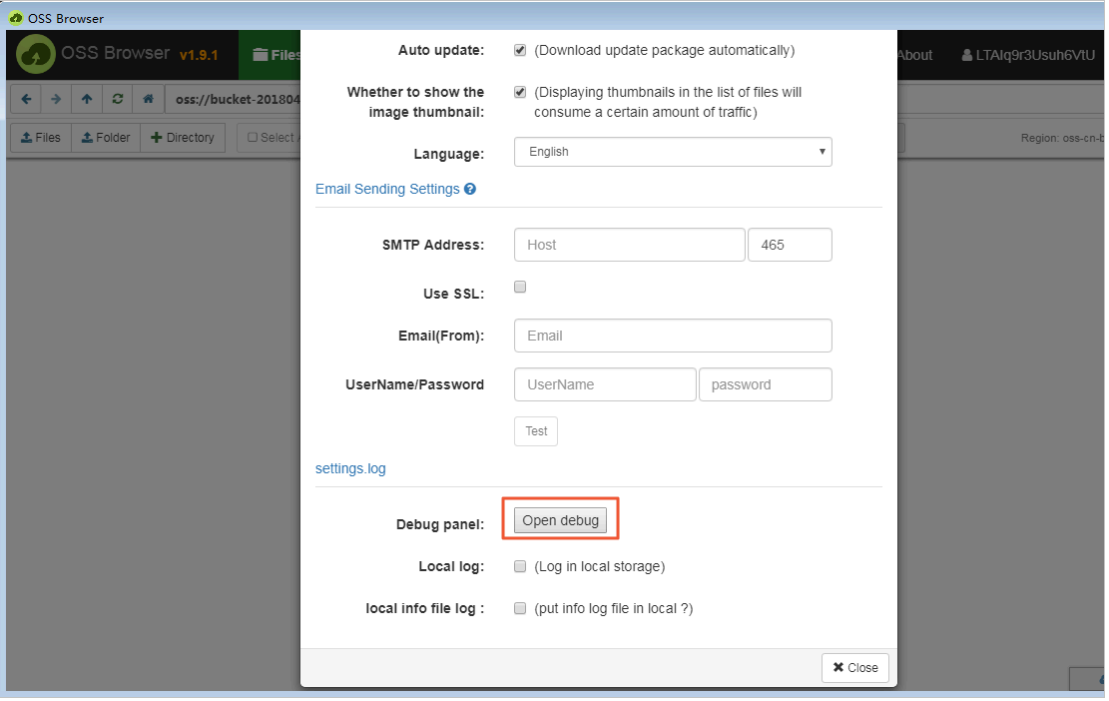

**■ Method 2: Continually click the OSS Browser logo at the upper left corner for**

#### **10 times.**

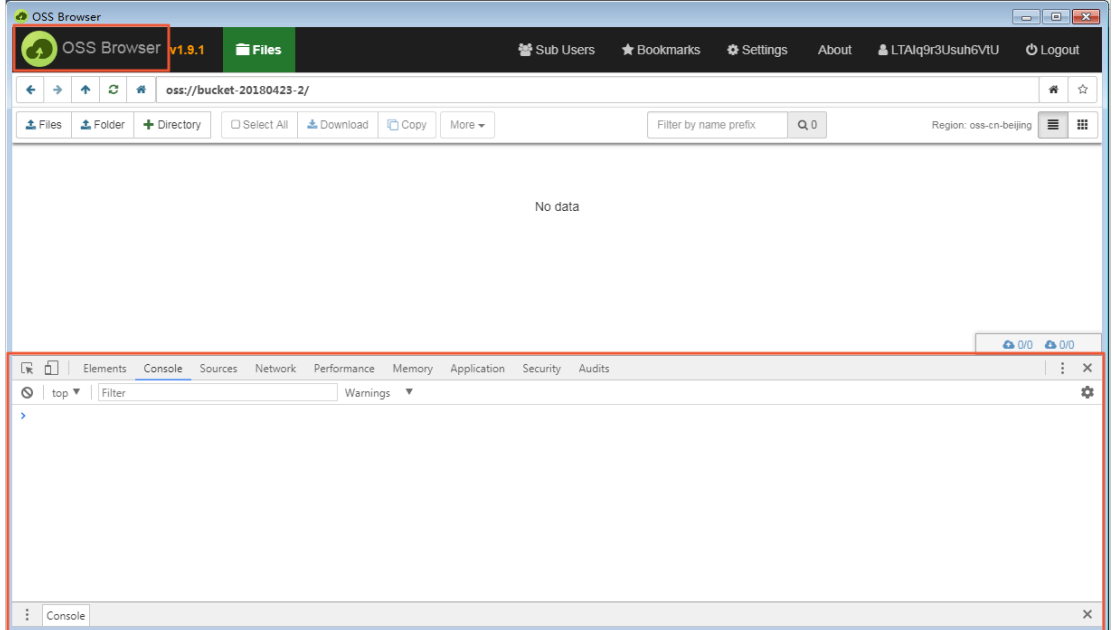

**- Enable logging.**

**You can select whether to enable the logging function in the Settings dialog box.**

- **■ Select Local log to enable the local logging function to collect error logs. Logs collected by ossbrowser are stored in the following paths by default:**
	- **■ Linux: ~/.config/oss-browser/log.log**
	- **■ Mac: ~/Library/Logs/oss-browser/log.log**
	- **■ Windows: %USERPROFILE%\AppData\Roaming\oss-browser\log.log**
- **Select local info file log to collect normal local file information.**

### <span id="page-22-0"></span>2.2 Permission management

Log on to ossbrowser as a RAM user

**To ensure data security, we recommend that you log on to ossbrowser by using the AccessKey (AK) of a RAM user. To log on to ossbrowser, follow these steps:**

**1. Create a RAM user and an AK. For more information, see Create a RAM user.**

**RAM users can be classified into two types based on their permissions:**

**• Administrator RAM user: Indicates a RAM user with administration permissions. For example, a RAM user that can manage all buckets and authorize other RAM users is an administrator RAM user. You can log on to the RAM console with your Alibaba Cloud account to create an administrator RAM**

### **user and grant permissions to the administrator RAM user, as shown in the following figure.**

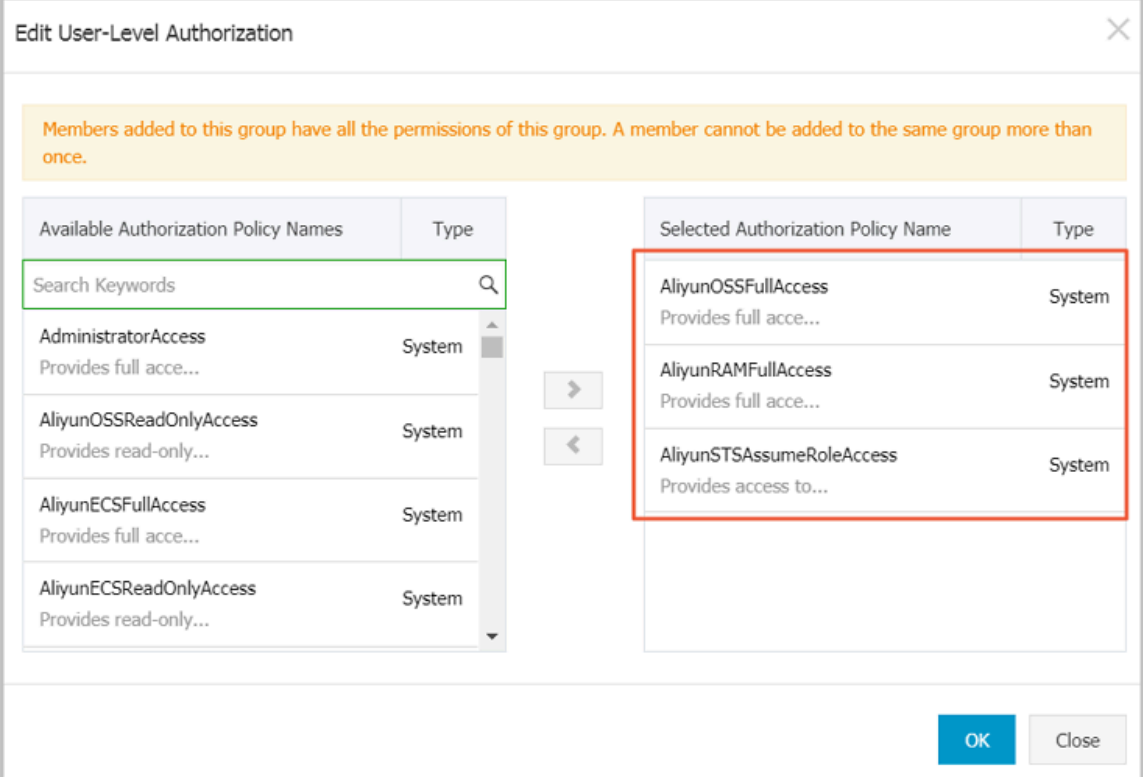

**• Operator RAM user: Indicates a RAM user that only has the read-only permission on a bucket or a directory. The administrator can Grant [permissions](#page-25-0) with a [simple](#page-25-0) policy to authorize a RAM user.**

### **Note:**

**You can grant lower-level permissions to RAM users. For details, see Access control.**

- **2. Set the following parameters to log on to ossbrowser:**
	- **• Endpoint: Use the default value.**
	- **• AccessKeyId and AccessKeySecret: Enter the AK of the RAM user.**
	- **• Preset OSS Path:**
		- **- Administrator RAM users with administration permissions on all buckets: No configuration is required.**
		- **- Operator RAM users: Configurations are required. Enter the path of the OSS bucket or sub-directory that you want to access (the RAM user must have**

**permission to access the OSS bucket or sub-directory). The path format is as follows: oss:// bucket name/sub-directory name/.**

**• Remember: Select to save the AK. When you log on to ossbrowser later, you can simply click AK Histories and select the saved AK instead of entering the AK repeatedly. Do not select this option if you use a shared computer.**

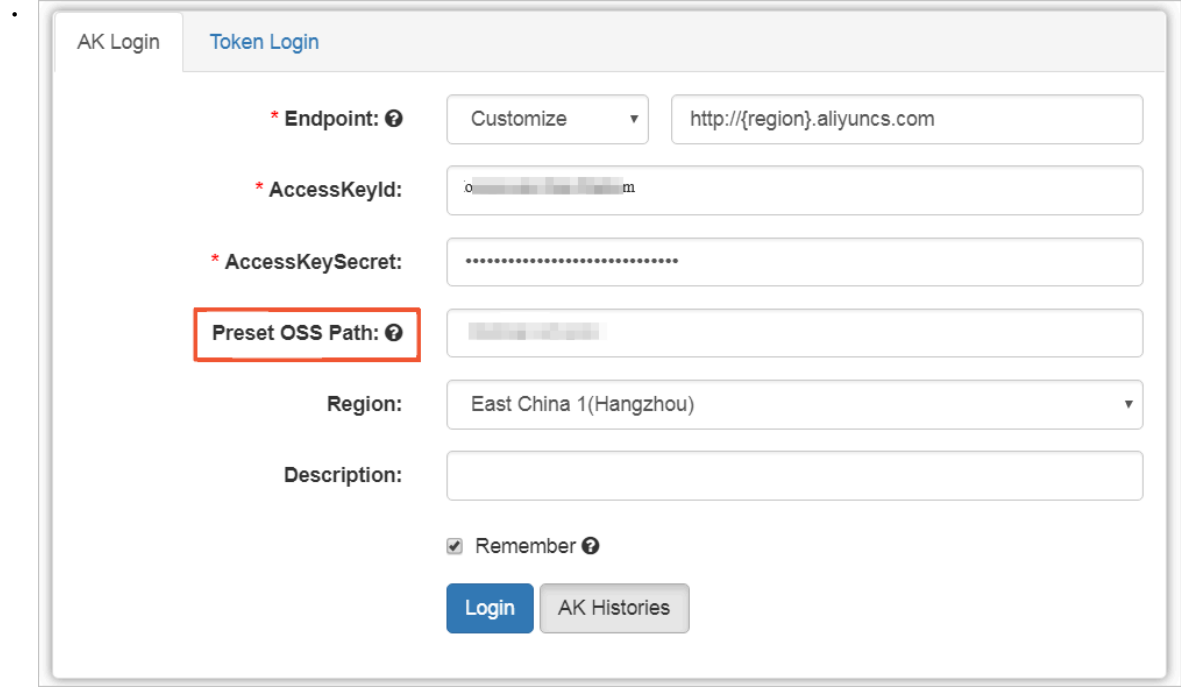

Log on to ossbrowser with a temporary authorization code

**You can use a temporary authorization code to log on to ossbrowser. You can provide authorized users with a temporary authorization code to allow them to access a directory under your bucket temporarily before the authorization code expires. The temporary authorization code automatically becomes invalid after it expires.**

**1. Generate a temporary authorization code.**

**Use the AK of an administrator RAM user to log on to ossbrowser. Select the object or directory to be accessed temporarily by the authorized users, and generate a temporary authorization code, as shown in the following figure.**

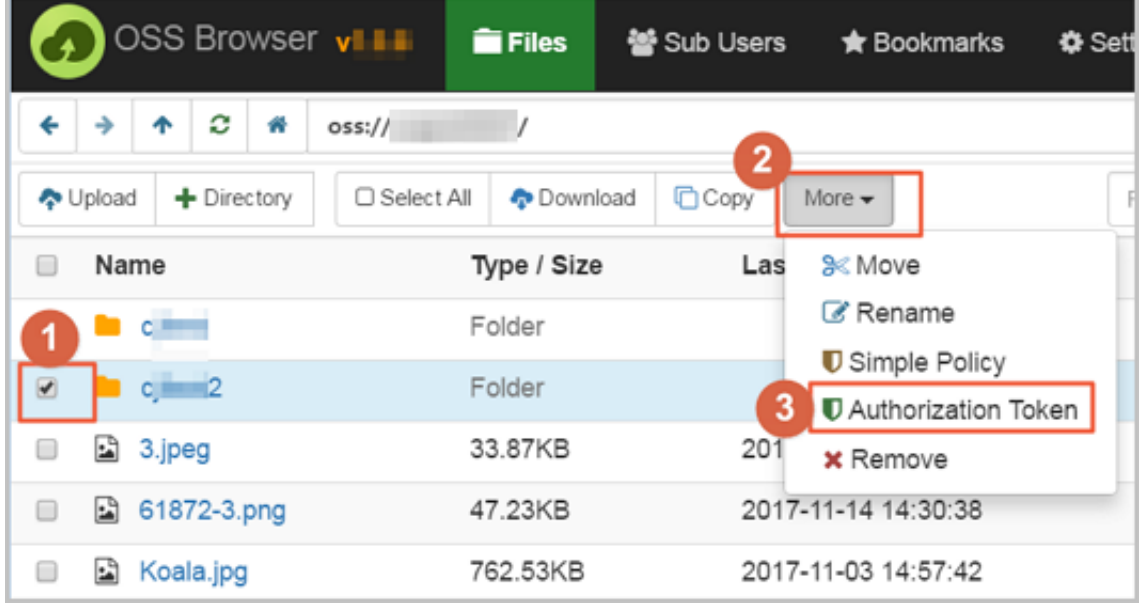

**2. Log on to ossbrowser with the authorization code.**

**The temporarily authorized users can use the authorization code to log on to ossbrowser before it expires, as shown in the following figure.**

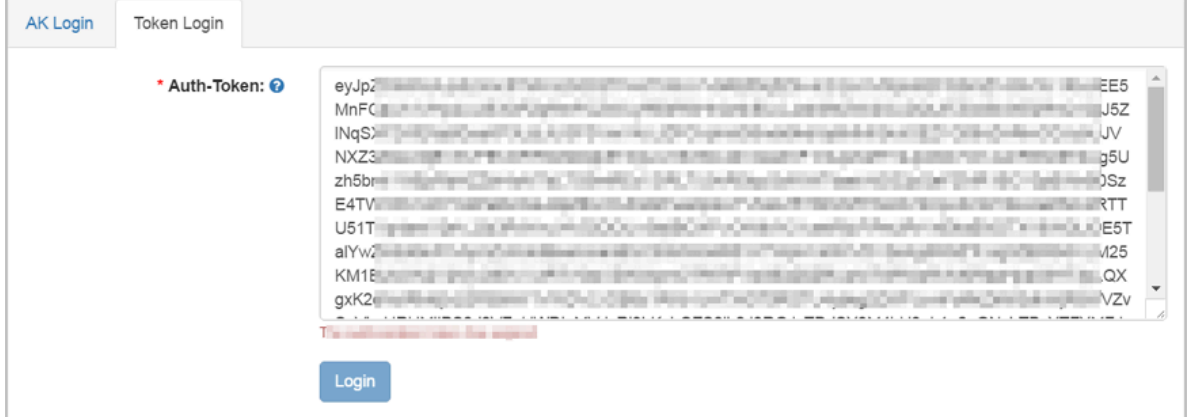

<span id="page-25-0"></span>Grant permissions with a simple policy

**After logging on to ossbrowser as an administrator RAM user, you can Grant permissions with a simple policy to create an operator RAM user, or grant an operator RAM user the read-only or read/write permission on a bucket or a directory.**

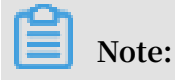

**Alibaba Cloud ossbrowser provides simple policy authorization, which is an access control feature based on the Alibaba Cloud RAM service. You can also log on to the RAM console through the official website of Alibaba Cloud to manage your RAM user more precisely.**

**1. Select one or more objects or directories to be accessed temporarily by the authorized users and then click Simple Policy, as shown in the following figure.**

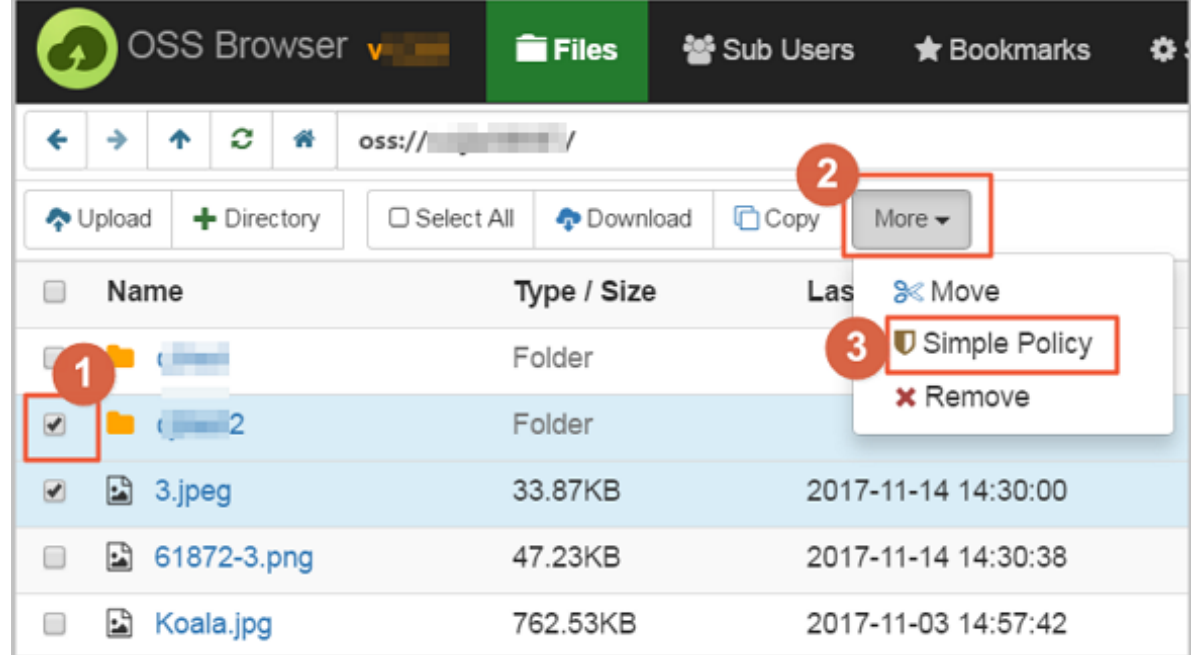

- **2. On the Simplify policy authorization dialog box, select Privileges.**
- **3. You can also grant permissions to an existing operator RAM user or create a new operator RAM user in this dialog box.**

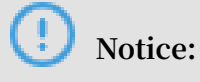

**To use simple policy authorization, you must log on to ossbrowser by using the AK of an RAM user that has the RAM configuration permission, for example, the AK of an administrator RAM user that has the RAM configuration permission.**

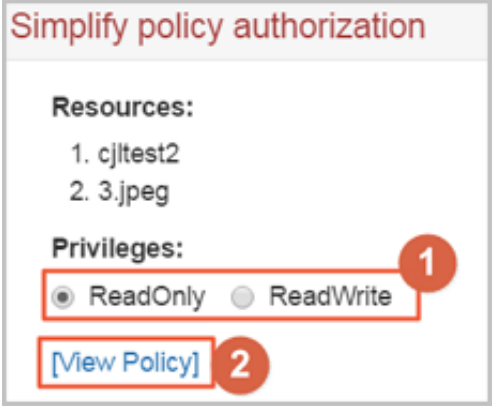

**The policy is generated in text. You can view, copy, and use the text as needed. For example, you can copy the policy text and use it to edit the authorization rules for RAM users and roles in the RAM console.**

# <span id="page-28-0"></span>3 ossutil

### <span id="page-28-1"></span>3.1 Overview

**ossutil is a command-line tool that is used in Windows, Linux, or macOS to manage data in OSS. This tool provides a wide range of convenient and simple commands to manage objects and buckets.**

**ossutil allows you to perform the following operations:**

- **• Bucket management, such as creating, listing, and deleting buckets.**
- **• Object management, such as uploading, downloading, listing, copying, and deleting objects.**
- **• Part management, such as listing and deleting parts.**

Install ossutil

**For more information about how to download and install ossutil, see #unique\_23.**

Commonly used commands

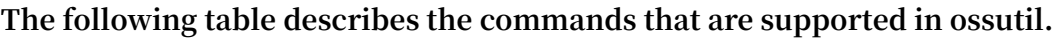

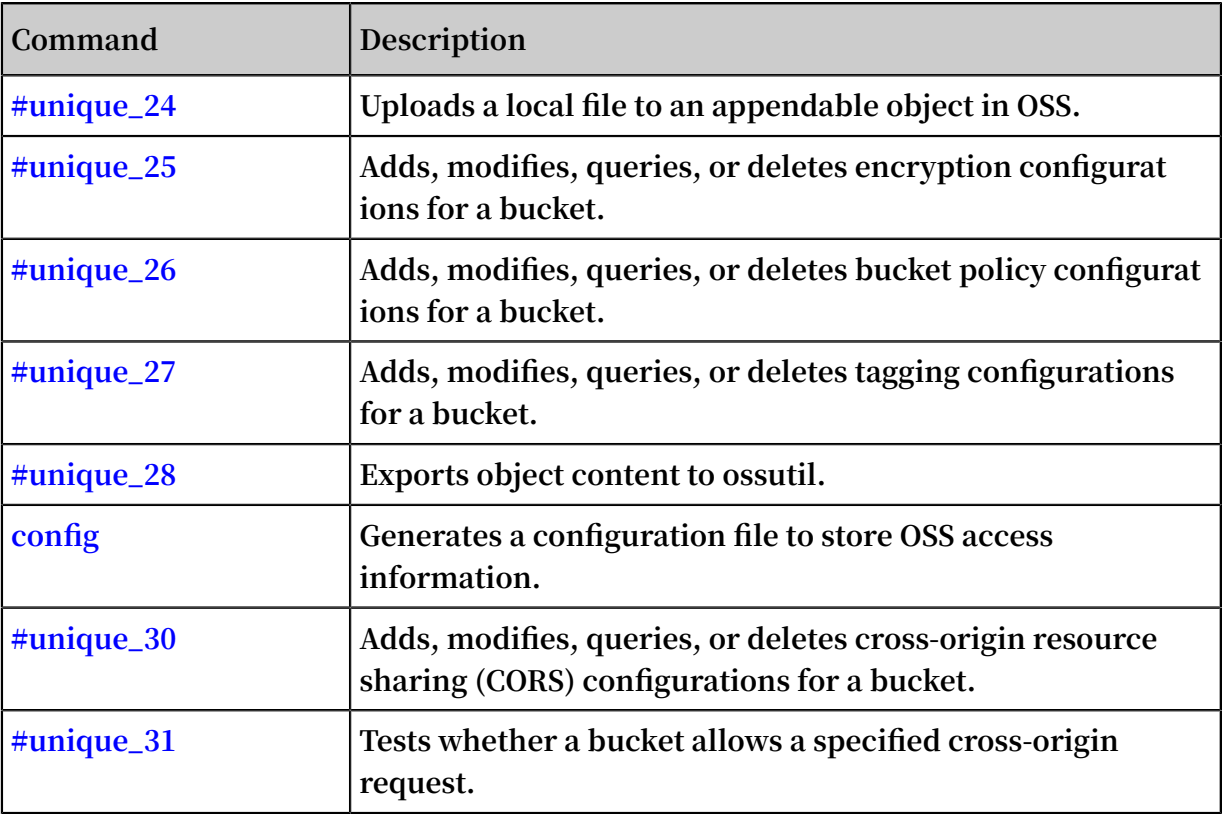

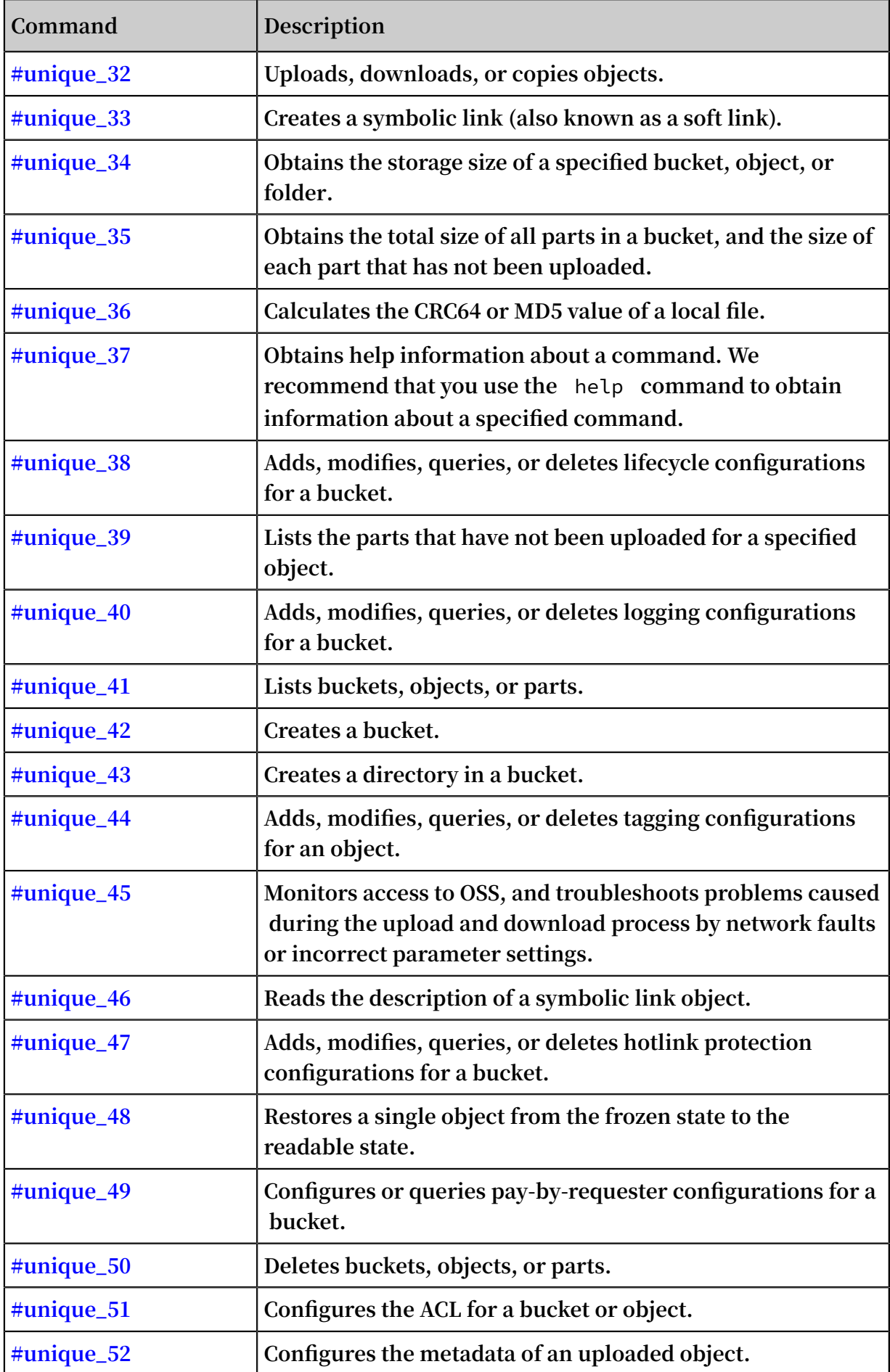

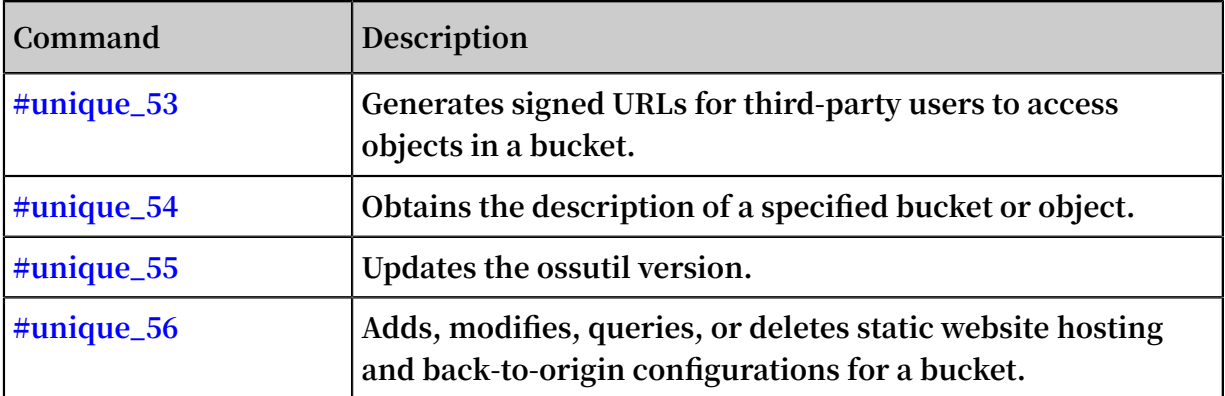

### <span id="page-30-0"></span>3.2 Download and installation

**This topic describes how to download and install ossutil.**

Version and runtime environment

- **• Current version: 1.6.7**
- **• Runtime environment**
	- **- Windows/Linux/macOS**
	- **- Supported architectures: x86 (32-bit and 64-bit)**

#### Download URLs

- **• [Linux](http://gosspublic.alicdn.com/ossutil/1.6.7/ossutil32) x86 32-bit**
- **• [Linux](http://gosspublic.alicdn.com/ossutil/1.6.7/ossutil64) x86 64-bit**

**Notice:**

**When copying the preceding URLs into the wget command to download ossutil, delete the** *? spm = xxxx* **section from the URLs.**

- **• [Windows](http://gosspublic.alicdn.com/ossutil/1.6.7/ossutil32.zip) x86 32-bit**
- **• [Windows](http://gosspublic.alicdn.com/ossutil/1.6.7/ossutil64.zip) x86 64-bit**
- **• [macOS](http://gosspublic.alicdn.com/ossutil/1.6.7/ossutilmac32) x86 32-bit**
- **• [macOS](http://gosspublic.alicdn.com/ossutil/1.6.7/ossutilmac64) x86 64-bit**

#### Quick installation

**Download the package based on your operating system and run the corresponding binary file.**

- **• Install ossutil in Linux (64-bit Linux system is used as an example)**
	- **1. Download the ossutil installation package:**

```
wget http :// gosspublic . alicdn . com / ossutil / 1 . 6 . 7 /
ossutil64
```
**2. Modify the file execution permissions:**

chmod 755 ossutil64

**3. Generate a configuration file by following the interactive processing:**

```
./ ossutil64 config<br>This command generates
                               a configurat ion file to<br>formatio n .Enter the path
store configurat ion information. Enter the path<br>of the configurat ion file. The default path is
of the configurat ion file.
  / home / user /. ossutilcon fig . If you press Enter
without specifying a path , the file is generated
   in the default path . If you want to generate
the file in another path , set the -- config - file
option to the path.<br>If the path of the
If the path of the configurat ion file is not<br>specified, the default path / home / user /. ossutilcon
specified, the default path / home / user /. ossutilcon<br>fig is used.
      is used .<br>following parameters
The following parameters are ignored if you
press Enter without configurin g them . For more
informatio n about the parameters , run the help
config com<br>Enter the
               endpoint : http !/ oss - cn - shenzhen . aliyuncs
. com
         the AccessKey ID: your AccessKey ID
Enter the AccessKey Secret : your AccessKey Secret
                     token :
```
- **-** endpoint **: specifies the domain name of the region to which the bucket belongs. For more information, see Regions and endpoints.**
- **-** accessKeyI D **: For more information about how to view the AccessKey ID, see #unique\_14.**
- **-** accessKeyS ecret **: For more information about how to view the AccessKey secret, see #unique\_14.**
- **-** stsToken **: This option is required only when you use a temporary STS token to access the OSS bucket. Otherwise, you can leave this parameter unspecified. For more information about how to generate an STS token, see Temporary access credential.**

### **Note:**

**For more information about the configuration file, see config.**

- **• Install ossutil in Windows (64-bit Windows system is used as an example)**
	- **1. Download the ossutil installation package.**
	- **2. Decompress the package to a specified folder, and then double-click the** *ossutil . bat* **file.**
	- **3. Generate the configuration file. For more information about the parameters, see the configuration parameters described in the preceding Linux section.**

D :\ ossutil > ossutil64 . exe config

- **• Install ossutil in macOS (64-bit macOS system is used as an example)**
	- **1. Download the ossutil installation package.**

```
curl - o ossutilmac 64 http :// gosspublic . alicdn . com /
ossutil / 1. 6.7 / 0ssutilmac
```
**2. Modify the file execution permissions:**

chmod 755 ossutilmac 64

**3. Generate the configuration file. For more information about the parameters, see the configuration parameters described in the preceding Linux section.**

./ ossutilmac 64 config

### <span id="page-32-0"></span>3.3 Common commands

### <span id="page-32-1"></span>3.3.1 appendfromfile

**The** appendfrom file **command is used to upload local file content to an appendable object in OSS.**

```
Note:
```
**For more information about append upload, see #unique\_61.**

Command syntax

```
./ ossutil appendfrom file local_file _name oss :// bucket /<br>object [-- meta = meta - value ] [-- payer requester ]
            [-- meta = meta - value ] [-- payer
```
**If the appendable object does not exist, you can use the** -- meta **option to configure the object metadata, such as** -- meta " X - Oss - Meta - Author : test "**. The** -- meta **option cannot be used to append content to an object that already exists.**

**Notice:**

- **• You must specify the name for objects uploaded using append upload.**
- **• You can only append content to objects created using append upload.**
- **• You can use the #unique\_52 command to modify the metadata of an object.**

#### Examples

**Upload an object by using append upload.**

```
./ ossutil appendfrom file / file / test . txt oss :// bucket1 /
test . txt<br>total append
                64 ( 100 . 00 %) byte, speed is 0 . 00 ( KB /
s )<br>local
local file size is 64 , the object new size is 64 ,
average speed is 0 . 34 ( KB / s )
```
#### Common options

**The following table describes the options you can add to the** appendfrom file **command.**

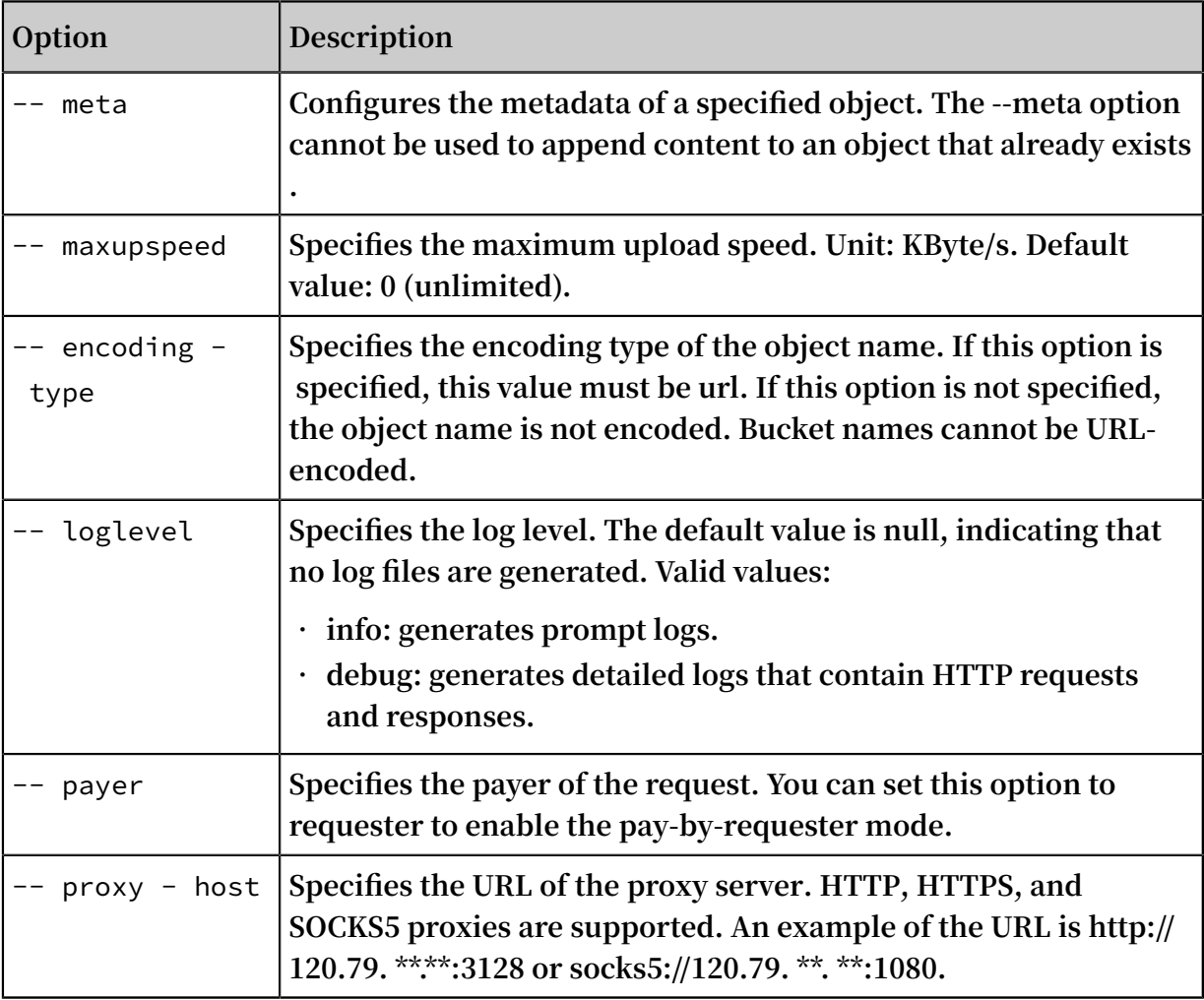

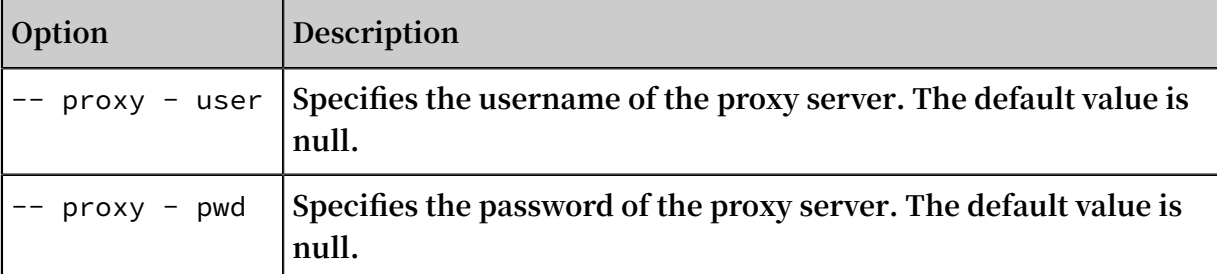

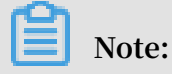

**For more information about common options, see #unique\_62.**

### <span id="page-34-0"></span>3.3.2 bucket-encryption

**The** bucket - encryption **command is used to add, modify, query, or delete encryption configurations for a bucket.**

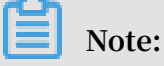

**For more information about bucket encryption, see #unique\_64.**

#### Command syntax

**• Add or modify bucket encryption configurations**

```
./ ossutil bucket - encryption -- method put oss :// bucket<br>-- sse - algorithm algorithmN ame [-- kms - masterkey - id
  - sse - algorithm algorithmN
 keyid ]
```
- **-** -- sse algorithm **: specifies the encryption method for the bucket. Valid values: KMS and AES256.**
- **-** -- kms masterkey id **: specifies the CMK ID for encryption. When** -- sse

- algorithm **is set to AES256, do not add the -kms-masterkey-id option. When the --sse-algorithm parameter is set to KMS, add this option as required.**

### **Note:**

**The use of a specified CMK ID for encryption is under public preview. To enable this feature, contact [After-sales](https://selfservice.console.aliyun.com/ticket/createIndex) technical support.**

**If the bucket has no encryption configurations, you can run this command to add a specified encryption method for this bucket. If the bucket has encryption configurations, you can run this command to overwrite the existing encryption configurations.**

**• Obtain bucket encryption configurations**

```
./ ossutil bucket - encryption -- method get oss :// bucket
```
**• Delete bucket encryption configurations**

```
./ ossuitl bucket - encryption -- method delete oss ://
bucket
```
Examples

**• Add or modify bucket encryption configurations**

./ ossutil bucket - encryption -- method put oss :// bucket -- sse - algorithm KMS -- kms - masterkey - id 9468da86 - 3509  $- 4f8d - a61e - 6eab1eac$  \*\*\*\*

**• Obtain bucket encryption configurations**

```
./ ossutil bucket - encryption -- method get oss :// bucket
```
**• Delete bucket encryption configurations**

```
./ osuitl bucket - encryption -- method delete oss ://
bucket
```
#### Common options

**The following table describes the options you can add to the** bucket - encryption **command.**

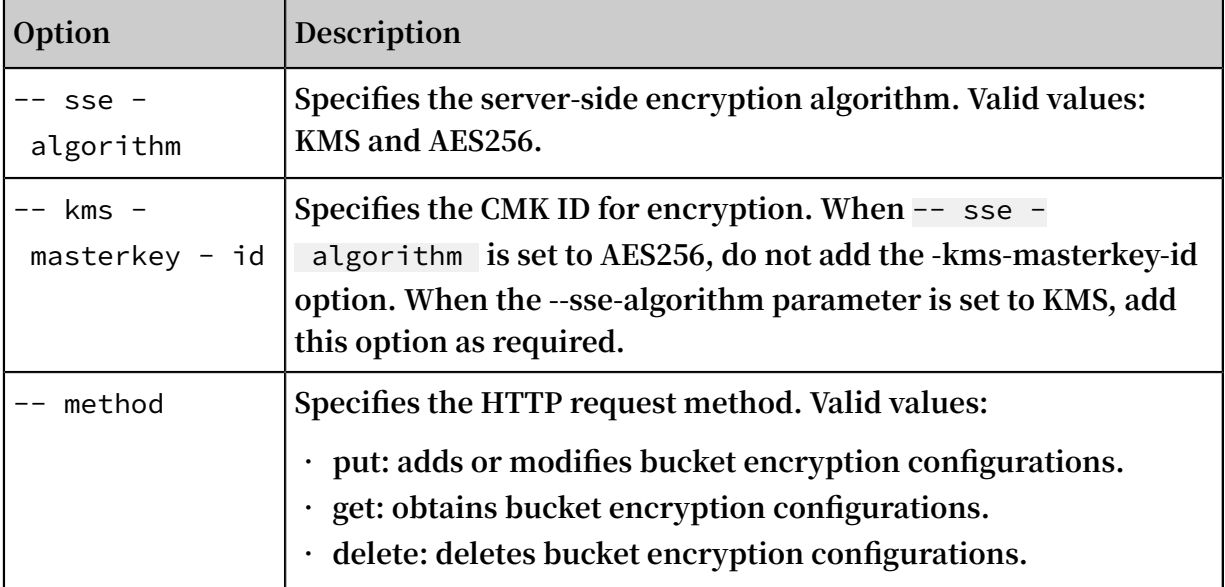
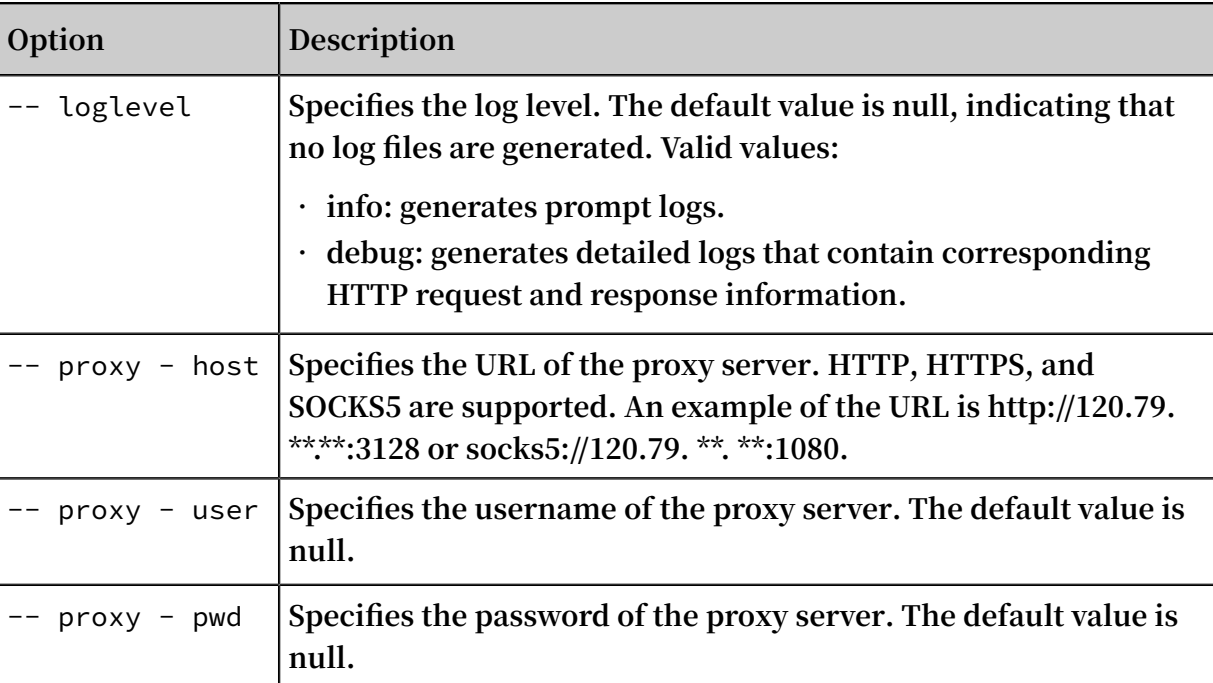

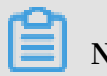

**Note:**

**For more information about common options, see #unique\_62.**

### 3.3.3 bucket-policy

**The** bucket - policy **command is used to add, modify, query, or delete bucket policy configurations for a bucket.**

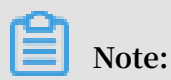

**For more information about bucket policies, see #unique\_66.**

#### Command syntax

**• Add or modify bucket policy configurations**

```
./ ossutil bucket - policy -- method put oss :// bucket
local_json _file [ options ]
```
**ossutil reads the** *local\_json \_file* **configuration file. If the bucket has no bucket policy configurations, ossutil writes the configurations to this configuration file. If the bucket has bucket policy configurations, new configurations will overwrite the existing configurations.**

```
Note:
The local_json _file configuration file is in the JSON format as follows:
   {
```

```
 " Version ": " 1 ",
             " Statement ": [
 {
                                " Effect ": " Allow ",
                                " Action ": [
                                         " ram : ListObject s "
 ],
 " Principal ": [
 " 1234567 "
                                ],
                                   Resource ": ["\underset{N_{\star}''}{\cdot}"
\mathbf{u} \star \mathbf{u} ],
\blacksquare \blacksquare \blacks }
            ]
}
```
**• Obtain bucket policy configurations**

```
./ ossutil bucket - policy -- method get oss :// bucket [<br>local_json _file ] [ options ]
                [file ] [ options ]
```
**The** *local\_json \_file* **parameter specifies the name of the configuration file. If this parameter is specified, bucket policy configurations will be saved as a local file. If this parameter is not specified, ossutil displays the bucket policy configurations.**

**• Delete bucket policy configurations**

```
./ ossuitl bucket - policy -- method delete oss :// bucket [
options ]
```
Examples

**• Add bucket policies to allow anonymous users with specified IP addresses to access all resources in a bucket**

```
./ ossutil bucket - policy -- method put oss :// bucket1
file / policy . json
```
**The content of the** *policy . json* **configuration file is as follows:**

```
{
" Version ": " 1 ",
" Statement ": [
                    {
\blacksquare \blacksquare \blacks\blacksquare oss :\star"\qquad \qquad \Box " Effect ": " Allow ",
                                Principal ": [\mathbf{u} \star \mathbf{u} ],
 " Resource ": [
                                       " acs : oss : *: 1746495857 60 ****: bucket1 ",
```

```
" acs : oss : *: 1746495857 60 ****: bucket1 /*"
\qquad \qquad \Box\blacksquare \blacksquare \blacks " IpAddress ": {
 " acs : SourceIp ": [
\blacksquare 10 . 10 . 10 . 10 . 10 \blacksquare\sim 100 \sim 100 \sim 100 \sim 100 \sim 100 \sim 100 \sim}<br>{}
 }
                     }
           ]
}
```
**• Obtain bucket policy configurations**

```
./ ossutil . exe bucket - policy -- method get oss ://
 bucket1
{
          " Version ": " 1 ",
          " Statement ": [
                    {
\blacksquare \blacksquare \blacks\blacksquare oss :\star"\qquad \qquad \Box " Effect ": " Allow ",
                              " Principal ": [
                                    \frac{1}{11}\qquad \qquad \Box " Resource ": [
 " acs : oss :*: 1746495857 60 ****: bucket1 ",
 " acs : oss :*: 1746495857 60 ****: bucket1 /*"
\qquad \qquad \Box\blacksquare \blacksquare \blacks " IpAddress ": {
                                                " acs : SourceIp ": [
                                                         " 10 . 10 . 10 . 10 "
\sim 100 \sim 100 \sim 100 \sim 100 \sim 100 \sim 100 \sim}<br>{}
 }
                   }
          ]
}
```
**• Delete bucket policy configurations**

```
./ ossutil . exe bucket - policy -- method delete oss ://
bucket1
```
Common options

**The following table describes the options you can add to the** bucket - policy **command.**

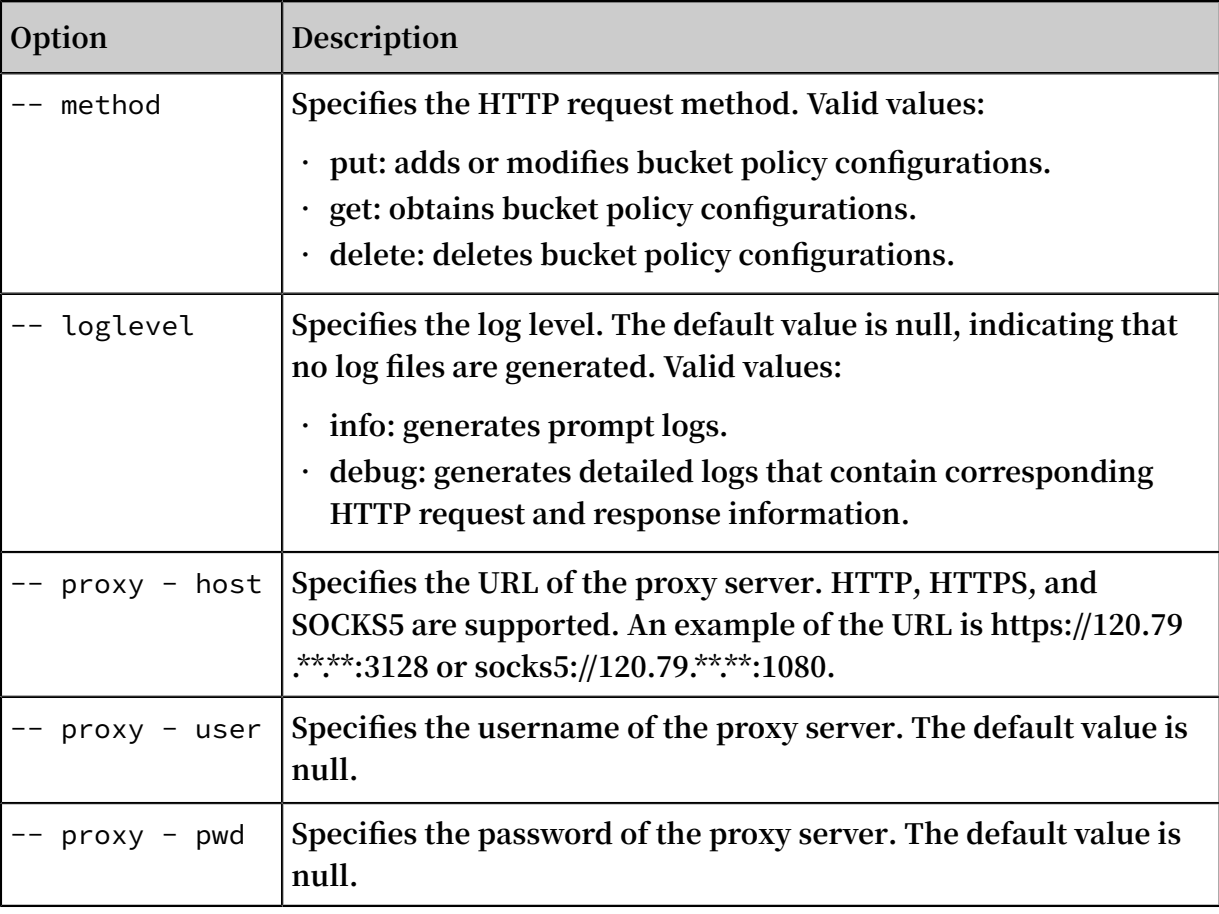

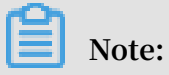

**For more information about common options, see #unique\_62.**

### 3.3.4 bucket-tagging

**Note:**

**The** bucket - tagging **command is used to add, modify, query, or delete tagging configurations for a bucket.**

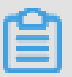

**For more information, see Bucket [tagging](https://www.alibabacloud.com/help/zh/doc-detail/119637.html).**

Command syntax

**• Add or modify bucket tagging configurations**

```
./ ossutil bucket - tagging -- method put oss :// bucket 
tagkey1 # tagvalue1
```
**If the bucket has no tags, you can run this command to add tags to the bucket. If the bucket has tags, you can run this command to overwrite the existing tags.**

**Note:**

- **- Only the bucket owner and authorized users can configure bucket tagging. Otherwise, OSS returns 403 Forbidden with error code AccessDenied.**
- **- Separate the key from the value in each tag with number signs (#).**
- **- You can configure a maximum of 20 tags for a bucket. Separate multiple tags with spaces.**
- **- The key and value of the tag can contain letters, digits, spaces, and special characters such as**

 $+ - = . . . : /$ 

- **- The tag key is required. The tag key can be a maximum of 64 Bytes in length and cannot start with** http ://**,** https ://**, or** Aliyun **.**
- **- The tag value is optional. The tag value can be a maximum of 128 Bytes in length.**
- **- The key and value of the tag must be encoded in UTF-8.**
- **• Query bucket tagging configurations**

```
./ ossutil bucket - tagging -- method get oss :// bucket
```
**• Delete bucket tagging configurations**

./ ossutil bucket - tagging -- method delete oss :// bucket

#### Examples

**• Add bucket tagging configurations**

./ ossutil bucket - tagging -- method put oss :// bucket1 tag1 # test1 tag2 # test2

**• Query bucket tagging configurations**

```
./ ossutil bucket - tagging -- method get oss :// bucket1
```
**• Delete bucket tagging configurations**

```
./ ossutil bucket - tagging -- method delete oss :// bucket1
```
#### Common options

**The following table describes the options you can add to the** bucket - tagging **command.**

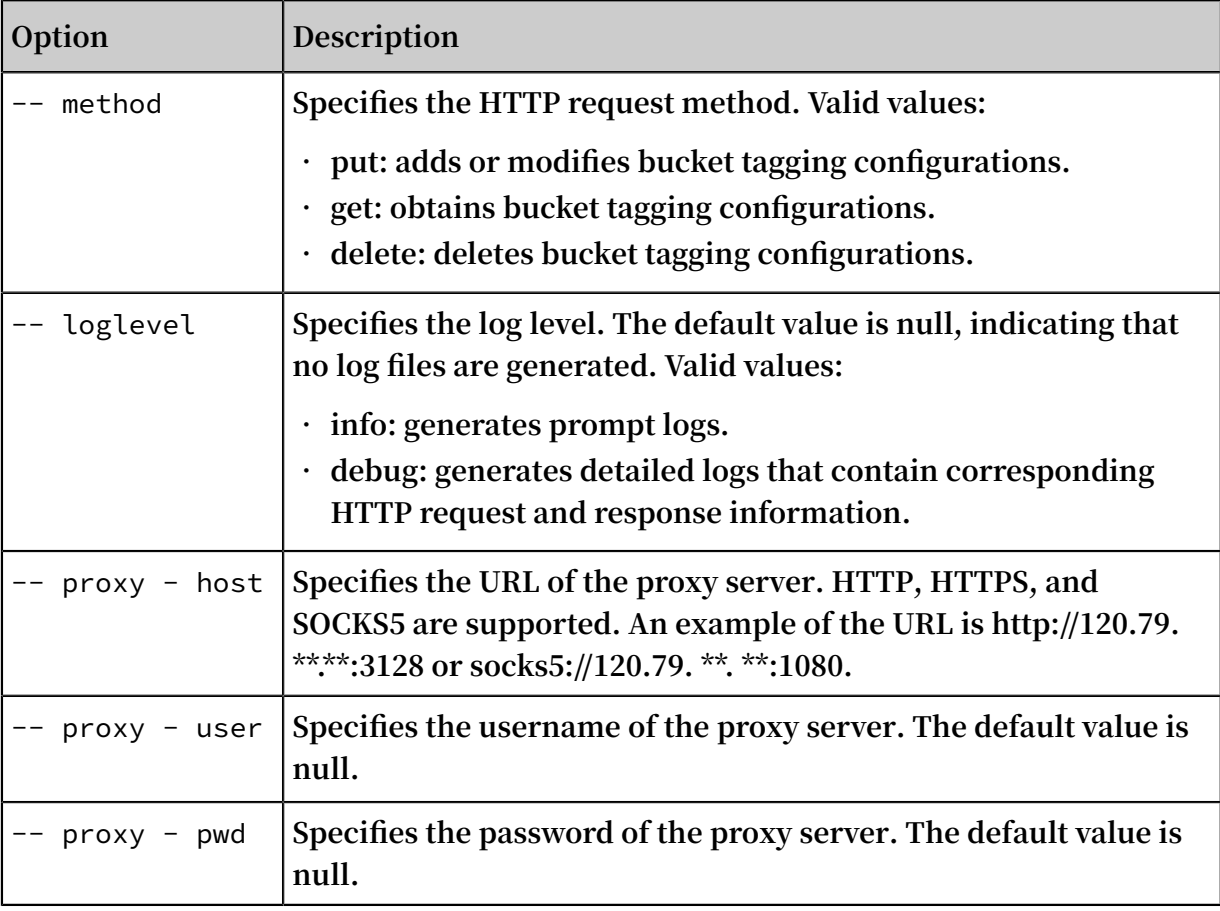

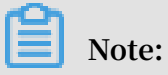

**For more information about common options, see #unique\_62.**

### 3.3.5 cat

**The** cat **command is used to export the content of a specified object to ossutil.**

Command syntax

```
./ ossutil cat oss :// bucket / object [-- payer requester ]
```
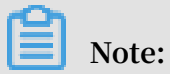

**We recommend that you only use this command to view the content of a TXT file.**

Examples

**View the content of a specified object.**

```
./ ossutil cat oss :// bucket1 / test . txt
language = chendpoint = \cos - \cos - hangzhou . aliyuncs . \cos
```
0 . 273027 ( s ) elapsed

#### Common options

**The following table describes the options you can add to the** cat **command.**

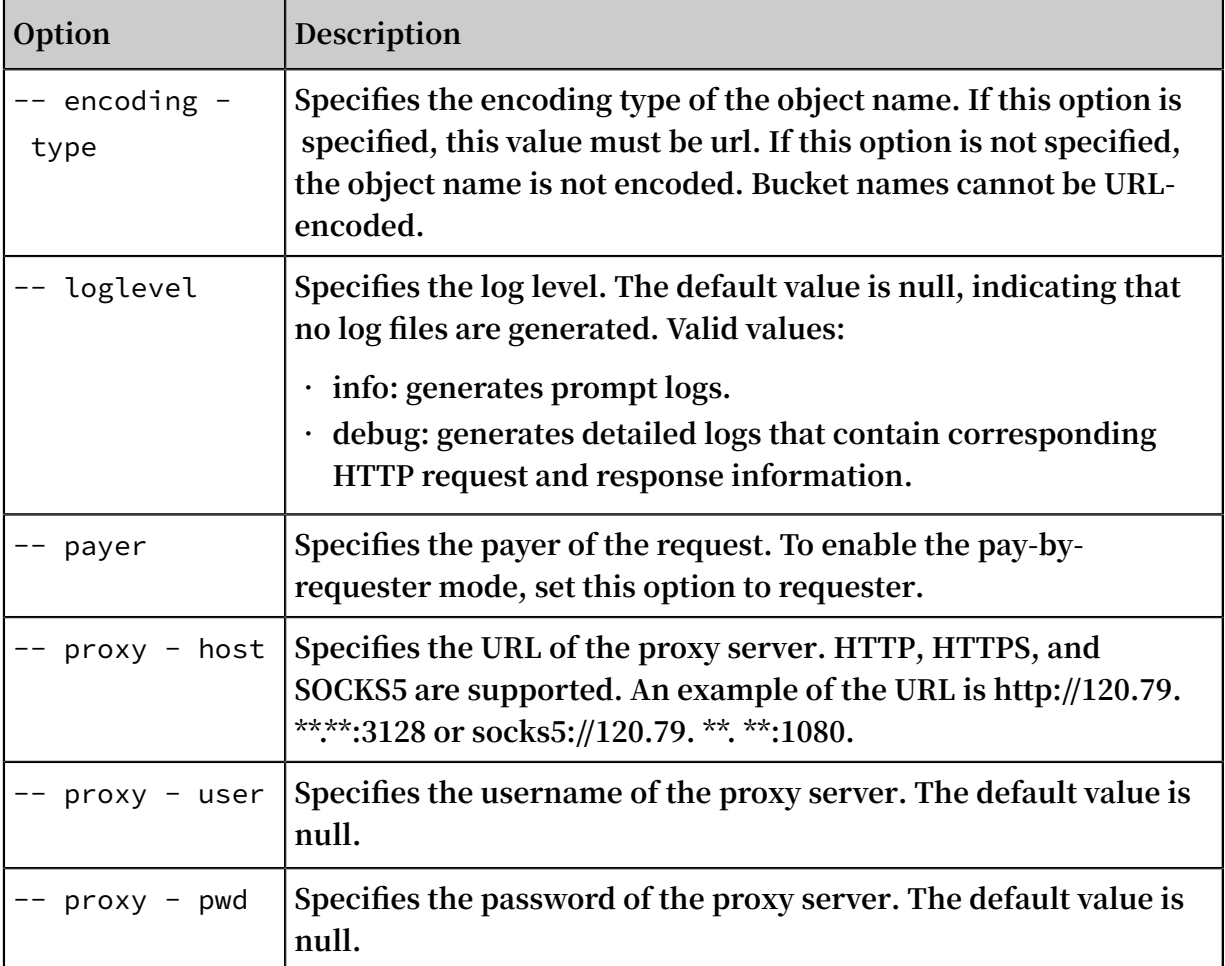

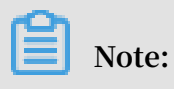

**For more information about common options, see #unique\_62.**

## 3.3.6 config

**The** config **command is used to create a configuration file to store OSS access**

**information. You can add the** - c **option to other commands to provide OSS access information.**

Command syntax

```
./ ossutil config [-e] endpoint ] [-i] id ] [-k] key ] [-t]token ] [- L language ] [-- output - dir outdir ] [- c file ]
```
**This command can be used in both interactive and non-interactive modes. We recommend that you run the command in interactive mode to ensure security.**

#### Examples

**• Generate a configuration file in interactive mode**

```
./ ossutil config<br>This command generates
This command generates a configurat ion file . Enter
  the path of the configurat ion file . The default
  path is / home / user /. ossutilcon fig . If you press
  Enter without specifying a different destinatio n , 
the file is generated in the default path . If you
  want to generate the file in another path , set
the -- config - file option to the path . 
If no configurat ion file path is entered , the
  default configurat ion file path / home / user /.
ossutilcon fig is used.<br>The following parameters<br>Enter without configurin
The following parameters are ignored if you press
Enter without configurin g them . For more informatio
n about the parameters , run the help config command
n about the<br>.<br>Enter the endr
        the endpoint : http 2/7 oss - cn - shenzhen . aliyuncs .
com<br>Enter
Enter the AccessKey ID: yourAccess KeyID<br>Enter the AccessKey secret: yourAccess K
        the AccessKey secret : yourAccess KeySecret<br>the STS token :
Enter the STS token :
```
- **-** endpoint **: specifies the domain name of the region to which the bucket belongs. For more information, see Regions and endpoints.**
- **-** accessKeyI D **: For more information about how to view the AccessKey ID, see #unique\_14.**
- **-** accessKeyS ecret **: For more information about how to view the AccessKey secret, see #unique\_14.**
- **-** stsToken **: This option is required only when you use a temporary STS token to access the OSS bucket. Otherwise, you can leave this parameter unspecified. For more information about how to generate an STS token, see Temporary access credential.**
- **• Generate a configuration file in non-interactive mode**

```
./ ossutil config - e oss - cn - beijing . aliyuncs . com - i
  LTAIbZcdVC mQ **** - k D26oqKBudx DRBg8Wuh2E WDBrM0 **** -
L CH - c / myconfig
```
**If you run the config command with options other than** -- language **and** - config - file **, the non-interactive mode is used. All configuration items are specified using options.**

#### Configuration file format

**You can modify OSS access information in the generated configuration file. The configuration file is in the following format:**

```
[ Credential s ]
        language = CH
        endpoint = oss . aliyuncs . com
 accessKeyI D = your_key_i d
 accessKeyS ecret = your_key_s ecret
 stsToken = your_sts_t oken
 outputDir = your_outpu t_dir
[ Bucket - Endpoint ]
 bucket1 = endpoint1
 bucket2 = endpoint2
 ...
[ Bucket - Cname ]
 bucket1 = cname1
 bucket2 = cname2
       ...
[ AkService ]
        ecsAk = http :// 100 . 100 . 100 . 200 / latest / meta - data
/ Ram / security - credential s / EcsRamRole Testing
```
- **• Bucket-Endpoint: specifies an individual endpoint for each specified bucket. If you configure the Bucket-Endpoint option, ossutil searches for the specified endpoint when you perform operations on the bucket. If the specified endpoint exists, ossutil manages the bucket through that endpoint. Otherwise, ossutil manages the bucket through the endpoint specified in the Credentials option.**
- **• Bucket-Cname: specifies an individual origin domain for each specified bucket. If you configure the Bucket-Cname option, ossutil searches for the specified origin domain when you perform operations on the bucket. If the specified origin domain exists, ossutil replaces the endpoints specified in the Bucket-Endpoint and Credentials options with the origin domain. For more information about origin domains, see Configure CNAME.**
- **• AkService: This option is not added by default. This option is required if you need to use a RAM role bound to an ECS instance to perform operations on OSS. When you configure this option, you need only to set EcsRamRoleTesting to the RAM role bound to the ECS instance. After configuring the AkService option, you do not need to configure the accessKeyID, accessKeySecret, and stsToken options. If these options are configured, the configurations of these options instead of the AkService option take effect. For more information about how to bind a RAM role to an ECS instance, see Use RAM roles in the console. For more information about how to bind a RAM role to an ECS instance, see #unique\_71.**

# **Notice:**

- **• In the new version of ossutil, the Bucket-Endpoint and Bucket-Cname options do not need to be specified in interactive mode. However, the two options still take effect in the configuration file. You can specify an endpoint or origin domain for each bucket in the configuration file.**
- **• ossutil can specify endpoints for multiple regions. The priorities of all endpoint configurations are as follows: endpoint specified by the** -- endpoint **option in commands > endpoint specified in Bucket-Cname > endpoint specified in Bucket-Endpoint > endpoint specified in Credentials. If you specify the** -- endpoint **(abbreviated as** - e **) option when running a command, the value of the** - endpoint **option takes precedence. If this option is not specified, ossutil searches for the endpoints specified in Bucket-Cname, Bucket-Endpoint, and Credentials in the configuration file. The endpoint with the highest priority is used.**

#### Common options

**The following table describes the options you can add to the** config **command to generate the specified configuration items.**

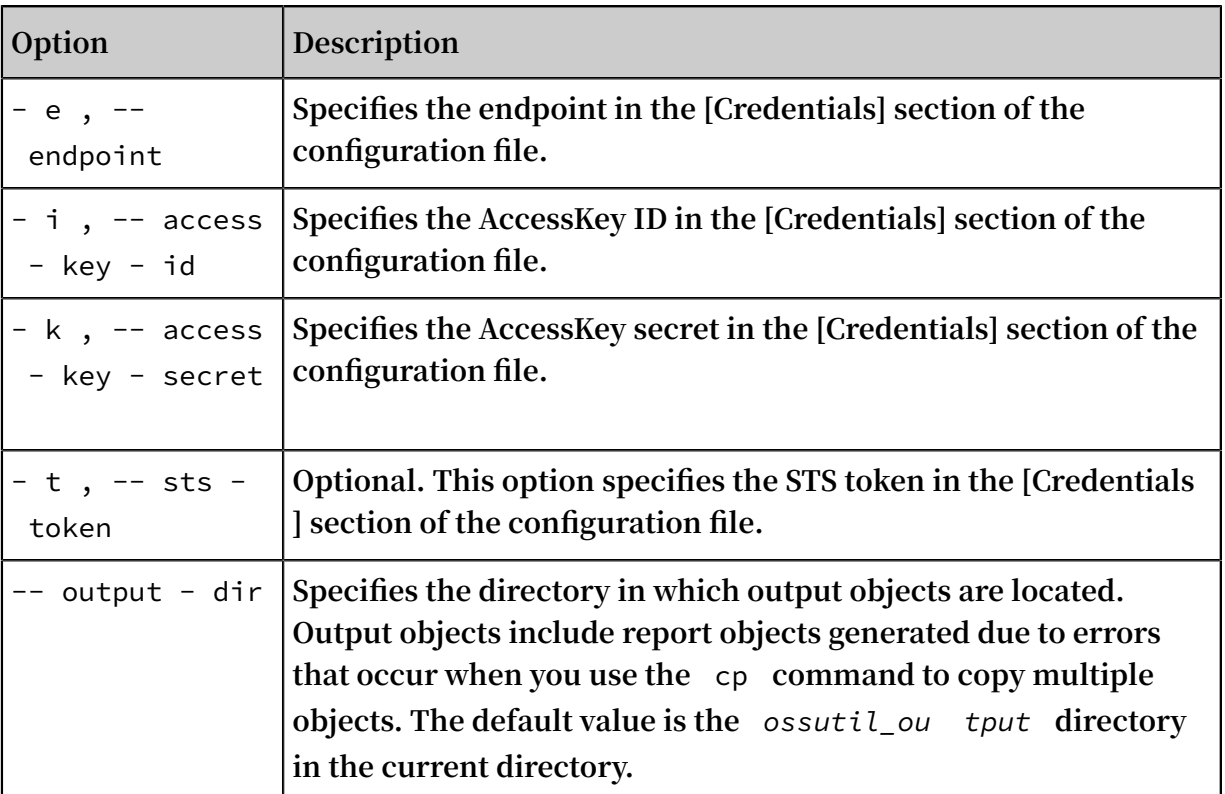

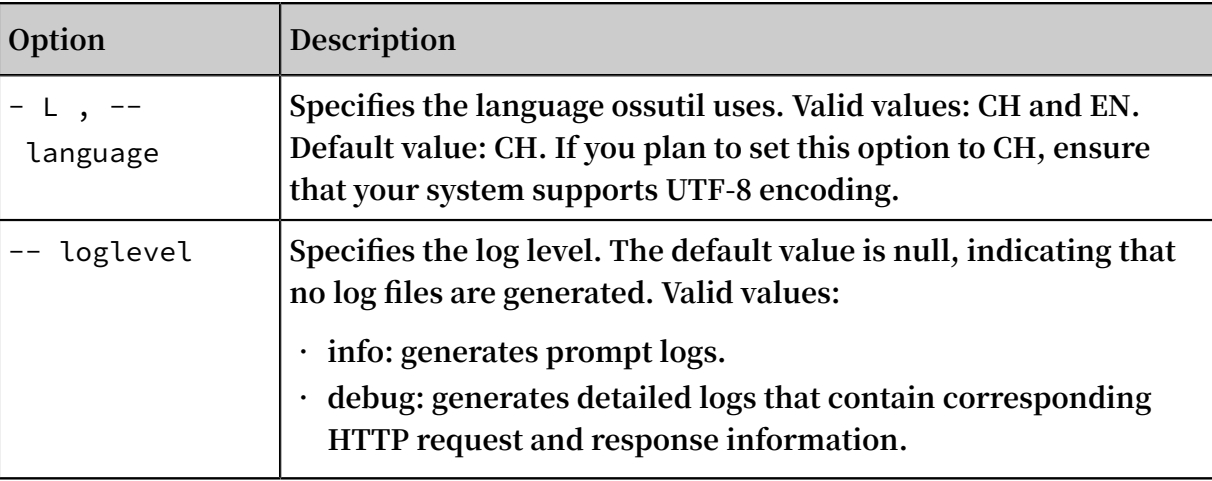

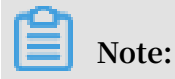

**For more information about common options, see #unique\_62.**

### 3.3.7 cors

**The** cors **command is used to add, modify, query, or delete the CORS configurations for a bucket.**

**Note:**

**For more information about CORS, see #unique\_73.**

Command syntax

**• Add or modify CORS configurations for a specified bucket**

```
./ ossutil cors -- method put oss :// bucket local_xml_
file
```
**ossutil reads the** *local\_xml\_ file* **configuration file. If the bucket has no CORS rules configured, ossutil adds the corresponding CORS rules to this configuration file. If the bucket has CORS rules configured, the new rules overwrite the existing rules.**

```
Note:
The local_xml_ file configuration file is in the XML format as follows:
\langle ? \rangle xml version =" 1 . 0 " encoding =" UTF - 8 "? >
     < CORSConfig uration >
       < CORSRule >
           < AllowedOri gin > www . aliyun . com </ AllowedOri gin
 >
           < AllowedMet hod > PUT </ AllowedMet hod >
           < MaxAgeSeco nds > 10000 </ MaxAgeSeco nds >
       </ CORSRule >
```

```
 </ CORSConfig uration >
```
**• Obtain CORS configurations for a bucket**

```
./ osutil cors -- method get oss :// bucket [ local\_xmlfile ]
```
**The** *local\_xml\_ file* **parameter specifies the name of the configuration file. If this parameter is specified, ossutil saves the obtained CORS configurations as a local file. If this parameter is not specified, ossutil displays the obtained CORS configurations.**

**• Delete CORS configurations for a bucket**

./ ossutil cors -- method delete oss :// bucket

#### Examples

**• Add CORS configurations for a bucket**

```
./ osutil cors -- method put oss :// bucket1 / file / cors
. xml
```
**• Obtain CORS configurations for a bucket**

```
./ ossutil cors -- method get oss :// bucket1   / file / cors
. xml
```
**• Delete CORS configurations for a bucket**

./ ossutil cors -- method delete oss :// bucket1

Common options

**The following table describes the options you can add to the** cors **command.**

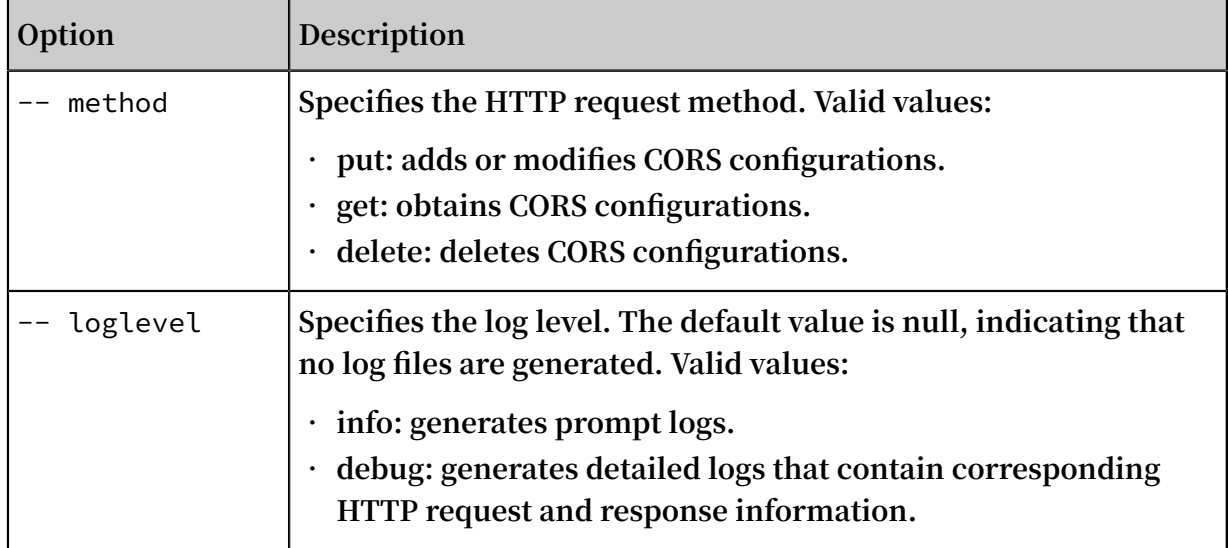

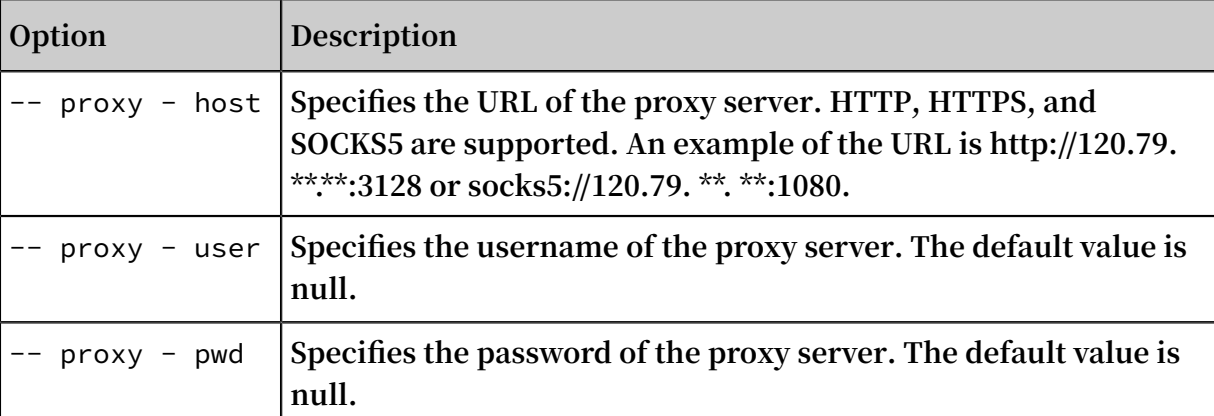

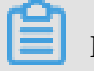

**Note:**

**For more information about common options, see #unique\_62.**

### 3.3.8 cors-options

**The** cors - options **command is used to test whether a bucket has cross-origin resource sharing (CORS) configured.**

**Note:**

- **• For more information about CORS, see #unique\_73.**
- **• For more information about commands used to configure CORS, see #unique\_30.**

#### Command syntax

```
./ ossutil cors - options -- acr - method < value > -- origin <
value > - acr - headers < value > oss :// bucket /[ object ]
```
**The** cors - options **command is used to send an HTTP OPTIONS request to OSS to test whether a cross-origin request is allowed.**

- **•** -- acr method **: specifies the value of the Access-Control-Request-Method field in the HTTP header. Valid values: GET, PUT, POST, DELETE, and HEAD.**
- **•** -- origin **: specifies the value of the Origin field in the HTTP header. This parameter specifies the origin where a cross-origin request is from and is used to identify the origin that you will allow to access your bucket.**
- **•** -- acr headers **: specifies the value of the Access-Control-Request-Headers field in the HTTP header. This parameter specifies actual headers except commonly used headers. To specify multiple headers, separate different headers with commas (,) and enclose the headers with double quotation marks ("). Example: --acr-headers "header1,header2,header3."**

#### Examples

```
\mathsf{L} ossutil cors - options -- acr - method put -- origin " www.
 . aliyun . com " oss :// bucket1
 Access - Control - Allow - Methods : GET , POST , PUT
 Access - Control - Allow - Origin : *
 Access - Control - Max - Age : 0
```
#### Common options

**The following table describes the options you can add to the** cors - options **command.**

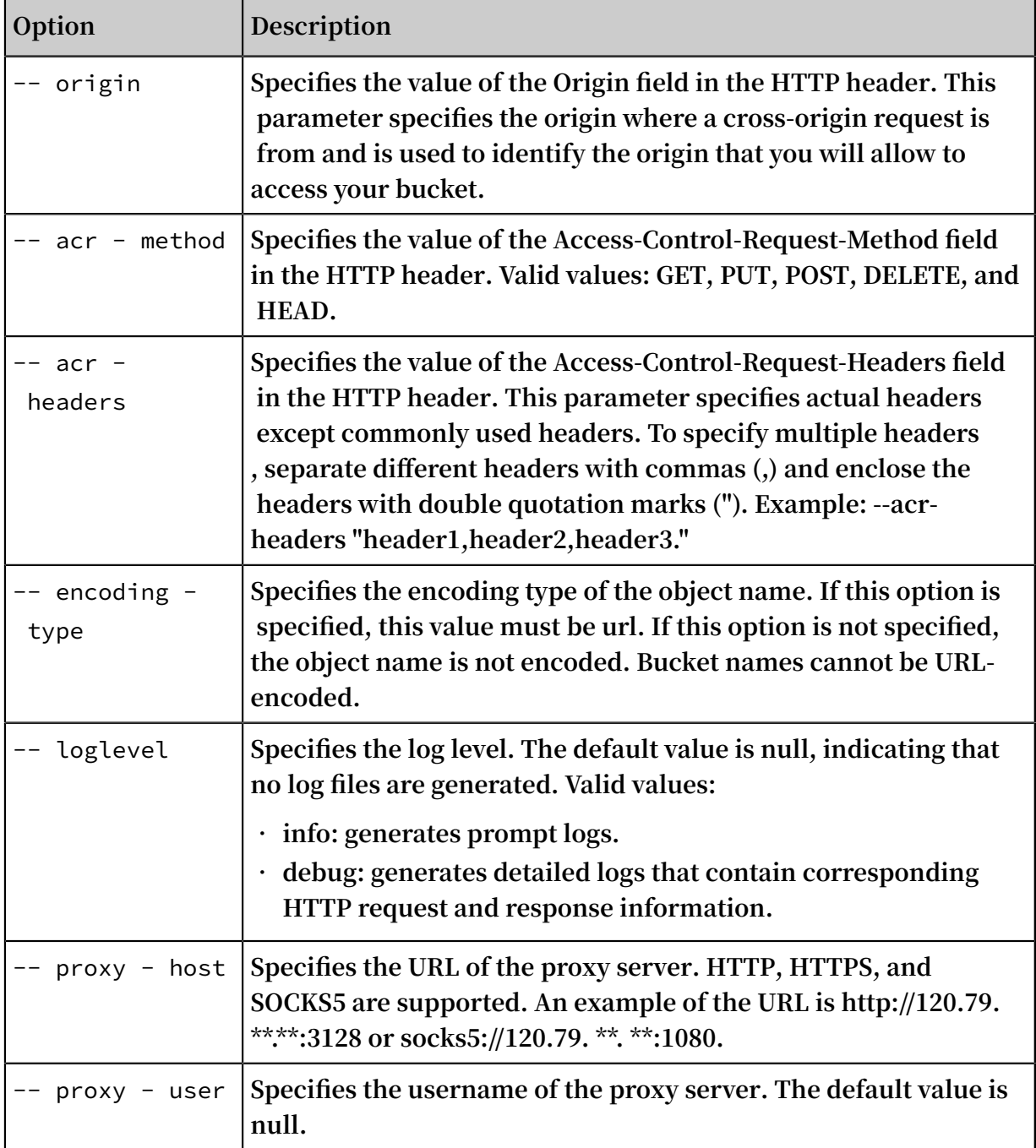

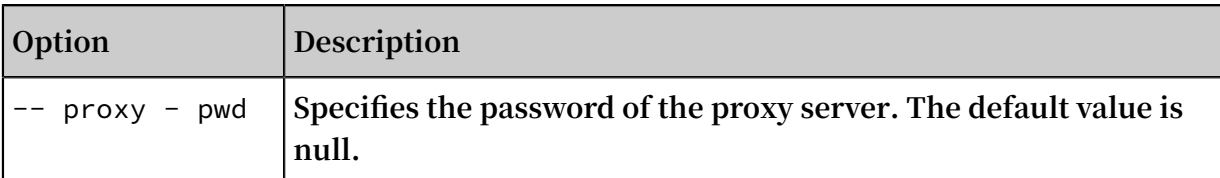

**Note:**

**For more information about common options, see #unique\_62.**

### 3.3.9 cp

**The** cp **command is used to upload, download, or copy an object.**

#### Command syntax

**• Upload objects**

```
./ ossutil cp file_url cloud_url [-r] [-f] [-u] [-- output - dir = odir ] [-- bigfile - threshold = size ] [--
checkpoint - dir = cdir ] [-- snapshot - path = sdir ] [-- payer
requester ]
```
**• Download objects**

```
./ ossutil cp cloud_url file_url [-r] [-f] [-u][-- output - dir = odir ] [-- bigfile - threshold = size ] [--
```

```
checkpoint - dir = cdir ] [- - \text{range} = x - y] [- - \text{paper} \text{reguester}]]
```
**• Copy objects**

```
./ ossutil cp cloud_url cloud_url [-r] [-f] [-u] [-- output - dir = odir ] [-- bigfile - threshold = size ] [--
checkpoint - dir = cdir \overline{]} \overline{[} -- payer requester \overline{]}
```
#### Examples

- **• Upload objects**
	- **- Upload a single object**

./ ossutil cp a . txt oss :// bucket / path

**- Upload a single object and specify the** -- meta **option**

**When uploading an object, you can use the** -- meta **option to configure object metadata in the** header : value # header : value ... **format. Run the following command to upload the** *a . txt* **file and configure its metadata:**

```
./ ossutil cp a . txt oss :// bucket / path -- meta = Cache
 - Control : no - cache # Content - Encoding : gzip
```
# **Note:**

**For more information about meta settings, see #unique\_52.**

**- Upload a folder**

**You can add the -r option to the** cp **command to upload a folder to OSS. The command is as follows:**

```
./ ossutil cp - r dir oss :// bucket / path
   Note:
```
**If the object to be uploaded is a symbolic link that maps to a local folder, add a forward slash (/) to the symbolic link when you use the** cp **command to upload the object.**

./  $osutil$  cp - r symbolic\_l ink /  $oss$  :// bucket / path

**- Upload an object or folder and configure the maximum upload speed When uploading an object, use the** -- maxupspeed **option to configure the maximum upload speed measured in KByte/s. The default value is 0, which indicates that there is no maximum upload speed.**

**■ Upload an object and set the maximum upload speed to 1 MByte/s**

```
./ ossutil cp a . jpg oss :// bucket / path -- maxupspeed 1024
maxupspeed
```
**■ Upload a folder and set the maximum upload speed to 1 MByte/s**

```
./ ossutil cp - r dir oss :// bucket / path --<br>maxupspeed 1024
maxupspeed
```
<span id="page-52-0"></span>**- Upload multiple objects that meet specified conditions**

**When copying multiple objects, you can add the** -- include /-- exclude **option to the** cp **command to specify conditions for which to select objects.**

**The** -- include /-- exclude **option supports the following formats:**

**■ \*: matches all characters. For example,** *\*. txt* **represents any** *txt* **objects.**

- **■ ? : matches any single character. For example,** *abc ?. jpg* **represents all JPG objects whose names contain abc followed by any single character, such as abc1.jpg.**
- **■ [sequence]: matches any characters in a sequence. For example,** *abc [ 1 - 5 ]. jpg* **specifies the objects whose names begin with abc and are followed by a number contained in the sequence [1-5], such as** *abc1 . jpg ~ abc5 . jpg* **.**
- **■ [! sequence]: matches any characters that are not in a sequence. For example,** *abc [! 0 - 7 ]. jpg* **specifies the objects whose names begin with abc and are not followed by a number contained in the sequence [0-7], such as** *abc0 . jpg ~ abc7 . jpg* **.**

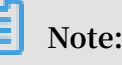

- **■ Names that include directories, such as** -- include "/ usr / test /. jpg "**, are not supported.**
- **■ To specify the** -- include /-- exclude **option, you must also specify the** -- recursive (- r ) **option.**
- **One rule can contain multiple conditions specified by include** and **exclude**. **If these conditions are set, ossutil reads each rule sequentially from left to right to obtain the final matching results.**

**If the** *test . txt* **object exists in a valid folder, results are generated based on different matching rules.**

- **■ Rule 1:** -- include "\* test \*" -- exclude "\*. txt " **. When ossutil reads the** -- include "\* test \*" **condition, the** *test . txt* **object matches the condition. When ossutil reads the** -- exclude "\*. txt " **condition, the** *test . txt* **object is in the TXT format and is excluded. The final matching results exclude the** *test . txt* **object.**
- **■ Rule 2:** -- exclude "\*. txt " -- include "\* test \*"**. When ossutil reads the** -- exclude "\*. txt " **condition, the matching results exclude the** *test . txt* **object. When ossutil reads the** -- include "\* test \*" **condition, the** *test . txt* **object name contains test and matches the condition. The final matching results include the** *test . txt* **object.**
- **■ Rule 3:** -- include "\* test \*" -- exclude "\*. txt " -- include " te ? t . txt " **. When ossutil reads the** -- include "\* test \*" **condition, the** *test . txt* **object matches the condition. When ossutil reads the** -- exclude "\*. txt " **condition, the** *test . txt* **object is in the TXT format and is excluded. When ossutil reads the** -- include

 " te ? t . txt " **condition, the** *test . txt* **object matches the condition. The final matching results include the** *test . txt* **object.**

**Examples:**

**■ Upload all objects that are in the** *txt* **format.**

dir / oss  $\frac{1}{1}$  my - bucket / path -- include  $./$  ossutil cp<br>"\*. txt " - r

**■ Upload all objects that contain** *abc* **in their names and are not in the** *jpg* **or** *txt* **format.**

```
./ ossutil ep dir / oss :// my - bucket / path -- include
 "* abc *" -- exclude "*. jpg " -- exclude "*. txt " - r
```
**- Upload an object and modify its storage class**

**When uploading an object, you can use the** -- meta **option to modify the storage class of the object.**

**■ Upload an object and set its storage class to IA.**

```
./ ossutil cp dir / sys . log oss :// my - bucket / path
 -- meta X - oss - Storage - Class : IA
```
**■ Upload a folder and set the storage class of all objects in the folder to IA.**

./ ossutil cp dir / oss  $:$  // my - bucket / path -- meta  $X - \text{oss} - \text{Storage} - \text{Class} : IA - r$ 

**- Upload an object and specify the server-side encryption method**

**You can specify the server-side encryption method when you upload an object. After you encrypt the object, you can store the object in a bucket. For more information about server-side encryption, see #unique\_64.**

**■ Upload an object and set the server-side encryption method to AES256**

./  $osutil$  cp  $a$  . txt  $oss$  :// my - bucket / path -- meta = x - oss - server - side - encryption : AES256

**■ Upload an object and set the server-side encryption method to KMS**

./ ossutil cp a . txt oss :// my - bucket / path -- meta  $= x - \cos - \sec x - \sin x$  - encryption : KMS

**When you use KMS to encrypt an object, OSS creates a master key in the KMS console for the object, which will incur a small fee when the KMS API operation is called.**

**- Upload a folder without uploading the existing objects**

**If you specify the** -- update **(abbreviated as** - u **) option when uploading multiple objects, ossutil only uploads the objects that do not exist at the destination or that have a later last modification time than that of the destination objects. The command is as follows:**

 $./$  ossutil cp - r dir oss  $!/$  bucket1 / path - u

**This option can be used to perform incremental upload on objects that have not been successfully uploaded.**

<span id="page-55-0"></span>**- Upload a folder and generate snapshot information**

**If you specify the** -- snapshot - path **option when uploading multiple objects, ossutil takes a snapshot of the upload and stores the snapshot information in the specified directory. When this option is specified the next time objects are uploaded, ossutil will read the snapshot information from the specified directory to perform incremental upload. The command is as follows:**

```
./ osutil cp - r dir oss :// bucket1 / path -- snapshot -
path = path
```
### **Notice:**

- **■ The** -- snapshot path **option is used in certain scenarios to accelerate the incremental upload or download of multiple objects. This option can be used when the number of objects is large and no other users modify the corresponding objects in OSS during two uploads. This option cannot be used to copy objects.**
- **■ The** -- snapshot path **option records the local lastModifiedTime of uploaded or downloaded objects, and then compares that recorded lastModifiedTime with that of objects to be uploaded or downloaded next time to determine which objects can be skipped. When using this option, make sure that the corresponding objects in OSS are not modified during the two uploads or downloads. In other scenarios where objects are updated in OSS during the two uploads or downloads, use the** -- update **option to perform incremental upload or download on objects.**
- **■ ossutil does not automatically delete snapshot information from the directory specified by snapshot-path. If the snapshot information is not necessary to retain, remove the directory.**
- **Additional overheads** are **required** to **read** and write **snapshot information**. **We recommend that you do not use this option in any of the following scenarios: The number of objects to be uploaded or downloaded is small. The network is properly connected. Other users need to perform operations on those objects. In this case, you can use the** -- update **option to perform incremental upload or download.**
- **The --** update and -- snapshot path options can be used together. **ossutil first uses the --snapshot-path option to determine whether to skip the upload or download of an object. If the upload or download is not skipped by --snapshot-path, ossutil then uses the** -- update **option to determine whether to skip the upload or download of the object.**
- **- Upload an object to a bucket that has the pay-by-requester mode enabled**

./ ossutil cp dir / test . mp4 oss :// payer / -- payer = requester

- **• Download objects**
	- **- Download a single object**

```
./ ossutil cp oss :// my - bucket / path / test1 . txt / dir
```
**- Download parts of an object within a specified range**

**You can use the** -- range **option to download parts of an object within a specified range.**

**For example, download the 10th to 20th characters from the** *test1 . txt* **object to your local device as a file.**

./ ossutil cp oss :// my - bucket / path / test1 . txt / dir -- range = 10 - 20 tal num<mark>: 1, size: 11. OK num: 1 (</mark><br>objects). Succeed : Total<br>download 1 ob

0 . 290769 ( s ) elapsed

**- Download an object from a bucket that has the pay-by-requester mode enabled**

```
./ ossutil cp oss :// payer / test . mp4 dir / -- payer =
requester
```
**- Download a folder**

```
./ ossutil cp - r oss \frac{1}{1} my - bucket / path / dir
```
**- Download a folder and specify the** -- update **option**

**If you specify the** -- update **option when downloading multiple objects, ossutil only downloads the objects that do not exist at the destination, or that have a later last modification time than that of the destination objects. The command is as follows:**

./ ossutil cp - r oss :// bucket / path / dir -- update

**This option can be used to perform incremental download on objects that have not been successfully downloaded.**

**- Download a folder and generate snapshot information**

**If you specify the** -- snapshot - path **option when downloading multiple objects, ossutil takes a snapshot of the download and stores the snapshot information in the specified directory. When this option is specified the next time objects are downloaded, ossutil will read the snapshot information**

**from the specified directory to perform incremental download. For more information, see [--snapshot-path](#page-55-0). The command is as follows:**

```
./ ossutil cp - r oss :// bucket1 / path dir -- snapshot -
path = path
```
**- Download multiple objects that meet specified conditions**

**When downloading multiple objects, you can use** -- include /-- exclude **to specify conditions for which to select objects. For more information, see [cp](#page-52-0).**

■ **Download all objects that are not in the** *jpg* **format** 

oss :// my - bucket / path dir / -- exclude ./ ossutil cp<br>"\*. jpg " - r

**■ Download all objects that contain** *abc* **in their names and are not in the**

*jpg* **or** *txt* **format**

```
./ ossutil ep oss :// my - bucket1 / path dir / --
include "* abc *" -- exclude "*. jpg " -- exclude "*. txt "
- r
```
**• Copy objects**

**Only objects can be copied. Parts cannot be copied. You cannot copy objects across regions.**

**- Copy a single object**

```
./ ossutil cp oss :// bucket / path1 / a oss :// bucket /
path2 /
```
**- Copy and rename a single object**

```
./ ossutil cp oss :// bucket / path1 / a oss :// bucket /
path2 / b
```
**- Copy multiple objects that meet specified conditions**

**When copying multiple objects, you can use the** -- include /-- exclude **command to specify conditions for which to select objects. For more information, see [cp](#page-52-0).**

**■ Copy all objects that are not in the** *jpg* **format**

./ ossutil cp oss :// my - bucket1 / path oss :// my bucket2 / path  $-$  exclude " $\star$ , ipg " - r

**■ Copy all objects that contain** *abc* **in their names and are not in the** *jpg* **or** 

*txt* **format**

```
./ ossutil ep oss :// my - bucket1 / path oss :// my -
bucket2 / path -- include "* abc *" -- exclude "*. jpg " --
exclude "*. txt " - r
```
**- Copy an object and modify its storage class**

**■ Set the storage class of an existing object to Archive**

```
./ ossutil ep oss :// my - bucket / path / 0104_6 . jpg
oss :// my - bucket / path / 0104_6 . jpg -- meta X - oss -
Storage - Class : Archive
```
**■ Set the storage class of all files in an existing folder to Standard**

```
./ ossutil cp oss :// my - bucket / path / oss :// my -
bucket / path / -- meta X - oss - Storage - Class : Standard
  - r
```
# **Notice:**

- **■ You cannot use the** cp **command to convert the storage class of an object from Archive to any other storage class. You must first use the #unique\_48 command to restore the object to the readable state, and then use the cp command to modify its storage class.**
- **■ When you run the** cp **command to overwrite an object, it is considered overwritten and you may incur fees. If objects of the IA or Archive storage**

**class are overwritten 30 or 60 days after they are created, early deletion fees will be incurred. For more information, see Billing items.**

**- Copy an object and specify the server-side encryption method**

**You can specify the server-side encryption method when you copy an object. After you encrypt the object, you can store the object in a bucket. For more information about server-side encryption, see #unique\_64.**

**■ Copy an object and set the server-side encryption method to AES256**

```
./ ossutil cp oss :// bucket / path1 / a oss :// bucket
/ path2 / -- meta = x - oss - server - side - encryption :
AES256
```
**■ Copy an object and set the server-side encryption method to KMS**

```
./ ossutil cp oss :// bucket / path1 / a oss :// bucket /
path2 / -- meta = x - oss - server - side - encryption : KMS
```
**When you use KMS to encrypt an object, OSS creates a master key in the KMS console for the object, which will incur a small fee when the KMS API operation is called.**

**- Copy a single object and specify the** -- meta **option**

**When copying an object, you can use the** -- meta **option to configure object metadata in the** header : value # header : value ... **format.**

```
./ ossutil cp oss :// bucket / path1 / a oss :// bucket /
path2 / -- meta = Cache - Control : no - cache
```
**- Copy multiple objects between different buckets within the same region**

**You can add the** - r **option to the cp command to copy multiple objects between different buckets within the same region.**

```
./ ossutil cp oss :// your_src_b ucket / path1 / oss ://
your_dest_ bucket / path2 / - r
```
**- Perform incremental copy on objects between different buckets within the same region**

**If you specify the** -- update **option when copying multiple objects, ossutil only copies the objects that do not exist at the destination or that have a later** **last modification time than that of the destination objects. The command is as follows:**

```
./ ossutil cp oss :// your_src_b ucket / path1 / oss ://<br>your dest bucket / path2 / - r -- update
                 bucket / path2 / - r -- update
```
**This option can be used to perform incremental copy on objects that have not been successfully copied.**

**- Copy an object from a bucket that has the pay-by-requester mode enabled to a common bucket**

```
./ ossutil cp oss :// payer / test . mp4 oss :// my - bucket<br>/ path -- payer = requester
            -- payer = requester
```
**- Copy an object from a common bucket to a bucket that has the pay-by-requester mode enabled**

```
./ ossutil cp oss :// my - bucket / path / test . mp4 oss
:// payer -- payer = requester
```
**• Optimize the object upload, download, and copy performance**

**You can add the --jobs and --parallel options to the** cp **command to specify the number of concurrent operations. If the default number of concurrent operations set by ossutil does not meet your performance requirements, you can modify the values of these two options to adjust the performance.**

- **- The** -- jobs **option specifies the number of concurrent tasks when multiple files are uploaded, downloaded, or copied.**
- **- The** -- parallel **option specifies the number of concurrent operations performed on a large object during multipart upload, download, or copy.**

**ossutil calculates the number of concurrent operations based on the object size by default. This option does not work for small objects. The threshold for large objects to be uploaded, downloaded, or copied in multipart mode can be specified through the** -- bigfile - threshold **option. When you upload, download, or copy multiple objects, the actual number of concurrent operations is calculated by multiplying the number of jobs by the number of concurrent operations.**

### **Warning:**

**- We recommend that you adjust the number of concurrent operations to a value smaller than 100 if the resources of your ECS instance or server (such** **as network bandwidth, memory, and CPU) are limited. If resources such as the network, memory, and CPU are not fully occupied, you can increase the number of concurrent operations.**

**- If there are too many concurrent operations, the upload, download, and copy performance of ossutil may degrade or an EOF error may occur due to interthread resource switching and snatching. To resolve this issue, you must adjust the values of the** -- jobs **and** -- parallel **options as required. To perform pressure testing, set the two options to small values first, and slowly adjust them to the optimal values.**

#### Common options

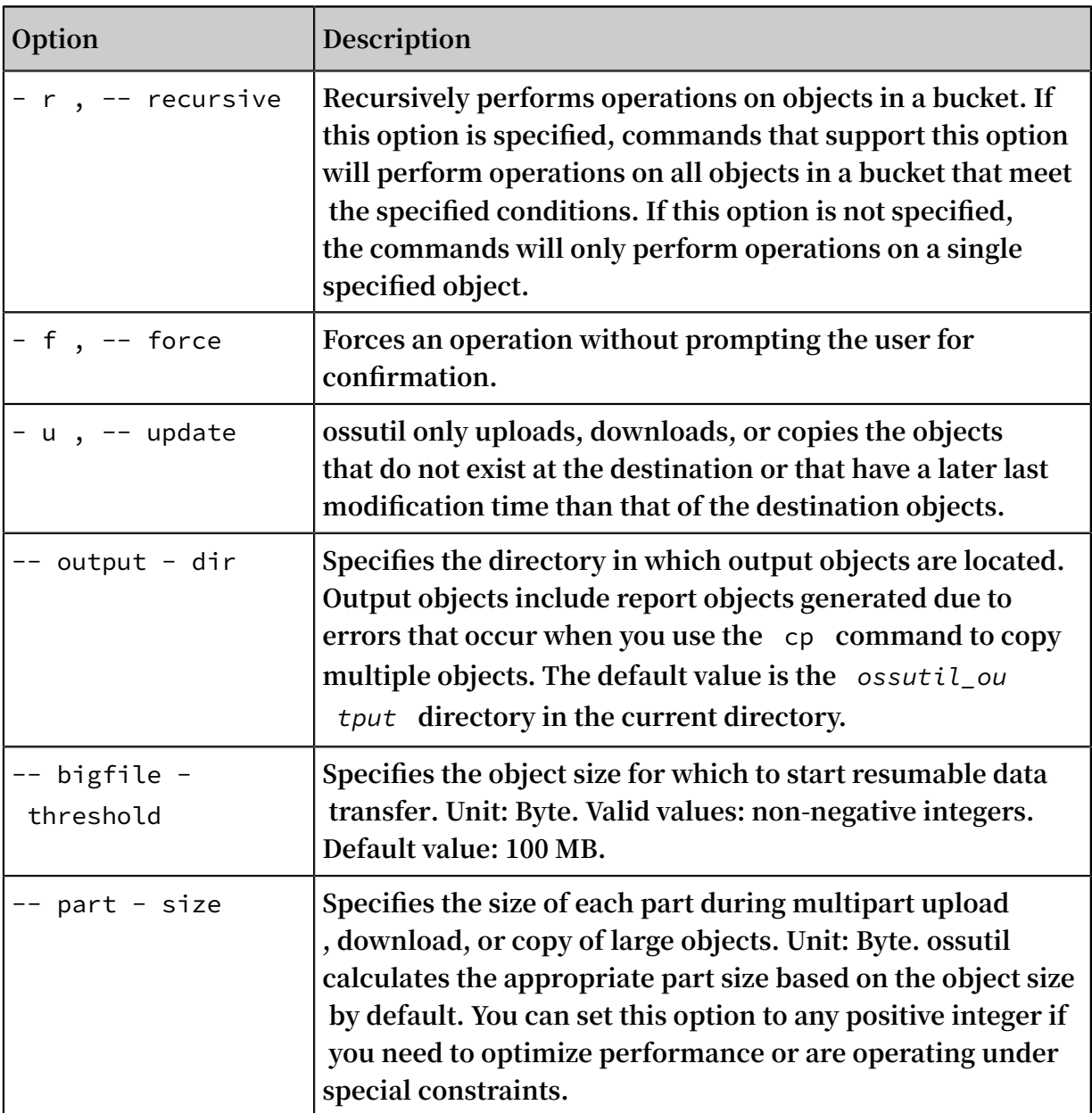

**The following table describes the options you can add to the** cp **command.**

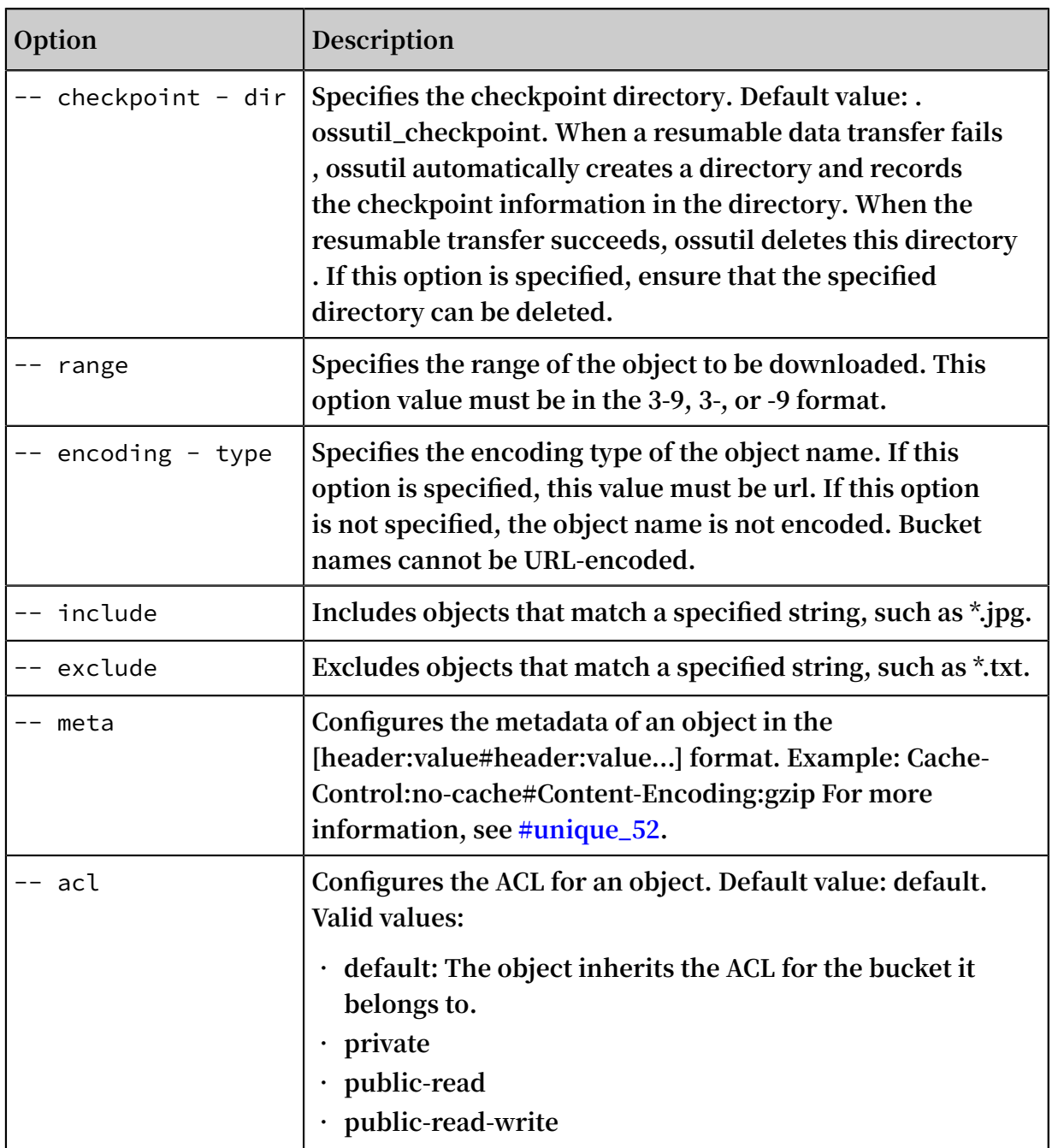

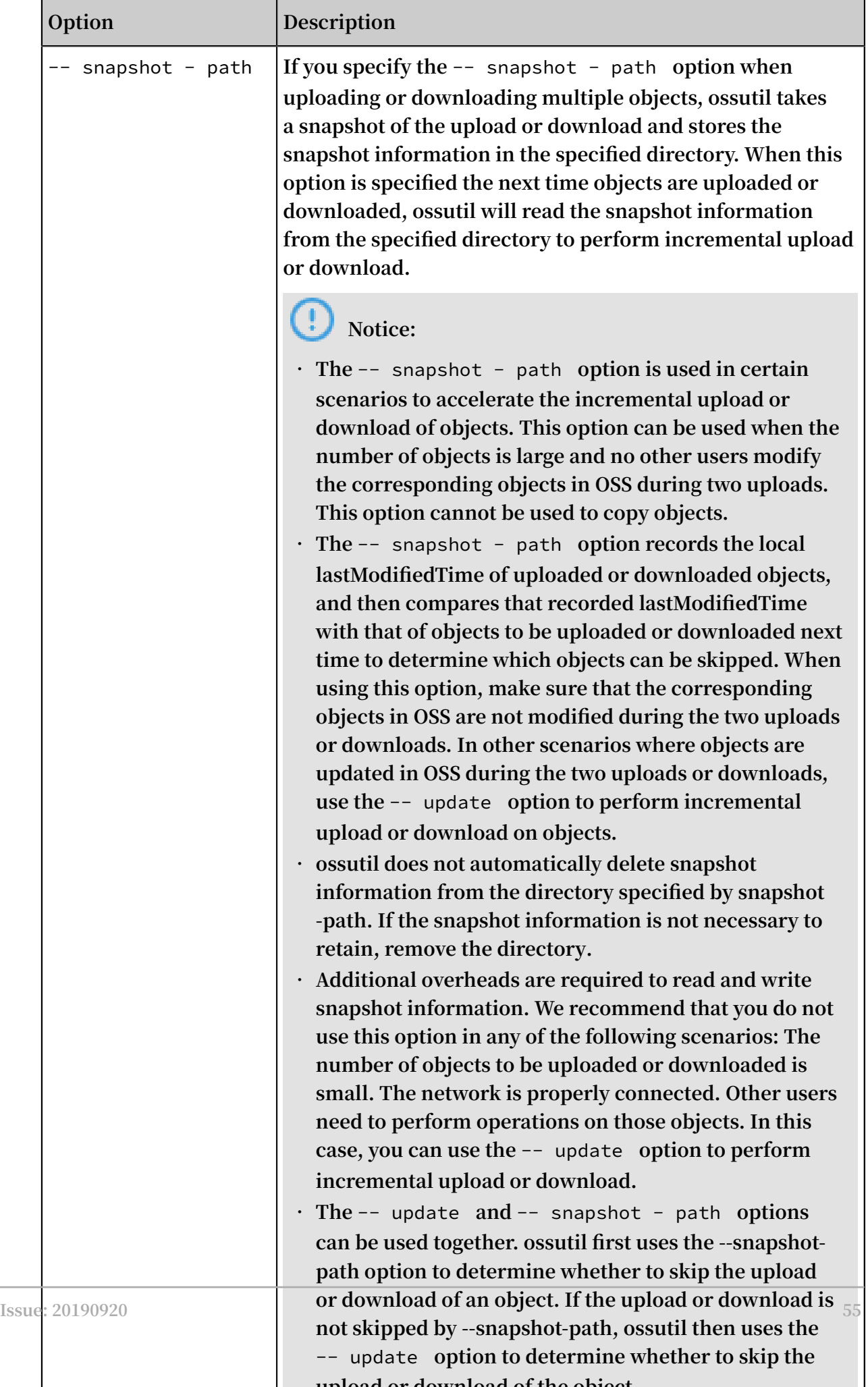

**upload or download of the object.**

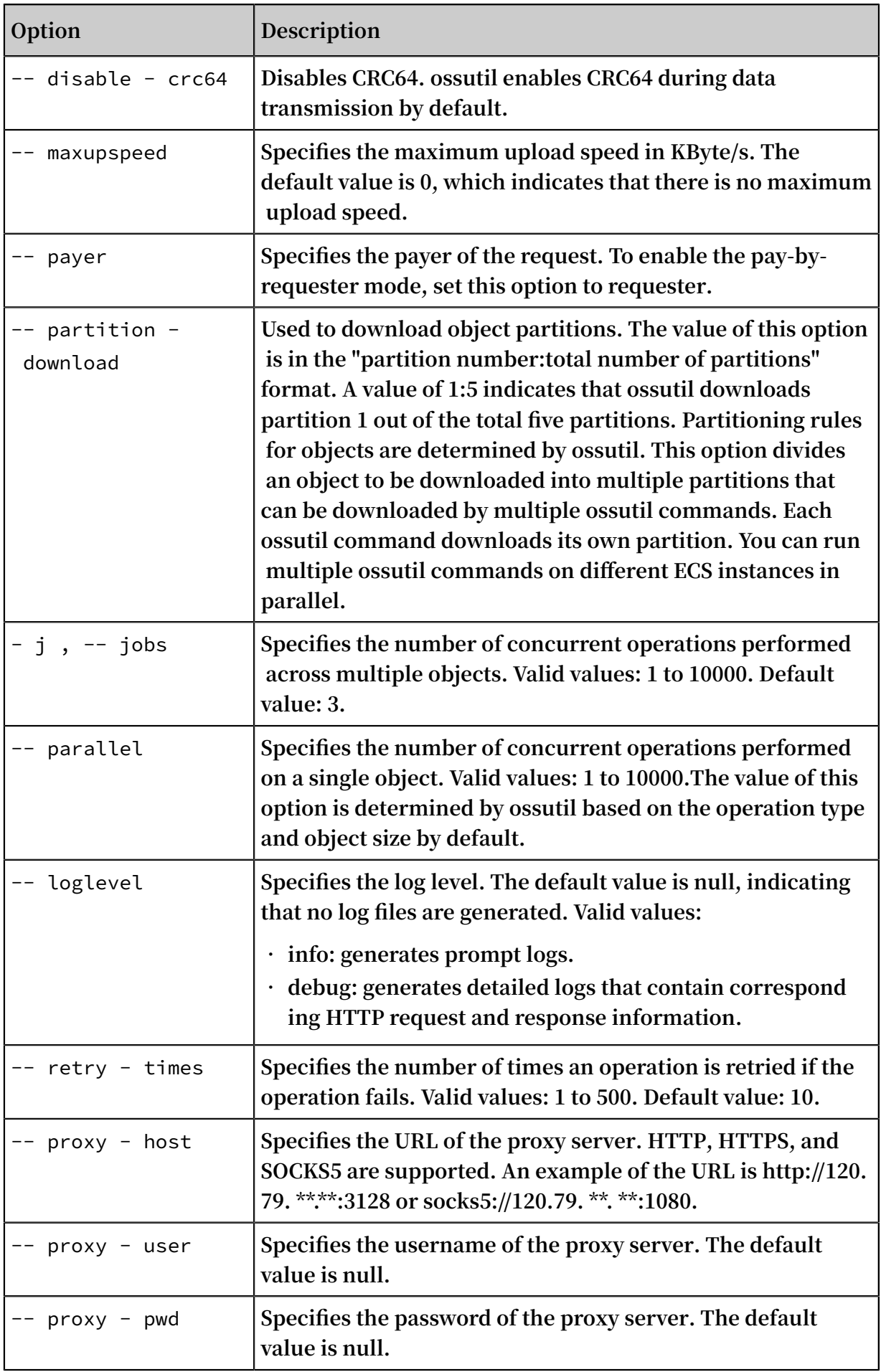

**Note:**

**For more information about common options, see #unique\_62.**

### 3.3.10 create-symlink

**The** create - symlink **command is used to create a symbolic link (also known as soft link).**

**Note:**

**For more information about symbolic links, see #unique\_77.**

Command syntax

```
./ ossutil create - symlink cloud_url target_obj ect [--
encoding - type url ] [-- payer requester ] [- c file ]
```
Examples

```
./ ossutil create - symlink oss :// bucket1 / b oss :// bucket1
/ path / a . txt
```
**This command creates a symbolic link object named** *b* **for the** *a . txt* **object in the** *path* **folder of bucket1.**

# **Note:**

**The system does not perform the following checks when symbolic links are created:**

- **• Whether the mapped object exists.**
- **• Whether the mapped object is valid.**
- **• Whether the user has permission to access the mapped object.**
- **• The preceding checks are performed when you attempt to call operations such as GetObject to access the mapped object.**
- **• If the object to be added already exists and you have permissions to access the object, the newly added object will overwrite the existing object.**

**You can run the #unique\_54 or #unique\_46 command to view the object a symbolic link maps to.**

#### Common options

**The following table describes the options you can add to the** create - symlink **command.**

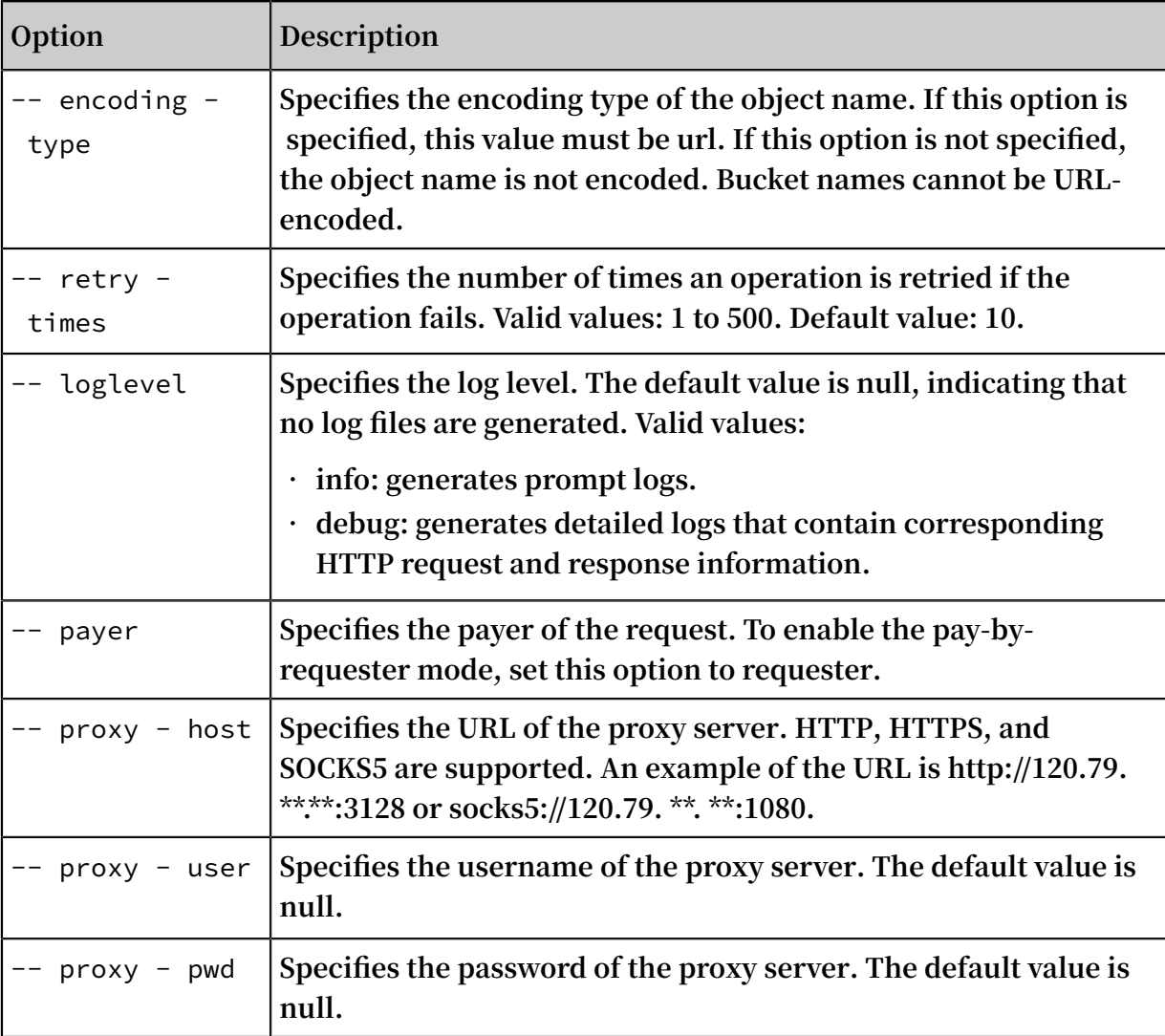

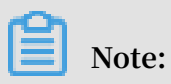

**For more information about common options, see #unique\_62.**

### 3.3.11 du

**The** du **command is used to obtain the bucket capacity of a bucket or the size of a specified object or folder.**

Command syntax

./ ossutil du oss :// bucket [/ prefix ] [-- payer requester ]

#### Examples

**• Query the capacity of a specify bucket**

```
./ ossutil du oss :// bucket1
                       object sum size : 471075<br>part sum size : 0
part count : 0
```
total du size ( byte ): 471075

**• View the size of a specified folder**

```
./ ossutil du oss :// bucket1 / test /
object count : 2 object sum size : 64482<br>part count : 0 part sum size : 0
part count : 0 part sum size : 0<br>total du size (byte): 64482
        du size ( byte ): 644820 . 176018 ( s ) elapsed
```
**• View the size of a specified object**

./ ossutil du oss :// bucket1 / test . txt<br>object count : 1 object sum size : 2 count : 1 object sum size : 27856<br>count : 0 part sum size : 0 part count : 0 part sum size : 0 total du size ( byte ): 27856 0 . 241024 ( s ) elapsed

**• View the size of all objects whose names start with a specified prefix**

./ ossutil du oss :// bucket1 / test<br>object count : 3 object sum si count : 3 object sum size : 92338 part count: 0 part sum size: 0 total du size ( byte ): 92338 0 . 184018 ( s ) elapsed

Common options

**The following table describes the options you can add to the** du **command.**

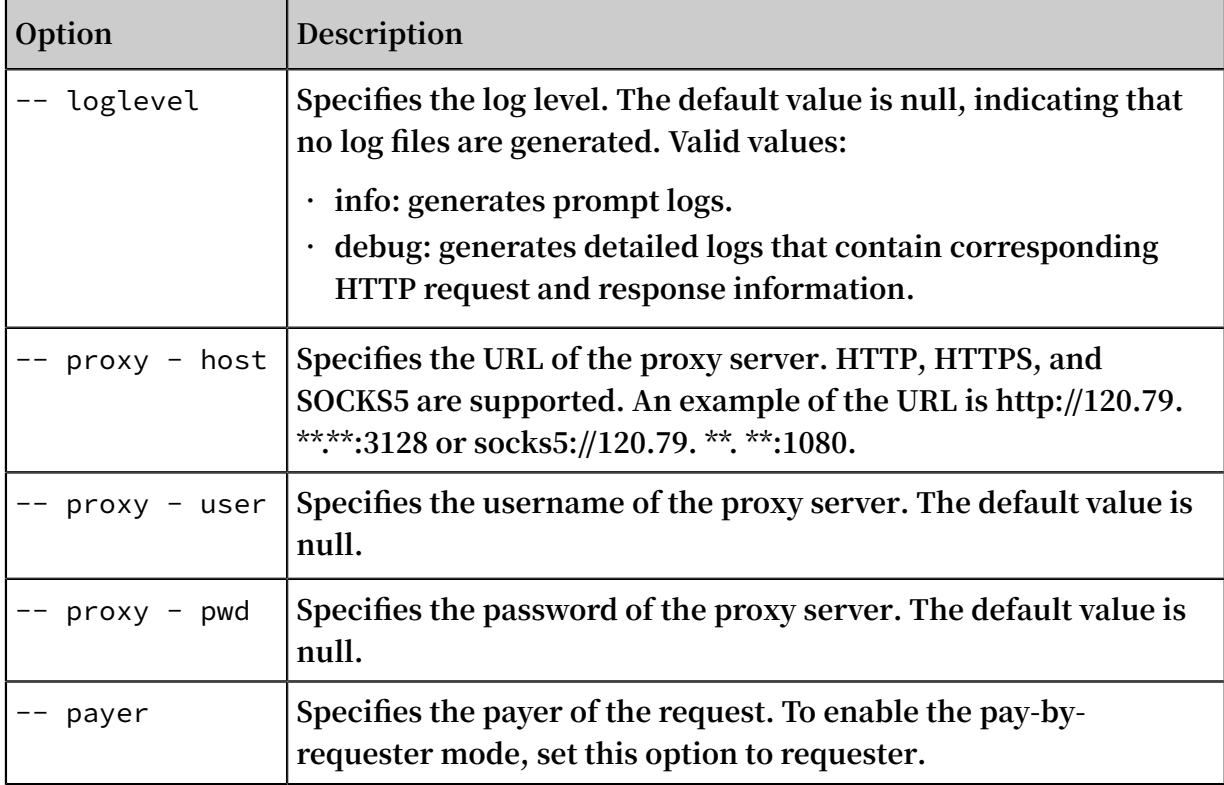

**Note:**

**For more information about common options, see #unique\_62.**

# 3.3.12 getallpartsize

**The** getallpart size **command is used to obtain the size of each part generated in incomplete multipart upload tasks initiated to objects in a bucket, and the total size of all parts.**

Command syntax

./ ossutil getallpart size oss :// bucket

Examples

**List the size of each part generated in incomplete multipart upload tasks initiated to objects in a bucket and the total size of all parts.**

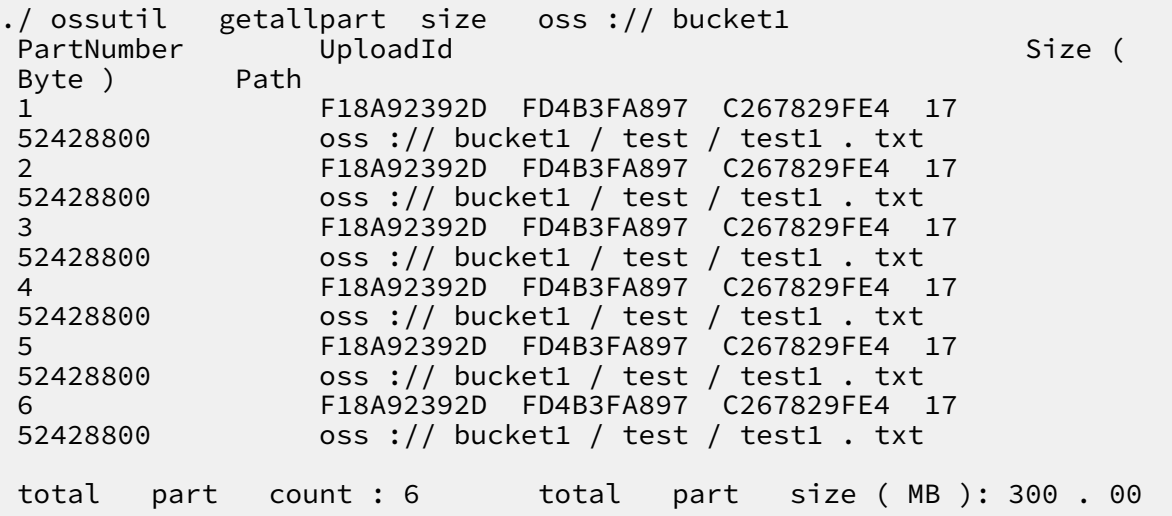

#### Common options

**The following table describes the options you can add to the** getallpart size **command.**

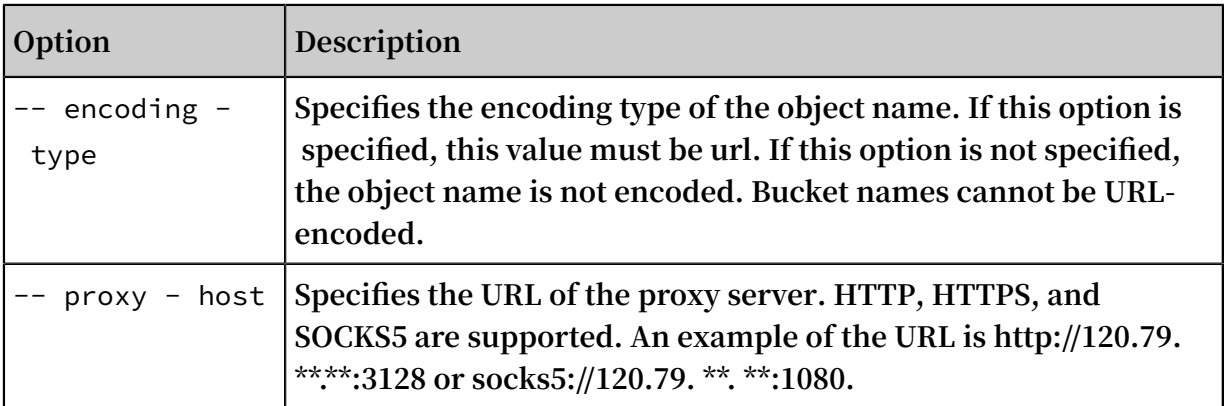

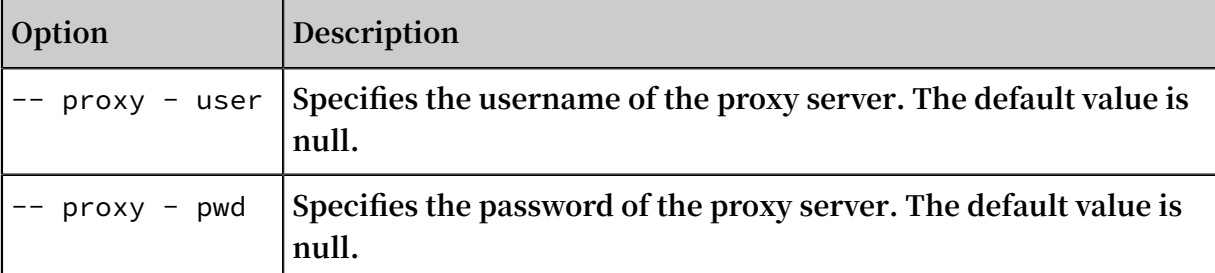

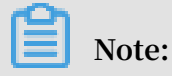

**For more information about common options, see #unique\_62.**

### 3.3.13 hash

**The** hash **command is used to calculate the CRC64 or MD5 value of a local file.**

#### Command syntax

./ ossutil hash file\_url [-- type = hashtype ]

-- type **specifies the algorithm that is used for calculation. Valid values: crc64 and md5. Default value: crc64.**

**Note:**

- **• You can run the #unique\_54 command to view the CRC64 or Content-MD5 value of objects in OSS. The** X - Oss - Hash - Crc64ecma **field indicates the CRC64 value. The** Content - Md5 **field indicates the MD5 value.**
- **• If the object was uploaded before OSS supports CRC64, the** stat **command may fail to obtain the CRC64 value.**
- **• The** stat **command may fail to obtain the Content-MD5 value of objects that are uploaded through append upload or multipart upload.**
- **• If --type is set to md5, the MD5 and Content-MD5 values are displayed at the same time. The Content-MD5 value is obtained by calculating the MD5 hash to obtain a 128-bit number and then encoding the number in Base64.**
- **• The CRC64 value is calculated based on Standard [ECMA-182.](http://www.ecma-international.org/publications/standards/Ecma-182.htm)**
- **• For more information about Content-MD5, see RFC [1864.](https://tools.ietf.org/html/rfc1864)**

#### Examples

**• Calculate the CRC64 value of a local file**

 $\cdot$ / ossutil hash test  $\cdot$  txt -- type = crc64

```
CRC64 - ECMA : 2959929367 43767023
```
**• Calculate the MD5 value of a local file**

```
./ ossutil hash test . txt -- type = md5<br>MD5 : 01C3C45C03
                                 : 01C3C45C03 B2AF225EFA
D9F911A33D 73
                                    : AcPEXAOyry Je + tn5EaM9cw ==
```
Common options

**The following table describes the options you can add to the** hash **command.**

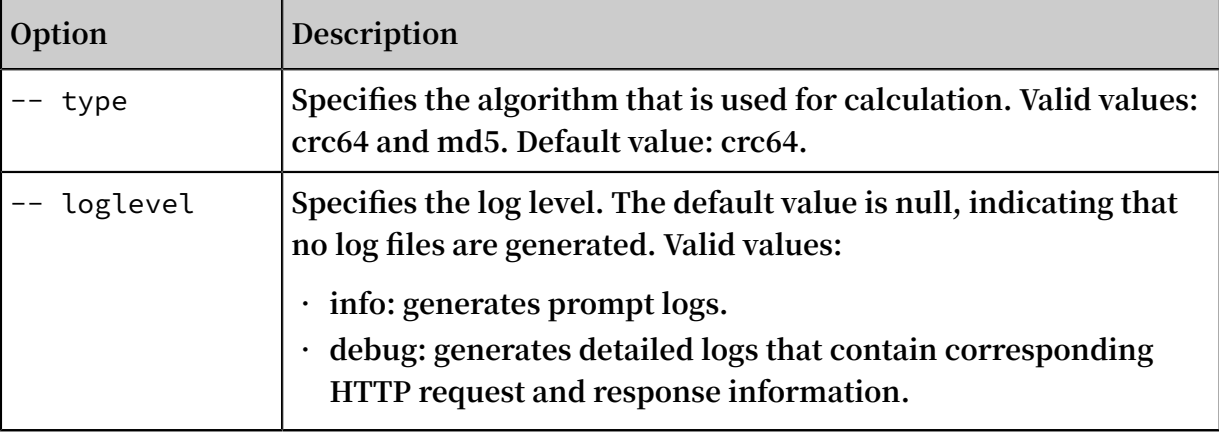

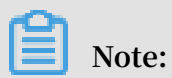

**For more information about common options, see #unique\_62.**
## 3.3.14 help

**The** help **command is used to obtain the help information about commands. We recommand that you run the** help **command when you want to know the usage of a command.**

Command syntax

./ ossutil help [ command ]

Examples

**• Obtain the help information about all commands**

./ ossutil help

**• Obtain the help information about the** cp **command**

./ ossutil help cp

**• View the information about all options**

./ ossutil help - h

**• Display the help information about the** ls **command in Chinese**

./ ossutil help ls - L ch

## 3.3.15 lifecycle

**The** lifecycle **command is used to add, modify, query, or delete lifecycle configurations.**

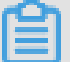

**Note:**

**For more information about lifecycle rules, see #unique\_83.**

Command syntax

**• Add or modify lifecycle configurations**

```
./ ossutil   lifecycle  -- method   put   oss :// bucket<br> local xml   file  [ options ]
                  file [ options ]
```
**ossutil reads the configurations in** *local\_xml\_ file* **, and adds the rules obtained from the configuration file for the bucket. If the rule ID exists in the configuration file, ossutil will overwrite the configurations of the existing rule ID.**

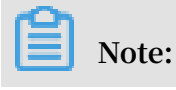

**A lifecycle configuration file is an XML file that describes the rules on handling expired objects, such as whether to delete the object or to change the storage class of expired objects. You can configure the rules based on your needs. The following code provides an example of a complete lifecycle configuration:**

```
\langle ? \rangle xml version =" 1 . 0 " encoding =" UTF - 8 "? >
< LifecycleC onfigurati on >
   < Rule >
     < ID > RuleID </ ID >
     < Prefix > Prefix </ Prefix >
     < Status > Status </ Status >
     < Expiration >
       < Days > Days </ Days >
     </ Expiration >
     < Transition >
       < Days > Days </ Days >
       < StorageCla ss > StorageCla ss </ StorageCla ss >
     </ Transition >
     < AbortMulti partUpload >
       < Days > Days </ Days >
     </ AbortMulti partUpload >
   </ Rule >
</ LifecycleC onfigurati on >
```
**For more information about lifecycle configurations, see #unique\_84.**

**• Obtain lifecycle configurations**

```
ossutil lifecycle -- method get oss :// bucket [ local_file
]
```
**The** *local\_file* **parameter specifies the name of the configuration file. If this parameter is specified, ossutil saves the obtained lifecycle configurations as a local file. If this parameter is not specified, ossutil displays the obtained lifecycle configurations.**

**• Delete lifecycle configurations**

./ ossuitl lifzecycle -- method delete oss :// bucket

#### Examples

**• Add a lifecycle rule that changes the storage class of objects uploaded for 10 days and prefixed by** *test /* **to IA**

```
./ ossutil lifecycle -- method put oss :// bucket1 / file /
lifecycle . xml
```
**The content of the** *lifecycle . xml* **configuration file is as follows:**

```
\langle ? \rangle xml version =" 1 . 0 " encoding =" UTF - 8 "? >
< LifecycleC onfigurati on >
   < Rule >
```

```
\langle ID \rangle 1 \langle/ ID \rangle\langle Prefix \rangle test /\langle/ Prefix \rangle < Status > Enabled </ Status >
      < Transition >
        < Days > 10 </ Days >
        < StorageCla ss > IA </ StorageCla ss >
      </ Transition >
  </ Rule >
</ LifecycleC onfigurati on >
```
**• Add a lifecycle rule that deletes objects modified before January 1, 2019 and**

**prefixed by** *test /*

```
./ ossutil lifecycle -- method put oss :// bucket1 / file /
lifecycle . xml
```
**The content of the** *lifecycle . xml* **configuration file is as follows:**

```
\langle ? \text{ xml} \text{ version} = " 1 \cdot 0" \text{ encoding} = " UTF - 8 "? \rangle< LifecycleC onfigurati on >
   < Rule >
    < ID > 2 </ ID > < Prefix > test /</ Prefix >
     < Status > Enabled </ Status >
     < Expiration >
       < CreatedBef oreDate > 2014 - 10 - 11T00 : 00 : 00 . 000Z </
CreatedBef oreDate >
     </ Expiration >
 </ Rule >
</ LifecycleC onfigurati on >
```
**• Obtain lifecycle configurations**

```
./ ossutil lifecycle -- method get oss :// bucket1 / file /
lifecycle . xml
```
**• Delete lifecycle configurations**

./ ossutil lifecycle -- method delete oss :// bucket1

### Common options

**The following table describes the options you can add to the** lifecycle **command.**

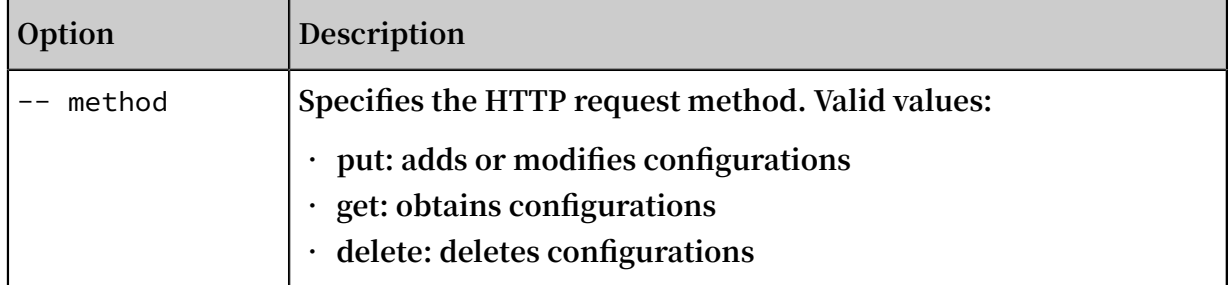

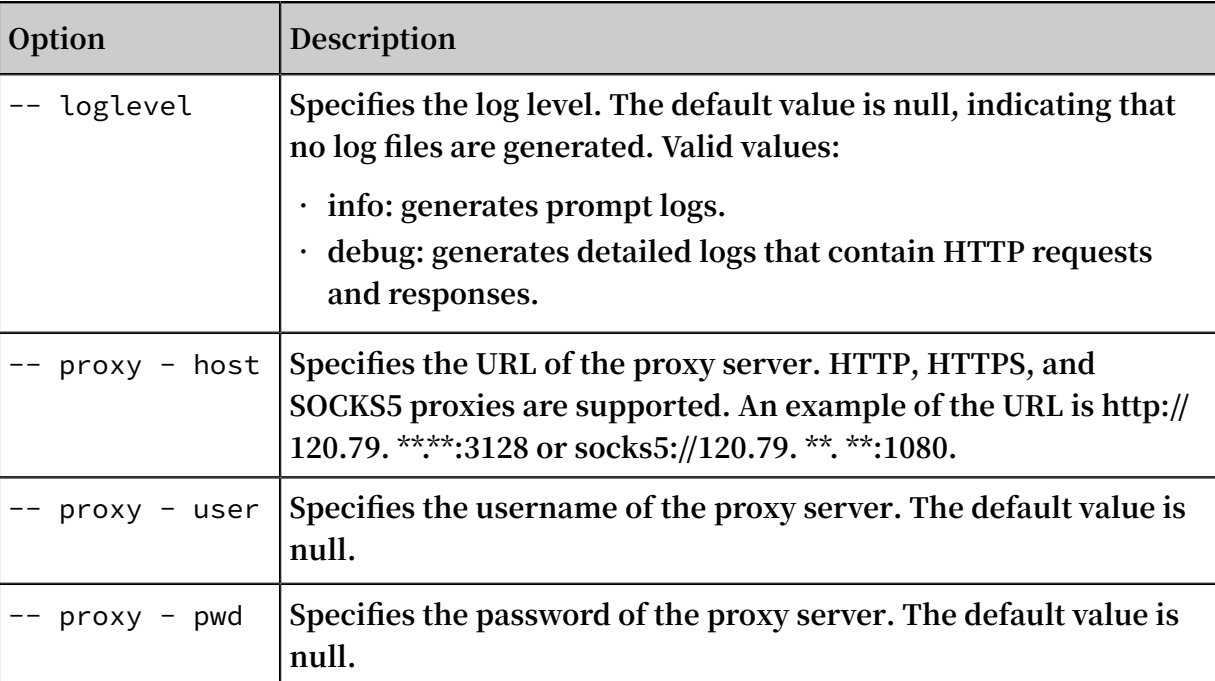

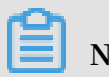

**For more information about common options, see #unique\_62.**

# 3.3.16 listpart

**The** listpart **command is used to list information of parts that are generated when multiplart upload tasks fail.**

Command syntax

./ ossutil listpart oss :// bucket / object uploadid [ options ]

**Before you run this command to obtain information of parts, run the ls -m command to obtain information of upload IDs corresponding to buckets and objects.**

### Examples

**Lists parts in an object that are generated when multipart upload tasks have not been completed.**

./ ossutil listpart oss :// bucket / object 15754AF798 0C4DFB8193 F190837520 BB

### Common options

**The following table describes the options that you can add to the** listpart **command.**

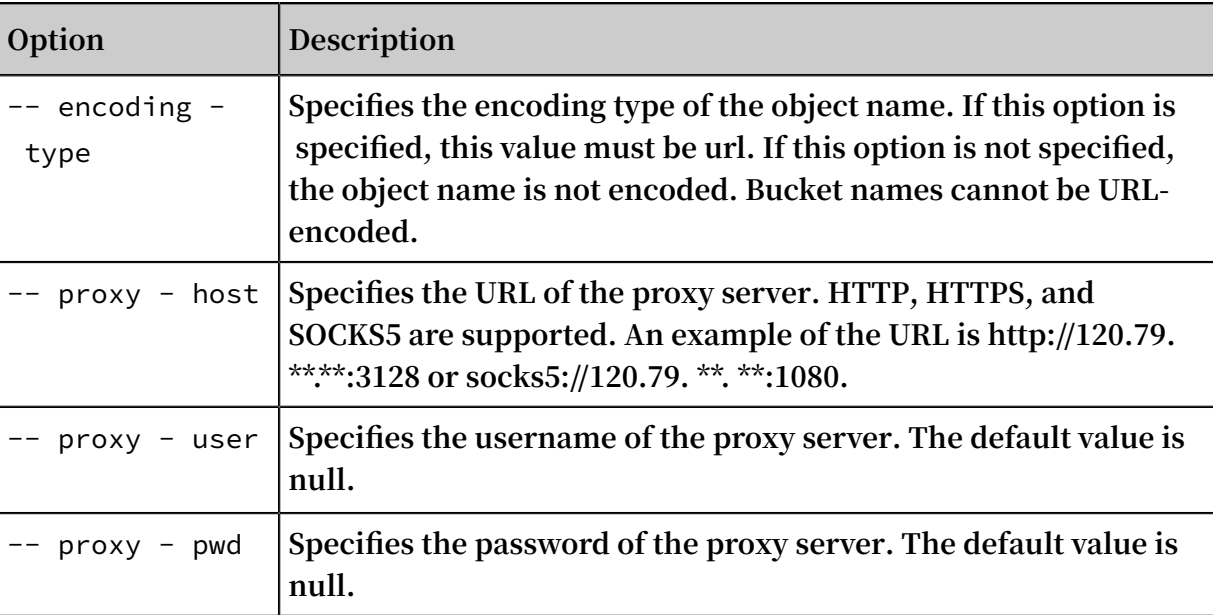

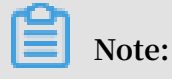

**For more information about common options, see #unique\_62.**

# 3.3.17 logging

**The** logging **command is used to add, modify, query, or delete the logging configurations for a specified bucket.**

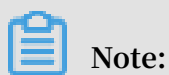

**For more information about logging, see #unique\_87.**

Command syntax

**• Add or modify logging configurations**

```
./ ossutil logging -- method put oss :// bucket oss ://
\text{target} - bucket / [ prefix ]
```
**If logging is disabled for the bucket, you can run this command to save access logs as objects in the bucket specified by the target-bucket parameter. However , if logging is enabled for the bucket, you can run this command to change the directory in which access logs are stored.**

**The prefix parameter specifies the prefix of access logs and the directory where bucket access logs are stored. If this parameter is specified, ossutil saves access logs to the directory of the bucket specified by the target-bucket parameter. If this parameter is not specified, ossutil saves your access logs to the root directory of the** **bucket specified by the target-bucket parameter. For more information about log file naming conventions, see Set logging.**

**• Obtain logging configurations**

```
./ ossutil logging -- method get oss :// bucket [<br>local_xml file ]
local_xml
```
**The** *local\_xml\_ file* **parameter specifies the name of the configuration file. If this parameter is specified, ossutil saves the obtained logging configurations as a local file. If this parameter is not specified, ossutil displays the obtained logging configurations.**

**• Delete logging configurations**

./ ossutil logging -- method delete oss :// bucket

#### Examples

**• Add logging configurations**

./ ossutil logging -- method put oss :// bucket1 oss :// bucket2 / logging

**• Obtain logging configurations**

./ ossutil logging -- method get oss :// bucket1 / file / logging . xml

**• Delete logging configurations**

./ ossutil logging -- method delete oss :// bucket1

Common options

**The following table describes the options you can add to the** logging **command.**

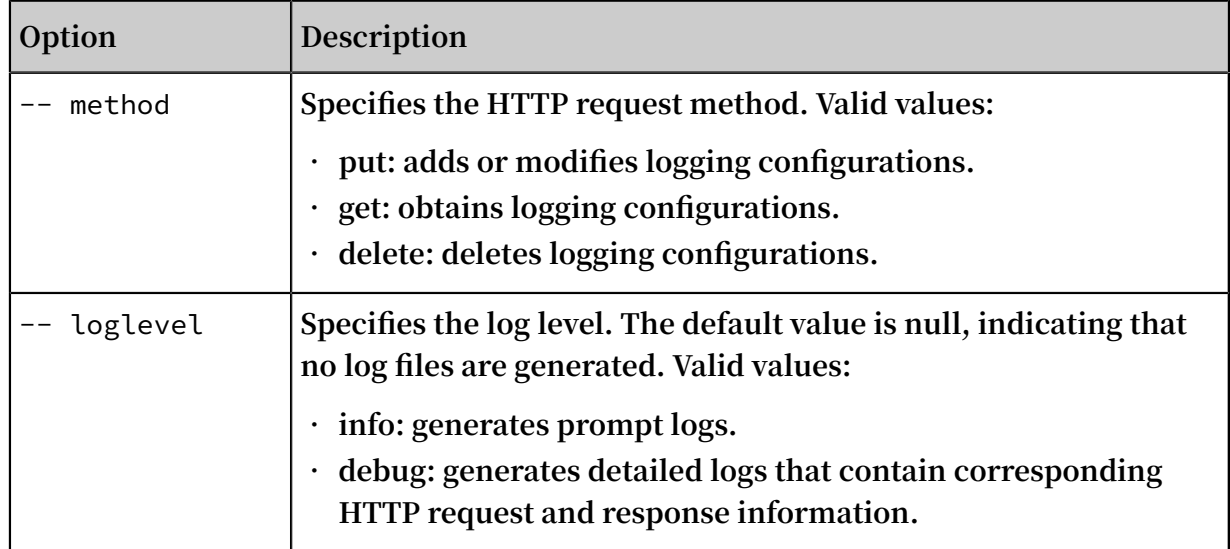

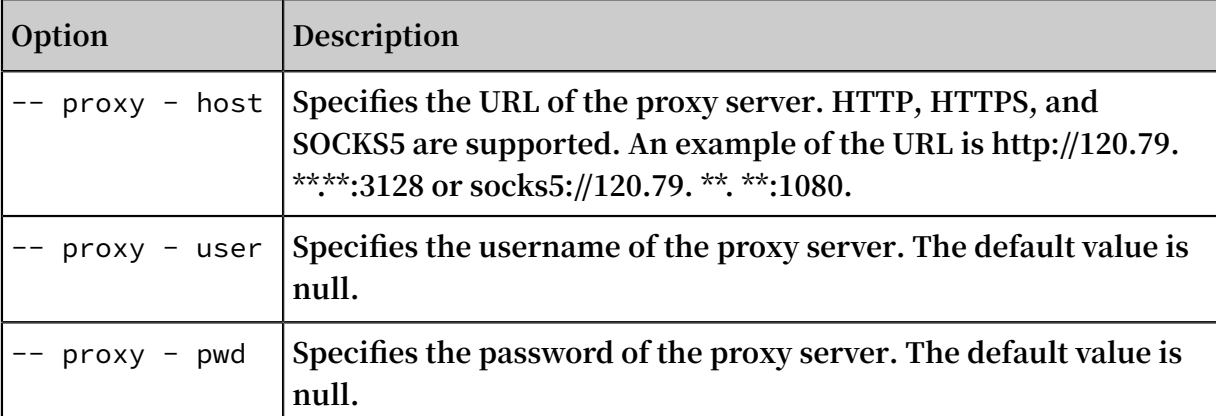

**For more information about common options, see #unique\_62.**

### 3.3.18 ls

**The** ls **command is used to list buckets, objects, or parts.**

Command syntax

```
./ ossutil ls [ oss :// bucket [/ prefix ]] [- s ] [- d ] [--
limited - num num ] [-- marker marker ] [-- upload - id - marker
  umarker ] [- payer requester ] [- c file ] [- - include
include - pattern ] [-- exclude exclude - pattern ] [-- payer
requester ]
```
Examples

**• List buckets**

```
./ ossutil ls
CreationTi me Region
StorageCla ss BucketName
2016 - 10 - 2116 : 18 : 37 + 0800 CST oss - cn -
hangzhou Archive oss :// bucket1
2016 - 12 - 0115 : 06 : 21 + 0800 CST oss - cn -<br>hangzhou Standard oss :// bucket2
hangzhou Standard oss :// bucket2<br>2016 - 07 - 2010 : 36 : 24 + 0800 CST
2016 - 07 - 2010 : 36 : 24 + 0800 CST oss - cn -<br>hangzhou IA oss :// bucket3
hangzhou IA oss :// bucket3<br>Bucket Number is : 3
Bucket Number
0 . 252174 ( s ) elapsed 
    Note:
```
**You can also use the** ./ ossutil ls oss :// **command to list buckets.**

**• List buckets by page**

```
./ ossutil ls oss :// -- limited - num =${ num } -- marker =${
bucketname }
```
**When the number of buckets is large, you can use the** -- limited - num **and** - marker **options to list buckets by page.**

- **-** -- limited num **is used to control the number of entries displayed on each page.**
- **-** -- marker **specifies the bucket that you want to start listing from. The results displayed by ossutil are returned starting from the first bucket in alphabetical order after the marker value is set. In most cases, this parameter value is set to the last bucket name displayed on the previous page.**

**The following code provides an example of how to list the first two buckets by page:**

```
./ ossutil ls \cos:// -- limited - num = 1 - s
oss :// bucket1<br>Bucket  Number
         Number is : 1
0 . 303869 ( s ) elapsed
./ ossutil ls \cos :// -- limited - num = 1 - s -- marker =
bucket1
oss :// bucket2
Bucket Number is : 1
0 . 257636 ( s ) elapsed
```
**• List all objects in a specified bucket**

```
./ ossutil ls oss :// bucket1
LastModifi edTime Size (B) StorageCla ss
     ETAG ObjectName
2016 - 12 - 0115 : 06 : 37 + 0800 CST<br>Standard 61DE142E5A FF9A674870 7D4A77BFBC
Standard 61DE142E5A FF9A674870 7D4A77BFBC FB oss
:// bucket1 / a1
2016 - 12 - 0115 : 06 : 42 + 0800 CST 10363812<br>Standard 61DE142E5A FF9A674870 7D4A77BFBC FB
Standard 61DE142E5A FF9A674870 7D4A77BFBC FB oss
:// bucket1 / a2
2016 - 12 - 0115 : 06 : 45 + 0800 CST 10363812 
            Standard 61DE142E5A FF9A674870 7D4A77BFBC FB oss
:// bucket1 / a3
Object Number is : 3
```
0 . 007379 ( s ) elapsed

**• List all objects by page**

```
./ ossutil ls oss :// bucket -- limited - num =${ num } --
marker = ${ obj }
```
**Similar to the operation of listing buckets by page, you can use the** -- limited -

num **and** -- marker **options to list objects by page. The following code provides an example of how to list the first two objects in the bucket1 root directory:**

```
./ ossutil ls oss :// bucket1 -- limited - num = 1
     LastModifi edTime Size ( B ) StorageCla ss
                                        ObjectName<br>CST 10363812
2016 - 12 - 0115 : 06 : 37 + 0800 CST 103<br>Standard 61DE142E5A FF9A674870 7D4A77BFBC FB
              Standard 61DE142E5A FF9A674870 7D4A77BFBC FB oss
 :// bucket1 / a1
Object Number is: 1<br>0.007379 (s) elapsed
0 . 007379 ( s )<br>$./ ossutil   ls
                    \cos :// bucket1 -- limited - num = 1 -- marker
= a1LastModifi edTime Size (B) StorageCla ss
      ETAG ObjectName
2016 - 12 - 0115 : 06 : 42 + 0800<br>Standard 61DE142E5A FF9A674870
              Standard 61DE142E5A FF9A674870 7D4A77BFBC FB oss
 :// bucket1 / a2
Object Number is: 1<br>0.008392 (s) elapsed
0.008392 (s)
```
**• List objects that meet specified conditions**

```
You can set -- include /-- exclude to list objects that meet specified
conditions. For more information about -- include /-- exclude , see cp.
```
**- List all objects whose format is not** *jpg*

./ ossutil ls oss:// my - bucket / path -- exclude " $\star$ . jpg  $\frac{1}{11}$  - r

**- List all objects that contain** *abc* **in their names and are not in the** *jpg* **or**  *txt* **format**

./ ossutil ls oss :// my - bucket1 / path -- include "\* abc  $*$ " -- exclude " $*$ . jpg " -- exclude " $*$ . txt " - r

**• List upload IDs**

**Add the** - m **option to the** ls **command to list upload IDs of all incomplete multipart upload tasks initiated to objects with a specified prefix.**

 $./$  ossutil ls oss :// bucket1 / obj1 - m InitiatedT ime UploadID ObjectName

```
2017 - 01 - 13 03 : 45 : 26 + 0000 CST 15754AF798
0C4DFB8193 F190837520 BB oss :// bucket1 / obj1
2017 - 01 - 13 03 : 43 : 13 + 0000 CST 2A1F<br>E341BD9285 CC42BB950E E0 oss :// bucket1 / obj1
E341BD9285 CC42BB950E E0
UploadId Number is : 2
0 . 070070 ( s ) elapsed
```
**• List all objects and incomplete multipart upload tasks**

**You can add the** - a **option to the** ls **command to list the upload IDs of all incomplete multipart upload tasks initiated to objects with a specified prefix and the uploaded objects with the prefix.**

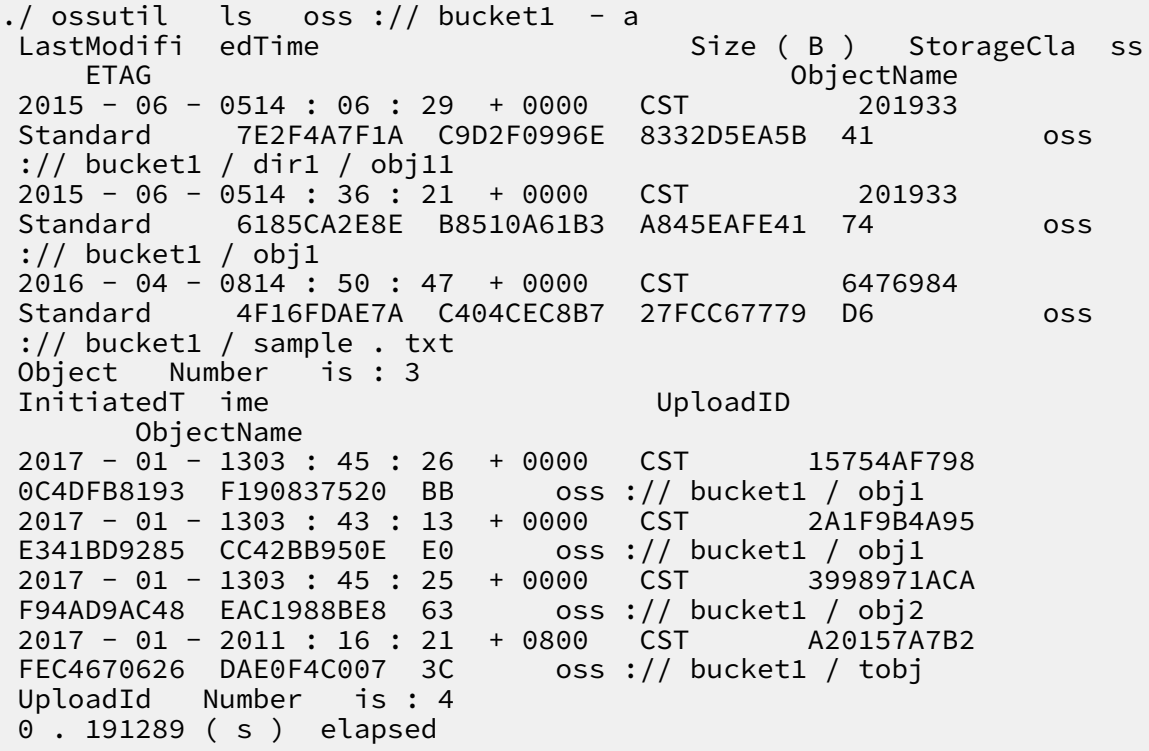

**• Display the listed results in short format**

```
./ ossutil ls \cos :// bucket1 - s
 oss :// bucket1 / a1
 oss :// bucket1 / a2
oss :// bucket1 / a3<br>Object   Number   is : 3
Object Number is : 3<br>0 . 007379 ( s ) elapsed
0.007379 (s)
```
**• List buckets in the form of directories**

**Use the** - d **option to list objects and subdirectories in the current directory, rather than recursively displaying all objects in all subdirectories. Example:**

```
./ ossutil ls \cos :// bucket1 - s - d
oss :// bucket1 / obj1
oss :// bucket1 / sample . txt
oss :// bucket1 / dir1 /
Object and Directory Number is : 3
```
0 . 119884 ( s ) elapsed

**• List objects or subdirectories with a specified prefix in the current directory**

```
./ ossutil ls oss :// bucket1 / test - d
oss :// bucket1 / test . jpg
oss :// bucket1 / test /
Object and Directory Number is : 2
```
**• List buckets in the pay-by-requester mode**

./ ossutil ls oss :// bucket -- payer = requester

Common options

**The following table describes the options you can add to the** ls **command to specify the items to be listed and how they can be listed.**

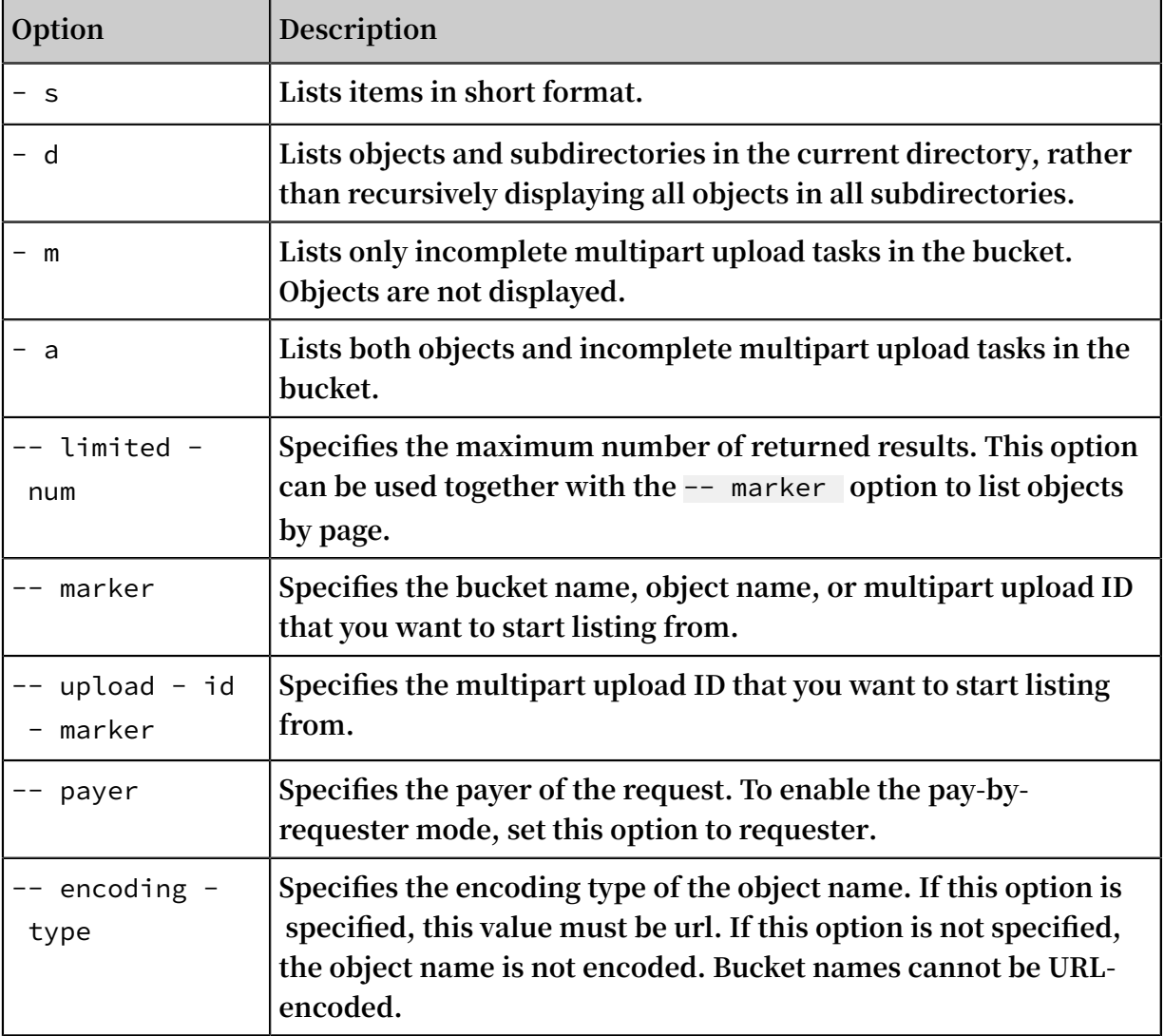

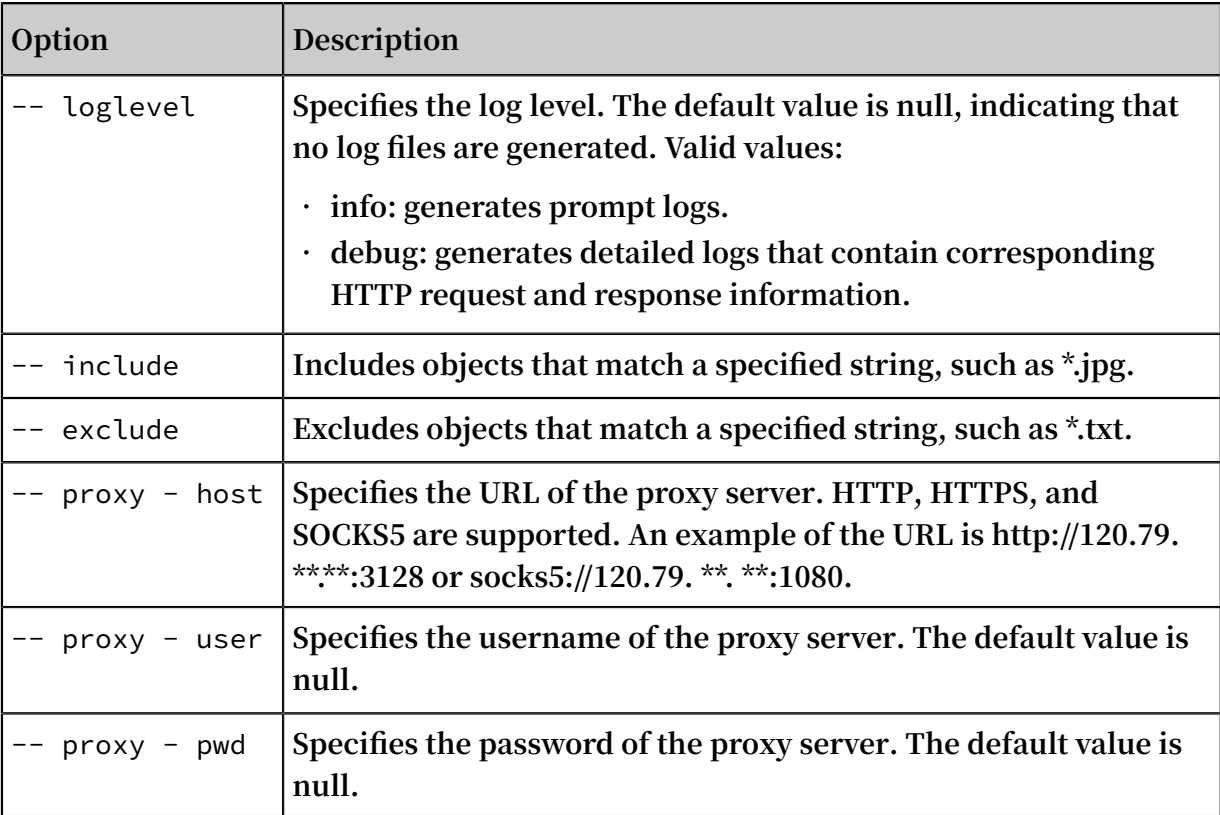

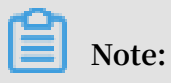

**For more information about common options, see #unique\_62.**

## 3.3.19 mb

**The** mb **command is used to create a bucket.**

Command syntax

```
./ ossutil mb oss :// bucketname [- - \text{ acl} = \text{ACL}][-- \text{ storage} - \text{class} \text{ sc}][- \text{c} \text{ file} ]sc ][- c file ]
```
Examples

**• Create a bucket**

```
./ ossutil mb oss :// bucket1
```
### **Notice:**

**The bucket name must be unique. If a bucket of the specified name already exists, an error message will be displayed.**

**• Specify the access control list (ACL) when creating a bucket**

 $./$  ossutil mb oss  $!/$  bucket1 -- acl = public - read - write

**• Specify the storage class when creating a bucket**

./ ossutil mb oss :// bucket1 -- storage - class IA

**• Create a bucket in a specified region**

```
./ ossutil mb oss :// bucket1 - e oss - cn - beijing .
aliyuncs . com
```
**• Create a bucket from a specified configuration file**

```
./ osutil mb oss :// bucket1 - c your_confi g_file_pat h
```
Common options

**The following table describes the options you can add to the** mb **command to specify bucket attributes.**

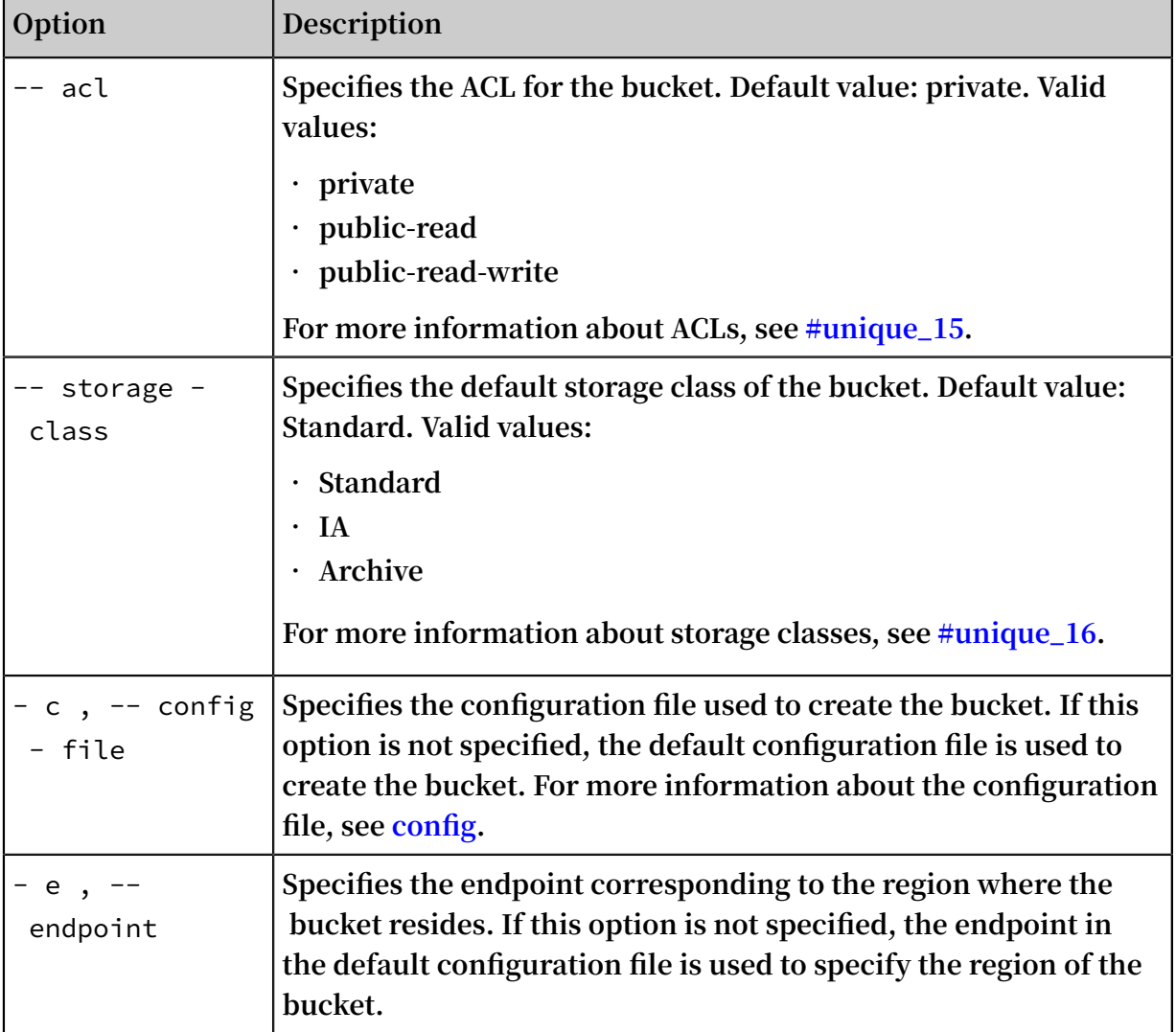

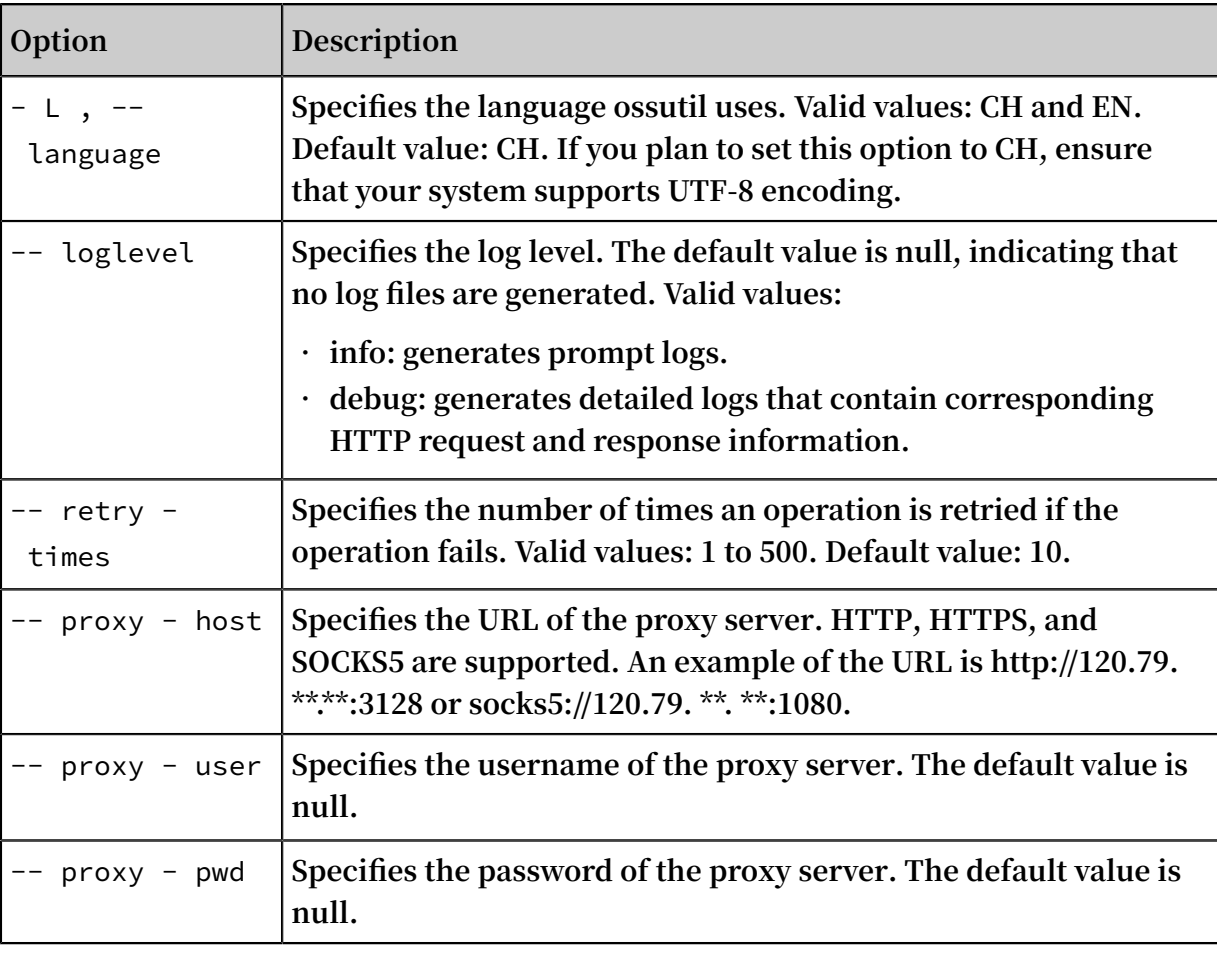

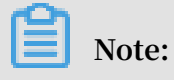

**For more information about common options, see #unique\_62.**

# 3.3.20 mkdir

**The** mkdir **command is used to create a directory in a bucket.**

### Command syntax

./ ossutil mkdir oss :// bucket / dir /

### Examples

**• Create a directory**

./ ossutil mkdir oss :// bucket1 / dir1 /

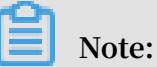

**- A directory must end with a forward slash (/). If the specified directory name does not end with a forward slash, ossutil will automatically add one forward slash (/).**

- **- If the specified directory already exists, an error is displayed.**
- **• Create a multi-level directory**

```
./ ossutil mkdir oss :// bucket / dir1 / dir2 /
```
**When creating a multi-level directory, ossutil only creates the last level of directory. If** *dir2 /* **is deleted and there are no objects in** *dir1 /***,** *dir1 /* **will also be deleted after the command is run.**

#### Common options

**The following table describes the options you can add to the** mkdir **command.**

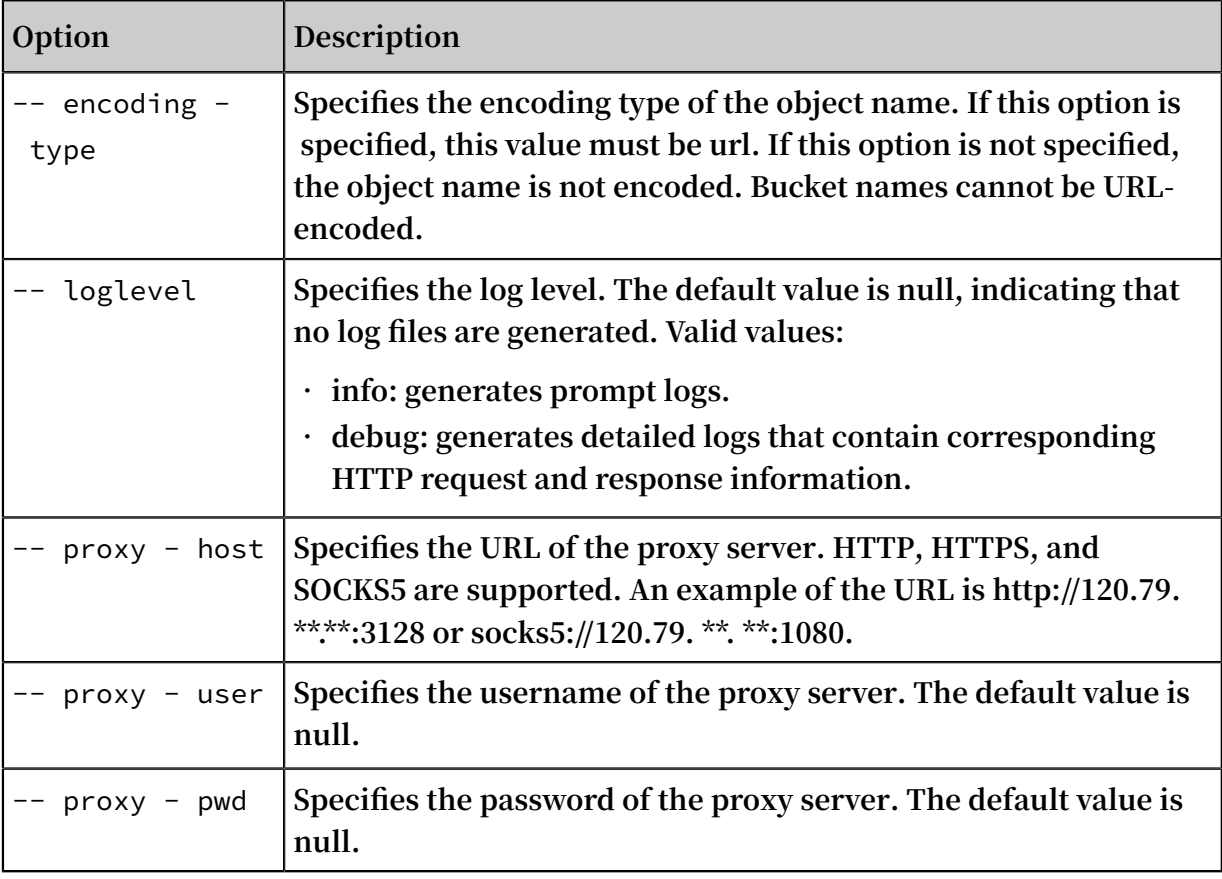

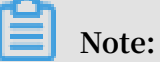

**For more information about common options, see #unique\_62.**

# 3.3.21 object-tagging

**The** object - tagging **command is used to add, modify, query, or delete tagging configurations for objects.**

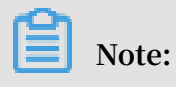

**For more information about object tagging, see #unique\_93.**

Command syntax

**• Add or modify object tagging configurations**

```
./ ossutil object - tagging -- method put oss :// bucket \lceil/
 prefix ] key # value [-- encoding - type url ] [- r ] [-- payer<br>requester ] [-- version - id versionId ] [- c file ]requester \int \left[-\right] version - id versionId \left[\right] \left[-\right]
```
**If the object has no tags, you can run this command to add a specified tag to the object. If the object has tags, you can run this command to overwrite existing tags.**

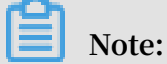

- **- A maximum of 10 tags can be set for each object. Each object tag must have a unique tag key.**
- **- A tag key can be maximum of 128 characters in length. A tag value can be a maximum of 256 characters in length.**
- **- Keys and values are case-sensitive.**
- **- The key and value of the tag can contain letters, digits, spaces, and special characters such as**

 $+ = . . . /$ 

- **- Only the bucket owner and authorized users have the read and write permissions on object tags. These permissions are independent of object ACLs.**
- **- During cross-region replication, object tags are also replicated to the destinatio n bucket.**
- **• Query object tagging configurations**

```
./ ossutil object - tagging -- method get oss :// bucket [/
prefix ] [-- encoding - type url ] [- r ] [-- payer requester
] [-- version - id versionId ] [- c file ]
```
**• Delete object tagging configurations**

```
./ ossuitl object - tagging -- method delete oss ://
bucket [/ prefix ] [-- encoding - type url ] [- r ] [-- payer
requester ] [-- version - id versionId ] [- c file ]
```
#### Examples

**• Add object tagging configurations**

./ ossutil object - tagging -- method put oss :// bucket1 / test . jpg  $a \# 1$  b  $\# 2$  c  $\# 3$ 

0 . 168034 ( s ) elapsed

**• Query object tagging configurations**

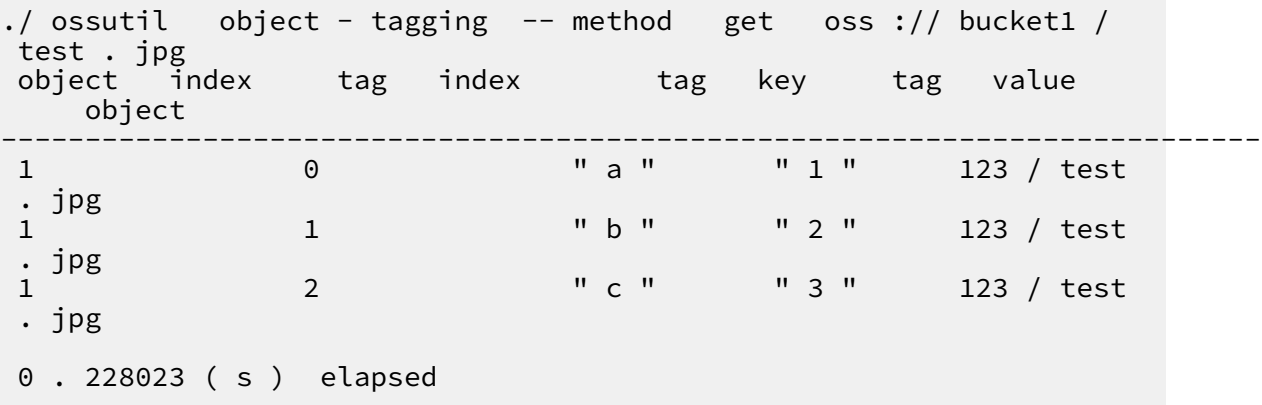

**• Delete object tagging configurations**

```
./ ossutil object - tagging -- method delete oss :// bucket1
/ test . jpg
0 . 200020 ( s ) elapsed
```
Common options

**The following table describes the options you can add to the** object - tagging **command.**

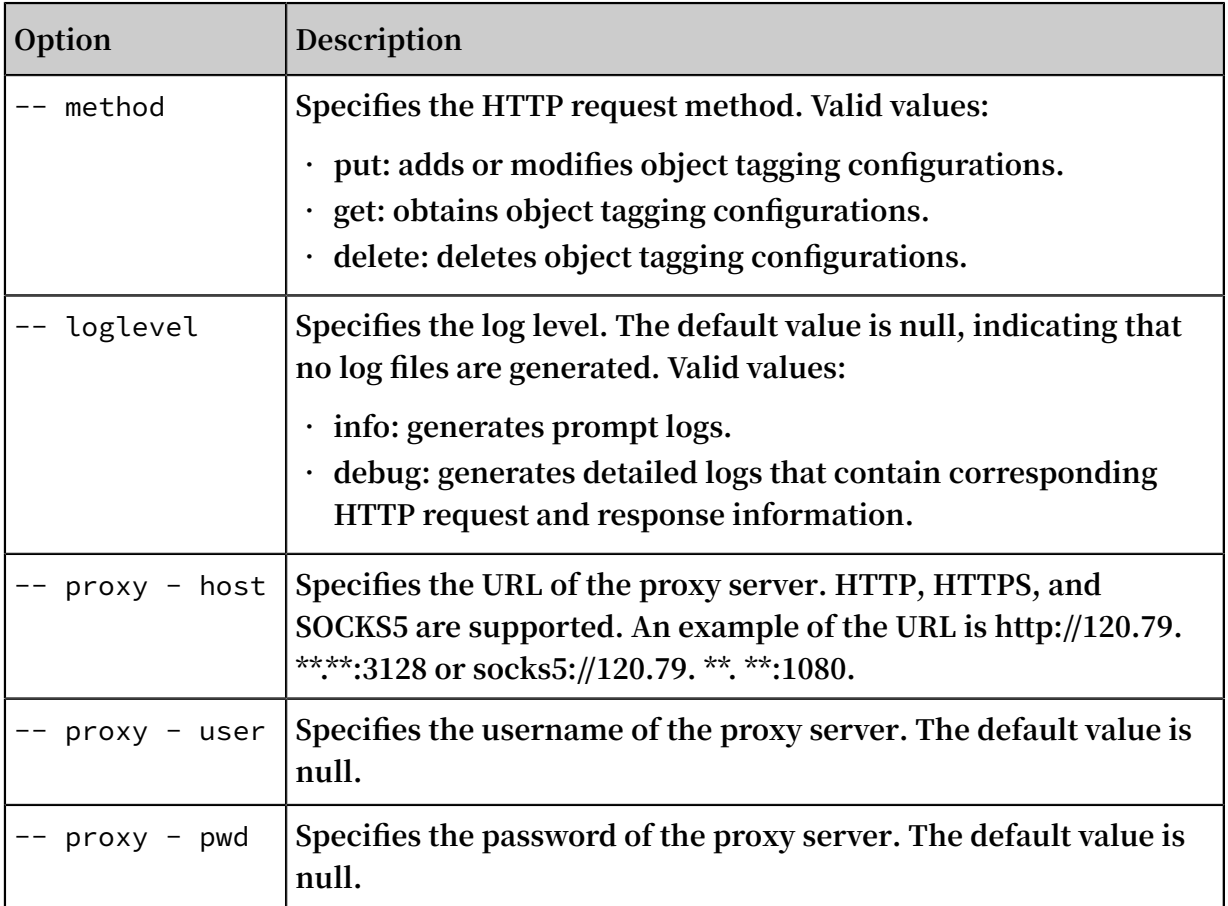

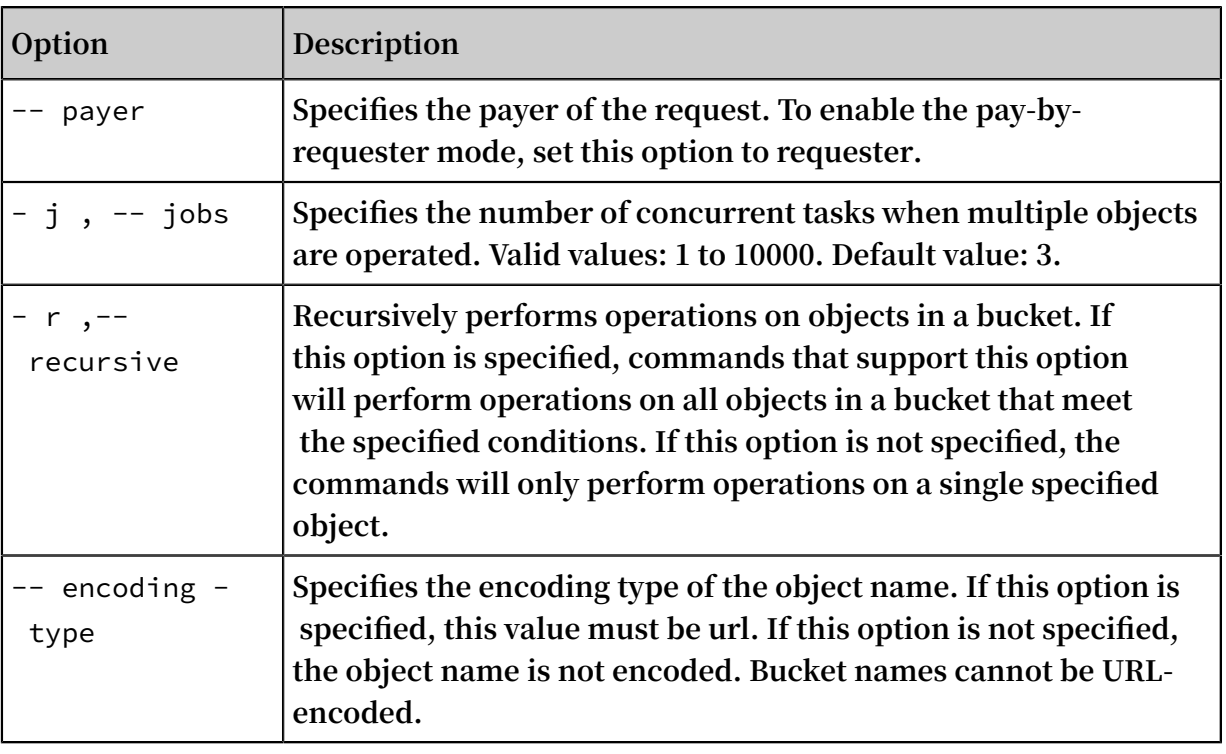

**For more information about common options, see #unique\_62.**

# 3.3.22 probe

**The** probe **command is used to monitor access to OSS, and troubleshoot problems caused during the upload and download process by network faults or incorrect parameter configurations.**

Command syntax

**• Download an object from a bucket to your local device using the object URL and generate a troubleshooting report**

```
./ ossutil \Box probe -- download -- url http\_url [-- addr = domain nam e ] [ file name ]
                 e ] [ file_name ]
```
**After downloading an object from a bucket to your local device using the object URL, you can test the network transmission quality and generate a troubleshooting report.**

- **-** -- url **: specifies the URL of an object in a specified bucket.**
	- **■ If the ACL for the object is public-read, the URL does not carry a signature. Example:** https :// bucketname . oss - cn - beijing . aliyuncs . com / myphoto . jpg **.**
	- **■ If the ACL for the object is private, the URL carries a signature and starts and ends with a double quotation mark ("). Example:** " https :// bucketname

```
. oss - cn - beijing . aliyuncs . com / myphoto . jpg ? Expires
```

```
= 1552015472 & OSSAccessK eyId = TMP . xxxxxxxx5r 9f1FV12y8_
```
Qis6LUVmvo SCUSs7aboC CHtydQ0axN 32Sn - UvyY3AAAwL

AIUarYNLcO 87AKMEcE50 3AxxxxxxoC FAQuRdZYyV FyqOW8QkGA N -

bamUiQ & Signature = bIa4llbMbl drl7rwckr % 2FXXvTtxw % 3D "**.**

**Note:**

**For more information about how to obtain the URL of an object, see [Obtain](https://www.alibabacloud.com/help/zh/faq-detail/39607.htm) [URLs](https://www.alibabacloud.com/help/zh/faq-detail/39607.htm).**

- **-** -- addr = domain\_nam e **: optional. This parameter specifies the domain name or IP address to ping while the object is being downloaded. If this parameter is not specified, no ping operations are performed.**
- **If** the -- addr = option is set to the default value, ossutil pings www . aliyun . com **.**
- **■ If the** -- addr = **option is set to a domain name or IP address, ossutil pings the specified domain name or IP address.**
- **-** file\_name **: optional. This parameter specifies the file path in which to store the downloaded object. If** file\_name **is not specified, ossutil saves the downloaded object to the current directory and determines the object name. If you use** file\_name **to specify an object or directory name, ossutil uses the specified** file\_name **value to name the downloaded object or saves the downloaded object to the directory specified by** file\_name **.**
- **• Download an object from a bucket and generate a troubleshooting report**

 $./$  ossutil probe -- download -- bucketname bucket - name  $[--]$ object = object\_nam e  $]$  [-- addr = domain\_nam e ] [ file\_name ]

- **-** -- bucketname **: specifies the name of the bucket that contains the object to be downloaded.**
- **-** -- object =**: optional. This parameter specifies the file path where the downloaded object is stored. Example:** *path / myphoto . jpg* **. If** -- object = **is not specified, ossutil generates a temporary object, uploads the object to the bucket specified by the bucket-name parameter, and then downloads the object. After this object is downloaded, ossutil deletes this object from your local device and bucket.**
- **• Upload an object and generate a troubleshooting report**

```
probe -- upload [ file_name ] -- bucketname bucket
./ ossutil probe -- up<br>- name [-- object = obj
ect_name] [--] addr = domain_nam e ] [--] upmode ]
```
**-** file\_name **: optional. This parameter specifies the name of the object that you want to upload to the bucket specified by the bucket-name parameter. If file\_name is not specified, ossutil generates a temporary object and uploads it to** **the specified bucket. After completing the probe, ossutil deletes this temporary object.**

- **-** -- object =**: optional. This parameter specifies the name of an object or directory. Example:** *path / myphoto . jpg* **. If** -- object = **is not specified, ossutil generates a name for the uploaded object. After completing the probe, ossutil deletes this object.**
- **-** -- upmode **: optional. This parameter specifies the upload method. Default value: normal. Valid values:**
	- **■ normal**
	- **■ append**
	- **■ multipart**

#### Examples

**• Download an object from a bucket to your local device using the object URL and generate a troubleshooting report**

```
./ ossutil probe -- download -- url https :// bucket1 . oss
- cn - beijing . aliyuncs . com / myphoto . jpg -- addr = www .
aliyun . com / file / myphoto . jpg
```
**• Download an object from a bucket and generate a troubleshooting report**

```
./ ossutil probe -- download -- bucketname bucket1 -- object<br>= myphoto . ipg -- addr = www . aliyun . com & nbsp ;/ file /
                          - addr = www . aliyun . com & nbsp ;/ file \overline{1}myphoto . jpg
```
**• Check the upload result and generate a troubleshooting report**

```
./ ossutil probe -- upload / file / myphoto . jpg -- bucketname<br>bucket1 -- object = myphoto . jpg & nbsp :-- upmode normal
                 - object = myphoto . jpg & nbsp ;-- upmode
```
View a troubleshooting report

**After running the** probe **command, you can view each task execution procedure and overall upload or download results.**

- **• If an × is displayed following a procedure, the operation failed.**
- **• If no × is displayed following a procedure, the operation succeeded. If the upload or download was successful, ossutil displays the object size and the time the object**

**was uploaded or downloaded. If the upload or download failed, ossutil displays the failure cause or troubleshooting advice.**

# **Note:**

**ossutil may not generate troubleshooting advice for a few errors. In this case, you can troubleshoot the problems based on the error codes by following the instructions provided in OSS error codes.**

**After running the** probe **command, ossutil generates an object whose name begins with** *logOssProb e* **in your current directory. This object contains details about the commands that you have run to troubleshoot problems.**

### Common options

**The following table describes the options you can add to the** probe **command.**

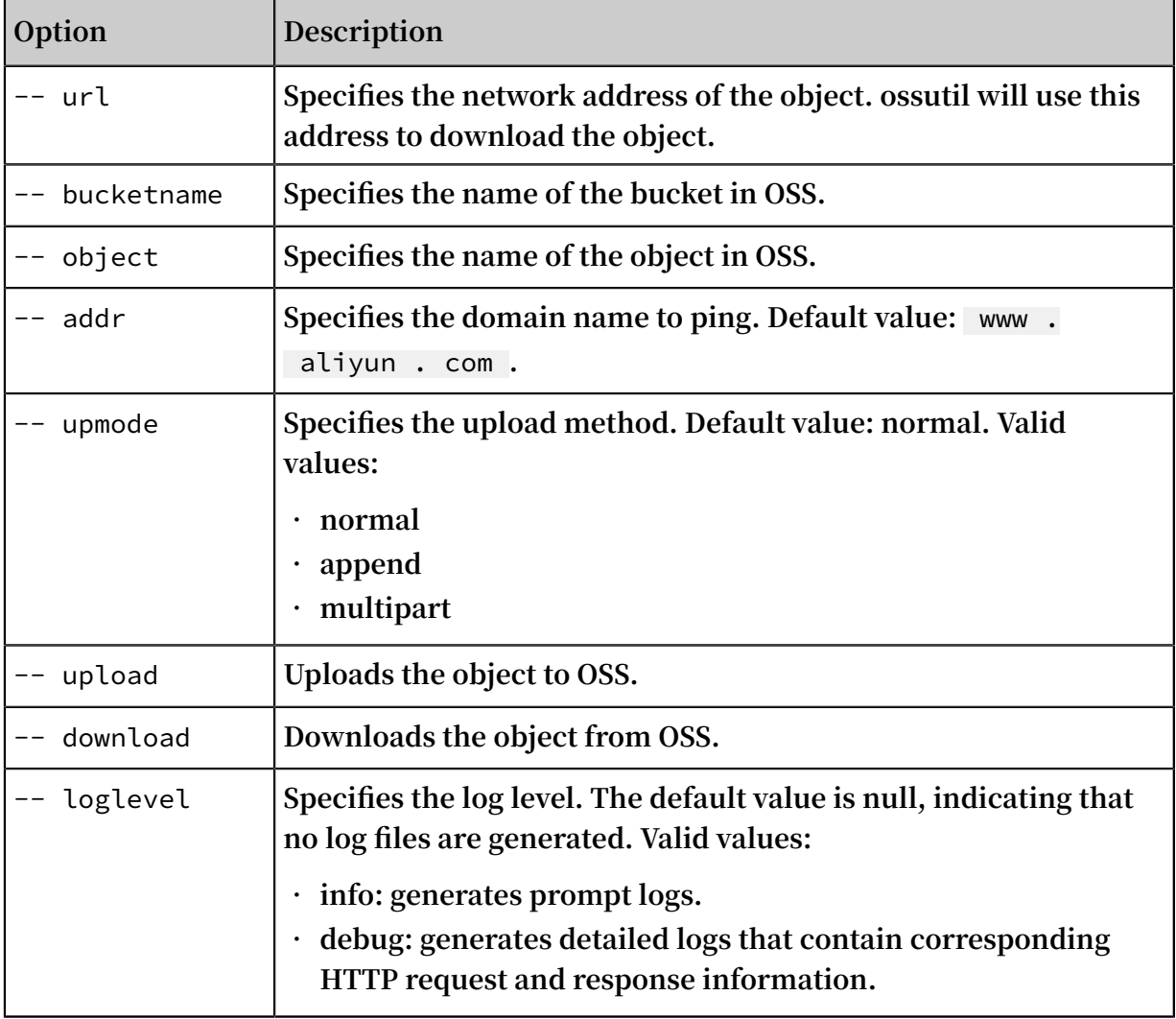

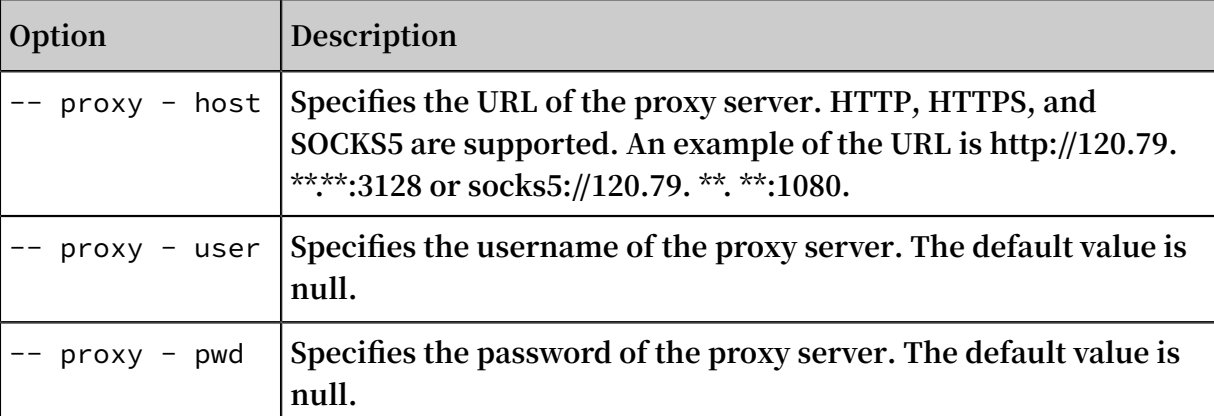

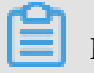

**For more information about common options, see #unique\_62.**

### 3.3.23 read-symlink

**The** read - symlink **command is used to read the description of a symbolic link object.**

**Note:**

- **• For more information about symbolic links, see #unique\_77.**
- **• For more information about the command used to create symbolic links, see #unique\_33.**

Command syntax

```
./ ossutil read - symlink oss :// bucket / object [- - encoding -<br>type url ] [- - payer requester ] [- c file ]
 type url ] [-- payer requester ] [- c file ]
```
**This operation requires that you have the read permission on the symbolic link object. In the output, X-Oss-Symlink-Target indicates the object the symbolic link points to. If the object to be managed is not a symbolic link object, NotSymlink is returned.**

Examples

**Obtain the symbolic link information of object1.**

```
./ ossutil read - symlink oss :// bucket1 / object1
Etag : 455E20DBFF F1D588B67D 092C46B16D B6
Last - Modified & nbsp ; & nbsp ; & nbsp ; & nbsp ; & nbsp ; : 2017
- 04 - 17 14 : 49 : 42 + 0800 CST
```
X - Oss - Symlink - Target & nbsp ; & nbsp ;: a

#### Common options

**The following table describes the options you can add to the** create - symlink **command.**

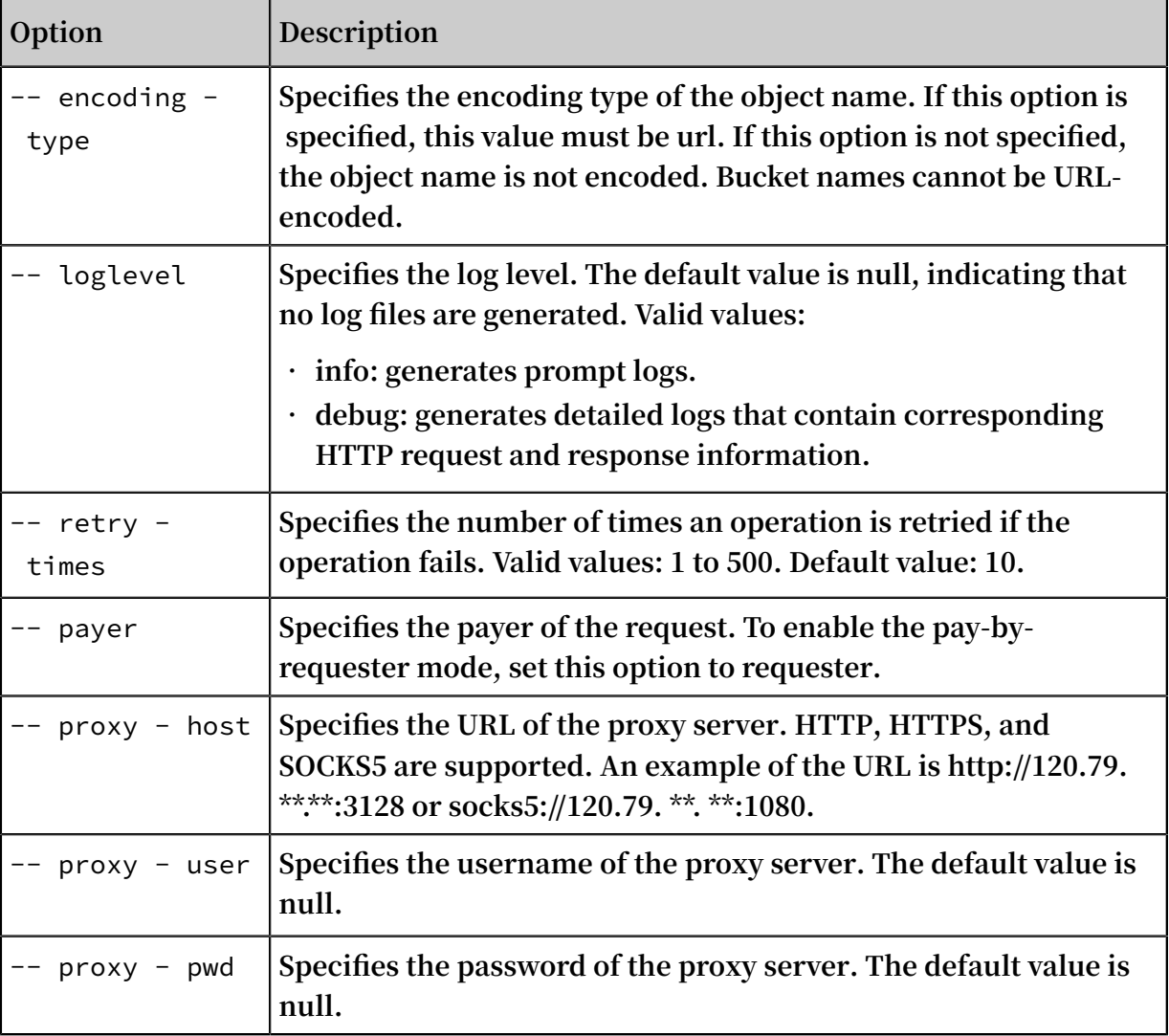

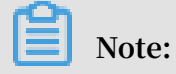

**For more information about common options, see #unique\_62.**

# 3.3.24 referer

**The** referer **command is used to add, modify, query, or delete hotlink protection configurations for a bucket.**

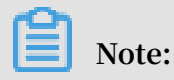

**For more information about hotlink protection, see #unique\_98.**

### Command syntax

**• Add or modify hotlink protection configurations for a specified bucket**

```
./ ossutil referer -- method put oss :// bucket referer -<br>value [-- disable - empty - referer ]
         [-- disable - empty - referer ]
```
**If the specified bucket does not have hotlink protection configured, you can run this command to add hotlink protection configurations. If the specified bucket has hotlink protection configured, you can run this command to overwrite the existing hotlink protection configurations.**

- **-** referer value **: specifies a Referer whitelist. Only the specified domain names are allowed to access OSS resources. Asterisks (\*) and question marks (?) are supported as wildcards. Multiple domain names must be separated with spaces.**
- **-** -- disable empty referer **: specifies whether the Referer field can be left empty in an access request. If this option is specified, the Referer field cannot be left empty. If the Referer field is required, you must include the Referer field in the HTTP or HTTPS request header to access OSS resources.**
- **• Obtain the hotlink protection configurations of a bucket**

```
./ ossutil referer -- method get oss://bucket [<br>localxml file ]
local xml
```
**The** *local\_xml\_ file* **parameter specifies the name of the configuration file. If this parameter is specified, the hotlink protection configurations are saved as a local file. If this parameter is not specified, ossutil displays the hotlink protection configurations.**

**• Delete the hotlink protection configurations of a bucket**

```
./ ossutil referer -- method delete oss :// bucket
```
Examples

**• Configure hotlink protection and specify the Referer field**

```
./ ossutil referer -- method put oss :// bucket1 www.<br>test1 .com www.test2 .com -- disable - empty - referer
                    www . test2 . com - disable - empty - referer
```
**• Obtain the hotlink protection configurations of a bucket**

```
./ ossutil referer -- method get oss :// bucket1 / file /
referer . xml
```
**• Delete the hotlink protection configurations of a bucket**

```
./ ossutil referer -- method delete oss :// bucket1
```
Common options

**The following table describes the options you can add to the** referer **command.**

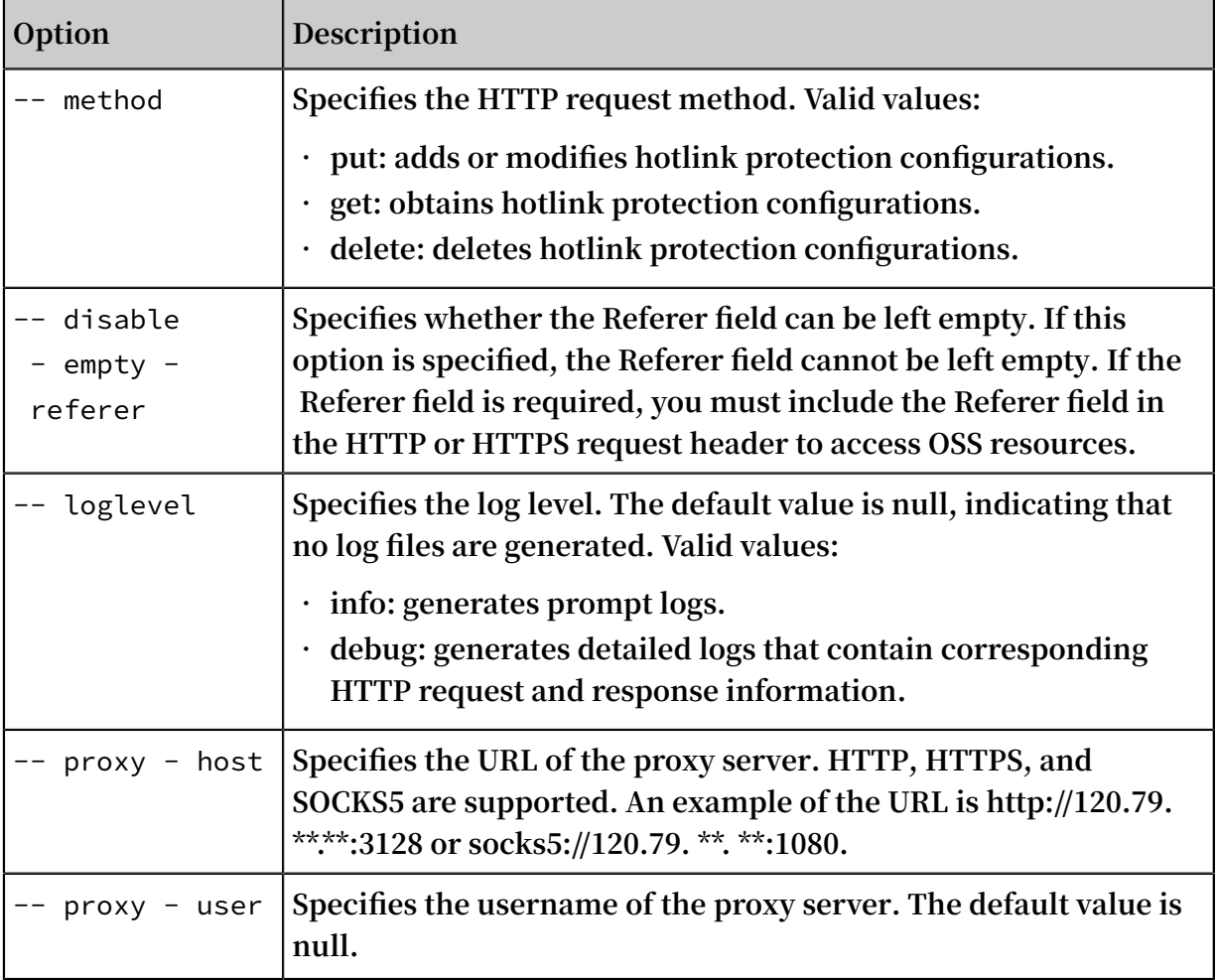

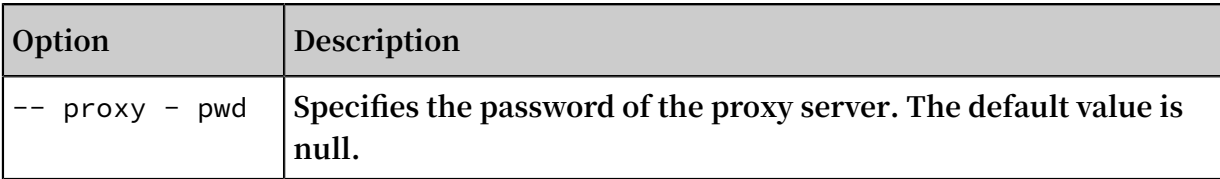

**For more information about common options, see #unique\_62.**

### 3.3.25 restore

**The** restore **command is used to restore an object from the frozen state to the readable state.**

Command syntax

```
./ ossutil restore cloud_url [-- encoding - type url ] [--
payer requester ] [- r ] [- f ] [-- output - dir = odir ] [- c
file ]
```
Examples

**• Restore an object from the frozen state to the readable state**

./ ossutil restore oss :// bucket / object

**• Restore all objects that have a specified prefix to the readable state**

```
./ ossutil restore oss :// bucket / path / - r
```
**Note:**

- **- The** restore **operation takes about one minute. You cannot read an object that is being restored.**
- **- By default, the object will remain in the readable state for one day. Running the** restore **command for an object in the readable state will prolong the period for another day. You can prolong this period to a maximum of seven days. After this period ends, the object returns to the frozen state.**

#### Common options

**The following table describes the options you can add to the** restore **command.**

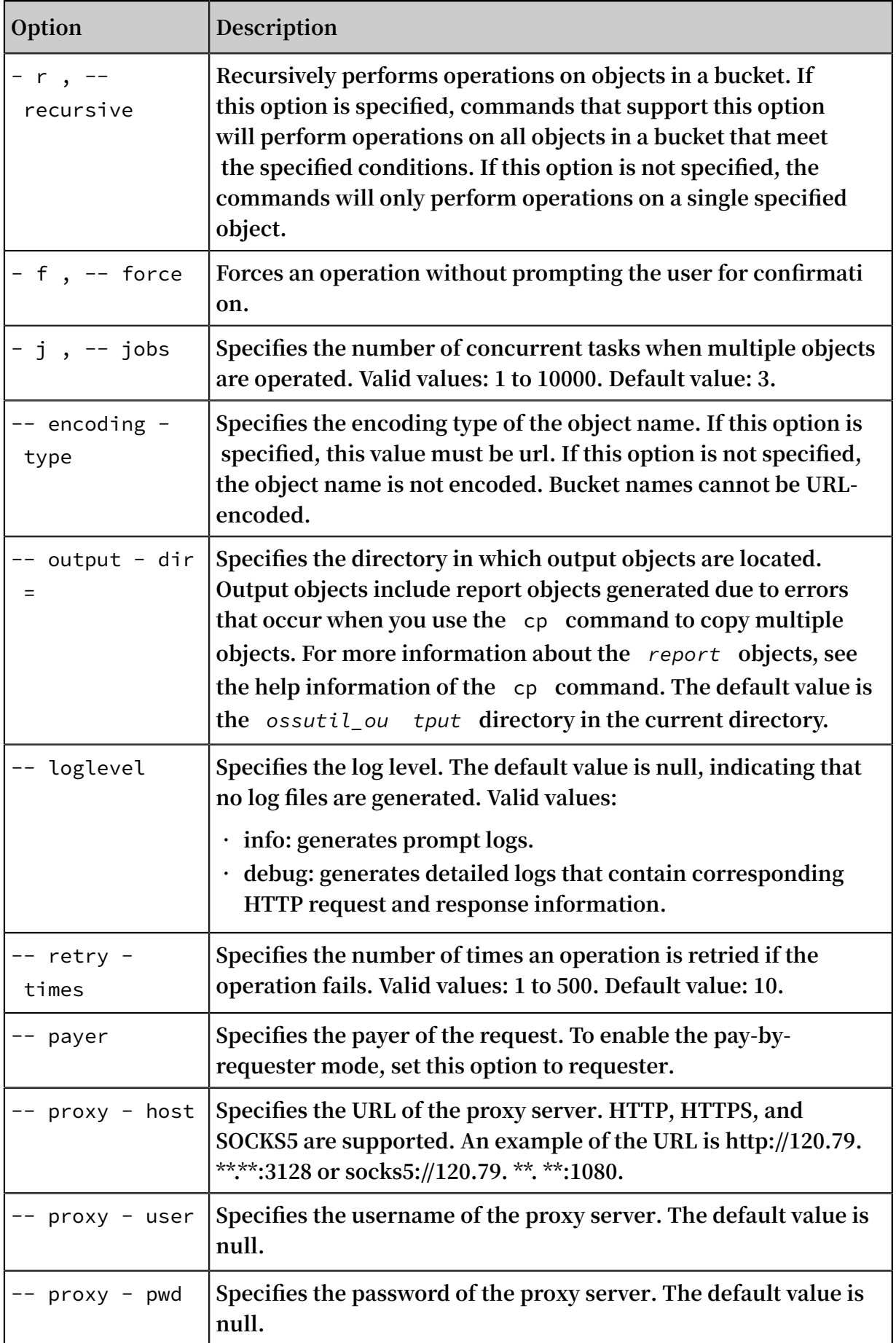

**For more information about common options, see #unique\_62.**

# 3.3.26 request-payment

**The** request - payment **command is used to configure the pay-by-requester mode for buckets, or query the pay-by-requester configurations for buckets.**

# **Note:**

**For more information about the pay-by-requester mode, see #unique\_101.**

#### Command syntax

**• Set the pay-by-requester mode**

```
./ ossutil request - payment -- method put oss:// bucket<br>payment_pa rameter
payment pa
```
**Valid values of** payment\_pa rameter **are** Requester **and** BucketOwne r **.**

- **-** Requester **: enables the pay-by-requester mode. Requesters pay the cost of requests and the data download from buckets.**
- **-** BucketOwne r **: disables the pay-by-requester mode. Bucket owners pay the cost of requests and the data download from their buckets.**
- **• Query the pay-by-requester configurations**

```
./ osutil request - payment -- method get oss :// bucket
```
#### Examples

**• Enable the pay-by-requester mode**

```
./ ossutil request - payment -- method put oss:// bucket1
Requester
```
**• Disable the pay-by-requester mode**

./  $osutil$  request - payment -- method put oss :// bucket1 BucketOwne

**• Query the pay-by-requester configurations**

```
./ osutil request - payment -- method get oss :// bucket1
BucketOwne
```
0 . 178036 ( s ) elapsed

### Common options

**The following table describes the options you can add to the** request - payment **command.**

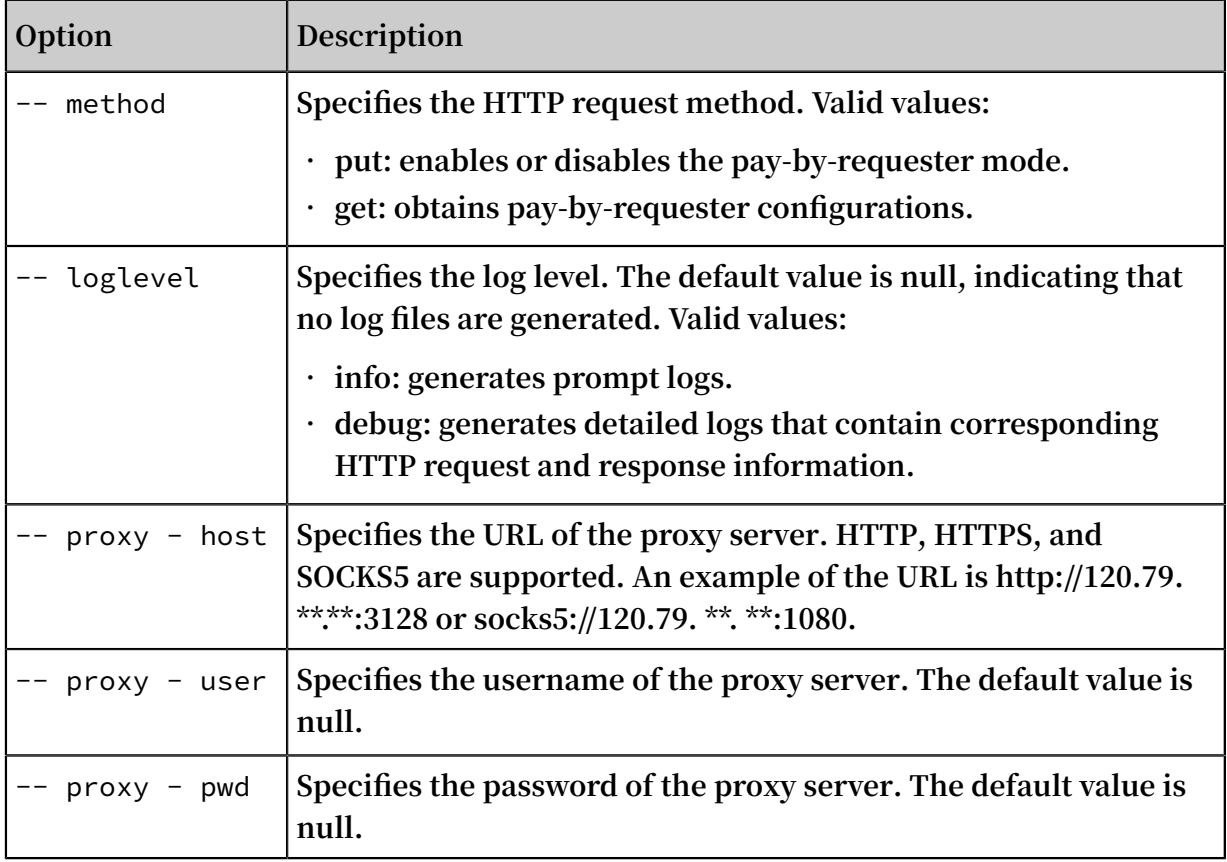

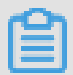

**Note:**

**For more information about common options, see #unique\_62.**

# 3.3.27 rm

**The** rm **command is used to delete a bucket, object, or part.**

### Command syntax

```
./ ossutil rm oss :// bucket [/ prefix ] [- r ] [- b ] [- f ][-
c file ] [-- include include - pattern ] [-- payer requester ]
 [-- exclude exclude - pattern ]
```
### Examples

**• Delete an empty bucket**

./ ossutil rm  $\cos$  :// bucket1 - b

**Notice:**

- **- To delete a bucket, you must set the** b **option.**
- **- Deleted buckets can be re-created by other users, at which point you will no longer be able to use the buckets.**
- **• Clear bucket data and delete the bucket**

**If the bucket contains data such as objects or parts, you must delete all data stored in the bucket before the bucket can be deleted. The command is as follows:**

```
./ ossutil rm oss :// bucket1 - bar
```
# **Warning:**

**This command will clear all data in the bucket. Exercise caution when using this command.**

**• Delete a single object**

./ ossutil rm oss :// bucket1 / path / object

**• Delete all objects that have a specified prefix**

**You can add the** - r **option to the rm command to recursively delete all objects that have a specified prefix.**

./ ossutil rm oss :// bucket1 / path / - r

**• Delete multiple objects that meet specified conditions**

**You can set** -- include /-- exclude **to list objects that meet specified**

**conditions. For more information about** -- include /-- exclude **, see cp.**

**- Delete all objects except** *jpg* **objects**

```
./ ossutil rm oss :// my - bucket / path -- exclude "*. jpg
^{\prime}" - r
```
**- Delete all objects that contain** *abc* **in their names and are not in the** *jpg* **or**  *txt* **format**

./ ossutil  $rm$  oss :// my - bucket1 / path  $\sim$  -include " $\star$  abc \*" -- exclude "\*. jpg " -- exclude "\*. txt " - r

**• Delete the upload IDs of incomplete multipart upload tasks initiated to a specified object**

**You can add the** - m **option to the** rm **command to delete the upload IDs of incomplete multipart upload tasks initiated to a specified object.**

```
./ ossutil rm - m oss :// bucket1 / obj1 / test . txt<br>Succeed : Total 1 uploadIds . Removed 1 uploadIds .
                                 uploadIds . Removed
 0 . 900715 ( s ) elapsed
```
**• Delete the upload IDs of all incomplete multipart upload tasks initiated to objects that have a specified prefix**

**You can add the** - m **and** - r **options to the** rm **command to delete the upload IDs of all incomplete multipart upload tasks initiated to objects that have a specified prefix.**

```
./ ossutil rm - m oss :// bucket1 / ob - r<br>Do you really mean to remove recurs
   you really mean to remove recursivel y multipart<br>uploadIds of oss:bucket1/ob(y or N)?y
                        oss : bucket1 / ob ( y
Succeed : Total 4 uploadIds . Removed 4 uploadIds
```
1 . 922915 ( s ) elapsed

**• Delete the upload IDs of all incomplete multipart upload tasks initiated to objects with a specified prefix and the uploaded objects with the prefix**

**You can add the** - a **and** - r **options to the** rm **command to delete the upload IDs of all incomplete multipart upload tasks initiated to objects with a specified prefix and the uploaded objects with the prefix.**

```
./ ossutil rm \cos:// hello - hangzws - 1 / obj - a - r
Do you really mean to remove recursivel y objects
and multipart uploadIds of oss :// obj ( y or N )? y
Succeed : Total 1 objects , 3 uploadIds . Removed 1
objects , 3 uploadIds .
```
Common options

**The following table describes the options you can add to the** rm **command to delete different content.**

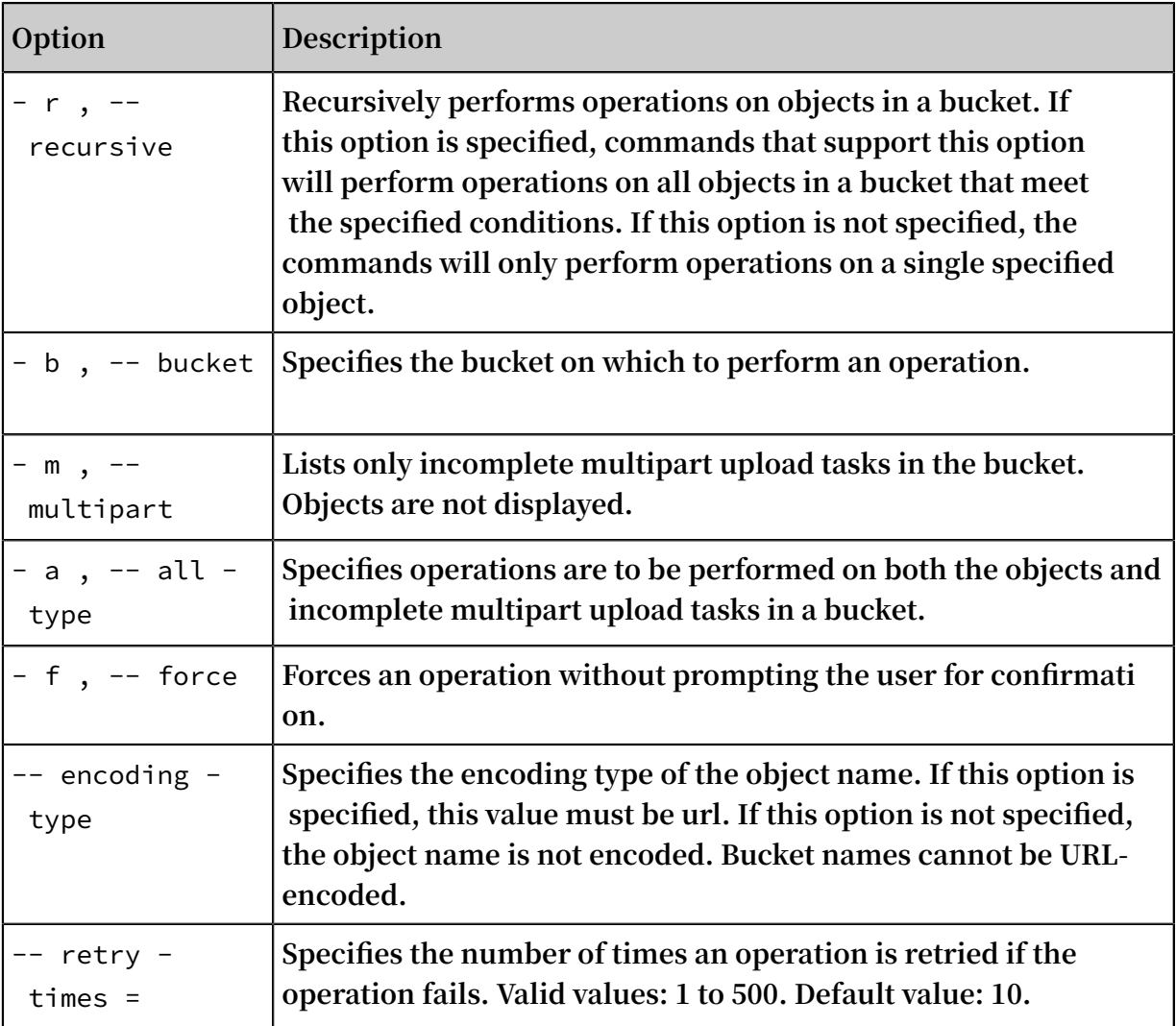

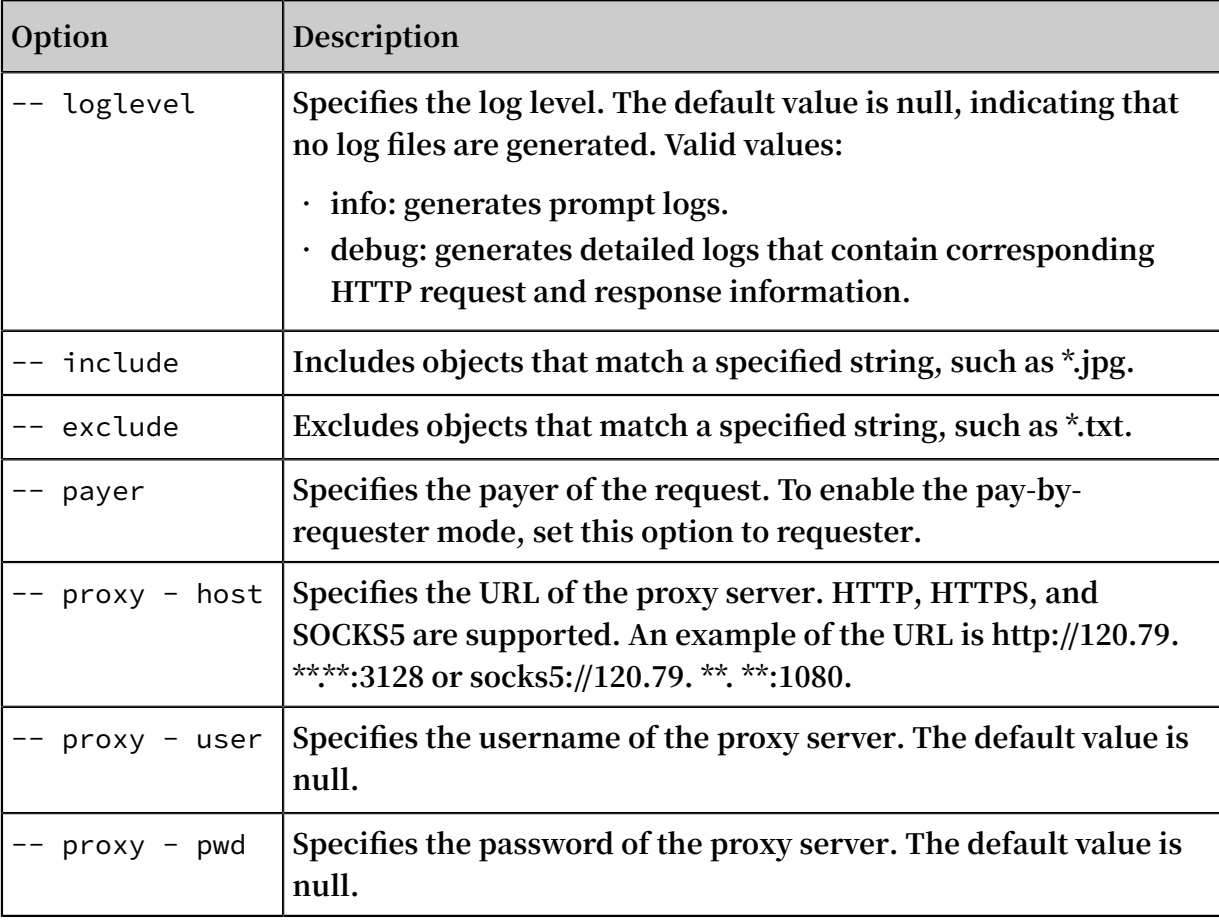

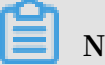

**For more information about common options, see #unique\_62.**

## 3.3.28 set-acl

set - acl **is used to configure the access control list (ACL) for a bucket or object.**

#### Command syntax

./ ossutil  $\quad$  set - acl  $\quad$  oss :// bucket [/ prefix ] [ acl ] [- r ] [b ] [- f ] [- c file ]

#### Examples

**• Configure the ACL for a bucket**

./ ossutil set - acl oss :// bucket1 private - b

**Note:**

**A bucket can have any of the following ACL policies:**

- **- private**
- **- public-read**

**- public-read-write**

**For more information about ACLs, see #unique\_15.**

**• Configure the ACL for a specified object**

./ ossutil set - acl oss :// bucket1 / path / object private

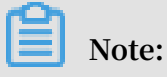

**An object can have any of the following ACL policies:**

- **- default: The object inherits the ACL for the bucket it belongs to.**
- **- private**
- **- public-read**
- **- public-read-write**

**• Configure the ACL for all objects that have a specified prefix**

./ ossutil set - acl oss :// bucket1 / path / private - r

**• Configure the ACL for objects that meet specified conditions**

**When configuring ACLs, you can use the** -- include /-- exclude **command to select objects that meet specified conditions. For more information, see cp.**

**- Set the ACL to private for all objects except** *jpg* **objects**

```
./ ossutil set - acl oss :// my - bucket1 / path private exclude "*. ipg " - r
           "*. jpg " - r
```
**- Set the ACL to private for all objects that contain** *abc* **in their names and are not in the** *jpg* **or** *txt* **format**

```
\lambda ossutil set - acl oss :// my - bucket1 / path private --
include "* abc *" -- exclude "*. jpg " -- exclude "*. txt " -
r
```
Common options

**The following table describes the options you can add to the** set - acl **command to set different ACLs for different objects.**

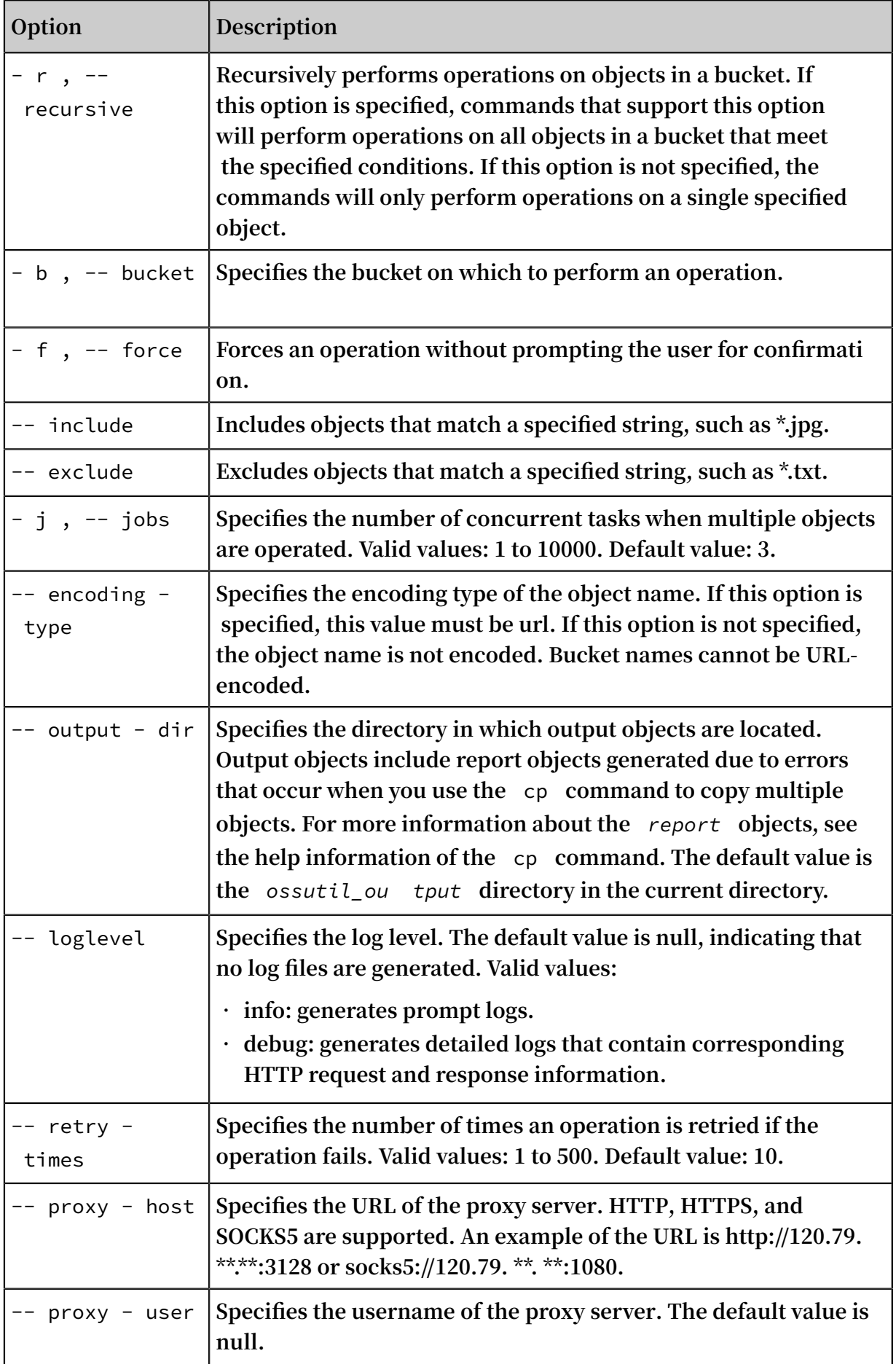
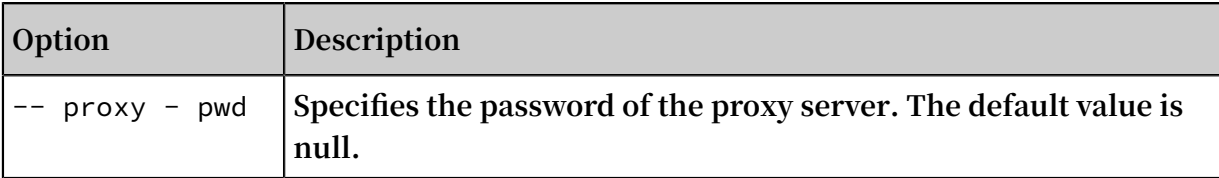

**Note:**

**For more information about common options, see #unique\_62.**

### 3.3.29 set-meta

**The** set - meta **command is used to set object metadata for objects that have been uploaded.**

Command syntax

```
./ ossutil set - meta oss :// bucket [/ prefix ] [ header : value
# header : value ...] [-- update ] [-- delete ] [- r ] [- f ] [- c
file ]
```
Examples

**• Configure the metadata of a specified object**

```
./ ossutil set - meta oss :// bucket1 / path / object x - 0ss
- object - acl : private
```
**If the** -- update **and** -- delete **options are not specified, this command replaces the existing metadata with the specified metadata. If the** [ header : value # header : value ...] **option is not specified, the values of headers that cannot be deleted, such as headers without the X-Oss-meta prefix, will remain unchanged. Other metadata will be deleted.**

## **Note:**

**Headers are case-insensitive, whereas values are case-sensitive. The list of headers you can set for objects is as follows:**

```
Headers :
       Expires ( time . RFC3339 : 2006 - 01 - 02T15 : 04 : 05Z07 :
00 )
      X - 0ss - 0bject - Acl Origin
       X - Oss - Storage - Class
       Content - Encoding
       Cache - Control
       Content - Dispositio n
       Accept - Encoding
      X - OSs - Server - Side - Encryption Content - Type
```
and headers with the  $X - 0$ ss - Meta - prefix.

**For more information, see #unique\_105.**

**• Configure the metadata of all objects that have a specified prefix**

```
./ ossutil set - meta oss :// bucket1 / path / Cache - Control
: no - cache # x - oss - object - acl : private - r
```
**If the** - r **option is specified, the metadata of multiple objects with the specified prefix will be configured. When an error occurs during an operation on an object, ossutil records the error information of the object in a report object and then continues to perform the operation on other objects. The information of objects that were processed will not be recorded in the report object. Separate multiple metadata items with number signs (#).**

**• Update the metadata of a specified object**

```
./ ossutil set - meta oss :// bucket1 / path / object x - oss
 object - acl : private - update
```
**The command only updates the specified header of the specified object as the input value. The header value can be null. The other metadata of the specified object remains unchanged. The** -- update **(abbreviated as**- u **) and** -- delete **options cannot be specified together.**

**• Delete the metadata of a specified object**

```
./ ossutil set - meta oss :// bucket1 / obj1 X - 0ss - Meta - delete -- delete
         delete -- delete
```
**If the** -- delete **option is specified, ossutil deletes the specified object header and the value becomes null. The other metadata of the object remains unchanged. This option is not valid for headers that cannot be deleted, such as headers without the X-Oss-Meta prefix. The** -- update **and** -- delete **options cannot be specified together.**

**• Configure the metadata of multiple objects with specified conditions**

**When configuring metadata, you can use the** -- include /-- exclude **command to select objects that meet the specified conditions. For more information, see cp.**

**- Set all objects with a** *jpg* **extension to the Infrequent Access (IA) storage class**

```
./ ossutil64 \, set - meta \, oss :// my - bucket / path \, X - Oss -
 Storage - Class : IA -- include "*. jpg " - u - r
```
**- Set all objects that contain** *abc* **in their names and are not in the** *jpg* **or** *txt* **format to the Standard storage class**

```
./ ossutil \quad set - meta \quad oss \div // my - bucket / path \quad X - Oss -
 Storage - Class : Standard -- include "* abc *" -- exclude "*.
 jpg " -- exclude "*. txt " - u - r
```
Common options

**The following table describes the options that you can add to the** set - meta **command.**

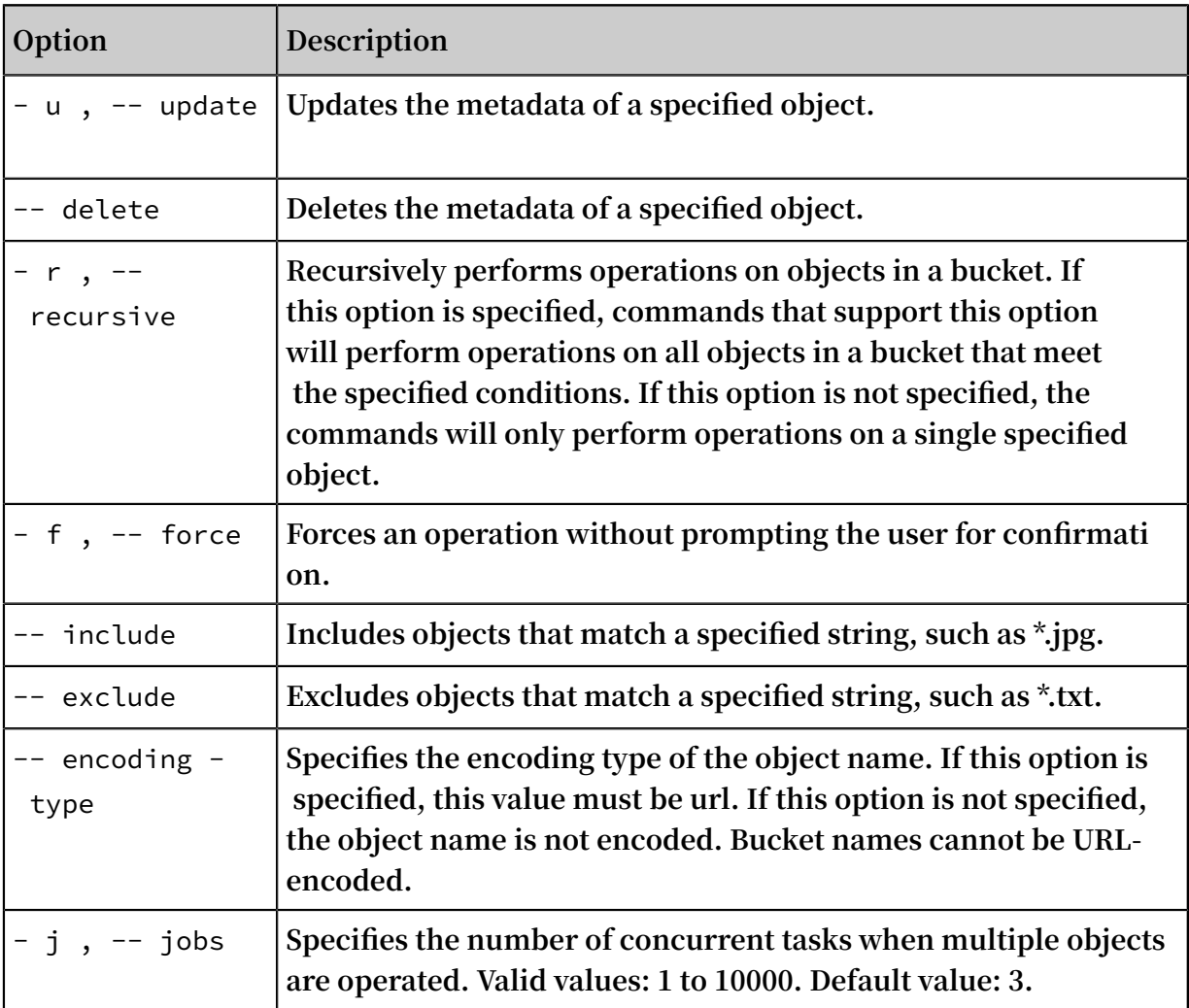

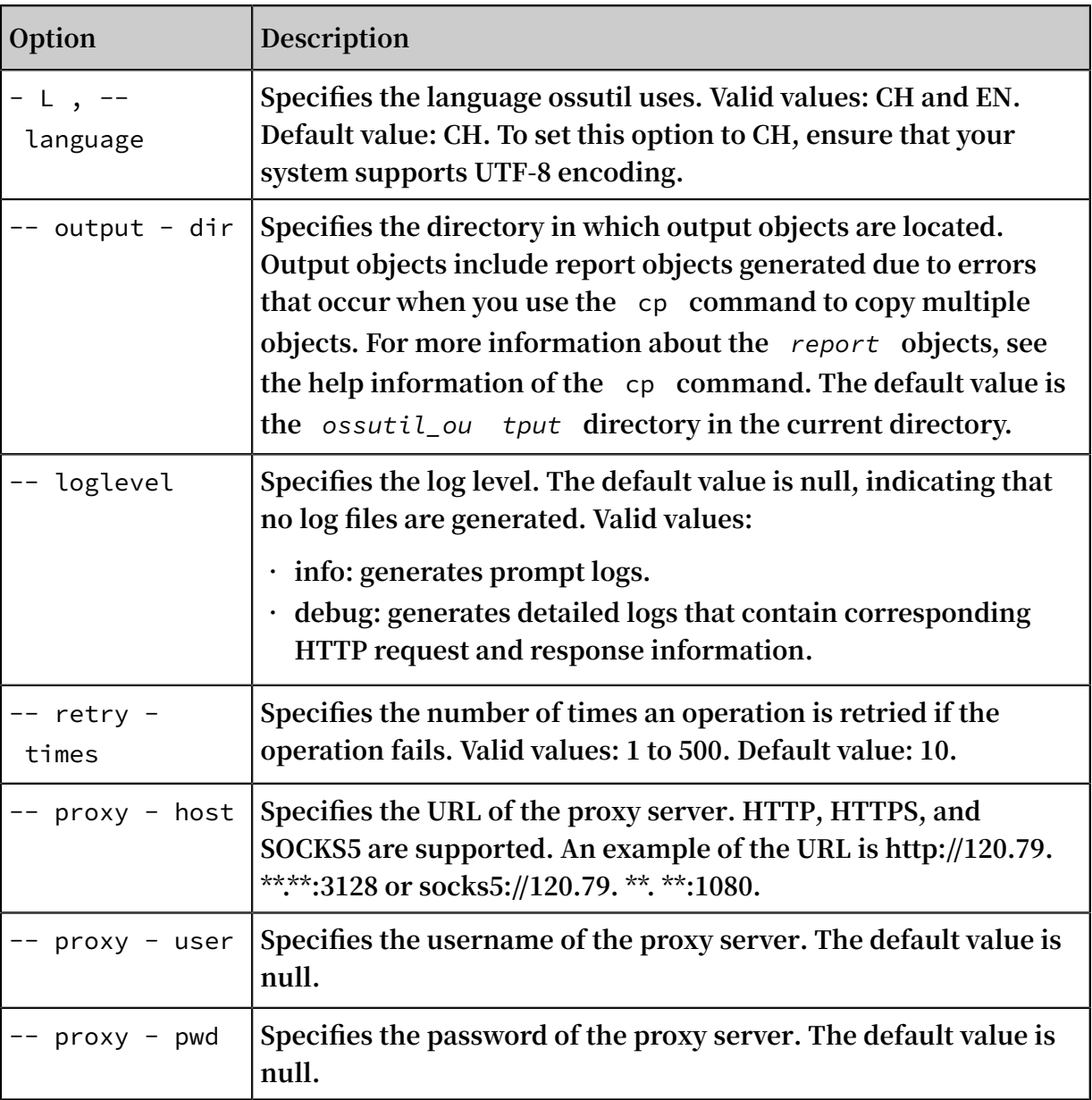

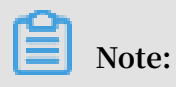

**For more information about common options, see #unique\_62.**

# 3.3.30 sign

**The** sign **command is used to generate signed URLs for third-party users to access objects in buckets.**

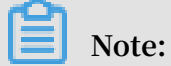

**For more information about object URLs, see How to obtain the URL of an [uploaded](https://www.alibabacloud.com/help/zh/faq-detail/39607.htm) [object.](https://www.alibabacloud.com/help/zh/faq-detail/39607.htm)**

### Command syntax

```
sign oss :// bucket / object [-- timeout time ] [--<br>nit limitSpeed ]
./ ossutil sig<br>trafic - limit
```
- **•** -- timeout **: specifies the timeout value of the object URL. Valid values: nonnegative integers. Default value: 60. Unit: seconds.**
- **•** -- trafic limit **: specifies the bandwidth that is used to access the object over HTTP. Valid values: 819200 to 838860800 (100 KByte/s to 100 MByte/s). Default value: 0 (unlimited). Unit: bit/s.**

### Examples

**• Generate an object URL that has a default timeout value of 60 seconds**

./ ossutil sign oss :// bucket / path / object

**• Generate an object URL with a specified timeout value of 3600 seconds**

```
./ ossutil sign oss :// bucket / path / object -- timeout
3600
```
**• Generate an object URL with the bandwidth of 1 MByte/s**

```
./ ossutil sign oss :// bucket / path / object -- trafic -<br>limit 8388608
          8388608
```
**Note:**

**Formula for unit conversion: 1 MB = 1,024 KB =1,048,576 Bytes = 8,388,608 bits**

Common options

**The following table describes the options you can add to the** sign **command.**

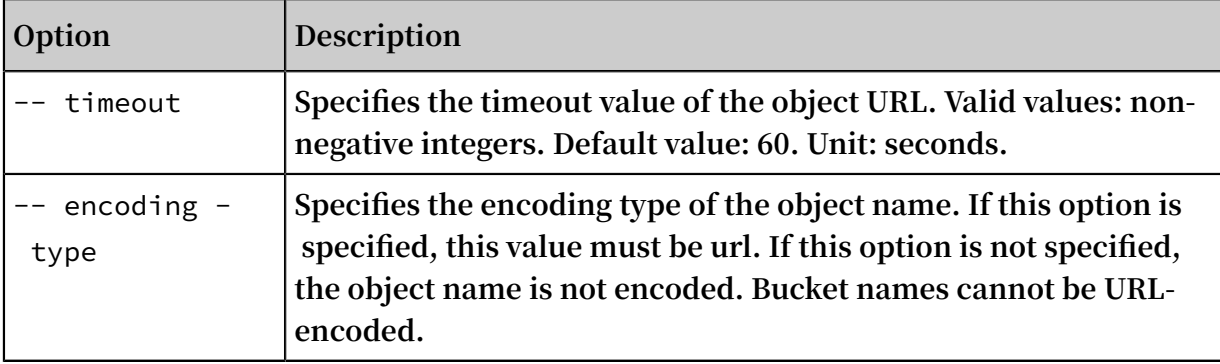

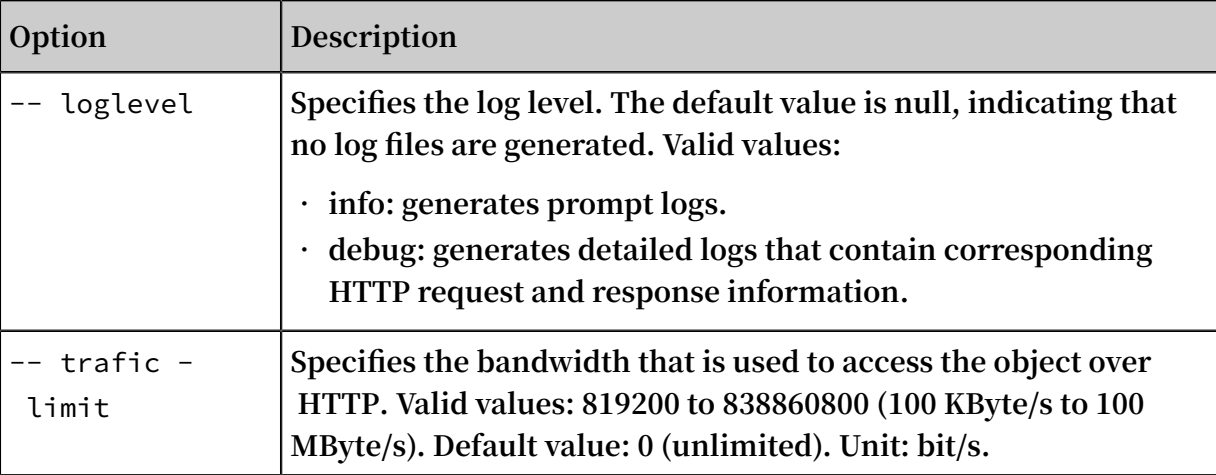

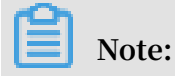

**For more information about common options, see #unique\_62.**

## 3.3.31 stat

**The** stat **command is used to obtain the description of buckets or objects. For example, you can run the stat command to view the object metadata that is set by running the** set - meta **command.**

Command syntax

```
./ ossutil stat oss :// bucket [/ object ] [-- encoding - type url ] [-- payer requester ] [- c file ]requester ] [- c \text{ file } ]
```
### Examples

**• Obtain information of a bucket**

./ ossutil stat oss :// bucket1

**• Obtain information of a specified object**

./ ossutil stat oss :// bucket1 / object

**• Obtain information of an object whose names contain special characters**

**ossutil only supports URL encoding for object names. If an object name contains special characters, you can encode these special characters before you use the object name in the command.**

```
./ ossutil stat oss :// bucket1 /% E7 % A4 % BA % E4 % BE % 8B.<br>txt -- encoding - type url
txt -encoding - type
```
**Notice:**

### **Bucket names cannot be URL-encoded.**

### Common options

**The following table describes the options you can add to the** stat **command.**

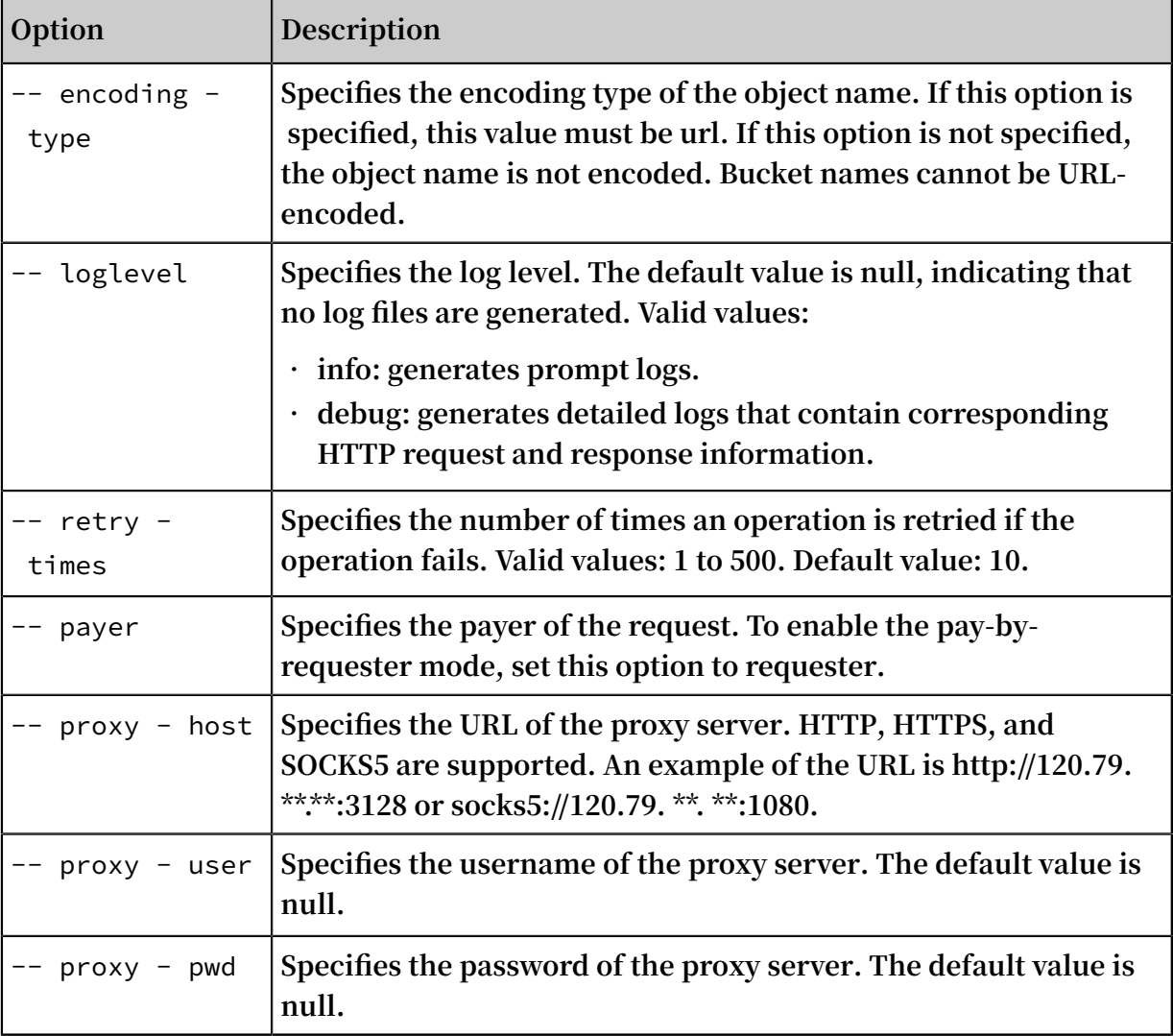

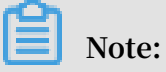

**For more information about common options, see #unique\_62.**

# 3.3.32 update

**The** update **command is used to update the ossutil version.**

### Command syntax

./ ossutil update [- f ]

**This command checks the current and latest versions of ossutil and generates their version numbers. If an update is available, this command asks whether you want to** **upgrade ossutil to the latest version. If the** -- force **(abbreviated as**- f **) option is specified, the command upgrades ossutil without asking for confirmation when an update is available.**

Examples

**Upgrade the version of ossutil.**

```
./ ossutil update
The current version is 1 \cdot 5 \cdot 1 and the latest version is 1 \cdot 6 \cdot 0.
version is 1 .6 .0.<br>Are you sure you want
 Are you sure you want to update the version ( y or
   N )? y
 Updated .
```
Common options

**The following table describes the options you can add to the** update **command.**

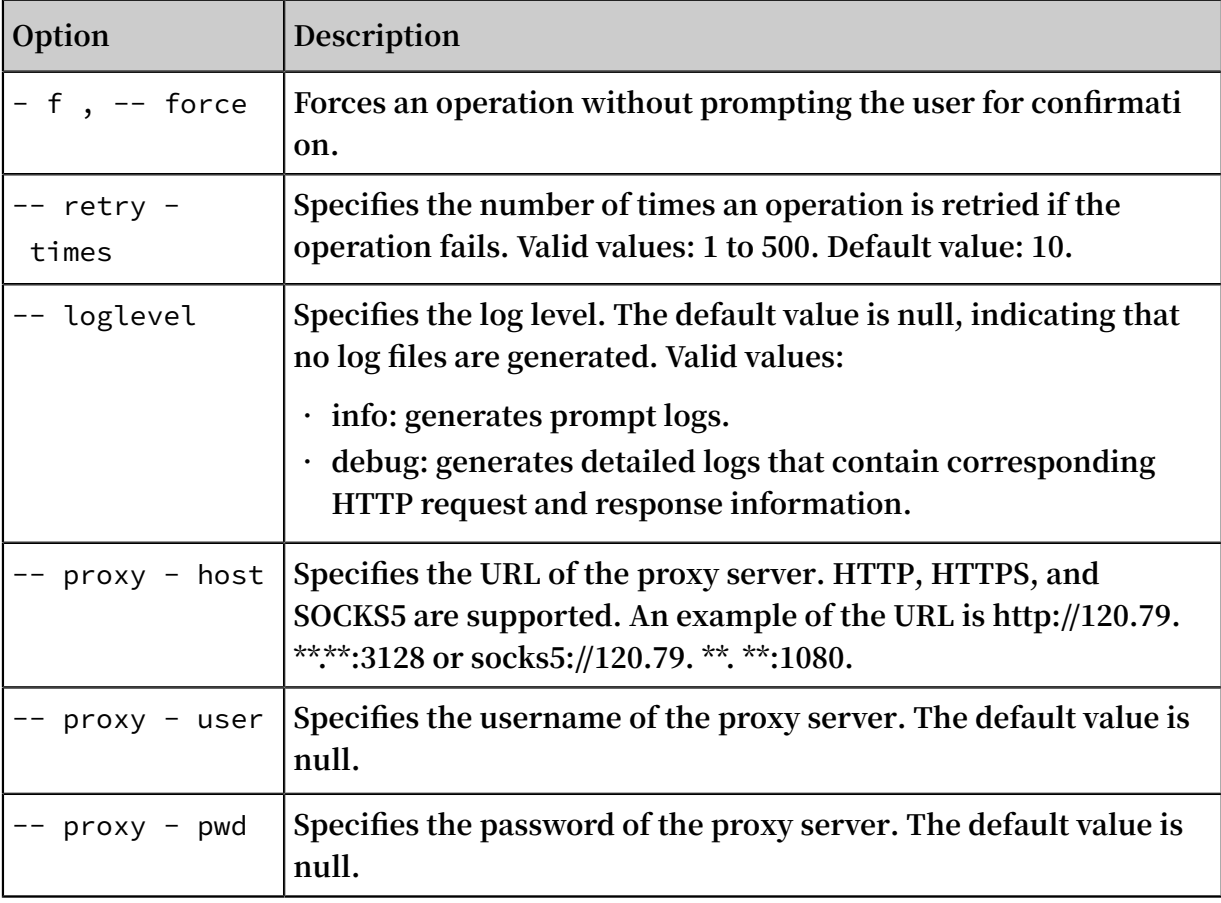

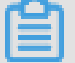

**Note:**

**For more information about common options, see #unique\_62.**

# 3.3.33 website

**The** website **command is used to add, modify, query, or delete static website hosting and back-to-origin configurations.**

**Note:**

- **• For more information about static website hosting, see #unique\_110.**
- **• For more information about back-to-origin, see #unique\_111.**

Command syntax

**• Add or modify website-related configurations**

```
./ ossutil   website  -- method   put   oss :// bucket<br>local xml   file
local_xml
```
**ossutil is used to read or write website-related configurations from or to** *local\_xml\_ file* **. If the bucket has website-related configurations, new configurations will overwrite the existing configurations.**

**Note: The** *local\_xml\_ file* **configuration file is in the XML format as follows:**

- **- The IndexDocument field is used to specify the default homepage.**
- **- The ErrorDocument field is used to specify the default 404 page.**
- **- The RoutingRules field is used to configure back-to-origin rules in the redirection or mirroring mode.**

**You can set the preceding fields as required. The following code provides an example of how to set these fields:**

```
\leq xml version =" 1 . 0 " encoding =" UTF - 8 "? >
  < WebsiteCon figuration >
      < IndexDocum ent >
          < Suffix > index . html </ Suffix >
      </ IndexDocum ent >
      < ErrorDocum ent >
          < Key > error . html </ Key >
      </ ErrorDocum ent >
      < RoutingRul es >
          < RoutingRul e >
               < RuleNumber > 1 </ RuleNumber >
               < Condition >
                   < KeyPrefixE quals > abc /</ KeyPrefixE quals >
 < HttpErrorC odeReturne dEquals > 404 </<br>HttpErrorC odeReturne dEquals >
             odeReturne dEquals >
               </ Condition >
               < Redirect >
```
 < RedirectTy pe > Mirror </ RedirectTy pe > < PassQueryS tring > true </ PassQueryS tring > < MirrorURL > http :// www . test . com /</ MirrorURL > < MirrorPass QueryStrin g > true </ MirrorPass QueryStrin g > < MirrorFoll owRedirect > true </ MirrorFoll owRedirect > < MirrorChec kMd5 > false </ MirrorChec kMd5 > < MirrorHead ers > < PassAll > true </ PassAll > < Pass > myheader - key1 </ Pass > < Pass > myheader - key2 </ Pass > < Remove > myheader - key3 </ Remove > < Remove > myheader - key4 </ Remove > < Set >  $\langle$  Key > myheader - key5  $\langle$  Key > < Value > myheader - value5 </ Value > </ Set > </ MirrorHead ers > </ Redirect > </ RoutingRul e > < RoutingRul e > < RuleNumber > 2 </ RuleNumber > < Condition > < KeyPrefixE quals > abc /</ KeyPrefixE quals > < HttpErrorC odeReturne dEquals > 404 </ HttpErrorC odeReturne dEquals > odeReturne dEquals > < IncludeHea der > < Key > host </ Key > < Equals > test . oss - cn - beijing - internal . aliyuncs . com </ Equals > </ IncludeHea der > </ Condition > < Redirect > < RedirectTy pe > AliCDN </ RedirectTy pe > < Protocol > http </ Protocol > < HostName > www . test . com </ HostName > < PassQueryS tring > false </ PassQueryS tring > < ReplaceKey With > prefix /\${ key }. suffix </ ReplaceKey < HttpRedire ctCode > 301 </ HttpRedire ctCode > </ Redirect > </ RoutingRul e > </ RoutingRul es > </ WebsiteCon figuration >

**• Obtain website-related configurations**

./ ossutil website -- method get oss :// bucket [<br> local xml file ] local xml

**The** *local\_xml\_ file* **parameter specifies the name of the configuration file. If this parameter is specified, website-related configurations will be saved as a local file. If this parameter is not specified, ossutil will display website-related configurations.**

**• Delete website-related configurations**

./ ossutil website -- method delete oss :// bucket

#### Examples

**• Add default homepage and default 404 page configurations for static website**

**hosting**

```
./ ossutil website -- method put oss :// bucket1 / file /
website . xml
```
**The content of the** *website . xml* **file is as follows:**

```
\langle ? \rangle xml version =" 1 . 0 " encoding =" UTF - 8 "? >
  < WebsiteCon figuration >
      < IndexDocum ent >
          < Suffix > test . html </ Suffix >
      </ IndexDocum ent >
      < ErrorDocum ent >
          < Key > errortest . html </ Key >
      </ ErrorDocum ent >
</ WebsiteCon figuration >
```
**• Add mirroring-based back-to-origin configurations**

```
./ ossutil website -- method put oss :// bucket1 / file /
website . xml
```
**The content of the** *website . xml* **file is as follows:**

```
\langle? xml version =" 1 . 0 " encoding =" UTF - 8 "? >
< WebsiteCon figuration >
< RoutingRul es >
         < RoutingRul e >
             < RuleNumber > 1 </ RuleNumber >
             < Condition >
                 < KeyPrefixE quals > abc /</ KeyPrefixE quals >
                 < HttpErrorC odeReturne dEquals > 404 </
HttpErrorC odeReturne dEquals >
             </ Condition >
             < Redirect >
 < RedirectTy pe > Mirror </ RedirectTy pe >
 < PassQueryS tring > true </ PassQueryS tring >
                \langle MirrorURL > http :// www . aliyun . com /</
MirrorURL >
                 < MirrorPass QueryStrin g > true </ MirrorPass
QueryStrin g >
                 < MirrorFoll owRedirect > true </ MirrorFoll
owRedirect >
 < MirrorChec kMd5 > false </ MirrorChec kMd5 >
 < MirrorHead ers >
                   < PassAll > true </ PassAll >
                   < Pass > myheader1 </ Pass >
                   < Pass > myheader2 </ Pass >
                   < Remove > myheader3 </ Remove >
                   < Remove > myheader4 </ Remove >
                   < Set >
```

```
 < Key > myheader5 </ Key >
 < Value > myheader5 </ Value >
                </ Set >
               </ MirrorHead ers >
           </ Redirect >
        </ RoutingRul e >
< RoutingRul es >
</ WebsiteCon figuration >
```
### **• Obtain website-related configurations**

```
./ ossutil website -- method get oss :// bucket1 / file /
website . xml
```
**• Delete website-related configurations**

```
./ ossutil website -- method delete oss :// bucket1
```
### Common options

**The following table describes the options you can add to the** website **command.**

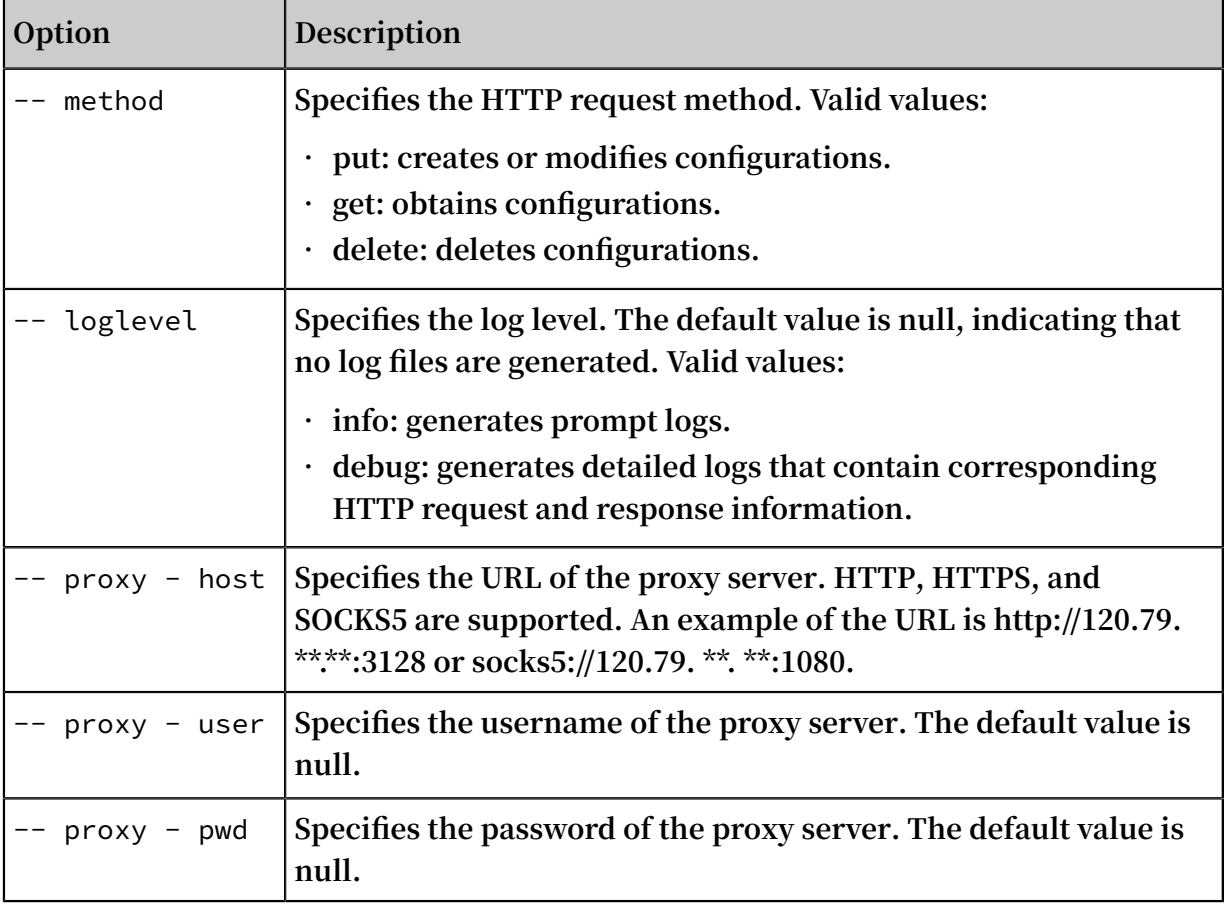

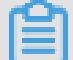

**Note:**

**For more information about common options, see #unique\_62.**

# 3.4 View all supported options

**You can use the** - h **option to view all options supported by ossutil.**

### Command syntax

 $./$  ossutil - h

**To view the options supported by a command, run the** ossutil help [ command ] **command, such as** ossutil help cp **.**

Common options

**The following section describes some common options that can be used in most ossutil commands:**

```
\cdot - c, \cdot - config - file
```
**Specifies the configuration file path of ossutil. ossutil reads the configuration file during startup, and writes configurations to the file by using the config command . When managing buckets that belong to different accounts, you can generate multiple configuration files, and select one to serve as the default configuration file . When managing buckets that belong to other accounts, you can use the -c option to specify the corresponding configuration files.**

 $\cdot$  - e ,  $\cdot$  - endpoint

**Specifies the endpoint of a bucket. When you perform across-region bucket management, you can use the -e option to specify the regions.**

```
• - i , -- access - key - id
```
**Specifies the AccessKey ID used to access OSS. When managing buckets that belong to different accounts, you can use the -i option to specify the corresponding AccessKey ID.**

```
• - k , -- access - key - secret
```
**Specifies the AccessKey Secret used to access OSS. When managing buckets that belong to different accounts, you can use the -k option to specify the correspond ing AccessKey Secret.**

**•** -- loglevel

**Generates ossutil log files** *ossutil . log* **in the current working directory. The default value is null, indicating that no log files are generated.**

- **- Valid values:**
- **- info: generates operations logs.**

./ ossutil [ command ] -- loglevel = info

**- debug: generates logs that contain HTTP requests and responses and original signature strings to locate problems.**

```
./ ossutil [ command ] -- loglevel = debug
```

```
• -- proxy - host , -- proxy - user , -- proxy - pwd
```
**If your environment requires a proxy server to access websites, you need to use these three options to specify the proxy server information. ossutil uses the specified information to access OSS through the proxy server. Example:**

```
./ ossutil \; ls \; oss :// bucket1 -- proxy - host \; http :// 47 .
88 . **.**: 3128 -- proxy - user test -- proxy - pwd test
```
### Options

**The following table describes all options supported by ossutil.**

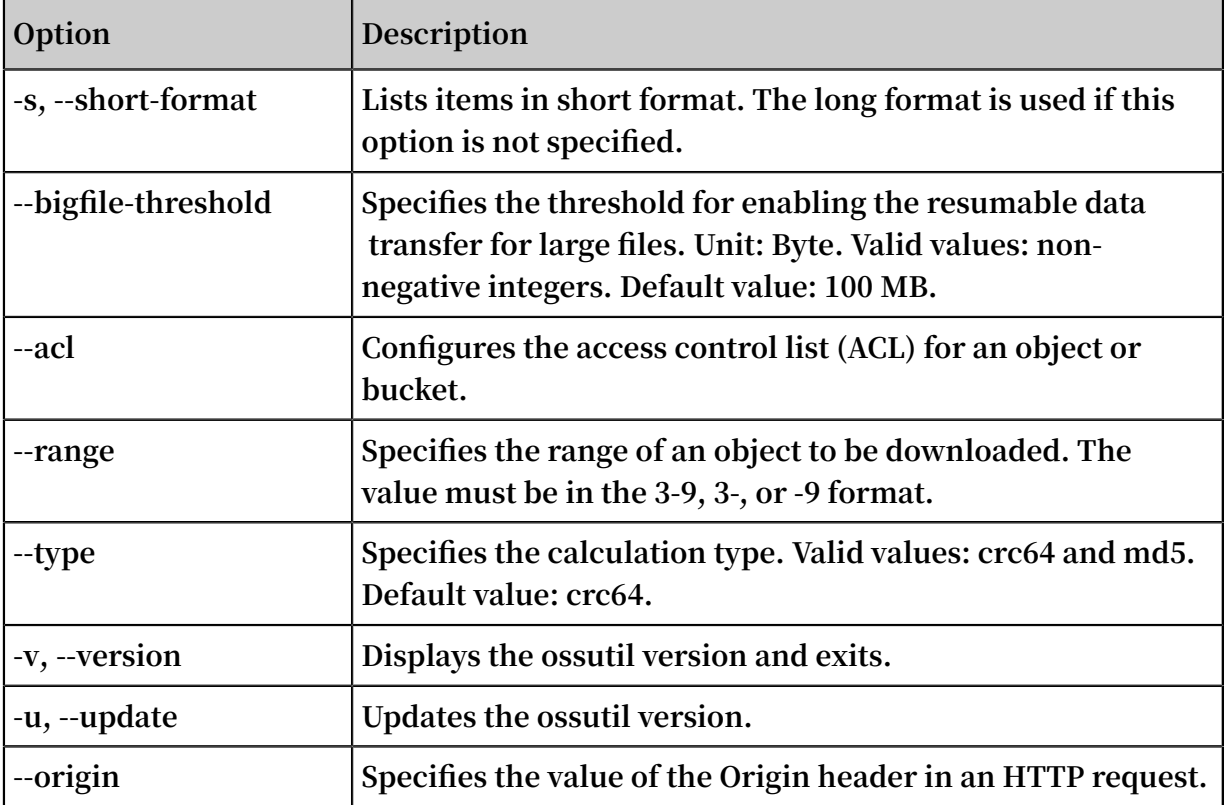

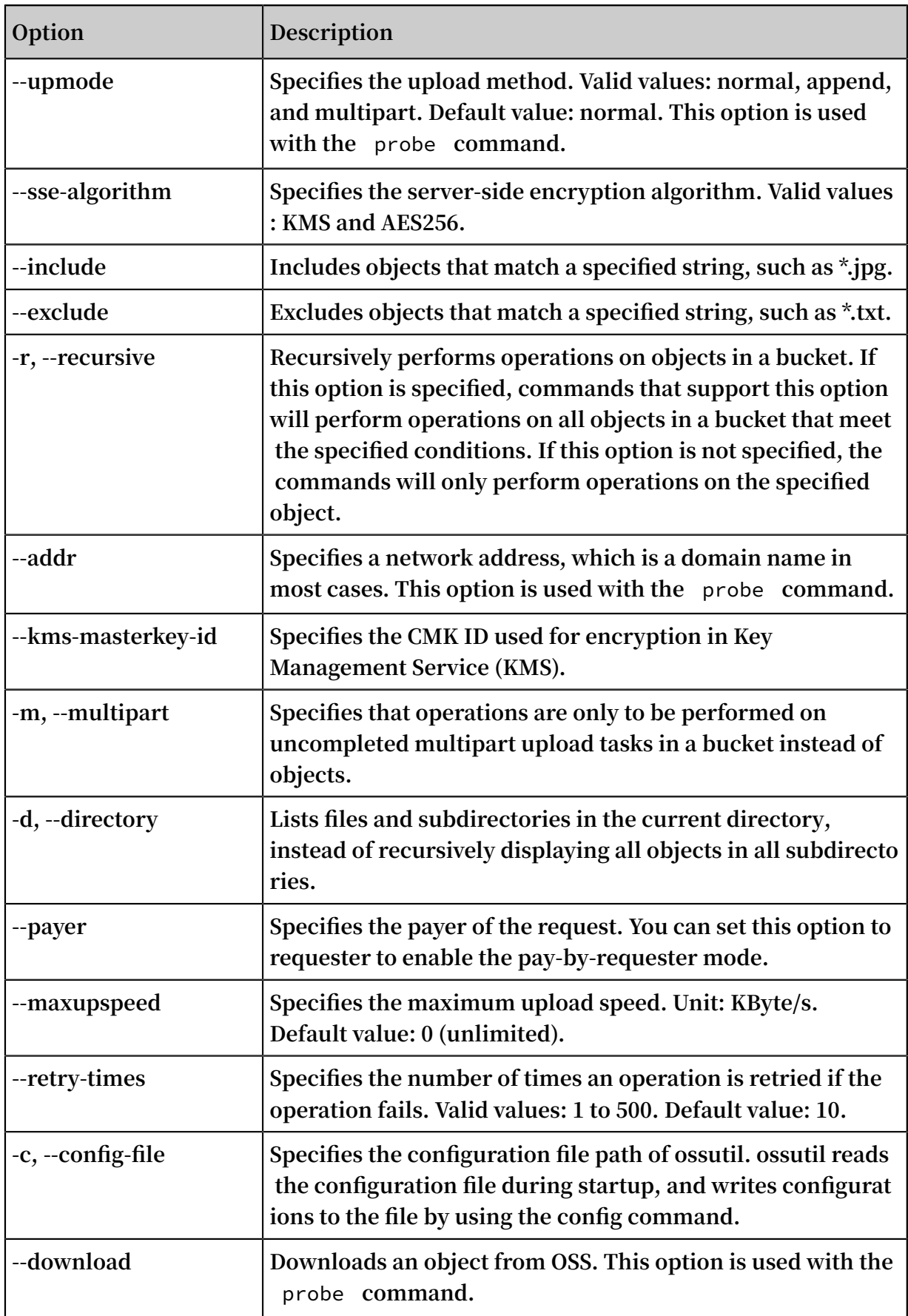

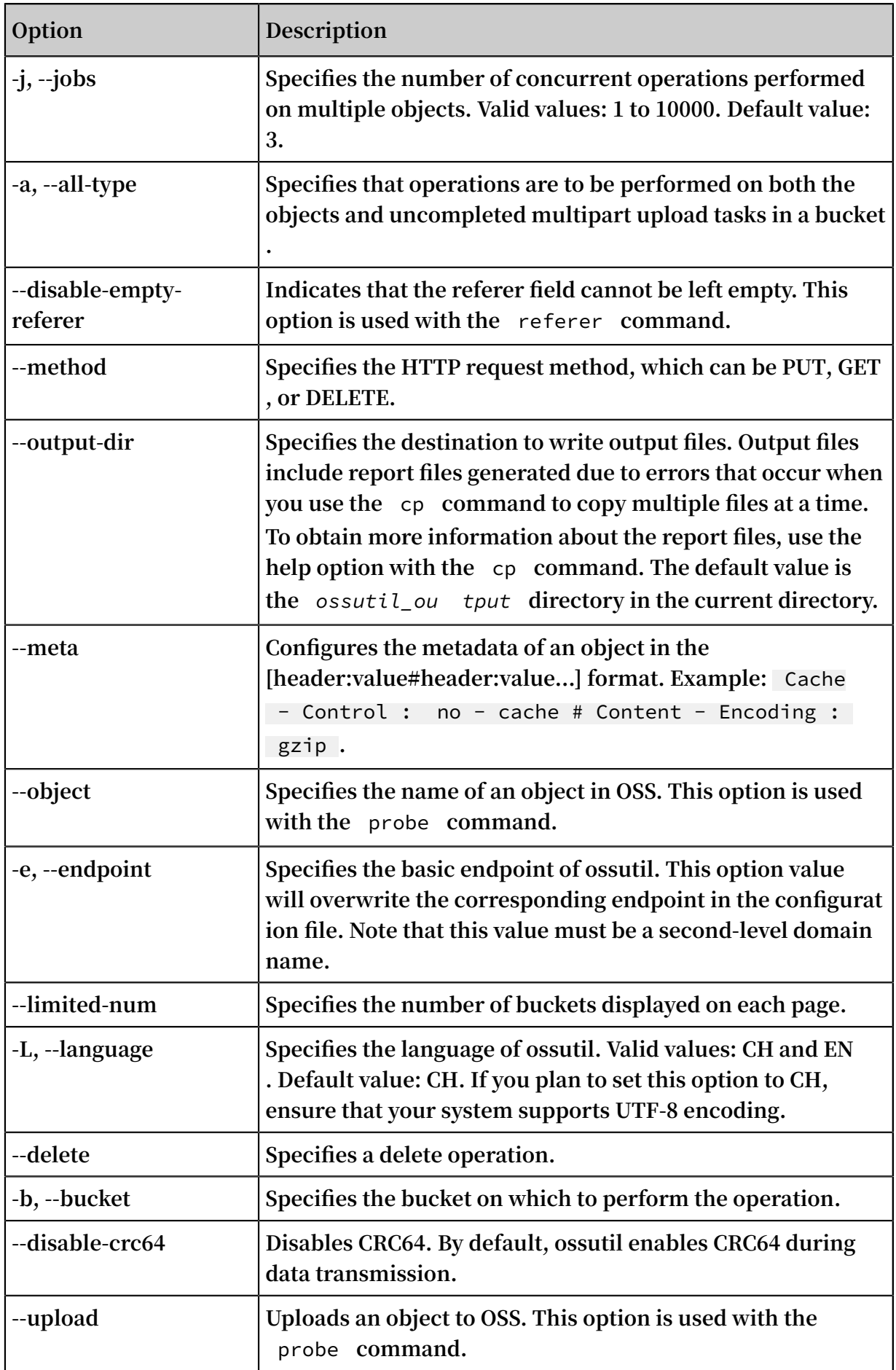

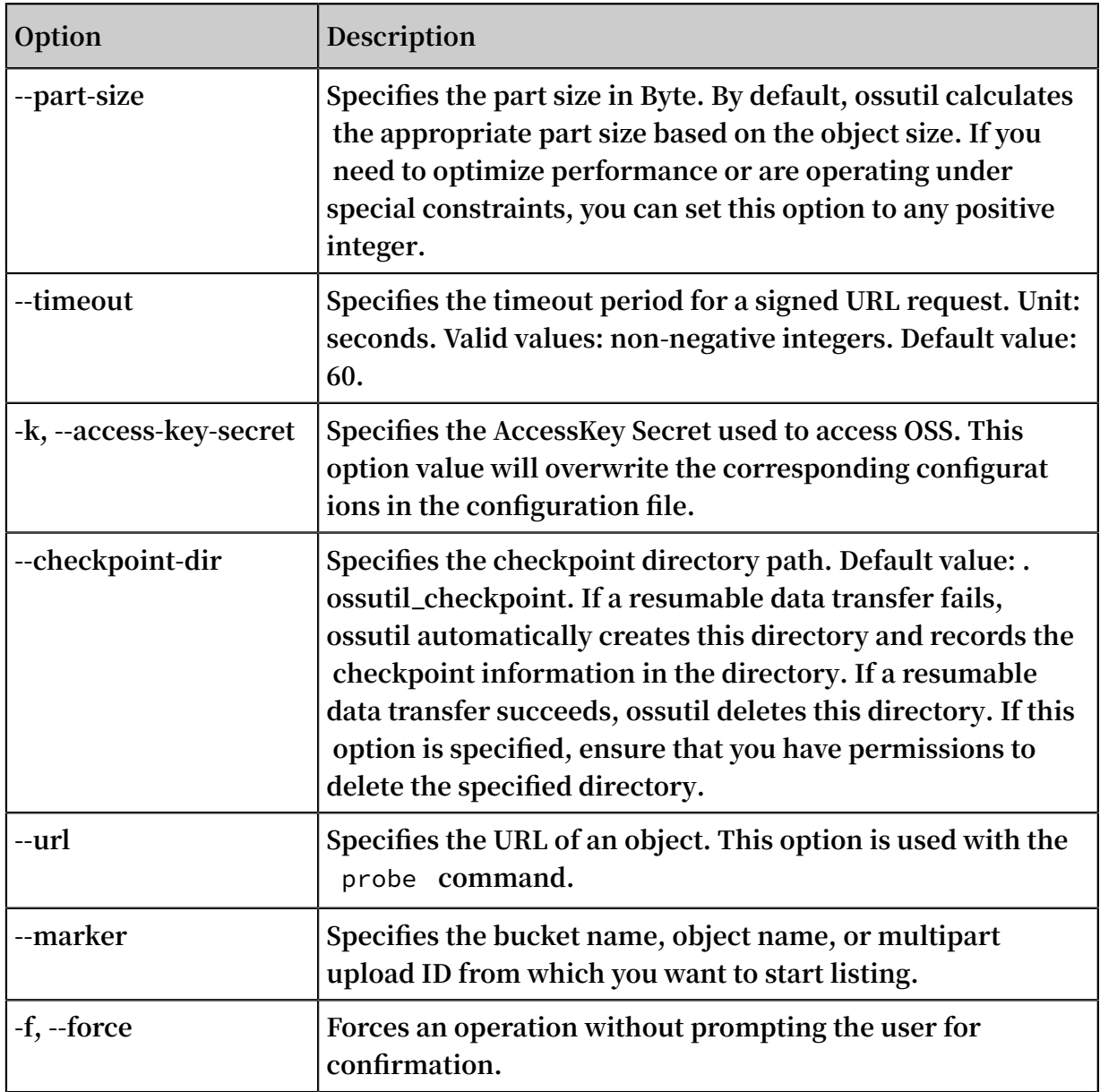

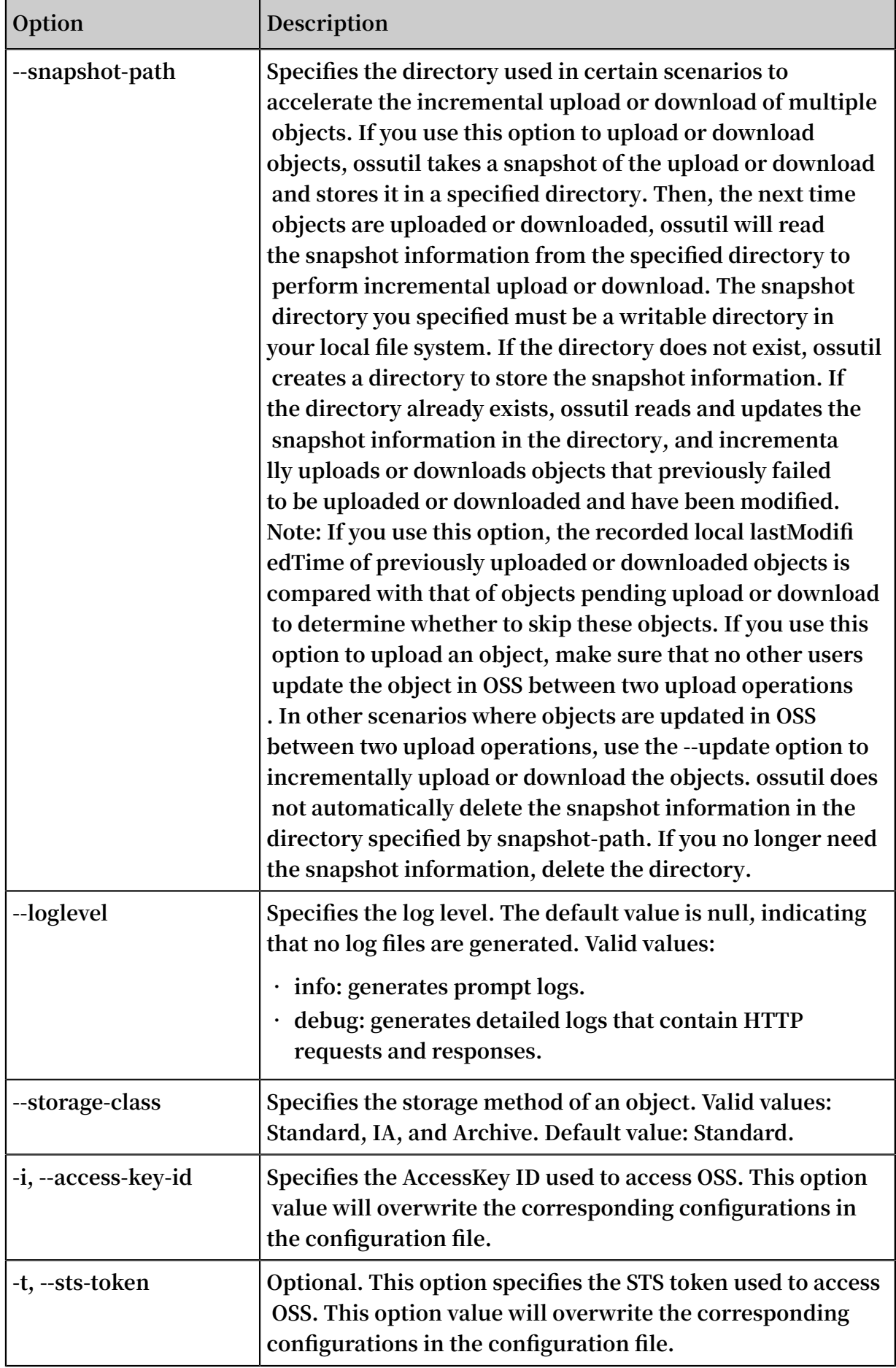

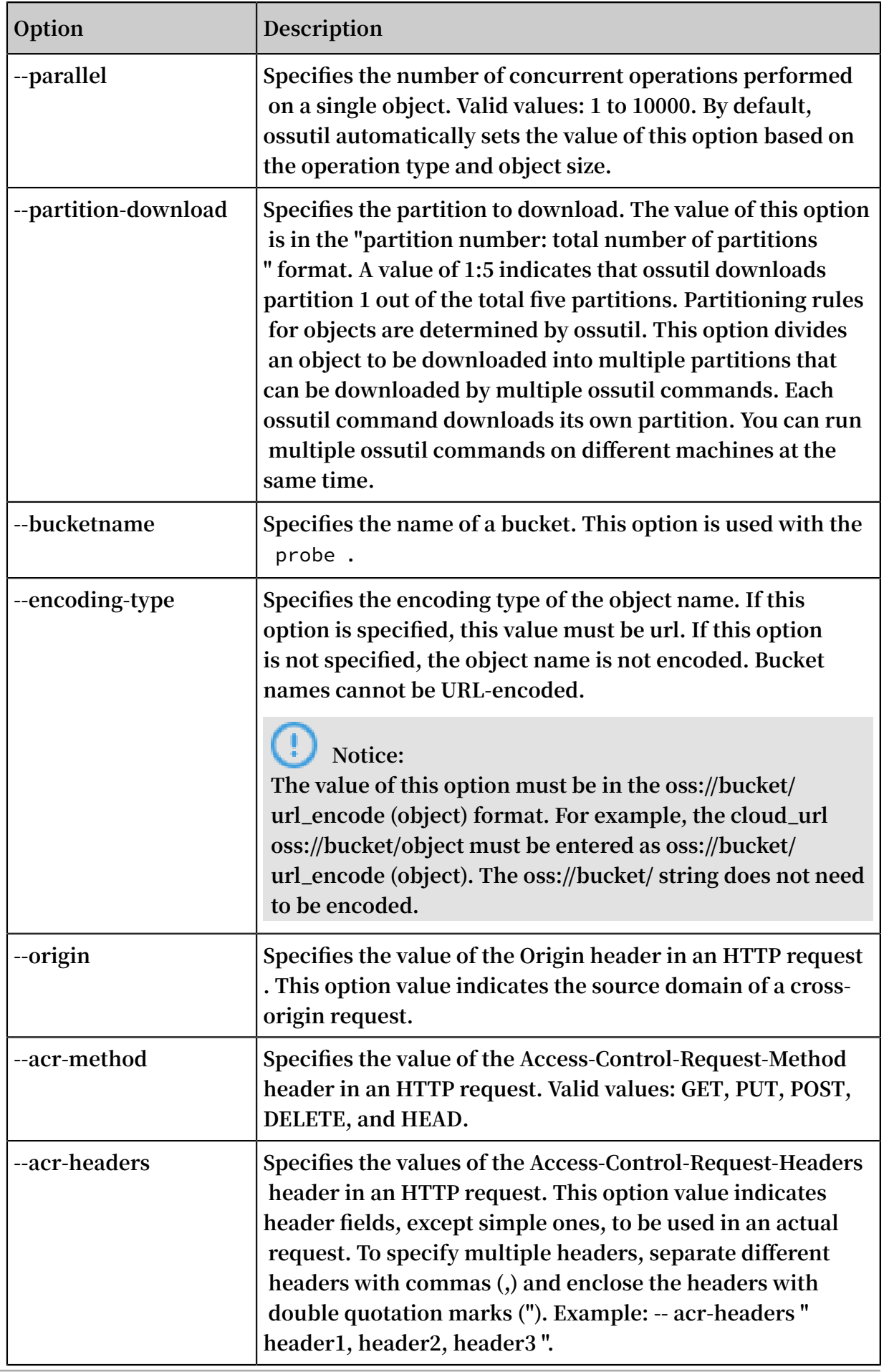

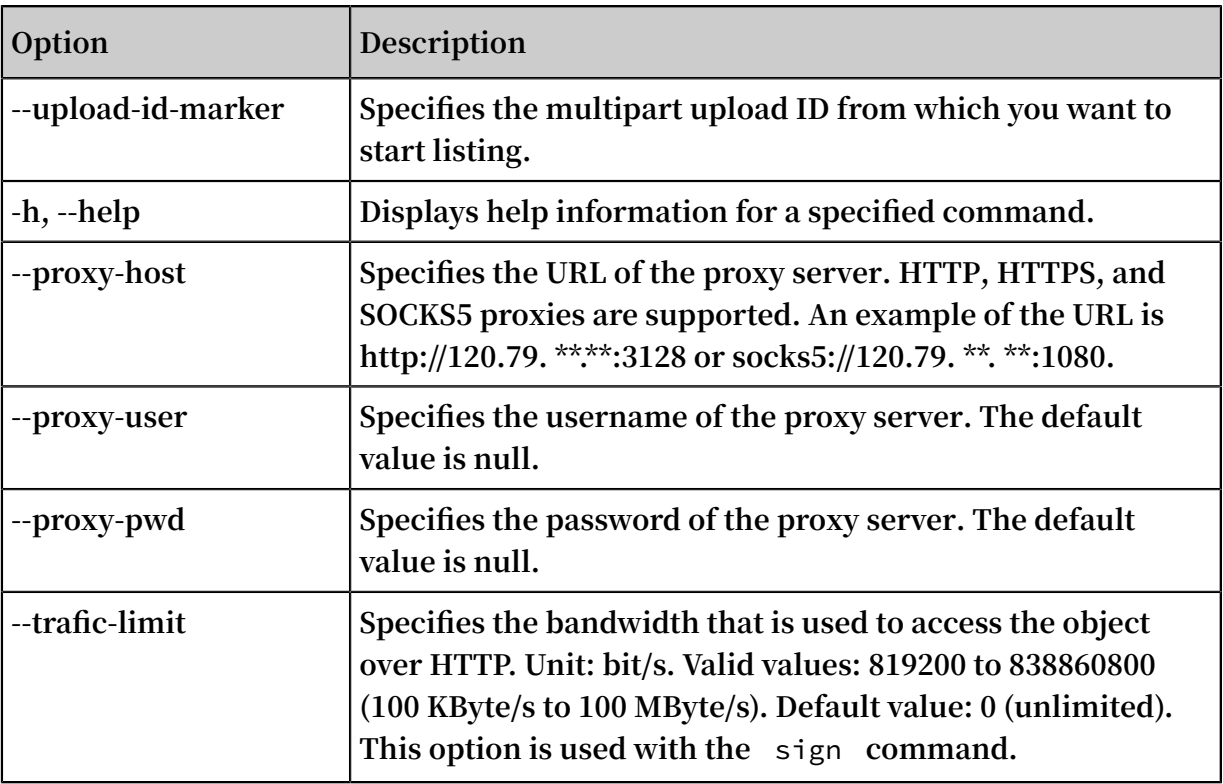

# 3.5 Bucket-related commands

**This topic describes how to use the Alibaba Cloud OSS open-source tool ossutil to run bucket-related commands. Specifically, you create, delete, or list a bucket, or change the ACL of a bucket. You can also use this tool to manage bucket-related items such as objects, uncompleted multipart upload tasks, to manage Cross-Origin Resource Sharing (CORS) rules, log rules, or anti-leech rules, or to troubleshoot the OSS network.**

# **Note:**

- **• Before you can run bucket-related commands, you must first upgrade your ossutil to the latest version and run the** config **command to configure your AccessKey. For more information, see Quick start.**
- **• Bucket management functions besides those described here are not supported by ossutil. If you require such functions, use the osscmd tool. For more information, see Quick installation.**

### Create a bucket

**• Create a bucket**

```
./ ossutil mb oss :// bucketname [- - \text{ acl} = \text{ACL}][-- \text{ storage} - \text{class} \text{ sc}][- \text{c} \text{ file} ]sc ][- c
```
**If the bucket is created, ossutil prints the interval of time needed to create the bucket and exits. If the bucket failed to be created, ossutil outputs the corresponding error information.**

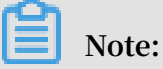

```
For information about how to use the mb command, run the ossutil help
mb command.
```
**• Create a bucket and set its ACL**

**You can use the** -- acl **parameter to set the ACL for a bucket. The default ACL is** private **. The following are available ACLs:**

- **-** private **: Anonymous users are not allowed to read from or write to objects in the bucket. A signature is required for access.**
- **-** public read **: Anonymous users are allowed only to read from objects in the bucket.**
- **-** public read write **: Anonymous users are allowed to read from and write to objects in the bucket.**

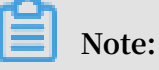

**For more information on access control, see Access control based on ACLs.**

**For example, run the following command to create a bucket and set its ACL to** public - read - write **:**

./ ossutil mb oss :// bucket  $-$  acl = public - read - write

**• Create a bucket and set its storage class**

**You can use the** -- storage - class **parameter to set the storage class of a bucket. The default storage class is** Standard **. The following are available storage classes:**

- **-** Standard
- **-** Infrequent Access
- **-** Archive

### **Note:**

**For more information on storage classes, see Overview.**

**For example, run the following command to create a bucket and set its storage class to** Infrequent Access **:**

./ ossutil mb oss :// bucket -- storage - class IA

Change the ACL for a bucket

**You can run the** set - acl **command to change the ACL for a bucket. In this command, you must set the** - b **parameter.**

**For example, run the following command to change the ACL for a bucket to** private **:**

 $./$  ossutil set - acl oss :// bucket1 private - b

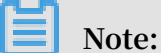

**For information about how to use the** set - acl **command, run the** ossutil help set - acl **command.**

### Delete a bucket

**• Delete an empty bucket**

```
./ ossutil rm oss :// bucket - b
```
## **Notice:**

- **- You must set the** b **parameter when you delete a bucket.**
- **- The bucket you delete may be re-created by another user. However, in such case, you will no longer own this bucket.**
- **- For information about how to use the** rm **command, run the** ossutil help rm **command.**
- **• Clear and delete a bucket**

**If a bucket contains object or multipart data, you must first delete the object or multipart data before you delete the bucket.**

 $./$  ossutil rm oss  $!/$  bucket - bar

### **Warning:**

**If you run the preceding command, all the data in your bucket is deleted.**

#### List buckets

**• List all your buckets**

**You can run one of the following two commands to list all your buckets:**

- **-** ./ ossutil ls
- **-** ./ ossutil ls oss ://

# **Note:**

**The** - s **parameter is used to list your buckets in a simple structure. For**

**information about how to use the** ls **command, run the** ossutil help ls **command.**

### **Example:**

```
./ ossutil ls.<br>CreationTi me
CreationTi me<br>StorageCla ss    BucketName
StorageCla ss
```
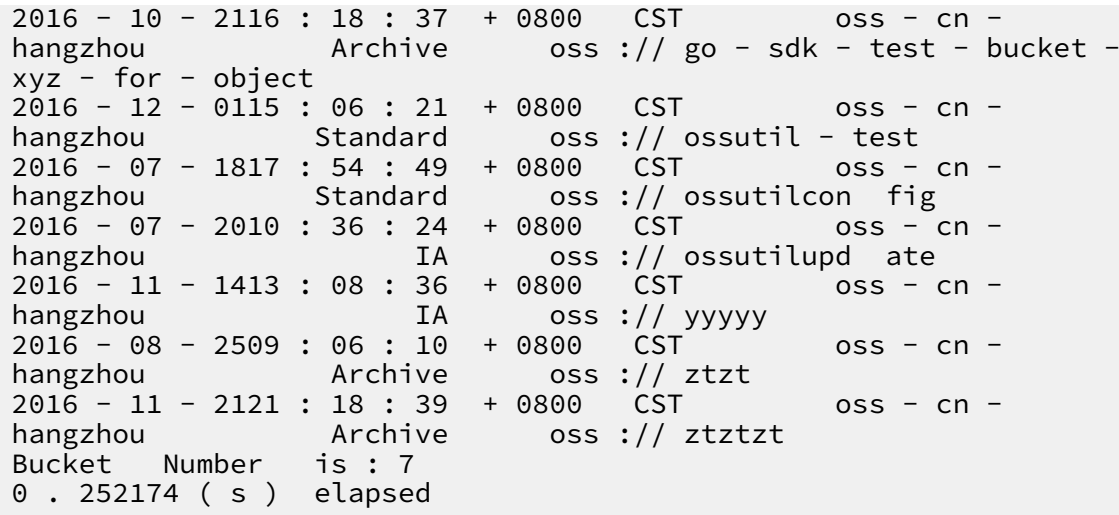

**• List your buckets by page**

```
./ ossutil ls oss :// -- limited - num =${ num } -- marker =${
bucketname }
```
**If you created a large number of buckets, you can use the** -- limited - num **and** -- marker **parameters to list your buckets by page.**

- **-** -- limited num **: the number of buckets displayed on each page.**
- **-** -- marker **: the name of the bucket from which ossutil starts to list your**

**buckets. Your buckets are sorted alphabetically and displayed by page. In most cases, ossutil lists your buckets starting from the bucket queried and displayed on the previous page.**

**For example, run the following command to list the first two buckets by page:**

```
./ ossutil ls oss :// -- limited - num = 1 - soss :// bucket1<br>Bucket  Number
          Number is : 1
 0 . 303869 ( s ) elapsed
$ \cdot / ossutil ls oss :// -- limited - num = 1 - s -- marker =
 bucket1
 oss :// bucket2<br>Bucket Number
          Number is<mark>:1</mark><br>36 (s) elapsed
 0 . 257636 (s)
```
List objects

**• List all the objects in a bucket**

./ ossutil ls oss :// bucketname

**Example:**

./ ossutil ls oss :// ossutil - test

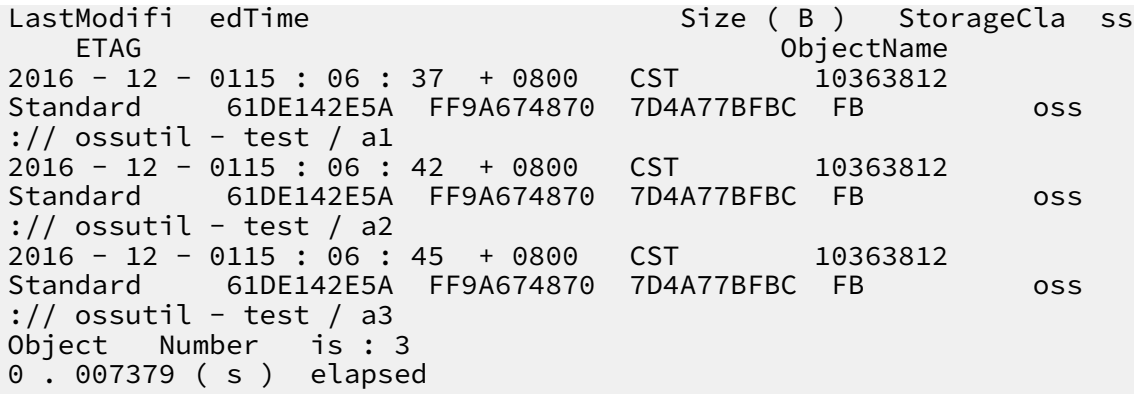

**• List all your objects and uncompleted multipart upload tasks**

./ ossutil ls  $\cos$  :// bucket - a

**Example:**

```
./ ossutil   ls   oss :// bucket1  - a<br>LastModifi  edTime
                                                   Size ( B ) StorageCla ss
     ETAG 0514 : 06 : 29 + 0000 CST 0bjectName
2015 - 06 - 0514 : 06 : 29 + 0000 CST 2<br>Standard        7E2F4A7F1A C9D2F0996E 8332D5EA5B 41
                 Standard 7E2F4A7F1A C9D2F0996E 8332D5EA5B 41 oss
:// bucket1 / dir1 / obj11
2015 - 06 - 0514 : 36 : 21 + 0000 CST 201933<br>Standard 6185CA2E8E B8510A61B3 A845EAFE41 74
Standard 6185CA2E8E B8510A61B3 A845EAFE41 74 oss
 :// bucket1 / obj1
2016 - 04 - 0814 : 50 : 47 + 0000 CST 6476984<br>Standard 4F16FDAE7A C404CEC8B7 27FCC67779 D6
Standard 4F16FDAE7A C404CEC8B7 27FCC67779 D6 oss
 :// bucket1 / sample . txt<br>Object   Number   is : 3
Object Number
InitiatedT ime UploadID 
          ObjectName
2017 - 01 - 1303 : 45 : 26 + 0000 CST 15754AF798<br>0C4DFB8193 F190837520 BB oss :// bucket1 / obj1
0C4DFB8193 F190837520 BB oss :// bucket1 / obj1
2017 - 01 - 1303 : 43 : 13 + 0000 CST 2A1F9B4<br>E341BD9285 CC42BB950E E0 oss :// bucket1 / obj1
E341BD9285 CC42BB950E E0 oss :// bucket1 / obj1<br>2017 - 01 - 1303 : 45 : 25 + 0000 CST 3998971ACA
2017 - 01 - 1303 : 45 : 25 + 0000 CST 3998971<br>F94AD9AC48 EAC1988BE8 63 oss :// bucket1 / obj2
F94AD9AC48 EAC1988BE8 63 oss :// bucket1 / obj2<br>2017 - 01 - 2011 : 16 : 21 + 0800 CST A20157A7B2
2017 - 01 - 2011 : 16 : 21 + 0800 CST A20157A7B2
FEC4670626 DAE0F4C007 3C
UploadId Number is : 4
0 . 191289 ( s ) elapsed
```
**• List all your objects by page**

./ ossutil ls oss :// bucket -- limited - num =\${ num } -marker  $=$  \${ obj }

**You can use the** -- limited - num **and** -- marker **parameters to list your objects by page. This is similar to listing your buckets by page in Bucket-related commands.**

./ ossutil ls  $\cos$  :// ossutil - test -- limited - num = 1

```
LastModifi edTime Size (B ) StorageCla ss<br>FTAG 0biectName
                                              ObjectName<br>CST 10363812
2016 - 12 - 0115 : 06 : 37 + 0800<br>Standard 61DE142E5A FF9A674870
               Standard 61DE142E5A FF9A674870 7D4A77BFBC FB oss
: // ossutil - test / al<br>Object Number is : 1
Object Number is : 1<br>0 . 007379 ( s ) elapsed
0 . 007379 ( s )<br>$./ ossutil   ls
                      \cos :// ossutil - test -- limited - num = 1 --
market = a1LastModifi edTime Size ( B ) StorageCla ss
                                              ObjectName<br>CST 10363812
2016 - 12 - 0115 : 06 : 42 + 0800 CST 103<br>Standard 61DE142E5A FF9A674870 7D4A77BFBC FB
               Standard 61DE142E5A FF9A674870 7D4A77BFBC FB oss
 : // ossutil - test / a2
Object Number is: 1<br>0.008392 (s) elapsed
0.008392 (s)
```
**• List your objects in a simple structure**

./ ossutil ls  $\cos$  :// bucket - s

**Example:**

```
./ ossutil ls oss :// ossutil - test
oss :// ossutil - test / a1
oss :// ossutil - test / a2
oss :// ossutil - test / a3
Object Number is : 3
0 . 007379 ( s ) elapsed
```
**• List your objects in a simulated directory structure**

./ ossutil ls  $\cos$  :// bucket - d

**If you do not want to list all the objects recursively in the subdirectories of your current directory, you can use the** - d **parameter to list the objects and subdirectories.**

**Example:**

```
./ ossutil ls \cos :// bucket1 - s - d
oss :// bucket1 / obj1
oss :// bucket1 / sample . txt
oss :// bucket1 / dir1 /
Object and Directory Number is : 3
0 . 119884 ( s ) elapsed
```
**• List all the objects in a bucket to which a domain name is attached**

**For more information, see Object-related commands.**

### List uncompleted multipart upload tasks and relevant information

**• List your uncompleted multipart upload tasks**

 $./$  ossutil ls oss :// bucket - m

**You can use the** - m **parameter to list the uncompleted multipart upload tasks in your current bucket.**

**Example:**

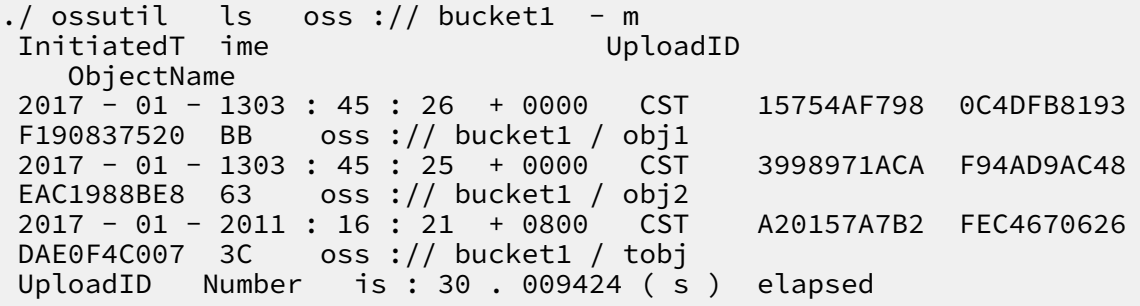

**• List the parts to be uploaded for all your objects**

./ ossutil getallpart size oss :// bucket

**• List the parts to be uploaded for a specified object**

./ ossutil listpart oss :// bucket / object uploadid

**The** uploadid **parameter specifies the upload task ID of an object whose parts are to be uploaded.**

## **Note:**

**For more information about multipart upload, see Multipart-related commands.**

### Configure bucket tagging

**By setting the value of** method **to** put **,** get **, or** delete **when running the** bucket - tagging **command, you can add tags to a bucket or modify, query, or delete the tags added to a bucket. For more information about bucket tagging, see Bucket [tagging](https://www.alibabacloud.com/help/doc-detail/119637.html).**

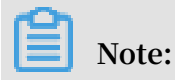

- **• Only the bucket owner and authorized RAM users can add tags to a bucket. Otherwise, the 403 Forbidden error is returned with the error code** AccessDeni ed **.**
- **• The key and value of a tag must be separated by a number sign (#).**
- **• You can add a maximum of 20 tags (key-value pairs) to a bucket. Tags must be separated by spaces.**
- **• A tag can contain letters, numbers, spaces, and the following symbols:**

 $+ - = . . . : /$ 

- **• The maximum length of a key is 64 bytes. The key of a tag cannot be null or be prefixed with** http ://**,** https ://**, or** Aliyun **.**
- **• The maximum length of a tag value is 128 bytes. The value of a tag can be null.**
- **• The key and value of a tag must be UTF-8 encoded.**
- **• We recommend that you run the** ossutil help bucket tagging **command for more information before running the** bucket - tagging **command.**
- **• You can run the following command to add tags to a bucket or modify the tags added to a bucket:**

./ ossutil bucket - tagging -- method put oss :// bucket  $\text{tagkey1} # \text{tagvalue1}$ 

**The preceding command adds specified tags to the bucket if no tag is added to the bucket and overwrites the existing tags if the bucket already has tags.**

**• You can run the following command to query the tags added to a bucket:**

./  $osutil$  bucket - tagging -- method get  $oss$  :// bucket

**• You can run the following command to delete the tags added to a bucket:**

```
./ ossutil bucket - tagging -- method delete oss :// bucket
```
#### Configure bucket encryption

**You can set the** method **parameter to** put **,** get **, or** delete **in the** bucket encryption **command to add, modify, query, or delete the encryption settings of a bucket. For more information about bucket encryption, see [Server-side](https://www.alibabacloud.com/help/doc-detail/119320.html) encryption.**

**• You can run the following command to add the encryption settings for a bucket:**

```
./ ossutil bucket - encryption -- method put oss :// bucket<br>-- sse - algorithm algorithmN ame [-- kms - masterkey - id
                                                                  \lceil --\kappa \rceil kms - masterkey - id
 keyid ]
```
- **-** -- sse algorithm **: Specifies the encryption method for the bucket, which can be set to KMS or AES256.**
- **-** -- kms masterkey id **: Specifies the CMK ID used for encryption. Set this parameter as required if the value of** -- sse - algorithm **is KMS. This parameter cannot be set if the value of** -- sse - algorithm **is AES256.**

**The preceding command sets an encryption method for a bucket if the encryption method is not set for the bucket and modifies the encryption settings for the bucket if the encryption method is set for the bucket.**

**Example:**

```
./ ossutil bucket - encryption -- method put oss :// bucket
 -- sse - algorithm KMS -- kms - masterkey - id 9468da86 - 3509
- 4f8d - a61e - 6eableac ****
```
**• You can run the following code to obtain the encryption settings for a bucket:**

./ ossutil bucket - encryption -- method get oss :// bucket

**• You can run the following code to delete the encryption settings for a bucket:**

```
./ ossuitl bucket - encryption -- method delete oss ://
bucket
```
Manage Cross-Origin Resource Sharing rules

**You can set the** method **parameter in the** cors **command to** put **,** get **, or**  delete **to add, change, query, or delete the CORS rule of a bucket. For more information, see Set CORS rules.**

**Note:**

**For information about how to use the** cors **command, run the** ossutil help cors **command.**

**• Add or change the CORS rule of a bucket**

```
./ ossutil cors -- method put oss :// bucket local_xml_
file
```
**Ossutil reads CORS rules from the** *local\_xml\_ file* **configuration file. If no CORS rule is set for your bucket, ossutil adds the corresponding CORS rule obtained from the configuration file to your bucket. If a CORS rule is set for your bucket, ossutil changes this CORS rule to the CORS rule that is obtained from the configuration file.**

**Note:**

**The** *local\_xml\_ file* **configuration file is in XML format as follows:**

```
<? xml version =" 1 . 0 " encoding =" UTF - 8 "?>
    < CORSConfig uration >
      < CORSRule >
          < AllowedOri gin > www . aliyun . com </ AllowedOri gin
\rightarrow < AllowedMet hod > PUT </ AllowedMet hod >
          < MaxAgeSeco nds > 10000 </ MaxAgeSeco nds >
      </ CORSRule >
  </ CORSConfig uration >
```
**• Obtain the CORS rule of a bucket**

```
./ ossutil cors -- method get oss :// bucket [ local_xml_
file ]
```
**If the** *local\_xml\_ file* **parameter is set, ossutil saves the obtained CORS rule to the** *local\_xml\_ file* **configuration file on your computer. If this parameter is null, ossutil displays the obtained CORS rule on your screen.**

**• Delete the CORS rule of a bucket**

./ ossutil cors -- method delete oss :// bucket

#### Manage log rules

**You can set the** method **parameter in the** logging **command to** put **,** get **, or** delete **to add, change, query, or delete the log rule of a bucket. For more information, see Set access logging.**

### **Note:**

**For information about how to use the** cors **command, run the** ossutil help logging **command.**

**• Add or change the log rule of a bucket**

```
./ ossutil logging -- method put oss :// bucket   oss ://
target - bucket /[ prefix ]
```
**If log management is disabled, run this command to save your bucket access logs as objects to the bucket specified by the** target - bucket **parameter. However, if log management is enabled, you can run this command to change the directory for storing your bucket access logs.**

**The** prefix **parameter specifies the directory and prefix for storing your bucket access logs. If this parameter is set, ossutil saves your bucket access logs to the specified directory in the bucket specified by the** target - bucket **parameter. If this parameter is null, ossutil saves your bucket access logs to the root directory in the bucket specified by the** target - bucket **parameter. For log object naming conventions, see Set logging.**

**• Obtain the log rule of a bucket**

./ ossutil logging -- method get oss :// bucket [ local\_xml\_

**If the** *local\_xml\_ file* **parameter is set, ossutil saves the obtained log rule to the** *local\_xml\_ file* **configuration file on your computer. If this parameter is null, ossutil displays the obtained log rule on your screen.**

**• Delete the log rule of a bucket**

./ ossutil logging -- method delete oss :// bucket

Manage anti-leech rules

**You can set the** method **parameter in the** referer **command to** put **,** get **, or**  delete **to add, change, query, or delete the anti-leech rule of a bucket. For more information, see Anti-leech settings.**

# **Note:**

**For information about how to use the** referer **command, run the** ossutil help referer **command.**

**• Add or change the anti-leech rule of a bucket**

```
./ ossutil referer -- method put oss :// bucket referer -
\alphavalue [-- disable - empty - referer ]
```
**If no anti-leech rule is set for the bucket, ossutil adds the specified anti-leech rule. If an anti-leech rule already exists, ossutil changes this anti-leech rule to the specified anti-leech rule.**

- **-** referer value **: enables and specifies the Referer whitelist that includes a list of domain names separated by spaces. The whitelist can contain wildcard characters (\*) and question marks (?). Only the OSS access requests from the domains included in the whitelist are permitted.**
- **-** -- disable empty referer **: specifies whether the** Referer **field can be left unspecified. If the** -- disable - empty - referer **parameter is used in the** referer **command, the** Referer **field cannot be left unspecified and only the OSS access requests whose HTTP or HTTPS headers contain this field are permitted. If the** -- disable - empty - referer **parameter is not used, the** Referer **field can be left unspecified.**

**For example, run the following command to set the anti-leech rule for a bucket while disallowing the** Referer **field to be left unspecified:**

./ ossutil referer -- method put oss :// ossutil - test www<br>.test1 .com www .test2 .com -- disable - empty - referer www . test2 . com -- disable - empty - referer

**• Obtain the anti-leech rule of a bucket**

```
./ ossutil referer -- method get oss :// bucket [
local xml file ]
```
**If the** *local\_xml\_ file* **parameter is set, ossutil saves the obtained antileech rule to the** *local\_xml\_ file* **configuration file on your computer. If this parameter is null, ossutil displays the obtained anti-leech rule on your screen.**

**• Delete the anti-leech rule of a bucket**

./ ossutil referer -- method delete oss :// bucket

Troubleshoot OSS network

**After you run the** probe **command, ossutil prompts you with possible causes to upload and download failures. This may include OSS network faults or inappropriate settings to basic parameters.**

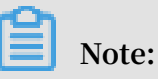

**For information about how to use the** probe **command, run the** ossutil help probe **command.**

**• Download an object from a bucket by using the object URL and output a troubleshooting report**

```
./ ossutil probe -- download - url http url [-- addr =
domain nam e \mid f file name \mid
```
**After downloading an object from a bucket to your computer by using the object URL, you can test your network transmission quality and output a troubleshooting report.**

- **-** -- url **: the URL of an object in the bucket.**
	- **■ If the ACL of the object is** public read **, the URL does not carry a signature, for example,** https :// bucketname . oss - cn - beijing . aliyuncs . com / myphoto . jpg **.**
	- **■ If the ACL of the object is** private **, the URL carries a signature and starts and ends with a double quotation mark ("), for example,** " https :// bucketname . oss - cn - beijing . aliyuncs . com / myphoto . jpg ? Expires = 1552015472 & OSSAccessK eyId = TMP . xxxxxxxx5r 9f1FV12y8\_ Qis6LUVmvo SCUSs7aboC CHtydQ0axN 32Sn - UvyY3AAAwL AIUarYNLcO 87AKMEcE5O 3AxxxxxxoC FAQuRdZYyV FyqOW8QkGA N - bamUiQ & Signature = bIa4llbMbl drl7rwckr % 2FXXvTtxw % 3D "**.**

### **Note:**

**For information about how to obtain the URL of an object, see [How](https://www.alibabacloud.com/help/faq-detail/39607.htm?spm=a2c63.q38357.a3.3.3c1c3a59Yjyl7T) to get the link [address](https://www.alibabacloud.com/help/faq-detail/39607.htm?spm=a2c63.q38357.a3.3.3c1c3a59Yjyl7T) of the object in OSS.**

**-** -- addr = domain\_nam e **: the domain or IP address to which the** ping **command is initiated while the object is being downloaded. This parameter** **is optional. If you do not use this parameter, ossutil does not probe another domain or IP address.**

- **■ If you use the default parameter value, ossutil runs the** ping **command to check whether communications between your OSS network and** www . aliyun . com **are normal.**
- **■ If you specify a domain name or IP address, ossutil runs the** ping **command to check whether communications between your OSS network and the domain or IP address are normal.**
- **-** file\_name **: the directory for storing the downloaded object. This parameter is optional. If you do not use this parameter, ossutil saves the downloaded object to the current directory and determines the object name. If you use this parameter to specify an object or directory name, ossutil names the downloaded object by using the specified object name or saves the downloaded object to the specified directory.**
- **• Download an object from a bucket and output a troubleshooting report**

```
./ ossutil probe -- download -- bucketname bucket - name [--
object = object_name e ]
[-- addr = domain_nam e ] [ file_name ]
```
- **-** -- bucketname **: the name of the bucket from which the object is downloaded.**
- **-** -- object =**: the directory where the downloaded object is stored. This parameter is optional. If you do not use this parameter, ossutil generates a temporary object, uploads it to the bucket specified by the** bucket - name **parameter, and then downloads this object. After this object is downloaded, ossutil deletes it from your local computer and bucket.**
- **• Check the upload result and output a troubleshooting report**

```
./ ossutil probe -- upload [ file_name ] -- bucketname bucket<br>- name [-- obiect = obi
          [- - \text{object} = \text{obj}ect name ] [-- addr = domain nam e ] [-- upmode ]
```
**-** file\_name **: the name of the object that you want to upload to the bucket specified by the** bucket - name **parameter. The** file\_name **parameter is optional. If you do not use this parameter, ossutil generates a temporary object** **and uploads it to the specified bucket. After the probing is completed, ossutil deletes this temporary object.**

- **-** -- object =**: the name of an object or directory. This parameter is optional. An example parameter value is** *path / myphoto . jpg* **, which specifies the object name after the object is uploaded. If you do not use this parameter, ossutil generates a name for the uploaded object. After the probing is completed, ossutil deletes this object.**
- **-** -- upmode **: the upload method. This parameter is optional. The default parameter value is** normal **. The following are available upload methods:**
	- **■** normal

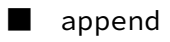

- **■** multipart
- **• Obtain a troubleshooting report**

**After running the** probe **command, you can view each task execution step and the overall upload or download result.**

- **- If a multiplication sign (×) appears following a step, then this step failed. If a multiplication sign (×) does not appear, this step succeeded.**
- **- If the upload or download succeeded, ossutil outputs the object size and the time at which the object was uploaded or downloaded. If the upload or download failed, ossutil outputs the failure cause or troubleshooting advice.**

### **Note:**

**Ossutil may not output troubleshooting advice for some errors. In this case, you can troubleshoot the problems based on the error codes by following the instructions provided in Exception handling.**

**After running the** probe **command, ossutil generates an object whose name starts with** probe **in your current directory. This object contains details about the commands that you have run to troubleshoot problems.**

# 3.6 Object-related commands

**Ossutil allows you to upload/download/copy a file, set the ACL and meta of an object, and view the meta information of an object.**

**Run the config command to configure the AccessKey pair before running these commands.**

**• Upload/Download/Copy a file**

**You are strongly advised to use** ossutil help cp **to view the help information before running the** cp **command.**

**When running the** cp **command to upload/download/copy a file, use the -r option to copy a folder. Ossutil implements multipart upload by default for large files and supports resumable data transfers (the threshold of large files for which multipart upload is enabled can be set using the** -- bigfile - threshold **option.)**

**Use the -f option to forcibly upload a file by default. If a file exists with the same name on the target end, the file is overwritten directly.**

**If an error occurs to a file during file uploading/downloading/copying in batches , ossutil logs the error information in the report file by default, skips this file, and performs operations on other files. For more information, see ossutil help cp.**

# **Note:**

**Ossutil does not continue to copy other files if the bucket does not exist, or if the permission verification result is invalid due to an incorrect AccessKeyID or AccessKeySecret.**

**Ossutil supports the incremental uploading policies** -- update **and** -- snapshot - path **in specific scenarios. For more information, see ossutil help cp.**

**From ossutil 1.0.0.Beta1, crc64 is enabled by default during file uploading.**

**- Upload a single file:**

```
$./ ossutil cp a oss :// ossutil - test
Succeed : Total num : 1, size : 230 . OK num : 1 (<br>upload 1 files ).
          1 files ).
0 . 699795 ( s ) elapsed
```
**- Upload a folder:**

```
$./ ossutil cp - r dir oss :// ossutil - test
                num : 35, size : 464, 606. OK num :
35 ( upload 34 files , 1 directorie s ).
```
0 . 896320 ( s ) elapsed

## **• Modify the storage class of an object**

**Notice:**

**To modify the storage class of an object that is less than or equal to 5 GB, run the** set - meta **command. To modify the storage class of an object that is greater than 5 GB, run the** cp **command.**

- **- You can run the** set meta **command to modify the storage class of an object.**
	- **■ Run the following command to set the storage class of a single object to IA:**

```
./ ossutil set - meta oss :// hello - hangzws / 0104_6.
jpg X - Oss - Storage - Class: IA - u
```
**■ Run the following command to set the storage class of all objects in a folder to Standard:**

```
./ ossutil set - meta oss :// hello - hangzws / abc / X -
Oss - Storage - Class : Standard - r - u
```
- **- You can run the** cp **command to upload an object while using the** -- meta **option to modify the storage class of the object.**
	- **■ Run the following command to upload a single file and set the storage class of the file to IA:**

ossutil cp ~/ Downloads / sys . log oss :// hello -<br>hangzws / test / -- meta X - oss - Storage - Class : IA  $X - \oslash$  -  $\check{S}$ torage - Class : IA

**■ Run the following command to upload a folder and set the storage class of all files in the folder to IA:**

```
./ ossutil cp \sim/ libs3 / oss :// hello - hangzws / test /<br>-- meta X - \text{oss} - \text{Storage} - \text{Class} : IA - r
              X - oss - Storage - Class : IA - r
```
**■ Run the following command to modify the storage class of an existing object to Archive:**

```
\binom{1}{2} ossutil cp oss :// hello - hangzws / 0104_6 . jpg
 oss :// hello - hangzws / 0104_6 . jpg -- meta X - oss -
Storage - Class : Archive
```
**■ Run the following command to modify the storage class of all objects in an existing folder to Standard:**

```
./ ossutil cp oss :// hello - hangzws / test / oss ://
hello - hangzws / test / -- meta X - 0ss - Storage - Class :
Standard - r
```
**Notice:**

- **■ The storage class of an object cannot be changed from Archive to other classes by running the** set - meta **or cp command. You must run the** restore **command first to change the storage class of the object to IA, and then run the** set - meta **or** cp **command to change the storage class of the object to other classes.**
- **■ An object is considered as overwritten and may be charged when you run the** cp **command to overwrite the object. An object of the IA or Archive class will be charged if it is overwritten within 30 and 60 days separately after it is created. For example, if you change the storage class of an object from IA to Archive or Standard by running the** cp **command 10 days after the object is created, early deletion fees for 20 days will be charged.**
- **• Performance tuning for uploading, downloading, or copying a file**

**In the** cp **command, the** -- jobs **and** -- parallel **options are used to control the number of concurrent operations. If the default number of concurrent operations set by ossutil cannot meet the performance requirement, you can modify the values of the two options to adjust the performance.**

- **- The** -- jobs **option controls the number of concurrent operations enabled among files when multiple files are uploaded, downloaded, or copied.**
- **- The** -- parallel **option controls the number of concurrent operations enabled for a large file when the large file is uploaded/downloaded/copied in the multipart method.**

**By default, ossutil calculates the number of concurrent operations based on the file size (this option does not work for small files, and the threshold for large files to be uploaded/downloaded/copied in the multipart method can be controlled by the** -- bigfile - threshold **option). When large files are uploaded/downloaded/ copied in batches, the actual number of concurrent operations is calculated by multiplying the number of jobs by the number of parallel operations.**

## **Warning:**

**- We recommend that you adjust the number of concurrent operations to a value smaller than 100 if the resources of your ECS instance or server (such as network bandwidth, memory, and CPU) are limited. If the resources are not fully occupied, you can try to set the concurrent operations to a larger value.**

- **- If there are too many concurrent operations, the uploading, downloading, and copying performance of ossutil may degrade, or an EOF error may occur due to inter-thread resource switching and snatching. To resolve this issue, you must adjust the values of** -- jobs **and** -- parallel **based on the actual conditions. To perform pressure testing, set the two options to small values first, and slowly adjust them to the optimal values.**
- **• Configure the ACL of an object**

**Ossutil uses the set-acl command to configure the ACL of an object. You can use the -r option to configure the ACLs of objects in batches.**

**For more information, see ossutil help set-acl.**

```
$./ ossutil set - acl oss :// dest / a private
0 . 074507 ( s ) elapsed
```
**Configure the ACLs of objects in batches:**

```
$./ ossutil set - acl oss :// dest / a private - r
Do you really mean to recursivll y set acl on
objects of oss :// dest / a ( y or N )? y
Succeed : Total 3 objects . Setted acl on 3 objects .
0 . 963934 ( s ) elapsed
```
**• Configure the meta of an object**

**Ossutil uses the set-meta command to configure the meta information of an object. You can use the -r option to configure the metas of objects in batches.**

**For more information, see ossutil help set-meta.**

```
./ ossutil set - meta oss :// dest / a x - oss - object - acl
: private - u
```
**• View the object description (meta)**

**Ossutil uses the stat command to view the object description (meta).**

**For more information, see ossutil help stat.**

```
$./ ossutil stat oss :// dest / a
                                                 : default<br>: bytes
 Accept - Ranges : byt<br>Content - Length : 230
 Content - Length :<br>
Content - Md5 :
 Content - Md5 : + 5vbQC / MSQK0xXSiy KBZog ==
 Content - Type \begin{array}{ccc} \text{Content} & \text{1} & \text{1} & \text{1} & \text{2} & \text{3} & \text{4} & \text{5} & \text{6} \\ \text{1} & \text{2} & \text{3} & \text{5} & \text{6} & \text{7} & \text{7} \\ \text{2} & \text{3} & \text{5} & \text{8} & \text{8} & \text{8} & \text{9} \\ \text{5} & \text{6} & \text{7} & \text{8} & \text{9} & \text{10} & \text{10} \\ \text{6} & \text{7} & \text{8}: FB9BDB402F CC4902B4C5 74A2C8A059
 A2<br>Last - Modified
            Modified : 2017 - 01 - 13 15 : 14 : 22 + CST
 0800Owner : aliyun
 X - Oss - Hash - Cro64ecma
```
X - Oss - Object - Type : Normal  $0$  . 125417 (s)

**• Restore an object from the frozen state to the readable state**

**Ossutil uses the restore command to restore an object from the frozen state to the readable state. You can use the** - r **option to restore objects from the frozen state to the readable state in batches.**

**For more information, see ossutil help restore.**

```
$./ ossutil restore oss :// utiltest / a
0 . 037729 ( s ) elapsed
```
**• Create a symbolic link**

**Ossutil uses the create-symlink command to create a symbolic link.**

**For more information, see ossutil help create-symlink.**

\$./ ossutil create - symlink oss :// utiltest / b a 0 . 037729 ( s ) elapsed

**• Read the description of a symbolic link file**

**Ossutil uses the read-symlink command to read the description of a symbolic link file.**

**For more information, see ossutil help read-symlink.**

```
$./ ossutil read - symlink oss :// utiltest / b
Etag : D7257B62AA 6A26D66686 391037B7D6 1A
                       : 2017 - 04 - 26 15 : 34 : 27 + 0800
  CST
X - Oss - Symlink - Target : a
0 . 112494 ( s ) elapsed
```
## 3.7 Multipart-related commands

**By using ossutil, you can list the IDs of unfinished multipart upload tasks (UploadID), delete files uploaded to a specified object, and delete the UploadIDs of unfinished multipart upload tasks.**

**For more information about multipart upload, see Multipart upload.**

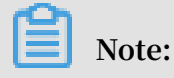

- **• Before running the following commands, update your ossutil to the latest version and run the** config **command to configure the AK. For more information, see Quick start.**
- **• Ossutil automatically uses the multipart upload method but not the UploadPart command when uploading or copying large objects.**
- **• List UploadIDs.**

**Run the** ls **command with the** - m **parameter to list the UploadIDs of all unfinished multipart upload tasks initiated to objects with the specified prefix.**

```
$ ossutil ls oss :// bucket1 / obj1 - m
InitiatedT
               ObjectName
2017 - 01 - 13 03 : 45 : 26 + 0000 CST 15754AF798<br>0C4DFB8193 F190837520 BB oss :// bucket1 / obj1
0C4DFB8193 F190837520 BB<br>2017 - 01 - 13 03 : 43 : 13
2017 - 01 - 13 03 : 43 : 13 + 0000 CST 2A1F9B4A95<br>E341BD9285 CC42BB950E E0 oss :// bucket1 / obj1
E341BD9285 CC42BB950E E0
UploadId Number is : 2
0 . 070070 ( s ) elapsed
```
**Run the** ls **command with the** - a **parameter to list the UploadIDs of all unfinished multipart upload tasks initiated to objects with the specified prefix and the uploaded objects with the prefix.**

```
$ ossutil ls oss :// bucket1 / obj1 - a
    LastModifi edTime Size ( B ) StorageCla ss
 ETAG ObjectName
                14 : 36 : 21 + 0000Standard 6185CA2E8E B8510A61B3 A845EAFE41 74 oss
:// bucket1 / obj1 / test . txt
                2016 - 04 - 08 14 : 50 : 47 + 0000 CST 6476984 
Standard 4F16FDAE7A C404CEC8B7 27FCC67779 D6 oss
 :// bucket1 / obj1 / sample . txt
Object Number is : 2
InitiatedT ime UploadID 
          ObjectName<br>- 13 03 : 45 : 26
2017 - 01 - 13 03 : 45 : 26 + 0000 CST 15754AF798<br>0C4DFB8193 F190837520 BB oss :// bucket1 / obj1
0C4DFB8193 F190837520 BB oss :// bucket1 / obj1
2017 - 01 - 13 03 : 43 : 13 + 0000 CST 2A1F<br>E341BD9285 CC42BB950E E0 oss :// bucket1 / obj1
E341BD9285 CC42BB950E E0
UploadId Number is : 2
```
0 . 091229 ( s ) elapsed

**• Delete data in a specified object.**

**Run the** rm **command to delete the UploadIDs of all unfinished multiple upload tasks initiated to the specified object.**

**For example, run the** ls **command to list the UploadIDs of all unfinished multipart upload tasks initiated to objects in bucket1 and all objects uploaded to bucket1.**

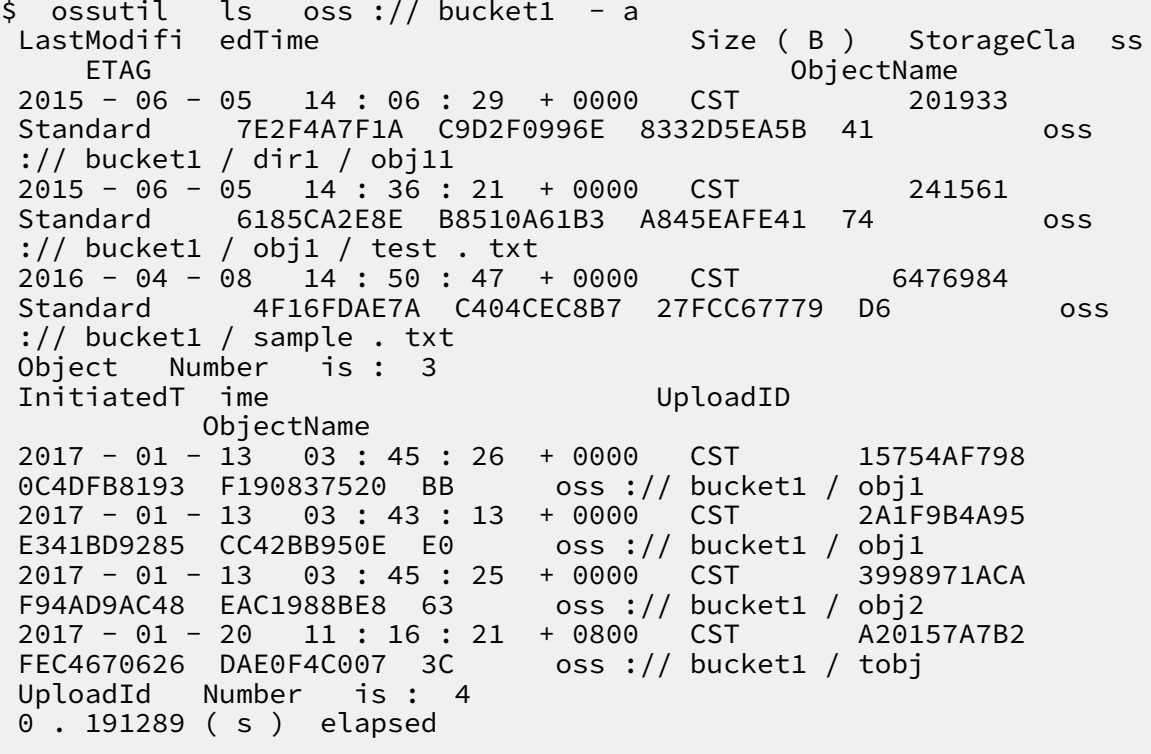

**Run the** rm **command with the** - m **parameter to delete the UploadID of the specified unfinished multipart upload task.**

\$./ ossutil rm - m oss :// bucket1 / obj1 / test . txt<br>Succeed : Total 1 uploadIds . Removed 1 uploadIds .  $uploadIds$  . Removed 1 0 . 900715 ( s ) elapsed

**Run the** rm **command with the** - m **and** - r **parameters to delete the UploadIDs of all unfinished multipart upload tasks initiated to objects with the specified prefix.**

```
$./ ossutil rm - m oss :// bucket1 / ob - r
 Do you really mean to remove recursivel y multipart
  uploadIds of oss : bucket1 / ob ( y or N )? y
Succeed : Total 4 uploadIds . Removed 4 uploadIds
```
1 . 922915 ( s ) elapsed

**Run the** rm **command with the** - a **and** - r **parameters to delete the UploadIDs of all unfinished multipart upload tasks initiated to objects with the specified prefix and all uploaded objects with the specified prefix.**

\$./ ossutil rm oss :// hello - hangzws - 1 / obj - a - r<br>Do you really mean to remove recursivel y objec Do you really mean to remove recursivel y objects<br>and multipart uploadIds of oss://obj(y or N)? y and multipart uploadIds of oss :// obj ( y or N )? y Succeed : Total 1 objects , 3 uploadIds . Removed 1 objects , 3 uploadIds .

# 4 ossimport

## 4.1 Architecture and configuration

### Overview

**The OssImport tool allows you to migrate data stored locally or in other cloud storage systems to the OSS. It has the following features:**

- **• Supports a rich variety of data sources including local drives, Qiniu, Baidu BOS, AWS S3, Azure Blob, Youpai Cloud, Tencent Cloud COS, Kingsoft KS3, HTTP, and OSS, and can be expanded as needed.**
- **• Supports resumable data transfers.**
- **• Supports throttling.**
- **• Supports migrating objects after a specified time point or with a specified prefix.**
- **• Supports parallel data uploads and downloads.**
- **• Supports standalone and distributed modes. The standalone mode is easy to deploy and use, and the distributed mode is suitable for large-scale data migration.**

### Environment

**• Java 1.7 and later**

### Architecture

**The OssImport has two deployment modes available: standalone mode and distribute d mode.**

- **• The standalone mode is sufficient for small-scale data migration which smaller than 30 TB. [Download](http://gosspublic.alicdn.com/ossimport/standalone/ossimport-2.3.1.zip?spm=a2c4g.11186623.2.4.tg6Ory&file=ossimport-2.3.1.zip)**
- **• Distributed mode is recommended for larger data migrations. [Download](http://gosspublic.alicdn.com/ossimport/distributed/ossimport-2.3.1.tar.gz?spm=a2c4g.11186623.2.4.maVna1&file=ossimport-2.3.1.tar.gz)**
- **• Standalone**

**The master, worker, tracker, and console run on the same machine. There is only one worker in the system. We have encapsulated and optimized the deployment and execution of the standalone mode and the standalone deployment and**

**execution are both easy. In standalone mode, the master, worker, tasktracker, and console modules are packaged into** ossimport2 . jar **.**

**The file structure in standalone mode is as follows:**

```
ossimport
   ├── bin
│ └── ossimport2 . jar # The JAR including master , 
             tracker, and console
     ├── conf
        local_job . cfg # Standalone job configurat ion
file
      sys . properties # Configurat ion file for the
system running
  ├── console . bat # Windows command line , which
can run distribute d call - in tasks
  - console .sh         # Linux command line , which can<br>run distribute d call -in tasks
  run distribute d call – in<br>– import bat     # The
                  at                #  The   configurat  ion   file   for<br>import   and   execution   in   Windows   is   the
one - click import and execution in<br>data migration job configured in co
 ata migration job configured in conf/local_job.cfg<br>including start, migration, validation, and retry
   including start , migration , validation , and retry<br>import .sh         # The configurat ion file of
                              # The configurat ion fil<br>and execution in Linux is
one - click import and execution in Linux is the<br>data migration job configured in conf/local_job.
                               configured in conf / local_job . cfg<br>migration , validation , and retry
  including start , migration , validation , and retry<br>- logs                 # Log directory
     ├── logs # Log directory
                            # Descriptio n documentat ion . We<br>you carefully read the documentat ion
  recommend that you careful<br>before using this feature
  before using
```
**Note:**

- **- The import.bat or import.sh file is a one-click import script and can be run directly after you complete modification to** local\_job . cfg **.**
- **- The console.bat or console.sh is the command line tool and can be used for distributed execution of commands.**
- **- Run scripts or commands in the** ossimport **directory, that is, the directory at the same level as the**  $*$ **.** bat  $/*$ . sh file.
- **• Distributed**

**The OssImport is based on the master-worker distributed architecture, as shown in the following figure:**

Master --------- Job --------- Console | | TaskTracke r | \_\_\_\_\_\_\_\_\_\_ \_\_\_\_\_\_\_\_\_\_ \_ | Task | Task | Task | | |

Worker Worker Worker

**In the figure:**

- **- Job: The data migration jobs submitted by users. For users, one job corresponds to one configuration file** job . cfg **.**
- **- Task: A job can be divided into multiple tasks by data size and number of files . Each task migrates a portion of files. The minimal unit for dividing a job into tasks is a file. One file cannot be split into multiple tasks.**

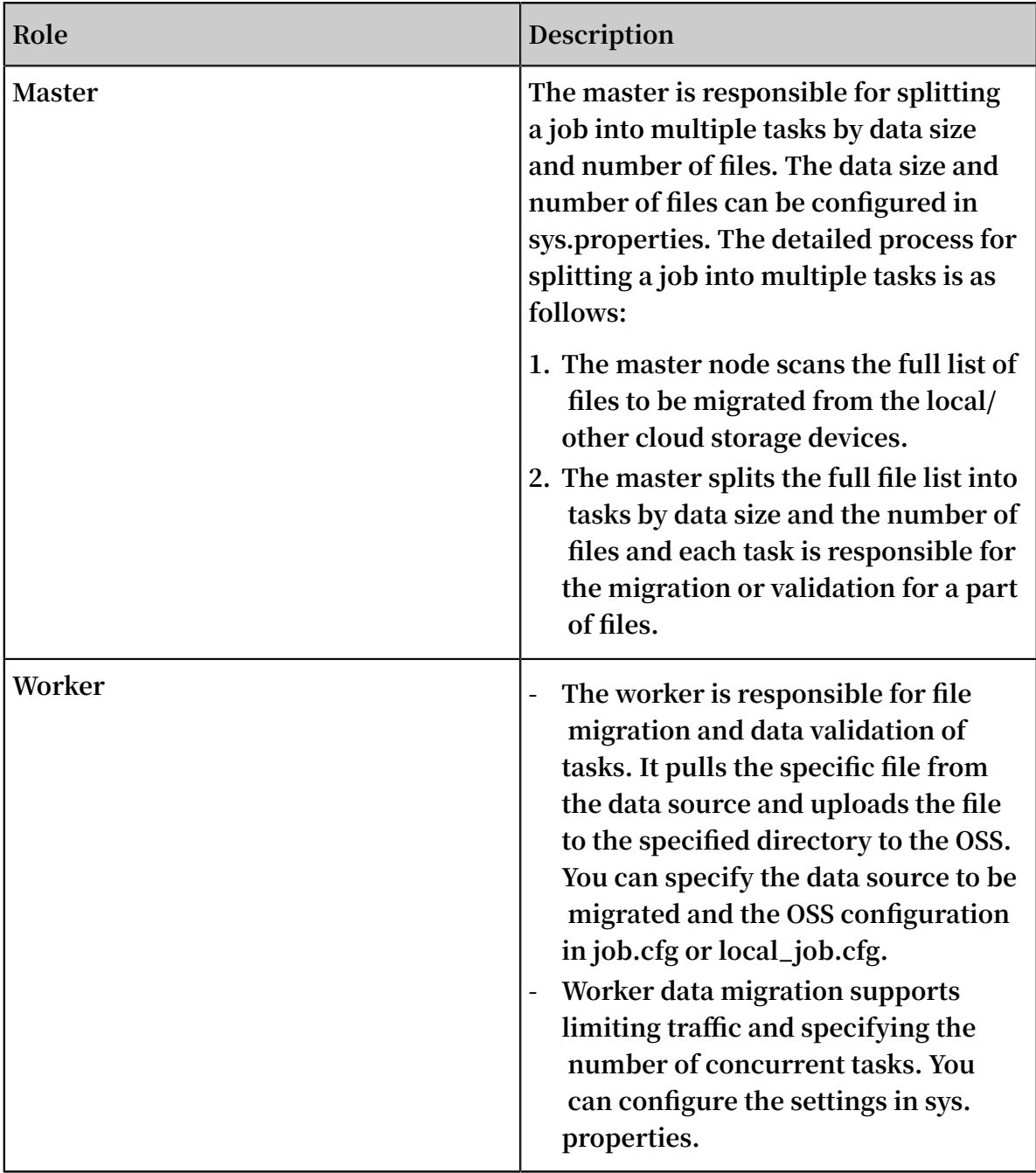

**The OssImport tool modules are listed in the following table:**

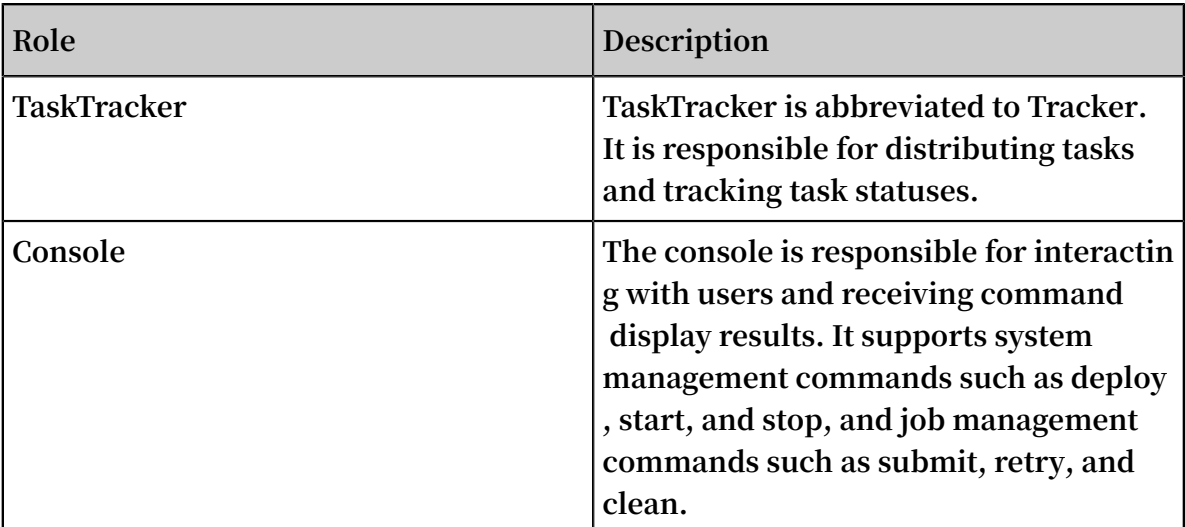

**In distributed mode, you can start multiple worker nodes for data migration. Tasks are evenly allocated to the worker nodes and one worker node can run multiple tasks. One machine can only start one worker node. The master is started at the same time as the first worker node configured in** workers **, and the tasktracker and console also run on the machine.**

**The file structure in distributed mode is as follows:**

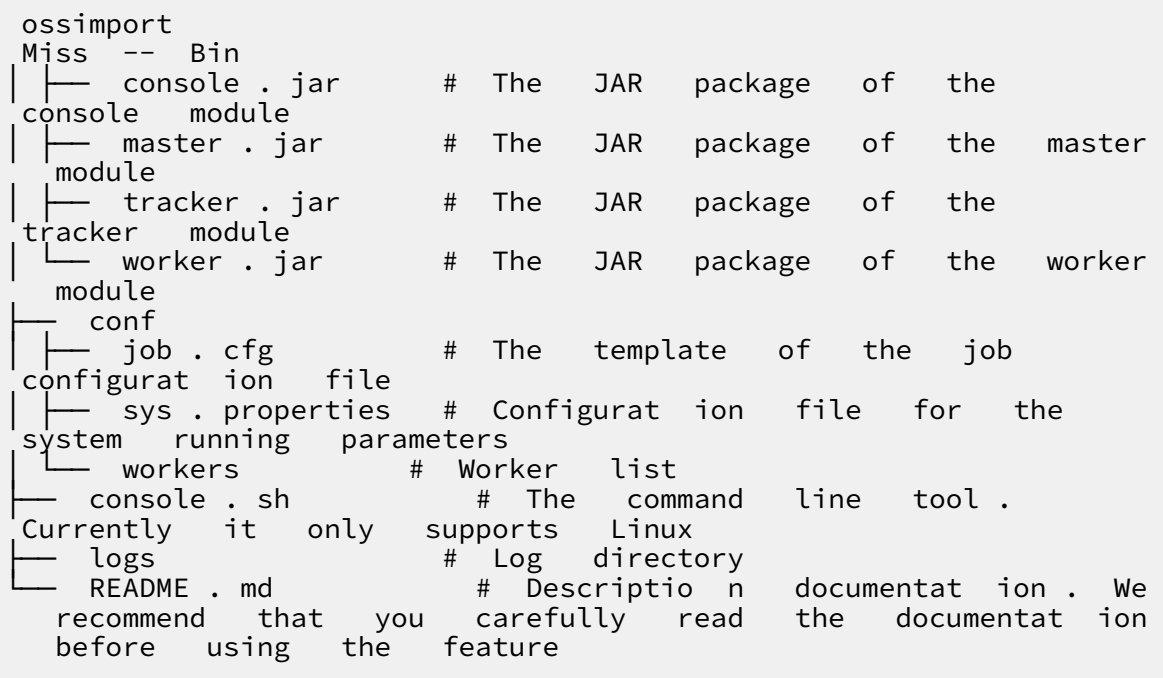

**Note:**

**- The distributed command line tool console.sh currently only supports Linux and does not support Windows.**

### Configuration files

**In standalone mode, two configuration files are used:** sys . properties **and**  local\_job . cfg **. In distributed mode, three configuration files are used:** sys . properties **,** local\_job . cfg **, and** workers **. Specifically,** local\_job . cfg **and** job . cfg **are identical, except in name. The** workers **file is exclusive to the distributed environment.**

**• sys.properties**

**System running parameters.**

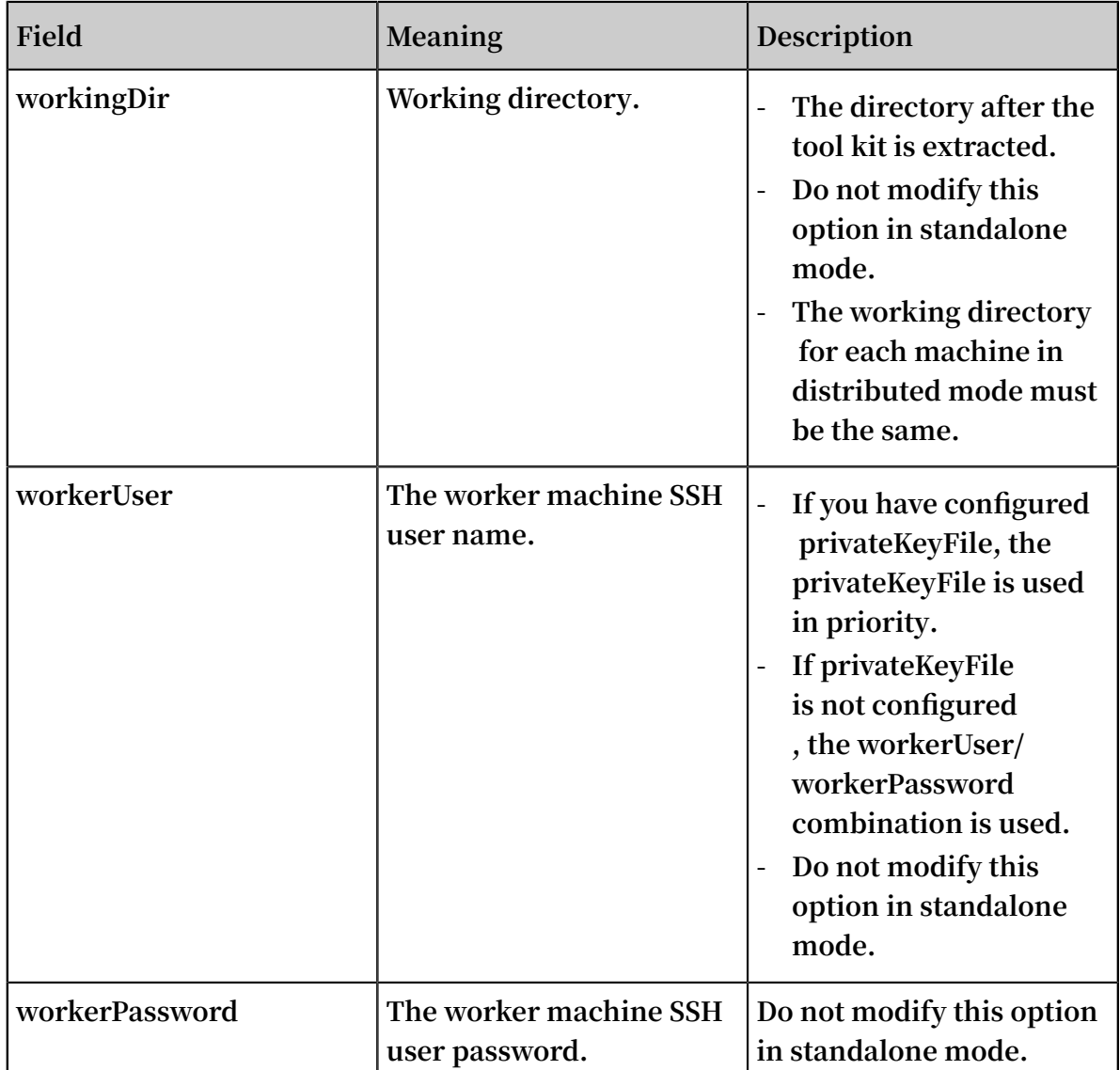

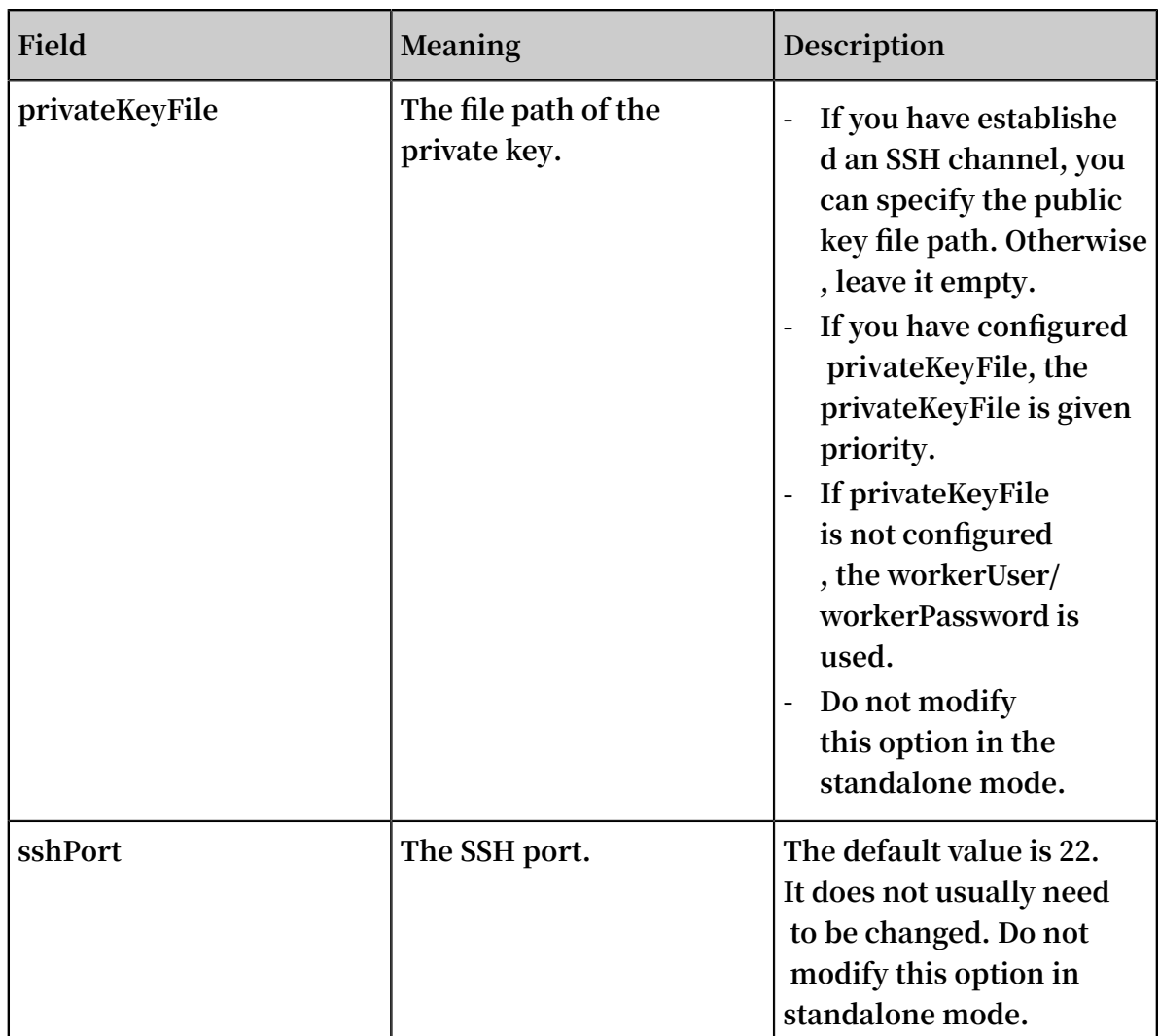

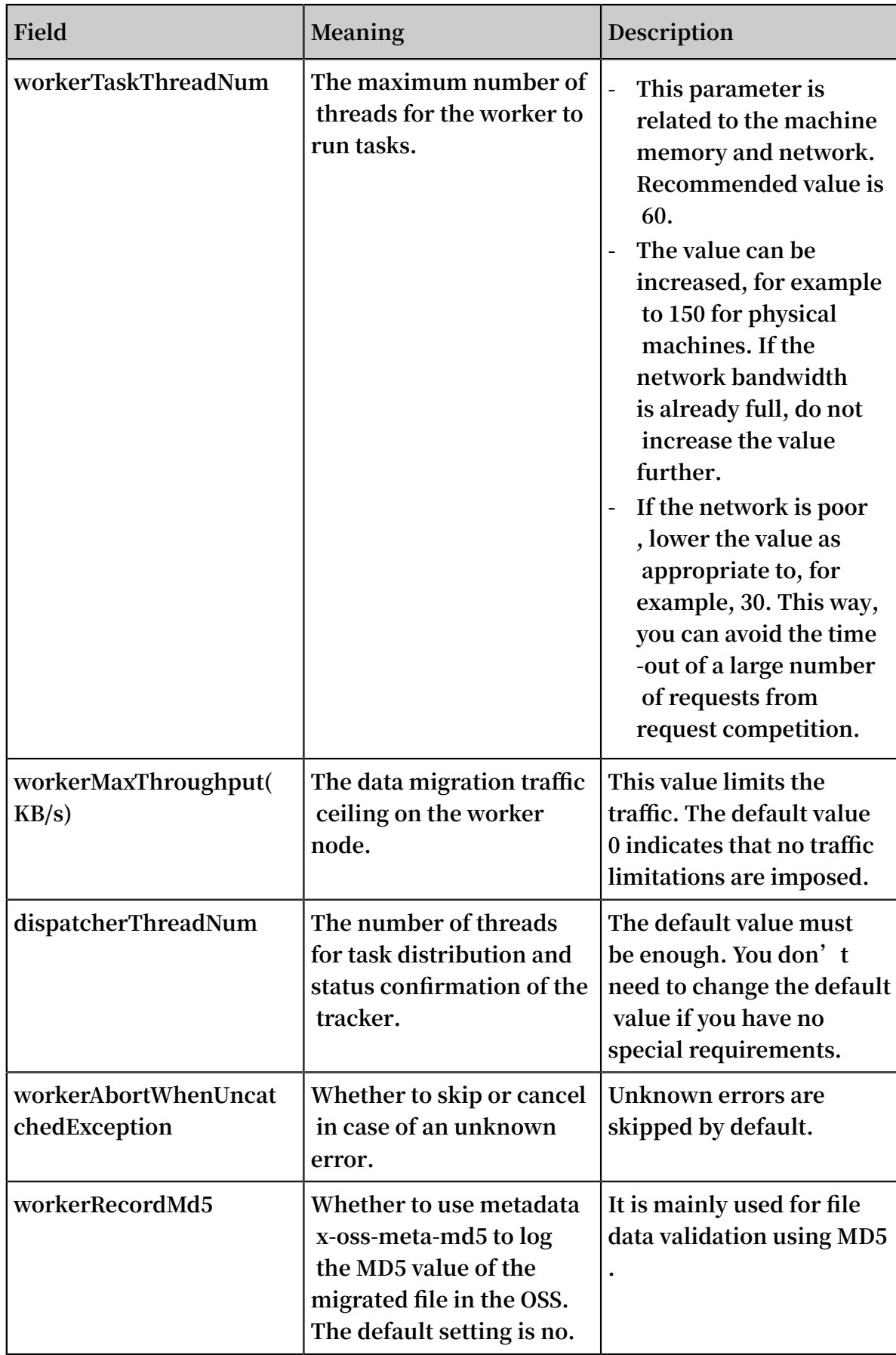

## **• job.cfg**

**Data migration job configuration. The local\_job.cfg and job.cfg options are identical except in name.**

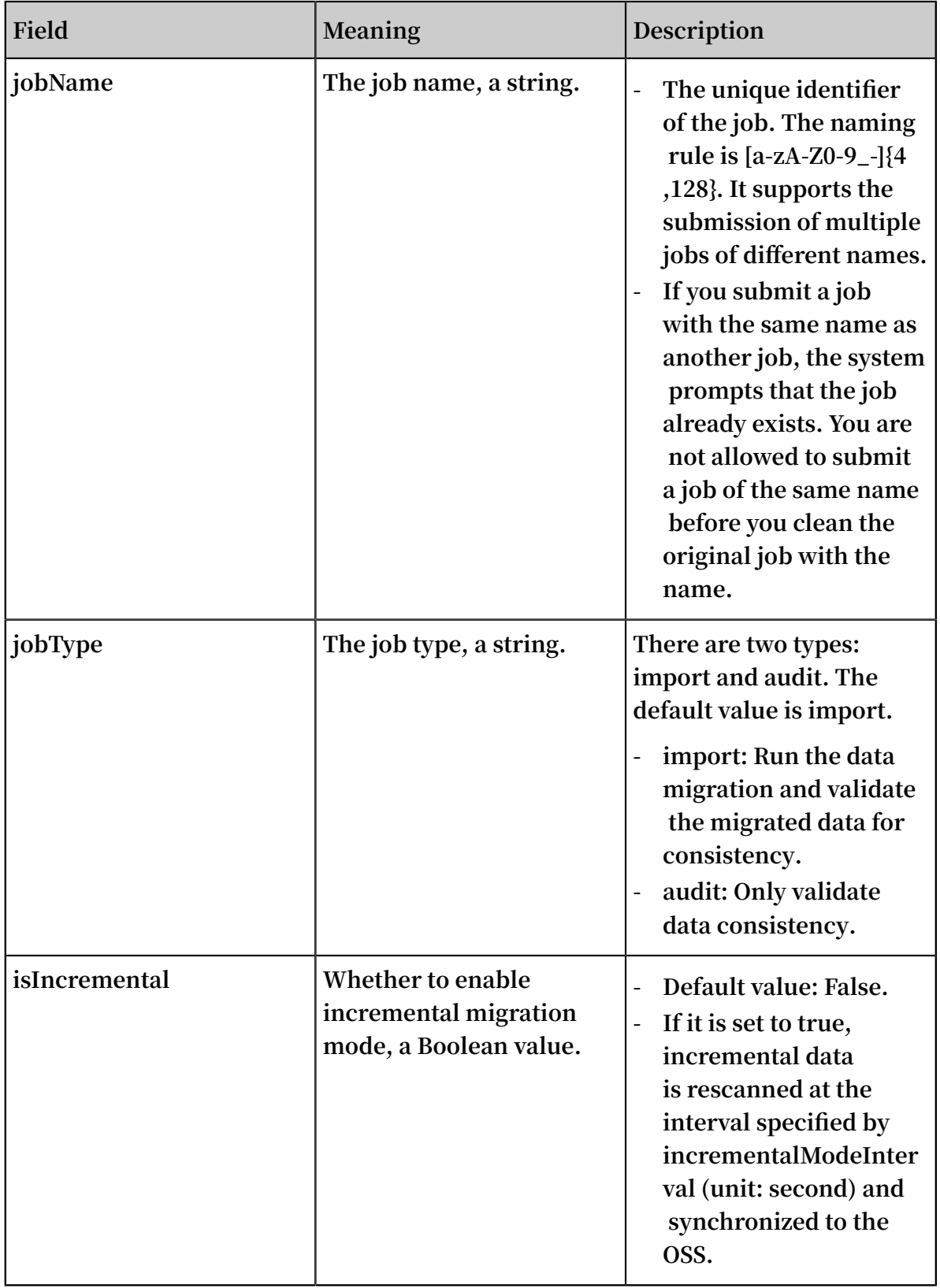

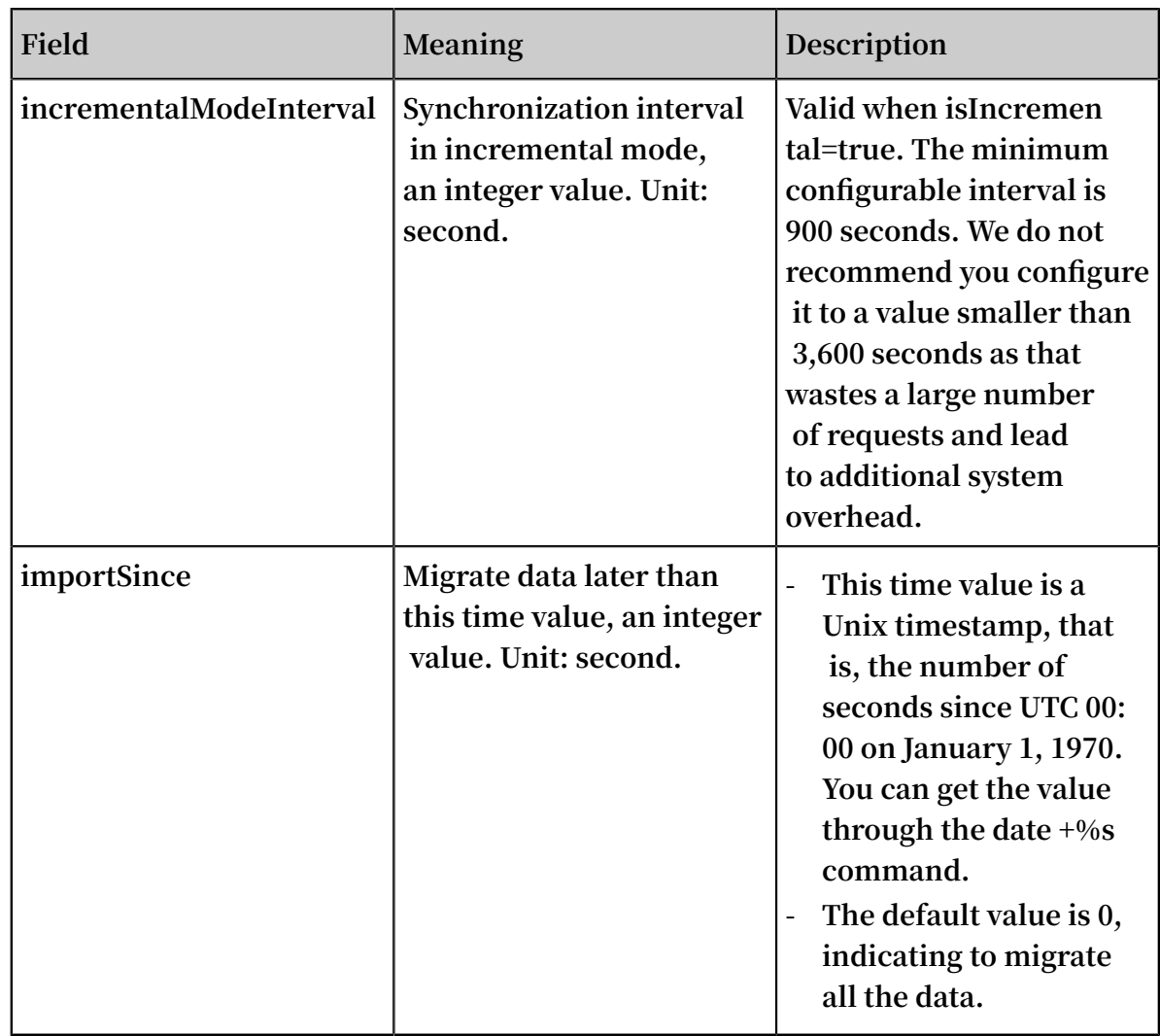

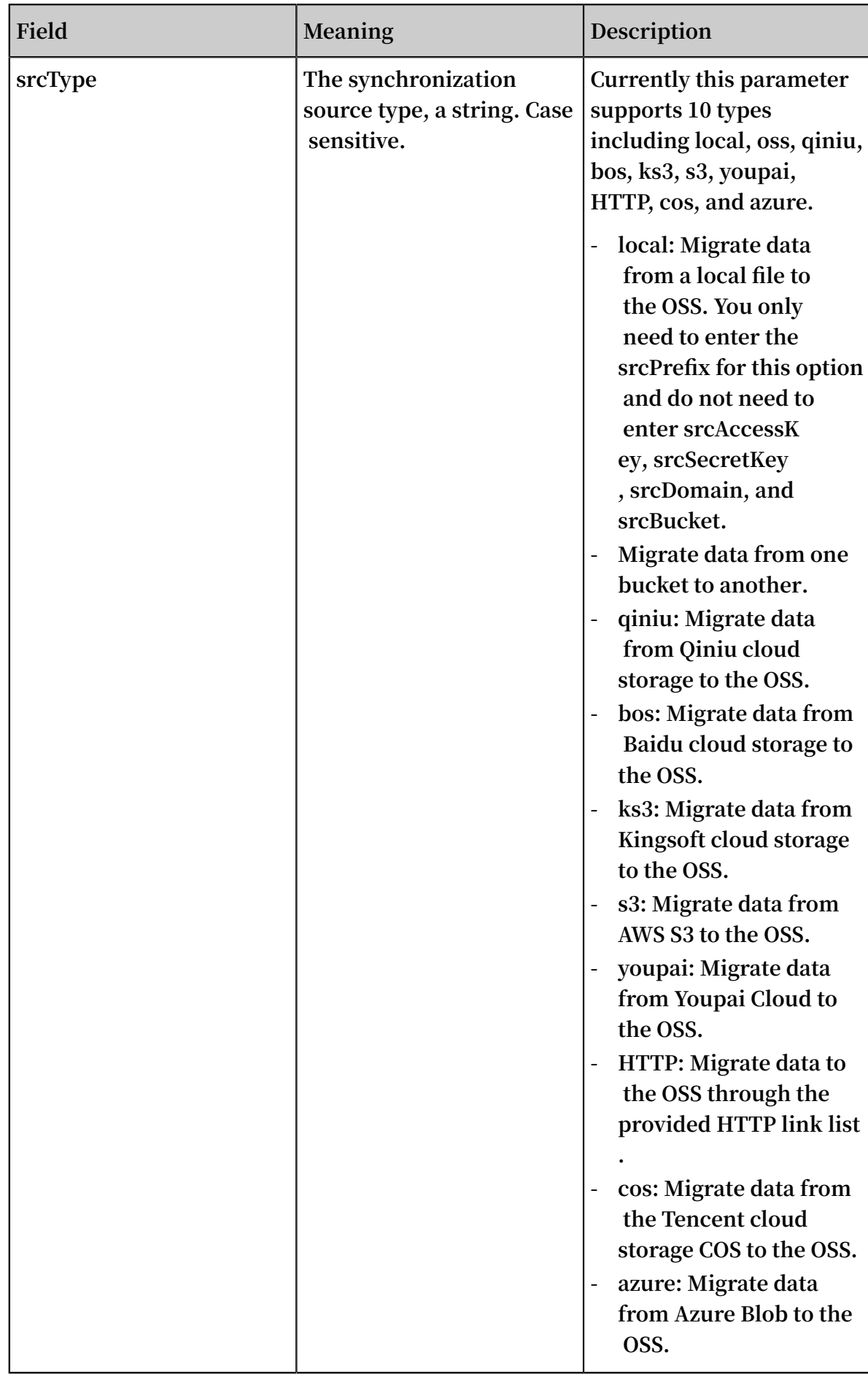

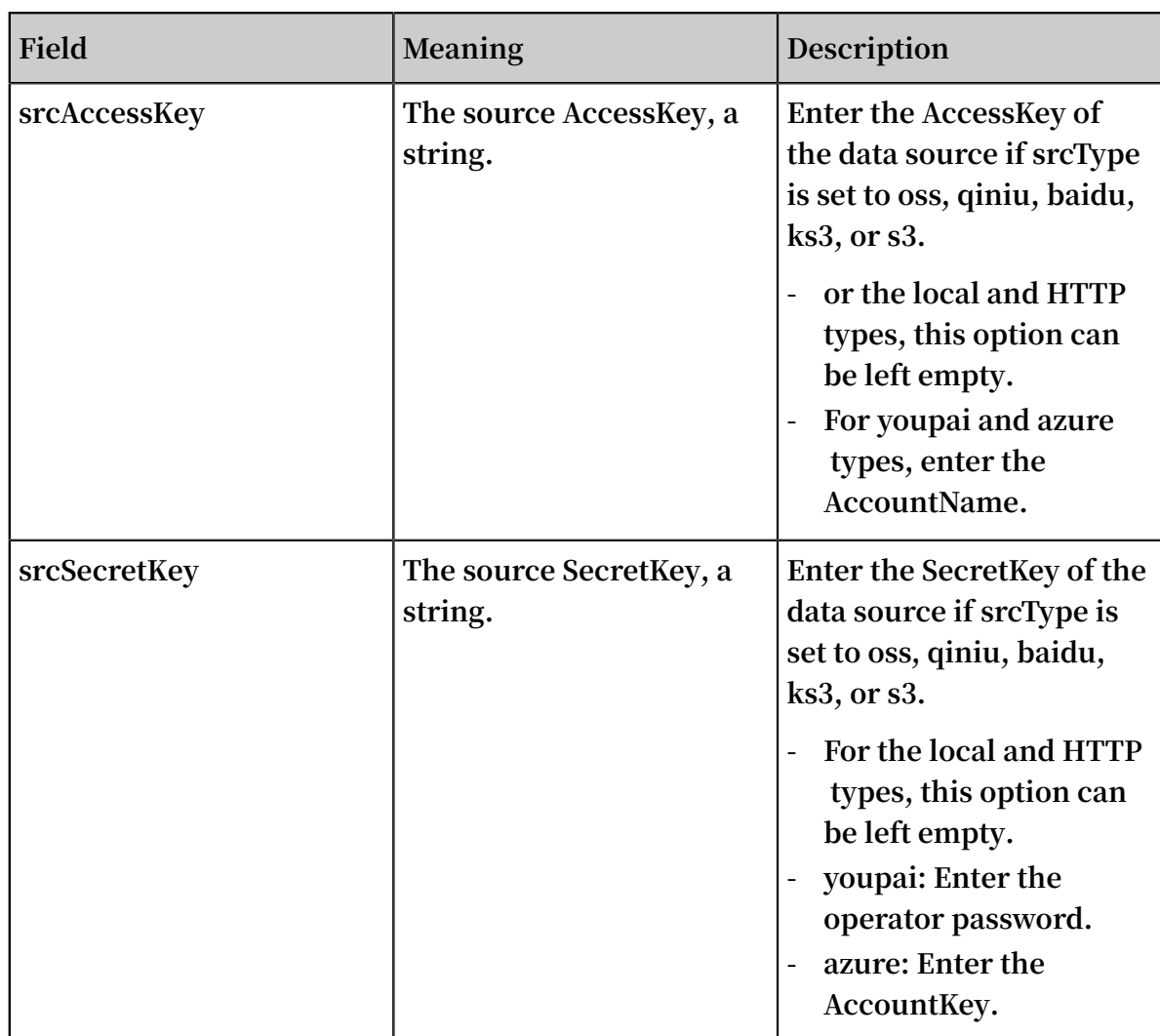

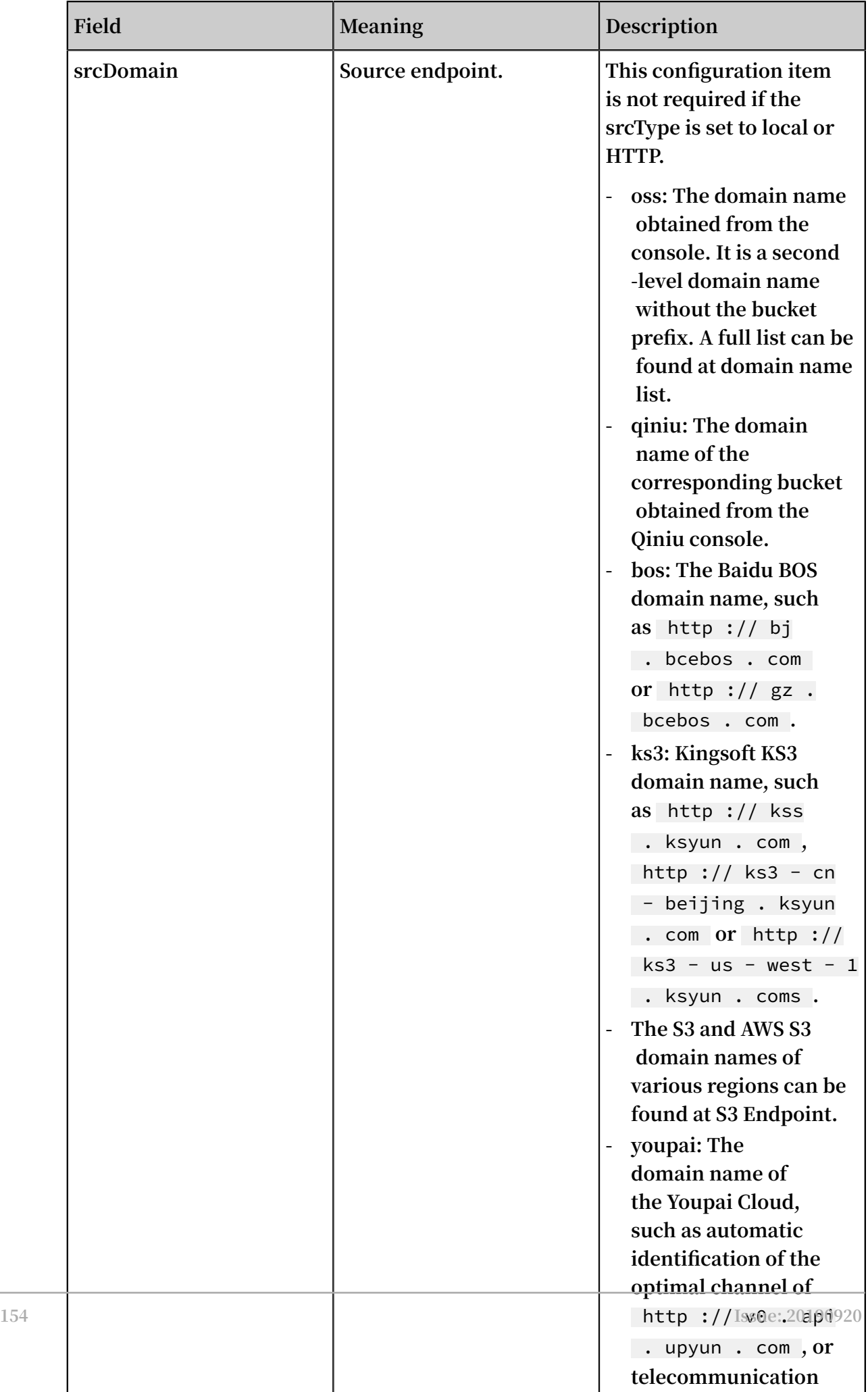

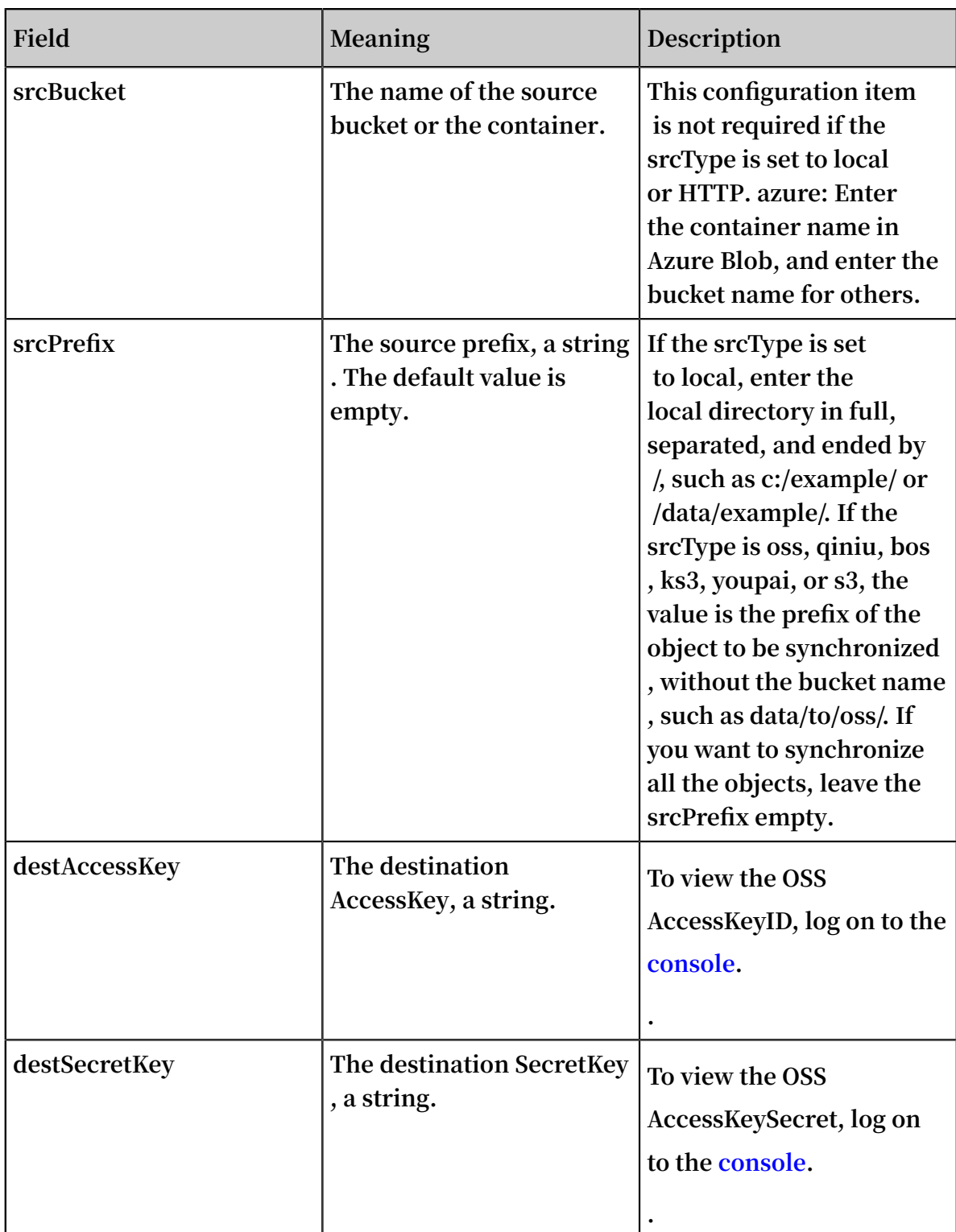

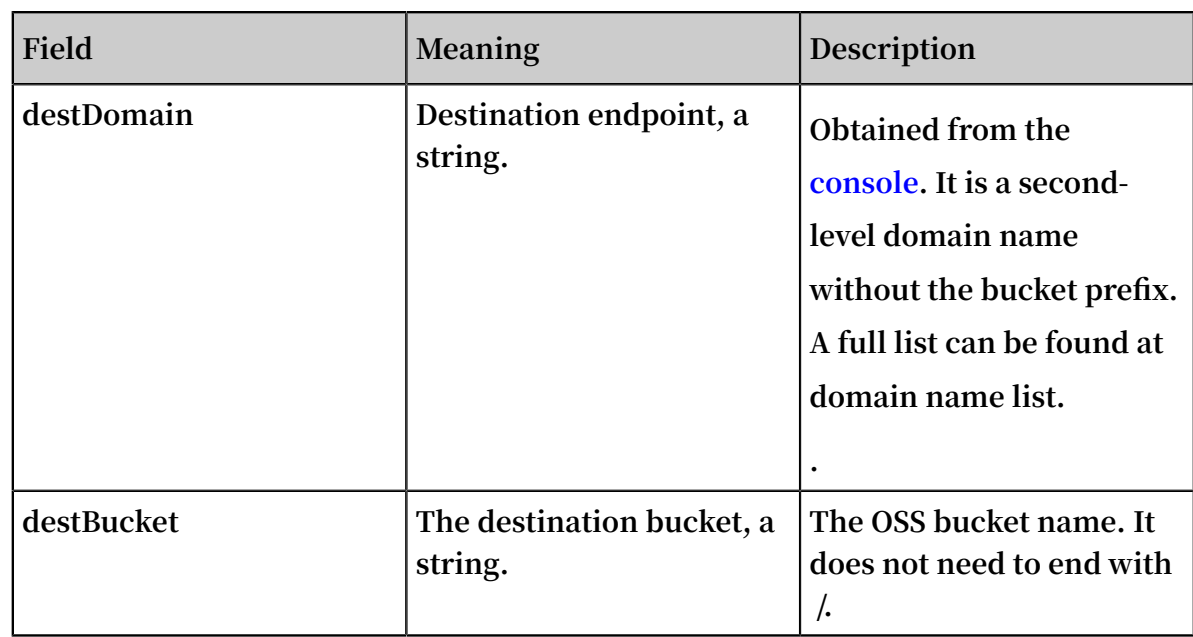

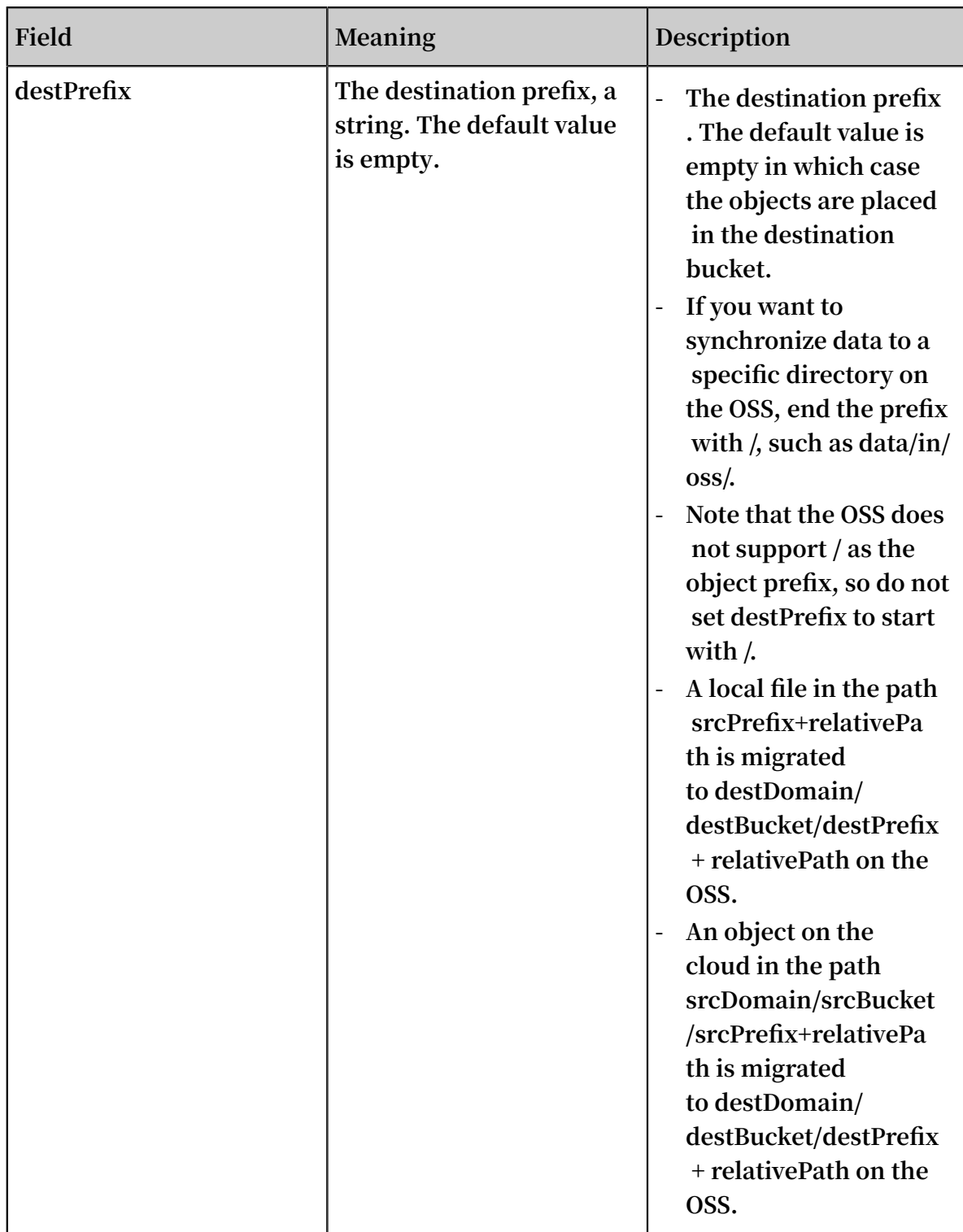

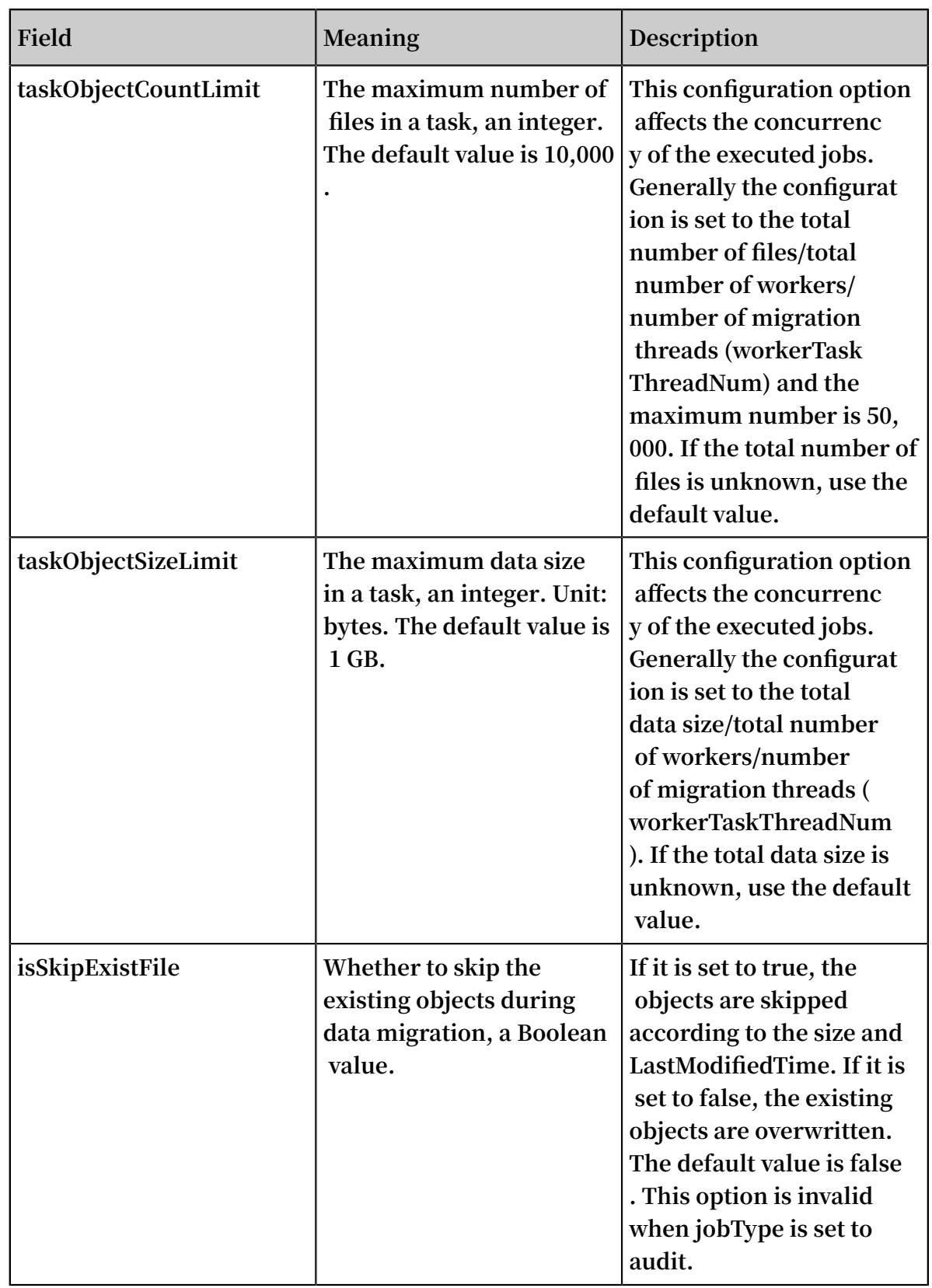

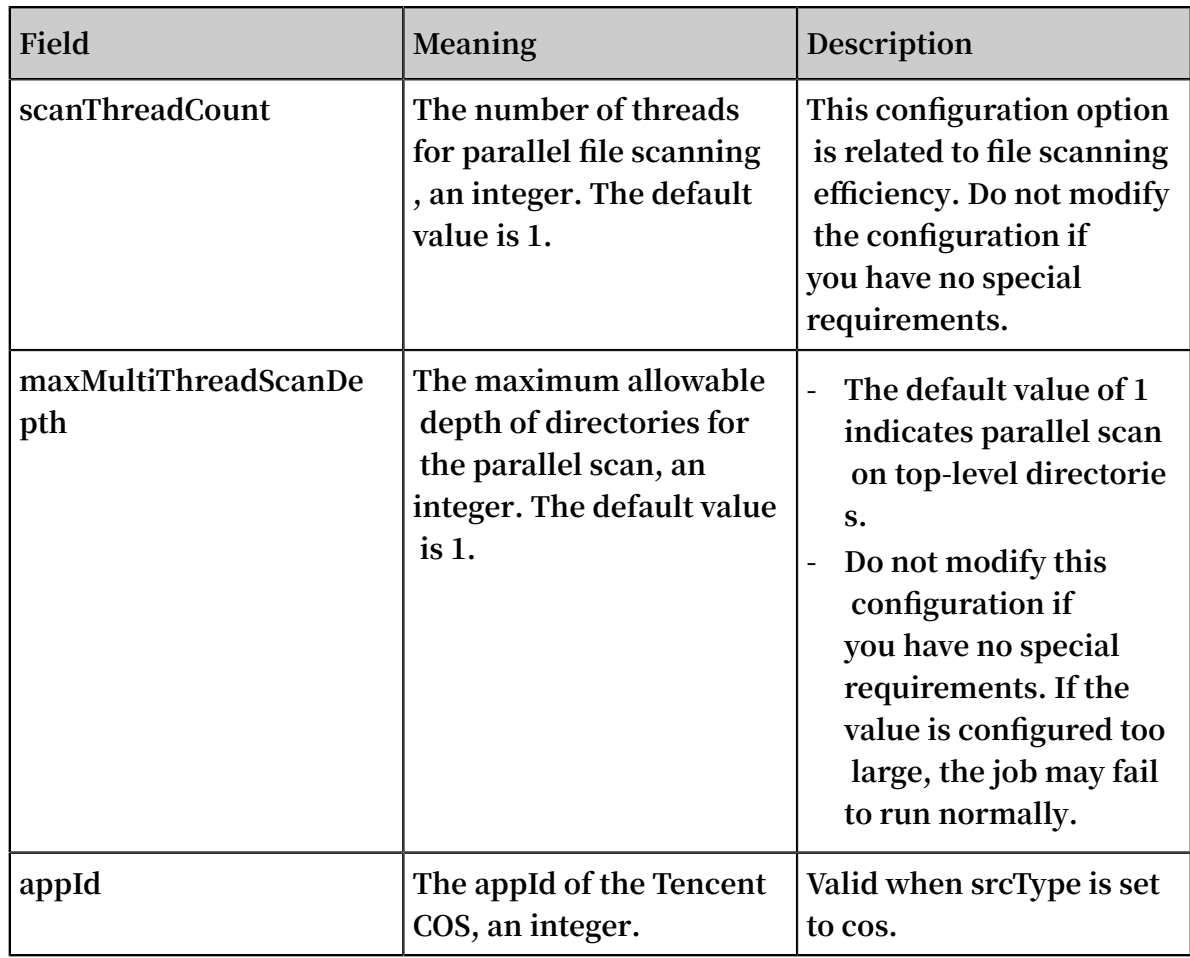

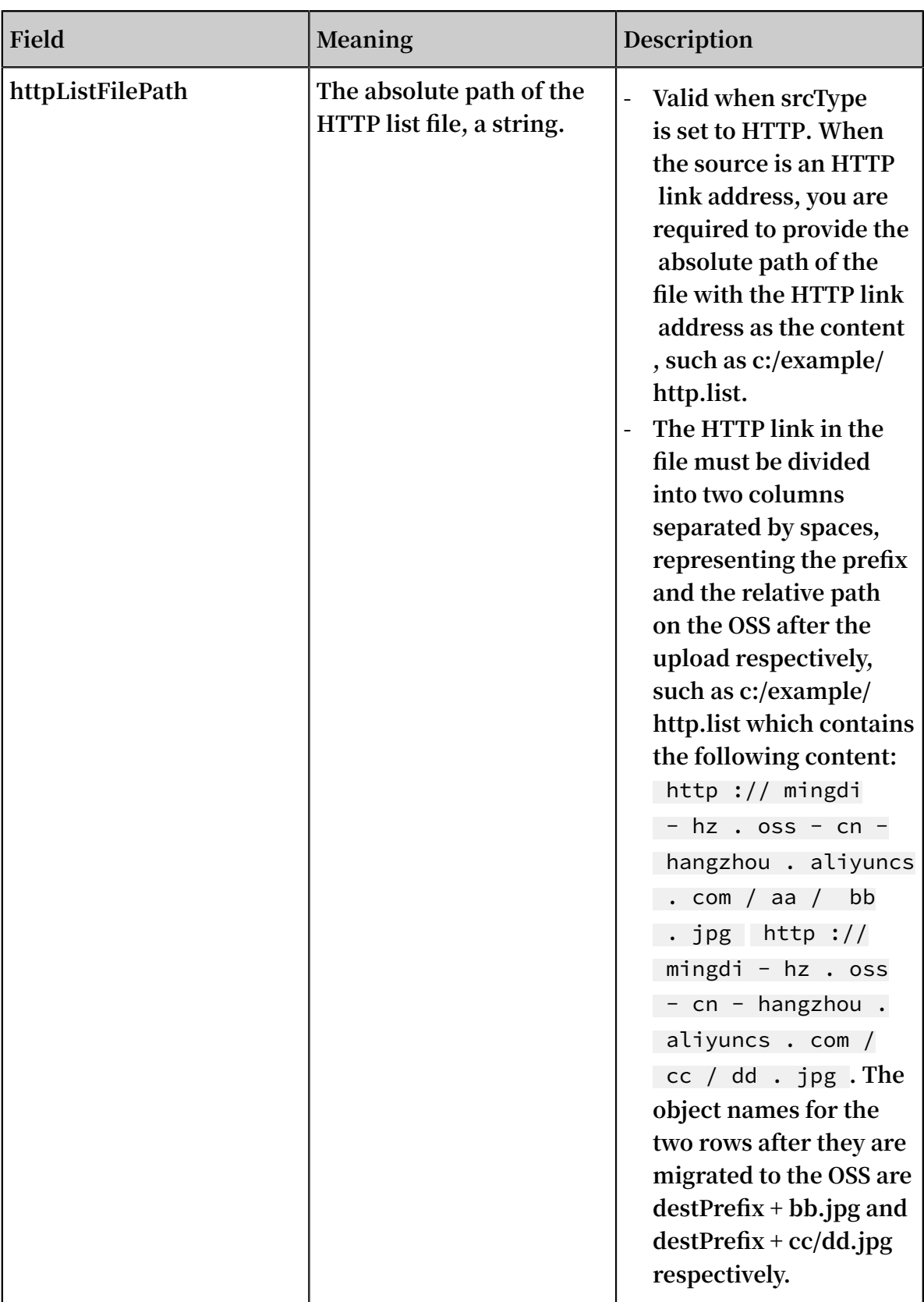

**• Workers**

**The workers is exclusive to the distributed mode and every IP address is a row, such as:**

192 . 168 . 1 . 6

192 . 168 . 1 . 7 192 . 168 . 1 . 8

**Note:**

- **- In the preceding configuration, the** 192 . 168 . 1 . 6 **in the first line must be master, that is, the master, worker, and TaskTracker are started on** 192 . 168 . 1 . 6 **and the console also needs to be executed on the machine.**
- **- Make sure that the user name, logon mode, and working directory of multiple worker modes are the same.**

### Configuration file example

**The data migration task profile for a distributed deployment is shown in the following table, and the configuration file name for a stand-alone machine is** local\_job . cfg **, there is no difference between a configuration item and a distributed deployment.**

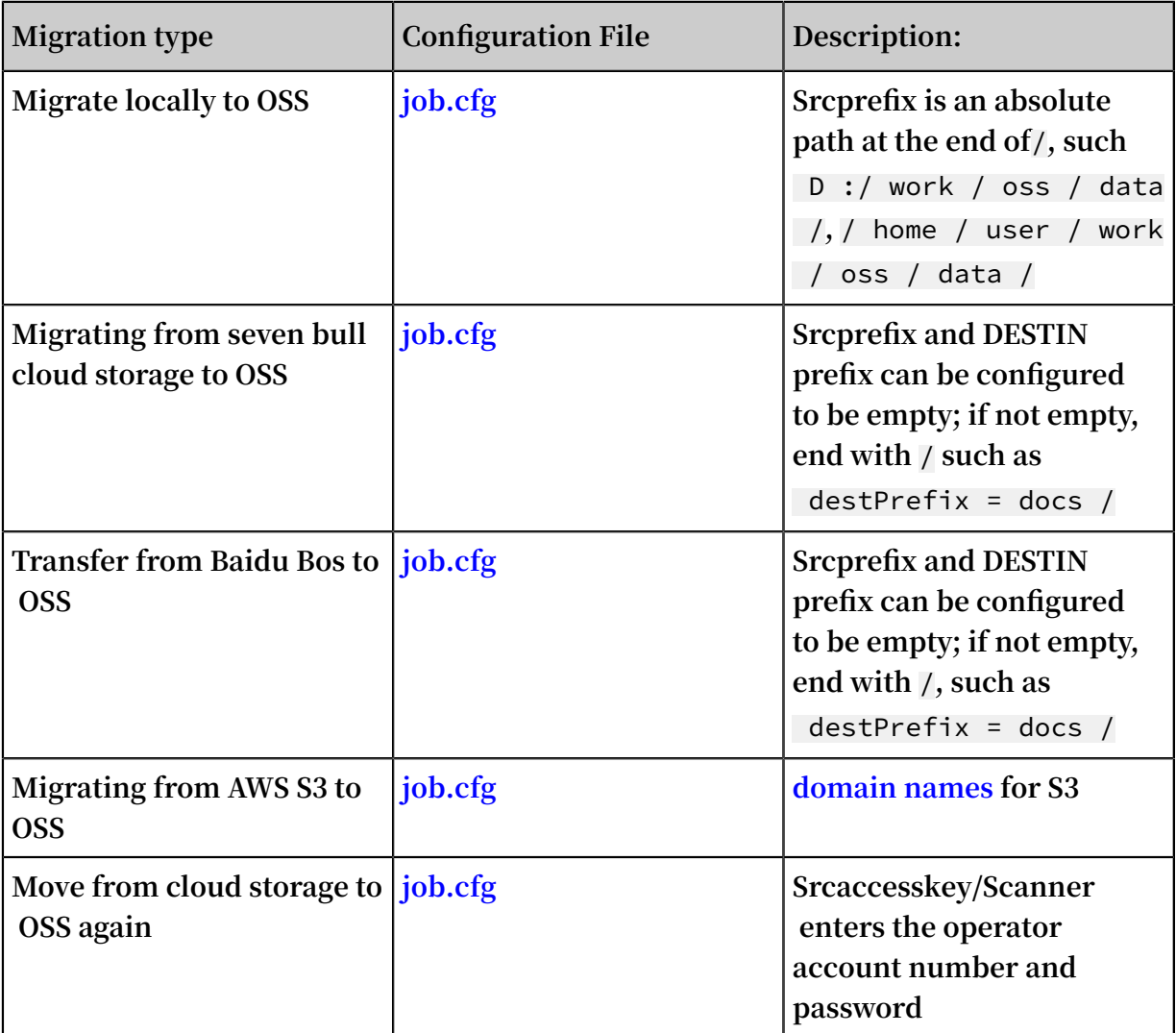

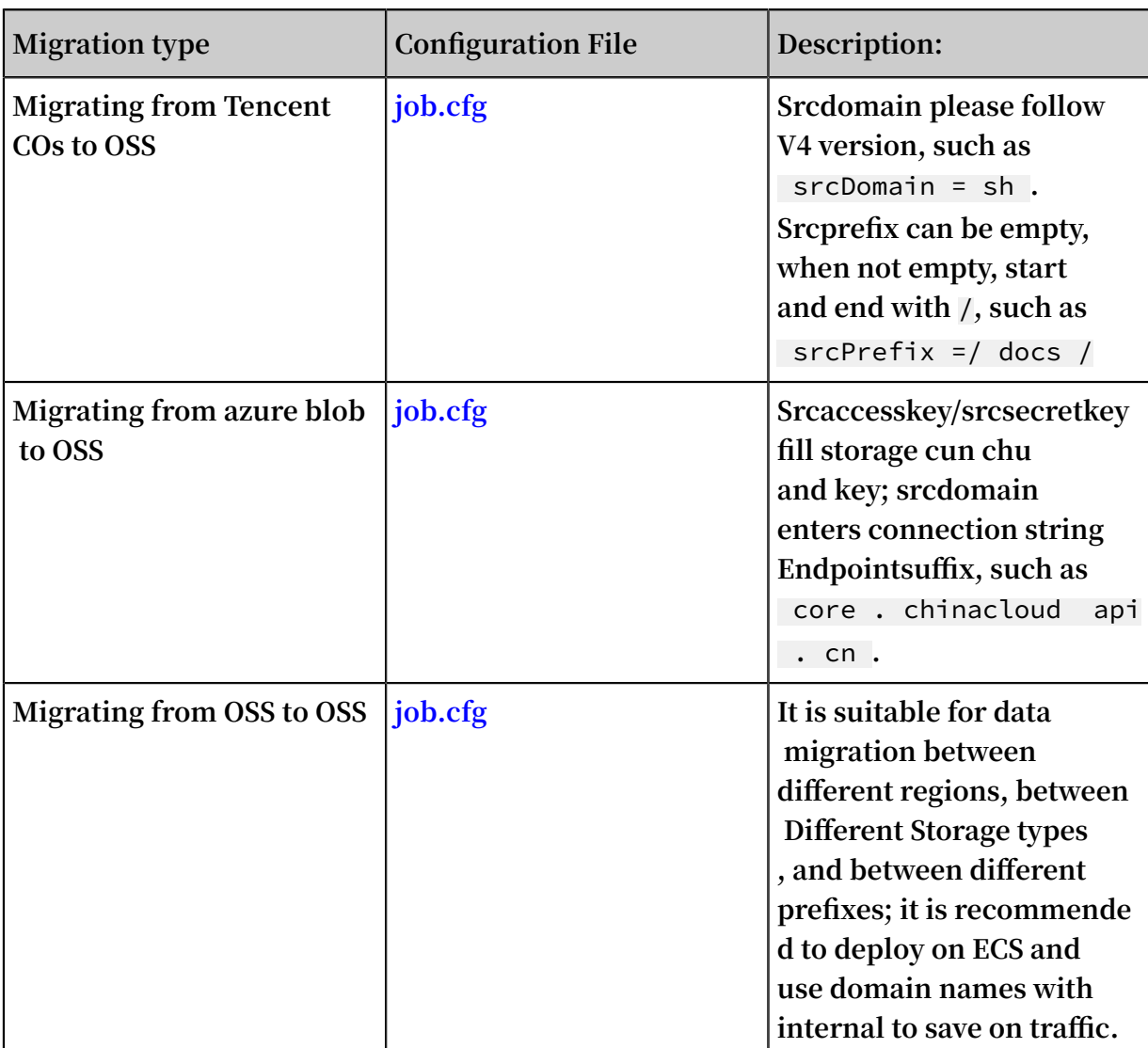

## 4.2 Standalone deployment

**Standalone deployment supports Linux and Windows.**

## Download

**Download the tool for standalone deployment: [ossimport-2.3.4.zip.](http://gosspublic.alicdn.com/ossimport/international/standalone/ossimport-2.3.4.zip) Download the tool to a local directory and use a tool or run the** unzip **command to unzip the files. The file structure after unzipping is as follows:**

```
ossimport
   bin
   │ └── ossimport2 . jar # The JAR including master , 
        tracker, and console
worker ,<br>— conf
     │ ├── local_job . cfg # The job configurat ion file
└── sys . properties #<br>
system running parameters
  system running parameters
                                     command line , which can
  run distribute d call - in tasks
```
├── console . sh # Linux command line , which can 'run distribute d<br>├── import bat ├── import . bat # The configurat ion file for one - click import and execution in Windows is the<br>data migration job configured in conf/local\_job.cfg, data migration job configured in conf/lc<br>including start, migration, validation, and including start , migration , validation , and retry - import . sh # The configurat ion file for<br>one - click import and execution in Linux is the one - click import and execution in Linux is<br>data migration job configured in conf / local\_job data migration job configured in conf/local\_job.cfg,<br>including start, migration, validation, and retry start , migration , validation ,<br># Log directory ├── logs # Log directory — README . md # Descriptio n documentat ion . We<br>recommend that you carefully read the documentat ion recommend that you carefully read<br>before using the feature using the

Configuration

**The standalone version has two configuration files:** conf / sys . properties **and**  conf / local\_job . cfg **.**

- **• Do not change the configuration items in** conf / sys . properties **:**  workingDir **,** workerUser Name **,** workerPass word **, and** privateKey File **.**
- **• Do not change the name and location of** conf / local\_job . cfg **and the**  jobName **configuration item in it.**

**Configure other items appropriately.**

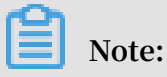

**Confirm the parameters in** sys . properties **and** local\_job . cfg **before submitting the job. The parameters in the job are not allowed to be changed after the job is submitted.**

#### Running

**In standalone mode, a data migration job has two execution modes: one-click import and step-by-step execution.**

**One-click import encapsulates all the steps and data migration can then be completed following the prompts of the script.**

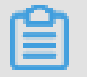

**Note:**

**We recommend you use one-click import if you use ossimport for the first time.**

**Step-by-step execution includes executing the starting service, submitting the job and retrying failed tasks.**

- **• One-click import**
	- **1. To run one-click import, run** import . bat **in cmd.exe in Windows, and run** bash import . sh **in Linux.**
	- **2. If you previously run this job, you are asked if you want to continue the job from the last breakpoint or if you want to run a new synchronization job. If you initiate a new data migration job, or have modified the synchronized source end/ destination end, run the synchronization job again.**
	- **3. After a job starts in Windows, a new cmd window appears showing the synchronization job in progress and the log. The job status in the old window is refreshed every 10 seconds. Do not close these two windows during the data migration process. In Linux, the preceding process is run in the background.**
	- **4. When the job is complete, if a task failed, you are asked if you want to retry. Enter** y **to retry or** n **to skip this step and exit.**
	- **5. To see why the upload failed, open the file** master / jobs / local\_test / failed\_tas ks /< tasktaskid >/ audit . log **and check the cause of the failure.**
- **• Step-by-step execution**
	- **1. Clear jobs with the same name. If you have run job with the same name before and want to run the job again, first clear the job with the same name. If you have never run the job or you want to retry a failed job, do not run the clear command. In Windows, run** console . bat clean **in cmd.exe. In Linux, run** bash console . sh clean **.**
	- **2. Submit the data migration job. OssImport does not support submitting jobs of the same name. If jobs with the same name exist, clear the job with the same name first. The configuration file for the submitted job is** conf / local\_job . cfg **, and the default job name is** local\_test **. To submit a job, run** console

. bat submit **in cmd.exe in Windows, and run** bash console . sh submit **in Linux.**

- **3. Start the service. Run** console . bat start **in cmd.exe in Windows, and run** bash console . sh start **in Linux.**
- **4. View the job status. Run** console . bat start **in cmd.exe in Windows, and run** bash console . sh start **in Linux.**
- **5. Retry a failed task. Tasks may fail due to network issues or other causes. Only failed tasks are retried. Run** console . bat retry **in cmd.exe in Windows, and run** bash console . sh retry **.**
- **6. Stop the service. Close the %JAVA\_HOME%/bin/java.exe window in Windows, and run** bash console . sh stop **in Linux.**

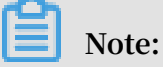

**.**

**We recommend that you use one-click import for data migration if you have no special requirements.**

**• Common causes of failure**

- **- A file in the source directory was modified during the upload process. This cause is indicated by a** SIZE\_NOT\_M ATCH **error in** *log / audit . log* **. In this case, the old file has been uploaded successfully, but the changes have not been synchronized to the OSS.**
- **- A source file was deleted during the upload process, leading to download failure**
- **- A source file name does not conform to naming rules of the OSS (file name cannot start with / or be empty), leading to upload failure.**
- **- The data source file failed to be downloaded.**
- **- The program exited unexpectedly and the job status is Abort. If this happens, contact after-sales technical support.**
- **• Job statuses and logs**

**After a job is submitted, the master splits the job into tasks, the workers run the tasks and the tracker collects the task statuses. After a job is completed, the ossimport directory contains the following:**

```
ossimport
   bin
      ossimport2 . jar # The standalone version JAR
```
├── conf │ ├── local\_job . cfg # The job configurat ion file † Configurat ion system running parameters<br>— console sh # console . sh # The command line tool<br>import . sh # One - click import scri One - click import script logs import . log # Migration logs<br>job\_stat . log # Job status re │ ├── job\_stat . log # Job status record Running log of the standalone version<br>submit .log # Job submission record ├── master │ ├── jobqueue # Store jobs that have<br>not been fully split t been fully split<br>— iohs │ └── jobs # Store the job running status │ └── local\_test # Job name ├── checkpoint s # The checkpoint record<br>master splitting the job to tasks of the master splitting the job to tasks │ │ └── 0 │ │ └── 034DC9DD28 60B0CFE884 242BC6FF92 E7 . cpt dispatched # Tasks that have been assigned to the workers but haven't been fully run │ │ └── localhost │ ├── failed\_tas ks # Tasks that failed to run pending\_ta sks # Tasks that have not been assigned succeed\_ta sks # Tasks that run successful ly │ └── A41506C07B F1DF2A3EDB 4CE31756B9 3F\_1499744 514501 @ localhost │ │ audit . log # The task running<br>Uog . You can view the error causes in the log  $\begin{array}{ccccccc}\n\text{can} & \text{view} & \text{the} & \text{error} & \text{causes} & \text{in} & \text{the} & \text{log} \\
\hline\n & \text{DONE} & & \text{Mark} & \text{of} & \text{successful}\n\end{array}$ # Mark of successful tasks │ ├── error . list # The task error list -<br>You can view the error file list the error file list<br>— STATUS # The ta └── STATUS # The task status<br>marker file . The content is Failed or Complet content is Failed or Completed<br>TASK # The task descript task descriptio n informatio n<br>- worker └── worker # Status of the task being run by the worker . After running , tasks are managed by the master └── jobs local test └── tasks

**Note:**

- **- For job running information, view** *logs / ossimport2 . log* **or** *logs / import . log* **.**
- **- For the task failure cause, view** *master / jobs /\${ JobName }/ failed\_tas ks /\${ TaskName }/ audit . log* **.**
- **- For failed task files, view** *master / jobs /\${ JobName }/ failed\_tas ks / \${ TaskName }/ error . list* **.**
- **- The preceding log files are for reference only. Do not deploy your services and applications entirely based on them.**

FAQ

**See FAQ.**

## 4.3 Distributed deployment

Download

**Distributed deployment currently only supports Linux, and does not support Windows.**

**Download the tool for distributed deployment: [ossimport-2.3.4.tar.gz.](http://gosspublic.alicdn.com/ossimport/international/distributed/ossimport-2.3.4.tar.gz)**

**Download the tool to a local directory and use the command** tar - zxvf ossimport - 2 . 3 . 4 . tar . gz - C \$ HOME / ossimport **to unzip the files. The file structure after the unzipping is as follows:**

```
ossimport
    bin
        │ ├── console . jar # The JAR package of the
console
        master . jar # The JAR package of the master
  module
    —— tracker .jar     #  The   JAR   package   of   the<br>ker   module
tracker
     │ └── worker . jar # The JAR package of the worker
  module
    ├── conf
     │ ├── job . cfg # The template of the job
configurat ion
├── sys . properties # Configurat ion file of the<br>system running parameters
        running parameters<br>workers # W
                          # Worker list<br>† The command
    console . sh               # The command line tool .<br>-<br>rently it only supports Linux
Currently it only supports Linux
    ├── logs # Log directory
  \cdot README . md \qquad \qquad \# Descriptio n documentat ion . Read<br>it carefully before use
       carefully before use
```
**Note:**

**• OSS\_IMPORT\_HOME: The root directory of ossImport. By default the directory is the \$HOME/ossimport in the unzip command. You can also run the** export

OSS\_IMPORT \_HOME =< dir > **command or modify the system configuration file** *\$ HOME /. bashrc* **to set the directory.**

- **• OSS\_IMPORT\_WORK\_DIR: The ossImport working directory. You can specify the directory through the configuration item** workingDir **in** *conf / sys . properties* **. The recommended values is** *\$ HOME / ossimport / workdir* **.**
- **• Use absolute paths for OSS\_IMPORT\_HOME or OSS\_IMPORT\_WORK\_DIR, such as** */ home /< user >/ ossimport* **or** */ home /< user >/ ossimport / workdir* **.**

#### Configuration

**The distributed version has three configuration files:** conf / sys . properties **,**  conf / job . cfg **, and** conf / workers **. For descriptions of the configuration items, see the Introduction chapter.**

- **•** conf / job . cfg **: The configuration file template for the job in distributed mode. Modify the values according to the actual parameters before data migration.**
- **•** conf / sys . properties **: The configuration file for the system run parameters, such as the working directory and the worker running parameters.**
- **•** conf / workers **: The worker list.**

## **Note:**

- **• Confirm the parameters in** *sys . properties* **and** *job . cfg* **before submitting the job. The parameters in the job are not allowed to be changed after the job is submitted.**
- **• Determine the worker list** workers **before starting the service. After the service is started, workers are not allowed to be added or deleted.**

#### Running

**• Run commands.**

**In distributed deployment, the general steps for job execution are as follows:**

- **- Modify the job configuration file.**
- **- Deploy the service.**

**Run** bash console . sh deploy **in Linux.**

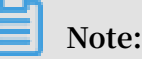

**Make sure the configuration files** *Conf / job . cfg* **and** *CONF / workers* **have been modified before deployment.**

**- Clear jobs of the same name.**

**If you ran a job of the same name before and want to run the job again, clear the job with the same name first. If you have never run the job or you want to retry the tasks of a failed job, do not run the clear command. Run** bash console . sh clean job\_name **in Linux.**

**- Submit the data migration job.**

**OssImport does not support submitting jobs of the same name. If jobs with the same name exist, use the** clean **command to clean the job with the same name first. To submit a job, you must specify the job configuration file. The job's configuration file template is** *conf / job . cfg* **. We recommend that you modify the settings based on the template. Run** bash console . sh submit [ job\_cfg\_fi le ] **in Linux and submit the job with the configuration file job\_cfg\_file. The** job\_cfg\_fi le **is an optional parameter. If not specified, the parameter is** \$ OSS\_IMPORT \_HOME / conf / job . cfg **by default. The** \$ OSS\_IMPORT \_HOME **is by default the directory where the** *console . sh* **file is located.**

**- Start the migration service.**

**Run** bash console . sh start **in Linux.**

**- View the job state.**

**Run** bash console . sh stat **in Linux.**

**- Retry failed tasks.**

**Tasks may fail to run because of network issues or other causes. Only failed tasks are retried. Run** bash console . sh retry [ job\_name ] **in Linux. The** job\_name **parameter is optional. If it is specified, tasks of failed jobs are retried. If it is not specified, tasks of all jobs are retried.**

**- Stop the migration job.**

**Run** bash console . sh stop **in Linux.**

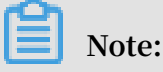

- **■ When the** bash console . sh **parameter has an error,** console . sh **automatically prompts the command format.**
- **We recommend that you use absolute paths for directories of the configurat ion file and submitted jobs.**
- **The configuration for jobs** (that is, the configuration items in *job . cfg* ) **cannot be modified after submitted.**
- **• Common causes of job failure**
	- **- A file in the source directory was modified during the upload process. This cause is indicated by a** SIZE\_NOT\_M ATCH **error in** log / audit . log **. In this case, the old file has been uploaded successfully, but the changes have not been synchronized to the OSS.**
	- **- A source file was deleted during the upload process, leading to the download failure.**
	- **- A source file name does not conform to naming rules of the OSS (file name cannot start with / or be empty), leading to the upload failure to the OSS.**
	- **- The data source file fails to be downloaded.**
	- **- The program exits unexpectedly and the job state is Abort. If this happens, contact after-sales technical support.**
- **• Job states and logs**

**After a job is submitted, the master splits the job into tasks, the workers run the tasks and the tracker collects the task states. After a job is completed, the workdir directory contains the following:**

```
workdir
    bin
├── console .jar   # The JAR package of the<br>console module
        module
│ ├── master . jar # The JAR package of the
        module
        │ ├── tracker . jar # The JAR package of the
tracker
└── worker .jar     # The JAR package of the<br>worker  module
         module
    ├── conf
   │ ├── job . cfg # The template of the job
configurat ion
    — sys .properties  # Configurat ion  file  of  the<br>em  running  parameters
system running parameters
        workers # Worker list
    logs
        import . log # Migration logs<br>master . log # Master logs
        master . log # Master logs<br>tracker . log # Tracker logs
        tracker . log
```
│ └── worker . log # Worker logs master<br>├── jobqueue # Store jobs that have not been fully split │ └── jobs # Store the job running state │ └── xxtooss # Job name │ ├── checkpoint s # The checkpoint record that the master splits the job to tasks │ │ └── 0 │ │ └── ED09636A6E A24A292460 866AFDD7A8 9A . cpt  $\leftarrow$  dispatched  $\neq$  Tasks that have been<br>assigned to the workers but haven't been fully to the workers but haven't been fully run  $\Box$  192 . 168 . 1 . 6 │ ├── failed\_tas ks # Tasks that failed to run │ │ └── A41506C07B F1DF2A3EDB 4CE31756B9 3F\_1499348 973217 @ 192 . 168 │ │ ├── audit . log # The task running log .You can view the error causes in the log │ │ ├── DONE # Mark of successful tasks . If the task fails , the mark is empty │ │ ├── error . list # The task error list . You can view the error file list │ │ ├── STATUS # The task state mark file . The content is Failed or Completed , indicating that the task failed or succeeded │ │ └── TASK # The task descriptio n informatio n │ ├── pending\_ta sks # Tasks that have not been assigned ← succeed\_ta sks # Tasks that run successful ly │ └── A41506C07B F1DF2A3EDB 4CE31756B9 3F\_1499668 462358 @ 192 . 168 . 1 . 6 │ ├── audit . log # The task running log . You can view the error causes in the log │ ├── DONE # Mark of successful tasks │ error . list # Task error list .<br>If the task is successful , the list is empty  $\frac{1}{15}$  error  $\frac{1}{15}$  the list is empty │ ├── STATUS # The task state mark file . The content is Failed or Completed , indicating that the task failed or succeeded │ └── TASK # The task descriptio n informatio n - worker # state of the task being run by the worker . After running , tasks are managed by the master └── jobs local test 2 │ └── tasks local\_test \_4 — tasks **Note:**

**- For job running information, view** *logs / import . log* **.**

- **- For the task failure cause, view** *master / jobs /\${ JobName }/ failed\_tas ks /\${ TaskName }/ audit . log* **.**
- **- For failed task files, view** *master / jobs /\${ JobName }/ failed\_tas ks / \${ TaskName }/ error . list* **.**
- **- The preceding log files are for reference only. Do not deploy your services and application entirely based on them.**

#### FAQ

**See FAQ.**

### 4.4 FAQ

**• 1. UnsupportedClassVersionError**

#### **Exception Executing command:**

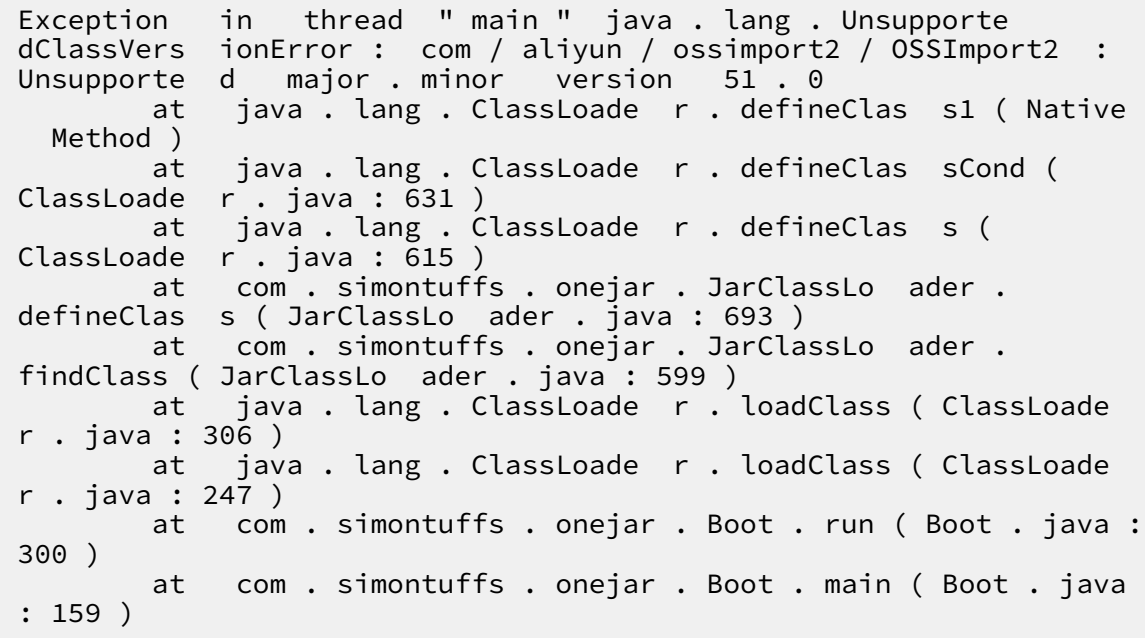

**Cause: the Java version is too low to be updated to 1.7 or later.**

#### **• 2. InvocationTargetException**

**Submit task reporting exceptions using the** submit **command:**

Exception in thread " main " java . lang . reflect . Invocation TargetExce ption at sun . reflect . NativeMeth odAccessor Impl . invoke0 ( Native Method ) at sun . reflect . NativeMeth odAccessor Impl . invoke ( NativeMeth odAccessor Impl . java : 62 ) at sun . reflect . Delegating MethodAcce ssorImpl . invoke ( Delegating MethodAcce ssorImpl . java : 43 )

```
 at java . lang . reflect . Method . invoke ( Method .
java : 497 )
             com . simontuffs . onejar . Boot . run ( Boot . java :
306 )
         at com . simontuffs . onejar . Boot . main ( Boot . java
: 159 )<br>Caused
         by : java . lang . NullPointe rException
         at com . aliyun . ossimport2 . config . JobConfig . load
( JobConfig . java : 44 )
         at com . aliyun . ossimport2 . OSSImport2 . doSubmitJo
b ( OSSImport2 . java : 289 )
         at com . aliyun . ossimport2 . OSSImport2 . main (
OSSImport2 . java : 120 )<br>... 6 more
       \cdots 6
```
**Reason: Check to see if the items in the configuration file are deleted or commented out, please enter items that do not need to be configured after the equal sign and do not need to be deleted.**

**• 3. too many open files**

**Reason:** ulimit - n **view system handle.**

- **- If the value is less than 10 thousand, you can restart the process through** ulimit - n 65536 **;**
- **- If it was already set up relatively large, then use** sudo losf n **to troubleshoot which processes have opened the handle.**
- **• 4 Windows return seconds after Windows starts**

**Cause: Most cases are caused by Java not installed or version less than 1.7, or by configuration file errors.**

**• 5. No jobs is running or finished**

**When the** submit **command completes the task, use stat. View task status always displays:**

```
bash console .sh stat<br>[WARN ] List files dir
                               not exist : / home /< user >/
ossimport / workdir / master / jobs /
no jobs is running or finished .
```
**Reason:**

- **- The job was just submitted, and the master needs to scan the list of files first , when the task is not actually generated and distributed, printing the log is normal;**
- **- After a long period of time, the error is still printed, usually without** start .**Command to start the process or to exit unexpectedly after the process has**

**started. If you do not start the service, you only need to use start; otherwise, take a look** logs / ossimport . log **, find the cause of the exception and resolve it before you start the service process.**

**• 6. The STAT command always displays scanfinished: false**

**Observe whether the total number of tasks is increasing:**

- **- If there is more in the process, it is that the file list of the job is not complete, there are also new files in the list;**
- **- Always unchanged, scanfinished will never be true if the job is configured with incremental Mode To scan the list of files regularly, depending on the interval configured by the user, check for new or modified documents;**
- **- If it is not an incremental mode, the number of tasks does not increase, and the log is checked for exceptions.**
- **• 7. The service process was dropped, but the log did not output the exception**

**Reason: if the machine's available memory is less than 2 GB, the big probability is that there's not enough memory to be killed. Check the dmsg. Log whether there is a record of insufficient memory to be killed.**

**• 8. What needs to be done to restart the service after the process has been hung or killed?**

**Call** start directly **The command starts the service, and the job that has been submitted does not need to be resubmitted, as long as it does not call the** clean **command, all submitted jobs have breakpoint records that do not redo the work that has been done.**

**• 9. Complete the task the OSS console displays a smaller amount of data than the source**

**There is no change in the size of the bucket in the OSS console after the job has all been successfully uploaded or used locally. The size of** du **statistics varies greatly. Cause: the amount of Bucket data in the OSS console is delayed for 1 hour to update.** du **The command counts the block size, which is larger than the actual file, you can count the true size of the local directory by referring to the following command:** ls - lR < directory absolute path > | grep "\- rw " | awk '{ sum +=\$ 5 } END { print sum }'**.**

**• 10. How do I handle the failed tasks shown by stat?**

**Generally, you can use the** retry **command to try again.**

**• 11. After some failed tasks, repeated retry won't succeed.**

**Reason: view the file** \$ work\_dir / master / jobs /\$ jobName / failed\_tas ks /\$ taskName / error . list **Get the relative path of the failed file, check if the file has permission to access, whether it is deleted, is flexible, whether garbled file name, etc.**

**• 12. How do I upload a file with a bad file name to OSS?**

**Need to first use** export LANG ="< your file name encode >"**,** ls **use encode>", ls after checking the file name. Command to clear the original job and resubmit the job again with the** submit **command.**

**• 13. java.nio.file.AccessDeniedException**

**Exception reported: ava.nio.file.AccessDeniedException. Cause: There is no permission to access the configuration file directory.**

**• 14. Task status displays 0, but job display completes**

**The task status displays 0, but the job display completes as follows:**

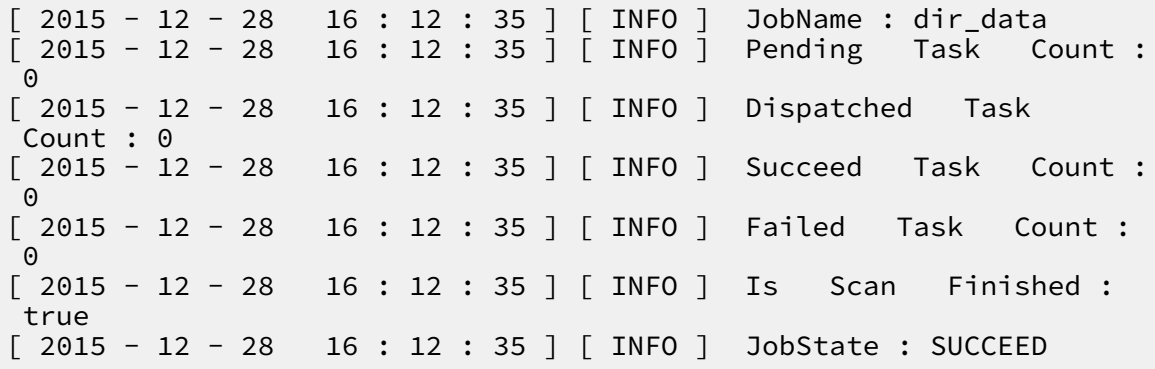

**Reason:**

- **- The** srcPrefix **fills in the error, resulting in the** *List* **not coming out of the file;**
- **- There are only directories and no files under** srcPrefix **, because the concept of directories is simulated by OSS, will not be truly uploaded.**
- **• 15. The bucket you are attempting to access must be addressed using the specified endpoint**

**Log reporting exception:**

Exception : com . aliyun . oss . OSSExcepti on : The bucket<br>you are attempting to access must be addressed you are attempting to access must be

```
using the specified endpoint . Please send all future
  requests
< Error >
  < Code > AccessDeni ed </ Code >
  < Message > The bucket you are attempting to access
must be addressed using the specified endpoint.<br>Please send all future requests to this endpoint.</
                       future requests
Message >
  < RequestId > 56EA98DE81 5804 ** 21B23EE6 </ RequestId >
  < HostId > my - oss - bucket . oss - cn - qingdao . aliyuncs . com
</ HostId >
  < Bucket > my - oss - bucket </ Bucket >
  < Endpoint > oss - cn - hangzhou . aliyuncs . com </ Endpoint >
</ Error >
```
**Reason:** srcDomain **of Bucket Or** destDomain **fill in the error, please follow the list of domain names Fill in the correct domain name.**

**• 16. The request signature we calculated does not match the signature you provided**

**Log reporting exception:**

```
Exception : com . aliyun . oss . OSSExcepti on : The request<br>signature we calculated does not match the signature
signature we calculated does not match the signature<br>you provided .Check your key and signing method.
           provided . Check your
[ ErrorCode ]: SignatureD oesNotMatc h
[ RequestId ]: xxxxxxx
[ HostId ]: xxx . oss - cn - shanghai . aliyuncs . com
```
**Reason: Check whether the** destAccess Key **,** destSecret Key **and the**

**scanner are wrong. Please refer Access control.**

**• 17. InvocationTargetException**

submit **command submit task times exception:**

```
submit job :/ disk2 / ossimport2 / local_job . cfg<br>Exception in thread " main " java . lang . ref
            in thread " main " java . lang . reflect .
Invocation TargetExce ption
         at sun . reflect . NativeMeth odAccessor Impl . invoke0
 ( Native Method )
             sun . reflect . NativeMeth odAccessor Impl . invoke
 ( NativeMeth odAccessor Impl . java : 57 )
         at sun . reflect . Delegating MethodAcce ssorImpl .
 invoke ( Delegating MethodAcce ssorImpl . java : 43 )
 at java . lang . reflect . Method . invoke ( Method .
java : 606 )
          at com . simontuffs . onejar . Boot . run ( Boot . java :
306 )
          at com . simontuffs . onejar . Boot . main ( Boot . java
: 159 )
Caused by : java . lang . NullPointe rException
          at com . aliyun . ossimport2 . OSSImport2 . doSubmitJo
b ( OSSImport2 . java : 289 )
          at com . aliyun . ossimport2 . OSSImport2 . main (
OSSImport2 . java : 120 )
```
... 6 more

**Reason: Check Configuration item workingdir in** conf / sys . properties **Whether to configure, configure correctly, and verify that the configuration file path is the correct path.**

**• 18. Do you support setting up agents?**

**This feature is not supported.**

**• 19. Why is it expensive for OSS to migrate to OSS?**

**Refer to endpoint The domain name in the help, After configuring the internal network domain name, will not charge the traffic fee, but the cost of the number of visits is still charging.**

**• 20. The synchronization process shows that the source file does not exist**

**Reason: The Master first lists the list of files, and then moves the data according to the list of files. When list When you finish, certain files on the source end are deleted, you will find that the source file does not exist. This type of file is skipped and output to the error list.**

**• 21. Turn on incremental mode, will the OSS be deleted after locally deleted?**

**Turns on incremental mode, if the OSSS is deleted after local deletion, the delete operation is not synchronized.**

**• 22. Turn on incremental mode, some new documents are not synchronized**

**The incremental mode uses the last modification of the contrast file to determine whether the file is incremental. Some operations of the file system won't modify the last modified time of objects, such as cp and mv in Windows, and mv and rsync with** - t **or** - a **options in Linux. Data changes from these operations are not detected or synchronized to the OSS.**

**• 23. The number of tasks shooting the migration has always shown 0**

**Reasons: again, the more complex, mainly divided into two situations:**

**-** [ 2016 - 07 - 21 10 : 21 : 46 ] [ INFO ] [ name = YoupaiList , totalReque st =  $1729925$ , avgLatency = 38,

#### recentLate ncy = 300000 ]

**This log, if the** recentLate ncy = 30000 **, is generally normal. List, beat list is slow, usually run up to 30 seconds of timeout, 30 seconds to list out a few files to return a few files, such as the case slowly list tasks It is normal to come out;**

- **- The** recentLate ncy **is very small, and the general case is that the account password is wrong, and so on, because another error in the SDK returns only null ), Does not return the error result, so you can only get another error code that is returned by catching the package.**
- **• 24. What do** srcAccessK ey **,** srcSecretK ey **and fig fill in again during the migration**

**Fill in the operator's account number and password. .**

**• 25. HTTP is always displayed during another shot migration Error 429**

**Also shot to limit the SDK access interval, if the access is a little faster, it will limit the speed, please contact us again for Customer Service Release restrictions. Ossimport itself will try this situation again.**

**• 26. The execution of Unknown command "Java", Unknown command "nohup" and so on.**

**Reason: The command used is not installed, please use yum or** apt - get **or**  zypper **Wait for the command to install the corresponding command.**

**• 27. Task does not match configuration file**

**The job configuration file appears to be correct, but running looks pretty different from the job profile configuration. Only** sys . properties **properties Changes and then reboots to take effect, and once the job's configuration file is submitted, the modification does not take effect and is required Clean drops the original job, and then resubmits the new configuration file.**

**• 28. The bucket name "xxx/xx" is invalid**

**Log reporting exception:**

```
java . lang . IllegalArg umentExcep tion : The bucket name
 " xxx / xx " is invalid . A bucket name must : 1 ) be
 comprised of lower - case characters , numbers or dash
(-); 2 ) start with lower case or numbers; 3 ) be<br>between 3 - 63 characters long.
between 3 - 63 characters long .
```
**Reason: check if the** destBucket **configuration item (s) are filling correctly, and the bucket is not carrying** */* **and other paths.**

**• 29. com.aliyun.oss.ClientException: Unknown**

**Log reporting exception:**

```
com . aliyun . oss . ClientExce ption : Unknown
[ ErrorCode ]: NonRepeata bleRequest<br>[ RequestId ]: Cannot retry request
\left[\begin{array}{ccc} \text{Required } \text{.} \\ \text{c} \end{array}\right] annot retry request with a non-
 repeatable request entity. The cause<br>reason the original request failed.
                        original
```
**As well as, usually when the network is full, ossimport will try again, if you still fail after retrying, you can call after the task is complete The** retry **command retries again.**

**• 30. Connect to xxx.oss-cn-beijing-internal.aliyuncs.com:80 timed out**

**Log reporting exception:**

```
Unable to execute HTTP request: Connect to xxx. oss<br>- cn - beijing - internal. alivuncs. com: 80 timed out
- cn - beijing - internal . aliyuncs . com : 80
[ ErrorCode ]: Connection Timeout
[ RequestId ]: Unknown
```
**Reason: Non-ECS machines cannot use the internal domain name.**

**• 31. The specified bucket is not valid**

**Log reporting exception:**

```
com . aliyun . oss . OSSExcepti on : The specified bucket
is not valid .
[ ErrorCode ]: InvalidBuc ketName
[ RequestId ]: 57906B4DD0 EBAB0FF553 D661
\left[\right] HostId ]: you - bucket . you - bucketoss - cn - hangzhou -
internal . aliyuncs . com
```
**Reason: From the configuration file The** destDomian **configured domain name cannot have a bucket name.**

**• 32. Can the srcPrefix in the configuration file specify a file individually?**

**No,** srcPrefix **only supports directories or prefix levels, A single file upload can be done with other, simpler tools.**

**• 33. Unable to execute HTTP request: The Difference between … is too large.**

**Log reporting exception:**

```
Unable to execute HTTP request: The Difference<br>between the request time and the current time
                   request time and the current time is
too large .
[ ErrorCode ]: RequestTim eTooSkewed
```
[ RequestId ]: xxxxxxx

#### **Reason:**

- **- The Local Machine Time is not good, with a difference of more than 15 minutes from the server time, which is mostly the case.**
- **- It may be that the concurrency is too high, especially for high CPU usage, leading to slow upload during concurrency.**
- **• 34. No route to host**

**An error is shown in the logs:** No route to host **. This is probably caused by network interruptions due to a local firewall or iptables.**

**• 35. Unknown http list file format**

**The error is displayed using the http mode log because the specified HTTP list file is not in the right format:**

- **- One reason is that the files may be copied from another system. You can use the** mac2unix **or** doc2unix **command to convert the file formats.**
- **- There are some rows in the file that do not meet the rules, such as a row with fewer than two columns.**
- **• 36. The boject key "/xxxxx.jpg" is invalid**

**Log reporting exception:**

Exception : java . lang . IllegalArg umentExcep tion : The<br>boject key "/xxxxx . jpg " is invalid . An object  $\begin{array}{ccc} \text{key} & \text{''} / & \text{xxxxx} & \text{if } \\ \text{key} & \text{''} / & \text{xxxxx} & \text{if } \\ \text{if } & \text{if } \\ \text{if } & \text{if } \\ \text{if } & \text{if } \\ \text{if } & \text{if } \\ \text{if } & \text{if } \\ \text{if } & \text{if } \\ \text{if } & \text{if } \\ \text{if } & \text{if } \\ \text{if } & \text{if } \\ \text{if } & \text{if } \\ \text{if } & \text{if } \\ \text{if } & \text{if } \\ \text{if } & \text{if } \\ \text{if } & \$ name should be between  $1 - 1023$  bytes long when<br>encoded as UTF - 8 and cannot contain LF or CR encoded as UTF - 8 and cannot contain LF or CR os<br>unsupporte d chars in XML1 . 0, and cannot begin unsupporte d chars in with  $"$ /" or " $\vee$ ".

#### **Reason:**

- **- Checks whether the** srcPrefix **is as a directory but does not end in;**
- **- Check that the** destPrefix **starts with/or.**

# 5 RAM Policy Editor

#### Address

#### **RAM Policy [Editor](http://gosspublic.alicdn.com/ram-policy-editor/english.html)**

#### Usage

**RAM authorization policies are composed of several rules. Using the RAM policy editor, you can add or delete rules one by one in the interface, and then a JSON file is automatically generated for the policy. After adding all the policy rules, copy the JSON file and paste it in the created authorization policy content box on the Access Control console.**

**For detailed operation, see Create an [authorization](https://www.alibabacloud.com/help/doc-detail/28640.htm) policy.**

**In the RAM policy editor, you must set these fields for each rule: Effect, Actions, Resources, and Conditions.**

**• Effect**

**Specify whether access to this rule is allowed or denied.**

**• Actions**

**Specify resource access actions. You can select one or more actions. Generally, it is sufficient to use the wildcard action provided for users:**

- **-** oss :\***: allows all actions**
- **-** oss : Get \* **allows all read actions**
- **-** oss : Put \* **allows all write actions**

**For more information, see RAM Policy Editor [README](https://github.com/aliyun/ram-policy-editor/blob/master/README-CN.md).**

#### **• Resources**

**Specify the resources of the OSS authorized to access. You can specify multiple ones, and each would be represented in the following format:**

- **- A bucket:** my bucket **(with no permission on objects in the bucket)**
- **- All objects in a bucket:** my bucket /\* **(with no permission on the bucket itself, such as ListObjects)**
- **- A directory in a bucket:** my bucket / dir **(with no permission on objects under dir/)**
- **- All objects under a directory in a bucket:** my bucket / dir /\* **(with no permission on dir, such as ListObjects)**
- **- Complete resource path:** acs : oss :\*: 1234 : my bucket / dir **,** 1234 **is the user ID (viewed in the console)**

#### **EnablePath**

**When you want to grant permissions to a directory, you usually need to grant the List permission on its upper level directory. For example, if you want to grant read and write permissions to** my - bucket / users / dir /\***, you also need to grant the following permissions so as to view this directory in the console (or in other tools):**

ListObject s my - bucket ListObject s my - bucket / users<br>ListObject s my - bucket / users  $my - bucket$  / users / dir

**When the EnablePath option is selected, the preceding permissions are automatica lly added.**

**• Conditions**

**Specify the conditions that must be met for authorized access. You can specify multiple ones.**

**For more information, see RAM Policy Editor [README](https://github.com/aliyun/ram-policy-editor/blob/master/README-CN.md).**

#### Example

**To grant all permissions for** my - bucket **and its files:**

RAM Policy Editor v1.1.0

Chinese C Star 2

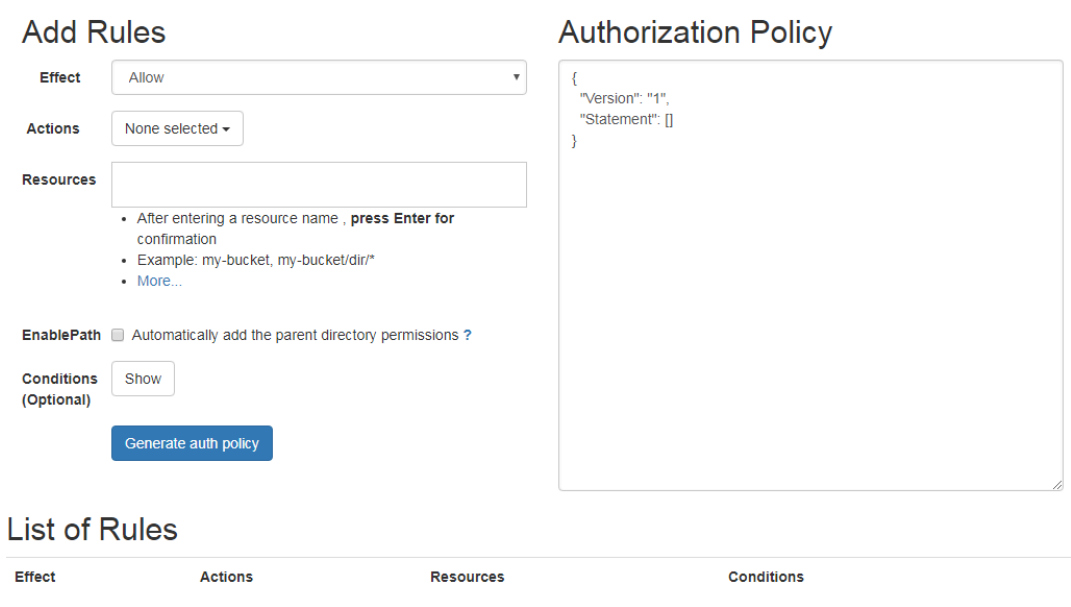

**For more examples, see RAM Policy Editor [README.](https://github.com/aliyun/ram-policy-editor/blob/master/README-CN.md)**

# 6 ossftp

## 6.1 Quick installation for OSS FTP

#### Introduction

**The OSS FTP is a special FTP server that maps the operations on files and folders into your OSS instance upon receiving a common FTP request. This utility allows you to use the FTP protocol to manage files stored on your OSS instance.**

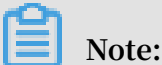

**OSS SDK is designed for the production environment, and OSS FTP is mainly for individual users.**

- **• Key features**
	- **- Cross-Platform: This utility can run on Windows, Linux, and Mac operating systems, either 32 or 64 bit, either on a graphic or command-line interface.**
	- **- Free of Installation: You can run this utility directly after extraction.**
	- **- Free of Configuration: You can run the utility without any further configurations.**
	- **- Transparent: The FTP utility was written in Python, so you can see the complete source code. We will soon make the open source available on GitHub.**
- **• Key functions**
	- **- Supports file/folder upload, download, delete, and other operations**
	- **- Supports multipart upload of large files**
	- **- Supports most FTP commands and can satisfy daily needs**

## **Note:**

- **- Currently, for the ease of installation and deployment, OSS FTP V1.0 does not support TLS encryption. The FTP protocol implements plaintext transmission . To prevent password leaks, we recommend that you run the FTP server and client on the same machine and access using 127.0.0.1:port.**
- **- The utility does not support rename and move operations.**
- **- Do not include any Chinese characters in the extract-to path of the installation package.**
- **- The FTP server's management control page may fail to be opened on early IE browsers.**
- **- Supported Python versions: Python 2.6 and Python 2.7**

#### Downloads

**• Windows: [ossftp-1.0.3-win.zip](http://gosspublic.alicdn.com/ossftp/ossftp-1.0.3-win.zip)**

**Now that Python 2.7 is not installed on Windows by default, it is contained in the installation package and is ready for use after extraction, without the hassle of installation and configuration.**

**• Linux/Mac: [ossftp-1.0.3-linux-mac.zip](http://gosspublic.alicdn.com/ossftp/ossftp-1.0.3-linux-mac.zip)**

**Because Python 2.7 or Python 2.6 is installed on Linux and Mac systems by default , the installation packages for Linux and Mac do not contain an executable Python program, but only relevant dependent libraries.**

#### Running

**First, extract the downloaded file. Then, select an appropriate running mode based on environmental conditions.**

- **• Windows: Double-click start.vbs to run it.**
- **• Linux: Start the terminal and run it.**

```
$ bash start . sh
```
**• Mac: Double-click start.command or run it on a terminal.**

\$ bash start . command

**The preceding process starts an FTP server, which listens to port 2048 at 127.0.0.1 by default. In addition, for ease of control over the status of the FTP server, the program also activates a web server, which listens to port 8192 at 127.0.0.1. If your system has a graphic interface, the control page is automatically opened.**

#### **Note:**

**In most situations, you do not need to configure any settings before running the FTP server. If you make any configuration, remember to restart it to make the changes take effect.**

#### Connecting to the FTP Server

**We recommend using the [FileZilla](https://filezilla-project.org/?spm=a2c4g.11186623.2.6.bqHidZ) Client to connect to the FTP server. After download and installation, connect to the FTP server as follows:**

- **• Host: 127.0.0.1**
- **• Logon type: normal**
- **• User: access\_key\_id/bucket\_name**
- **• Password: access\_key\_secret**

**Note:**

- **- The slash sign (/) means that both, not either items are required. For example, the user could be** tSxyixxxxx xwPMEp / test - hz - jh - 002 **.**
- **- For more information about access\_key\_id and access\_key\_secret, see OSS Access Control.**

#### Advanced use

- **• Manage the ftpserver from the console page**
	- **- Modify the Listener Address**

**If you want to access the ftpserver over a network, you must modify the listener address because the default address, 127.0.0.1, only allows local access. You can change it to an intranet IP or Internet IP.**

**- Modify the Listening Port**

**Modify the ftpserver's listening port. We suggest using a port over 1024 because ports below 1024 require administrator permissions.**

**- Modify the Log Level**

**Set the ftpserver's log level. The FTP server's log is output to the** data / ossftp / **directory. You can view it only by pressing the Log button on the console page. The default log level is INFO and little information is printed in the log. If you need more detailed log information, you can change the level to** **DEBUG. If you want to reduce log output, you can set the log level to WARNING or ERROR.**

**- Set Bucket Endpoints**

**By default, the ftpserver searches for the bucket's location information, so it can send subsequent requests to the corresponding (such as** oss - cn hangzhou . aliyuncs . com **or** oss - cn - beijing . aliyuncs . com **). The ftpserver first tries to access the OSS instance over the intranet. If you set bucket endpoints, for example,** test - bucket - a . oss - cn - hangzhou . aliyuncs . com **, when you access test-bucket-a, you go to the** oss - cn hangzhou . aliyuncs . com **domain name.**

**- Set Display Language**

**By setting cn/en, the display language of the FTP control page can be modified to Chinese/English.**

**Note:**

- **- The system must be restarted for modifications to take effect.**
- **- All the preceding modifications are actually changes to the ftp directory's config.json file. Thus, you can also modify this file directly.**
- **• Directly start ftpserver (Linux/Mac)**

**You can only run the ftpserver.py file in the ossftp directory to avoid web\_server overhead.**

\$ python ossftp / ftpserver . py &

**The configuration modification method is the same to the preceding method.**

#### Potential problems

**• If you encounter an error when connecting to the FTP server.**

**The error may be caused by two possible causes:**

- **- There may be an error in the entered access\_key\_id or access\_key\_secret. Solution: Enter the correct information and try again.**
- **- The used access\_key information may be a RAM sub-account access\_key for a sub-account without list buckets permission.**

**Solution: When using a sub-account, specify bucket endpoints on the console page to tell the ftpserver which endpoint must be used to access a certain bucket. Also, the sub-account must have the required permissions. For information on implementing access control by using RAM to access OSS, see RAM. The details about permissions are as follow:**

■ **Read-only:** 

**The OSS-FTP must have these permissions: ['ListObjects', 'GetObject', 'HeadObject']. For information on creating a RAM sub-account with Readonly permission, see the graphic tutorial How to Integrate RAM for File Sharing.**

■ **Upload** files:

**If you want to allow a RAM sub-account to upload files, assign ['PutObject '] permission.**

**■ Delete files**

**If you want to allow a RAM sub-account to delete files, assign ['DeleteObject '] permission.**

**• If you are running the FTP server on Linux, you may encounter the following error when using FileZilla to connect to the server:**

501 can 't decode path (server filesystem encoding<br>is ANSIX3.4 - 1968) ANSI  $X3$  . 4 - 1968 )

**This is usually generated when errors occur in local Chinese code. Input the following command in the terminal where you want to run start.sh. Then, restart the program.**

```
$ export LC_ALL = en_US . UTF - 8 ; export LANG =" en_US . UTF
 - 8 "; locale
```
### 6.2 How to store remote attachments to your OSS instance with **Discuz**

Preface

**The website remote attachment function refers to directly storing uploaded attachments to a remote storage server, which is usually a remote FTP server, over the FTP.**

**Currently, Discuz forums, PHPWind forums, and WordPress websites support the remote attachment function.**

**This document instructs you on storing remote attachments from a Discuz-based forum.**

#### Preparation

**Apply for an OSS account and create a public-read bucket. You must set the permission to public-read because it must allow anonymous access.**

#### Procedures

**Here the Discuz version we use is Discuz! X3.1 and the detailed configuration process is shown as follows.**

- **1. Log on to the Discuz website and go to the management interface. Click Global and then Upload Settings.**
- **2. Select Remote Attachments and configure the function.**

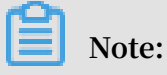

**• Set "Enable remote attachment" to** Yes **.** 

- **• Set "Enable SSL connection" to** No **.**
- **• Set the "FTP Server Address", that is, the address that runs the OSS-FTP. Generally, this is "127.0.0.1".**
- **• Set "FTP service port No." to the default "2048".**
- **• Set "FTP Account" in the format of AccessKeyID/BucketName, where "/" does not mean "or".**
- **• Set "FTP Password" to AccessKeySecret.**
- **• Set "Passive Mode Connection" to the default** Yes **.**

### **Note:**

- **• Set "Remote Attachment Directory" to ".", that is, to create a directory for upload under the root directory of the bucket.**
- **• Set "Remote URL" to** http :// BucketName . Endpoint **.**

### **Note:**

**Here, we want to test the bucket test-hz-jh-002 from the Hangzhou region.**

**Therefore, we enter** http  $\frac{1}{1}$  test - hz - jh - 002 . oss - cn -

hangzhou . aliyuncs . com **, where the BucketName must match the endpoint.**

- **• Set the time-out time to 0, that is, to use the default setting of the service.**
- **• After the configuration is complete, click "Test Remote Attachment". If the test is successful, an information box is displayed.**

#### **3. Verification**

**Ok, now let's publish a post on the forum to test the function. On any board, create a post and upload an image as attachment in the post.**

**Right-click the image and select "Open image in new tab".**

**In the browser, you can see the image URL is http://test-hz-jh-002.oss-cn-hangzhou .aliyuncs.com/forum/201512/18/171012mzvkku2z3na2w2wa.png. This indicates that the image has been uploaded to test-hz-jh-002 in the OSS.**

## 6.3 How to store remote attachments to your OSS instance with PHPWind

Preface

**The website remote attachment function refers to directly storing uploaded attachments to a remote storage server, which is usually a remote FTP server, over the FTP.**

**Currently, Discuz forums, PHPWind forums, and WordPress websites support the remote attachment function.**

**This document instructs you on storing remote attachments from a PHPWind-based forum.**

#### Preparation

**Apply for an OSS account and create a public-read bucket. You must set the permission to public-read because it must allow anonymous access.**

#### Procedures

**The PHPWind we use is PHPWind 8.7 and the configuration process is as follows.**

**1. Log on to the website.**

**Go to the management interface and select Global > Upload Settings > Remote Attachments.**

**2. Configure the function**

## **Note:**

- **• Set "Enable FTP uploads" to** Yes **.**
- **• Set "Website Attachment Address" to [http://bucket-name.endpoint](http://bucket-name.endpoint/) Here, we want to test the bucket test-hz-jh-002 from the Hangzhou region. Therefore, we enter [http://test-hz-jh-002.oss-cn-hangzhou.aliyuncs.com,](http://test-hz-jh-002.oss-cn-hangzhou.aliyuncs.com/) where the BucketName must match the endpoint.**
- **• Set the FTP server address, that is, the address that runs the OSS-FTP. Generally , this is 127.0.0.1.**
- **• Set "FTP service port No." to the default "2048".**
- **• Set "Remote attachment directory" to ".", that is, to create a directory for upload under the root directory of the bucket.**
- **• Set "FTP Account" in the format of AccessKeyID/BucketName, where "/" does not mean "or".**
- **• Set "FTP Password" to AccessKeySecret. To obtain the AccessKeyID and AccessKeySecret, you can log on to the Alibaba Cloud console and go to Access Key Management.**
- **• Set the FTP time-out time. If you set it to "10", a time-out response is sent if a request does not receive a response within 10 seconds.**
- **3. Verification**

**PHPWind does not allow users to directly test the function by clicking a test button . Therefore, we must publish a post with an image to verify the function.**

**Right-click the image and select "Open image in new tab". The image is displayed in a new tab.** 

**The image URL indicates that the image has been uploaded to bucket test-hz-jh-002 in the OSS.**

## 6.4 How to store remote attachments to your OSS instance with WordPress

Preface

**The website remote attachment function refers to directly storing uploaded attachments to a remote storage server, which is usually a remote FTP server, over the FTP.**

**Currently, Discuz forums, PHPWind forums, and WordPress websites support the remote attachment function.**

**This document instructs you on storing remote attachments from a WordPress-based forum.**

#### Preparation

**Apply for an OSS account and create a public-read bucket. You must set the permission to public-read because it must allow anonymous access.**

#### Procedures

**WordPress does not have inherent support for this function, but implements remote attachment using a third-party plug-in. The WordPress we use is WordPress 4.3.1 and**

**the plug-in is Hacklog Remote Attachment. The specific configuration process is as follows:**

- **1. Log on to the WordPress website and select "Install Plug-in". Search for the keyword "FTP" and choose to install** Hacklog Remote Attachment **.**
- **2. Configuration**
	- **• Set the FTP server address, that is, the address that runs the OSS-FTP. Generally , this is 127.0.0.1.**
	- **• Set "FTP service port No." to the default "2048".**
	- **• Set "FTP Account" in the format of AccessKeyID/BucketName, where "/" does not mean "or".**
	- **• Set "FTP Password" to AccessKeySecret.**

### **Note:**

**To obtain the AccessKeyID and AccessKeySecret, you can log on to the Alibaba Cloud console and go to Access Key Management.**

- **• Set the FTP time-out to the default value, 30 seconds.**
- **• Set "Remote Basic URL" to** http :// BucketName . Endpoint / wp **. Here, we want to test the bucket test-hz-jh-002 from the Hangzhou region. Therefore, we enter** http :// test - hz - jh - 002 . oss - cn - hangzhou . aliyuncs . com / wp **.**
- **• Set "FTP Remote Path". We enter "wp", that is, to save all attachments to the bucket's wp directory. Note that this field is related to the "Remote Basic URL " field.**
- **• Set "HTTP Remote Path" to "." .**

**For detailed information, see the figure below.**

**3. Verification**

**After the configuration is complete, click "Save" and a test starts automatically. The test results are shown at the top of the page.**

**4. Post a new article and insert an image.**

**Now you can write a new article and test the remote attachment function. After creating an article, click "Add Media" to upload an attachment.**

**Upload the attachment as shown in the following figure.**

**5. When the attachment is uploaded, click "Post" to view your article.**

**Right-click the image and click "Open image in new tab" to see the image URL.**

**The image URL indicates that the image has been successfully uploaded to the OSS.**

## 6.5 How to integrate RAM for file sharing

#### Introduction

**This document instructs you on integrating the RAM service to share files and folders in user buckets. Other users have read-only permission, while the bucket owner can edit the objects.**

Process : Activate RAM -> Create a read - only authorizat<br>ion policy -> Create sub - accounts -> Grant permission s ion policy -> Create sub - accounts -> Grant<br>to the sub - accounts -> Verify FTP logon  $sub$  - accounts -> Verify

#### Retrieve account ID

**Retrieve your account ID, as shown in the following figure:**

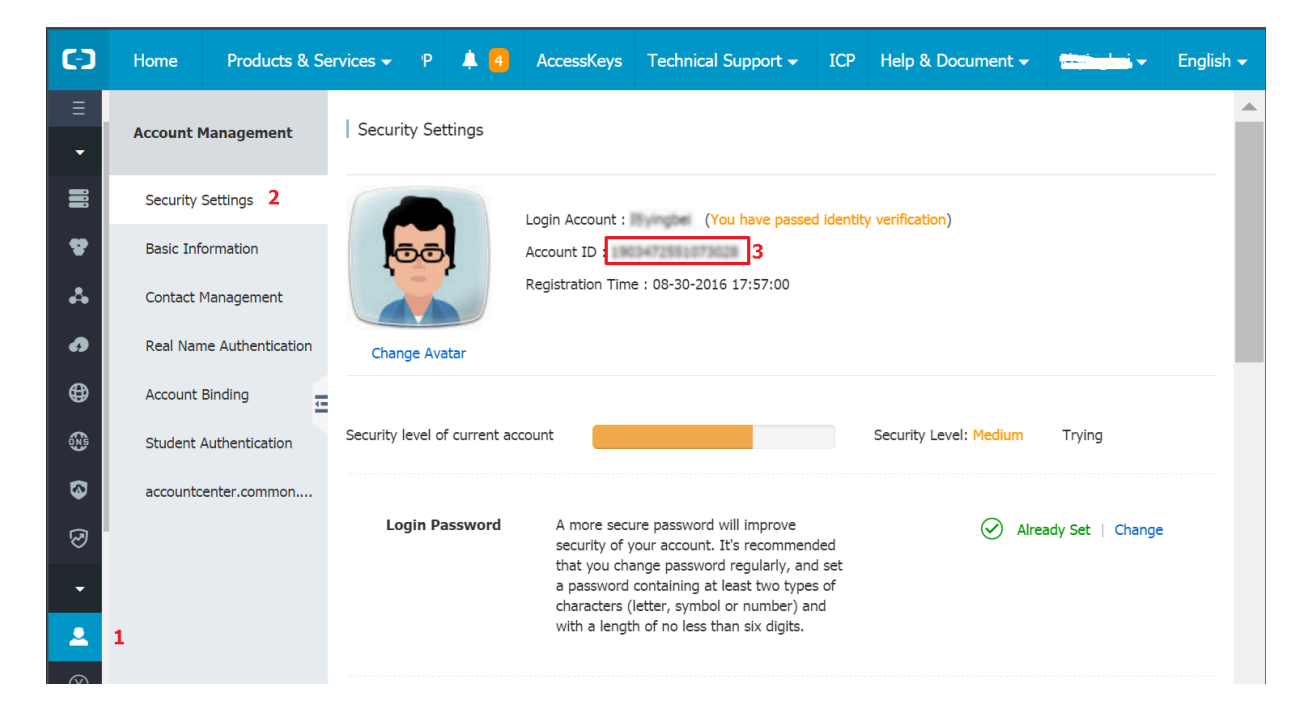

#### Activate RAM

**Resource Access Management (RAM) is an Alibaba Cloud service designed for controlling resource access. By creating a policy, you can create a shared read account. Users can use this account to log on to the FTP tool and read your files**

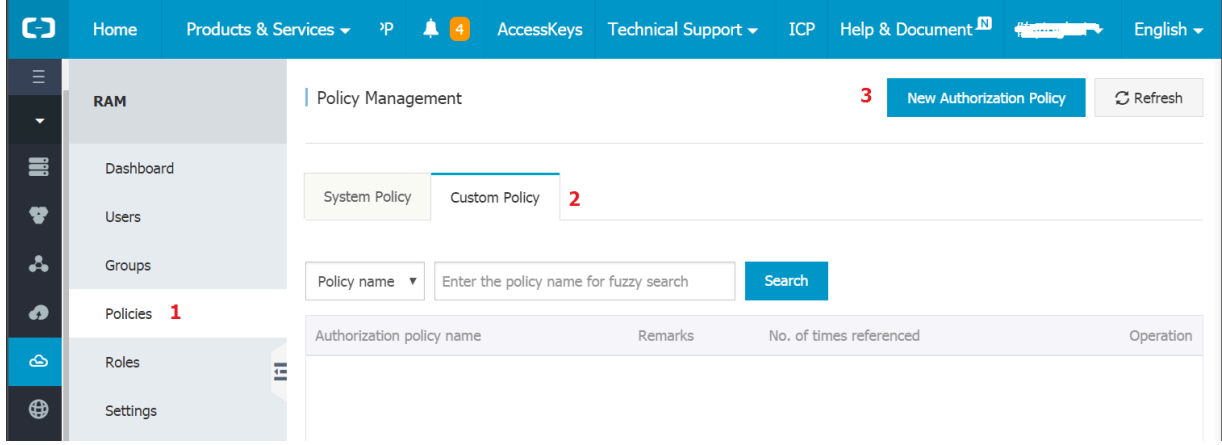

#### Create an authorization policy

**After activating RAM, go to the RAM console and click Policies on the left side. Follow the steps shown in the following diagram to create a new authorization policy:**

**Enter the authorization policy as follows:**

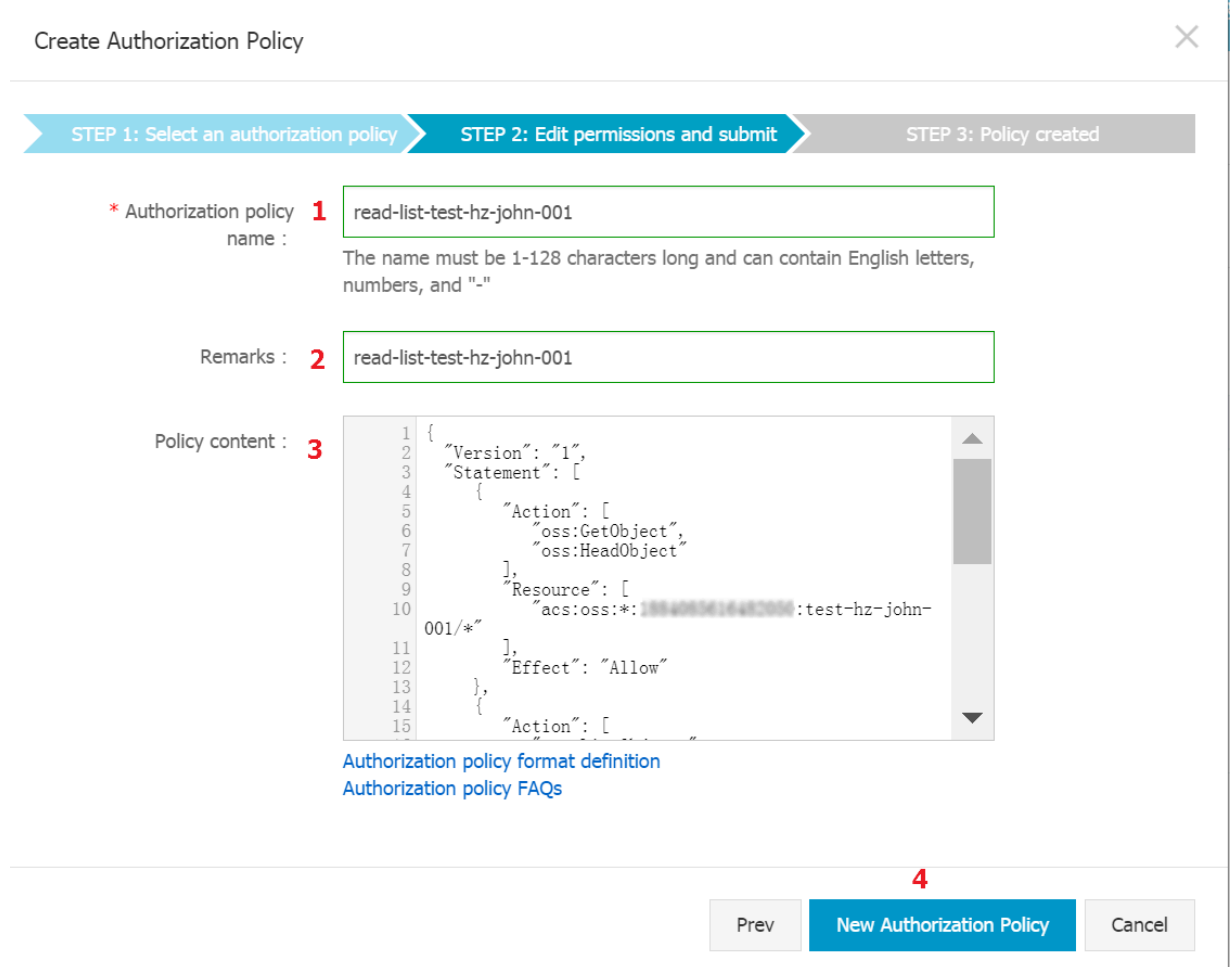

**Specify policy name and remarks (fields 1 and 2) as needed. Policy Content in field 3 determines the policy.**

```
{
   " Version ": " 1 ",
   " Statement ": [
     {
       " Action ": [
         " oss : GetObject ",
         " oss : HeadObject "
 ],
 " Resource ": [
         " acs : oss :*:****************: test - hz - john - 001 /*"
 ],
 " Effect ": " Allow "
 },
\left\{\begin{array}{c} \end{array}\right\} " Action ": [
         " oss : ListObject s ",
 " oss : GetBucketA cl ",
 " oss : GetBucketL ocation "
 ],
 " Resource ": [
        " acs : oss : *:*******************: test - hz - john - 001 "
 ],
 " Effect ": " Allow "
 },
\left\{\begin{array}{c} \end{array}\right\} " Action ": [
         " oss : ListBucket s "
 ],
 " Resource ": [
        " acs : oss :*:*****************:*"
 ],
 " Effect ": " Allow "
     }
   ]
}
```
**In the preceding example, replace** \*\*\*\*\*\*\*\*\*\*\*\*\*\*\*\* **with your own account ID and replace** test - hz - john - 001 **with your bucket name. Then, copy all the content and paste it in the policy content. Finally, click New Authorization Policy.**

#### Create an account

**The preceding authorization policy produces a read-only policy. Then, we create an account and grant this policy to the account. Follow these steps to create an account:**

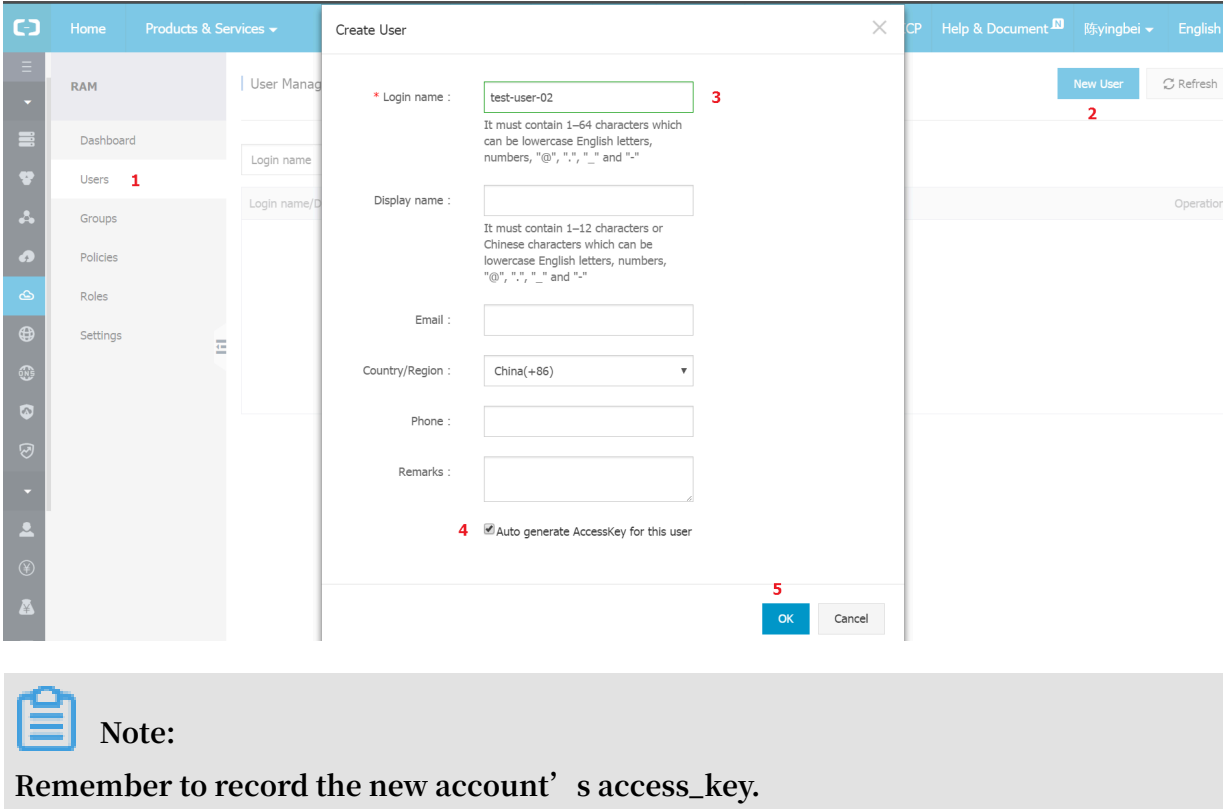

#### Authorize the account

**After that, we grant the new policy to the account.**

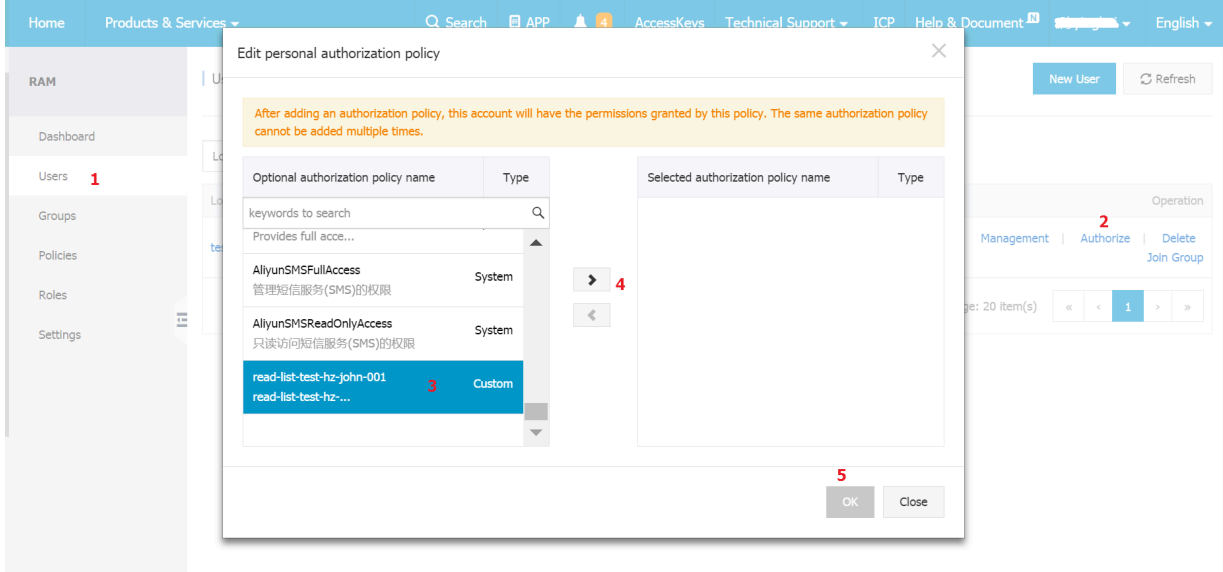

#### Log on with the sub-account

**Use the sub-account's access\_key and the bucket in the authorization policy to log on. Now, you can download files and folders, but upload operations fail.**

## 6.6 FAQ

- **• Permissions issue:**
	- **- Can't list bucket can't log in**

**The reason is usually the accesskeyid that is used And the accesskeysecret belong to the sub-account, and the sub-account does not have a list Bucket permissions.**

**If it wasn't in the bucket The Enpoint column configures the bucket's access domain name, And when you access the bucket via ossftp, ftpserver tries to get through Service to get the region of the bucket. At this point if User Account No list The bucket permission causes the login to fail.**

**The solution is in the bucket. The three-level access domain name that is configured in the endpoints, such.**

**- List file is reported wrong after login is successful**

**This is typically the accesskeyid used. And accesskeysecret belong to the sub -account, and the sub-account does not have List objects (equivalent to get Bucket) permissions.**

- **• Other questions:**
	- **- List file timeout causes the connection to be disconnected after the login is successful**

**The reason is generally that there are too many files or folders in the bucket root directory. After logging in to FTP, ftpserver tries to list all the files/folders in the bucket root directory, you can list 1000 files/folders at a time. If there are more than 1 million files/folders in the root directory, this will result in more than 1000 HTTP requests, which can easily lead to a timeout.**

**- A machine running ftpserver failed data transfer due to a port Restriction Because the control port of the FTP Protocol differs from the data port, when the ftpserver is working in passive mode, whenever you need to transfer data , ftpserver opens 1 random port, waiting for the client to connect. So when**

**the ftpserver machine has a port limit, it may cause the data to fail to transfer properly.**

**The workaround is when running ftpserver. py, by specifying -- Passive\_po rts\_start and -- Passive\_ports\_end parameter to set the start and end ranges of the local port, and then open the ports for that range.**

**- The connection between the client and the ftpserver is often disconnected**

**Each FTP client typically has a timeout setting, which can be set to not time out . Take the filezilla tool for example, in the settings-> connection, you can set the timeout to 0.**

# 7 ossfs

## 7.1 Quick installation

**Ossfs allows you to mount Alibaba Cloud OSS buckets to local files in Linux systems. In the system, you can quickly use the local file system to perform operations on OSS objects, achieving data sharing.**

## **Notice:**

**Note the following limits when using ossfs:**

- **• If you edit a uploaded file, the file is uploaded again.**
- **• The performance of metadata-related operations, such as** list directory **, is poor because these operations need to access the OSS server remotely.**
- **• An error may occur if you rename an object or a folder. Operation failures may cause inconsistent data.**
- **• ossfs does not apply to scenarios where read and write operations are highly concurrent.**
- **• You must maintain data consistency when a OSS bucket is mounted to multiple clients. For example, you must schedule the usage of an object to prevent it from being written by multiple clients at the same time.**
- **• Hard links are not supported.**

## **Note:**

**You can use Cloud Storage Gateway (CSG) to access OSS. In this way, OSS buckets are mapped to local directories or disks.**

- **• CSG supports the NFS and SMB (CIFS) protocols so that it can allow you to access shared directories based on OSS.**
- **• CSG also supports the iSCSI protocol. Therefore, it can map massive OSS buckets to local disks and provides efficient elastic storage solution.**

#### Features

**Ossfs is constructed based on S3FS and incorporates all S3FS functions, including:**

- **• Supports most functions of the POSIX file system, including file reading/writing, directories, link operations, permissions, UID/GID, and extended attributes.**
- **• Uploads large files using the OSS multipart function.**
- **• Supports MD5 verification which ensures data integrity.**

#### Installation and use

**• Installation package download**

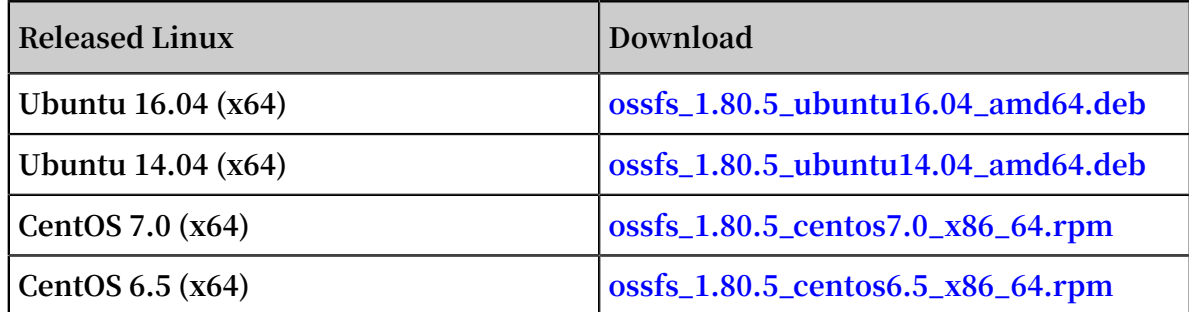

**Due to the lower version of the Linux distribution, the kernel version is relatively lower. The ossfs is prone to disconnection or other problems during the running process. Therefore, users are advised to upgrade the operating system to CentOS 7. 0 or Ubuntu 14.04 or later.**

- **• Installation method**
	- **- Run the following commands to install ossfs for Ubuntu:**

sudo apt – get update<br>sudo apt – get install<br>sudo gdebi your\_ossfs sudo apt - get install gdebi - core<br>sudo gdebi vour ossfs package your\_ossfs \_package

**- Run the following command to install ossfs for CentOS 6.5 or later:**

sudo yum localinsta ll your\_ossfs package

**- Run the following command to install ossfs for CentOS 5:**

sudo yum localinsta ll your\_ossfs \_package -- nogpgcheck

**• Usage**

**Set bucket name and AccessKeyId/Secret and save it to the /etc/passwd-ossfs file. Note that the permissions for this file must be set correctly. We suggest setting it to 640.**

```
echo my - bucket : my - access - key - id : my - access - key -
secret > / etc / passwd - ossfs
```
chmod 640 / etc / passwd - ossfs

**Mount the OSS bucket to the specified directory.**

ossfs  $my - bucket$  my - mount - point - ourl = my - oss endpoint

**Example:**

**Mount the bucket** my - bucket **to the** / tmp / ossfs **directory. The AccessKeyId is** faint **, the AccessKeySecret is** 123 **, and the OSS endpoint is** http :// oss - cn - hangzhou . aliyuncs . com **.**

```
echo my - bucket : faint : 123 > / etc / passwd - ossfs<br>chmod 640 / etc / passwd - ossfs
        640 / etc / passwd - ossfs
mkdir / tmp / ossfs<br>ossfs   my - bucket
       my - bucket / tmp / ossfs - ourl = http :// oss - cn -
hangzhou . aliyuncs . com
```
## **Notice:**

**If you use an Alibaba Cloud ECS instance to provide ossfs services, you can use the intranet endpoints. In this example, you can replace the OSS endpoint with** oss - cn - hangzhou - internal . aliyuncs . com **to save bandwidth costs. For more information about intranet endpoints, see Regions and endpoints.**

#### **Unmount the bucket:**

fusermount  $- u$  / tmp / ossfs

**For more information, see [GitHub](https://github.com/aliyun/ossfs#ossfs) ossfs.**

#### Release log

**For more information, see GitHub [ChangeLog](https://github.com/aliyun/ossfs/blob/master/ChangeLog).**

### 7.2 FAQ

- **• Q: For what programs is ossfs suitable?**
	- **- ossfs mounts OSS buckets locally. If you want a program that does not support OSS to automatically sync the data to the OSS, ossfs is a great option.**
- **• Q: What are the limitations of ossfs?**
	- **- Because data must be synced to the cloud over the network, the performance and functions of ossfs may differ from those of local file systems. If you want to run a database or other applications with frequent I/O operations on a mounted**

**ossfs disk, you must consider this carefully. ossfs differs from local file systems in the following ways:**

- **■ Random write and append operations overwrite the entire file.**
- **The performance of metadata operations, such as list directory, is poor because the system has to remotely access the OSS server.**
- **■ The file/folder rename operation is not atomic.**
- **■ When multiple clients are attached to a single OSS bucket, you must coordinate the actions of each client manually. For example, you must avoid multiple clients writing the same file.**
- **■ Hard link is not supported.**
- **• Q: Do I need to use Alibaba Cloud hosts for ossfs?**
	- **- ossfs does not need to be used with Alibaba Cloud intranet. It can be used on external Internet hosts.**
- **• Q: Can ossfs simultaneously mount multiple OSS buckets?**
	- **- Yes, write multiple OSS configuration information entries in the passwd-ossfs file. Buckets from different OSS accounts are supported.**
- **• Q: I installed ossfs at yum/apt-get and has an error: conflicts with file from package fuse-devel.**
	- **- There is an earlier version of fuse on your system. Please use the relevant package manager to uninstall and then reinstall ossfs.**
- **• Q: ossfs is not working properly, how do I debug?**
	- **- You can use the** d o f2 **parameter when mounting. ossfs will write log content into the system logs. On the centos system, in/var/log/messages.**
	- **- You can also use the** f d o f2 **parameter when mounting, and ossfs prints the logs to the screen.**
- **• Q: When trying to mount a bucket, why do I receive the error "ossfs: unable to access MOUNTPOINT /tmp/ossfs: Transport endpoint is not connected"?**
	- **- First, run the** umount **command for the corresponding directory.**
	- **- When mounting with ossfs, check that the entered URL parameter is correct and the bucket, AccessKey ID, and AccessKey secret match.**
	- **- DO NOT include the bucket name in the URL. For example, if the bucket domain name is** ossfs - test - 1 . oss - cn - hangzhou . aliyuncs . com **on**

**the OSS console, set the URL to** http :// oss - cn - hangzhou . aliyuncs . com **.**

- **• Q: Why does ossfs display "ossfs: unable to access MOUNTPOINT /tmp/odat: No such file or directory"?**
	- **- This error occurs if the directory is not yet created. You must create the directory before mounting.**
- **• Q: Why does the "operation not permitted" error occur after I mount the bucket locally and run the ls command for the directory?**
	- **- In your bucket, check if the directory name contains any OSS objects with invisible characters. The file system has strict restrictions for file/directory names. If the directory name fails to meet the restrictions, this error occurs. Use another tool to rename these objects and run the ls command, the directory content can be correctly displayed.**
- **• Q: There are a lot of files in one of my directories. Why is ls so slow?**
	- **- Assuming that there are n files in a directory, then the ls of this directory requires at least a minimum of n oss http requests. When there are many files, this can cause serious performance problems.**
	- **- You can optimize in two ways:**
		- **■ Increase stat cache size with the -omax\_stat\_cache\_size=xxx parameter, so that the first time ls will be slow, but the subsequent ls will be fast, because the metadata of the file is in the local cache. The default is 1000, which costs about 4 MB of memory, please adjust to the appropriate value according to the size of your machine's memory.**
		- **■ Use the ls -f command, which eliminates n HTTP requests with OSS.**
		- **■ For more information.**
- **• Q: How do I set permissions during ossfs mounting?**
	- **- If you want to allow other users to access mounted folders, specify the** allow\_othe r **parameter as follows when running ossfs:**

```
ossfs your_bucke t your_mount _point - ourl =
your endpo int - o
```
- **- Why does the allow\_other parameter still have no access to the file?**
	- **Note:** allow\_other is the permission granted to other users in the Mount **directory, not the file inside! If you want to change the files in the folder, use the chmod command.**
- **- allow\_other gives the Mount directory 777 permission by default, and I want to have the Mount directory permission 770, what should I do?**
	- **■ You can set by umask.**
- **• Q: If you want to allow the mounting of folders (/tmp/ossfs) that belong to another user,** 
	- **- Method 1: If you want to allow the mounting of folders (/tmp/ossfs) that belong to another user, you need to create the mount folder as user and use ossfs:**
		- **■** sudo u user mkdir / tmp / ossfs ■ sudo - u user ossfs bucket - name / tmp / ossfs
	- **- Method 2: first get the uid/gid information for the specified user by the id command. For example, to get uid/gid information for a www user: id www; then specify the uid/gid parameter when you mount:**

■ ossfs your\_bucke t your\_mount point - ourl = your\_url - ouid = your\_uid - ogid = your\_gid

**Note: uid/gid are numbers.**

- **• Q: I am not the root user, how does umount ossfs mount the directory?**
	- **- fusermount -u your\_mountpoint**
- **• Q: How can I mount ossfs automatically when the device starts up?**
	- **- Step 1: Write the bucket name, AccessKeyId/Secret, and other information into / etc/passwd-ossfs, and change the permissions for this file to 640.**

```
■ echo your_bucke t_name : your_acces s_key_id : your_acces
   s key secr et >
                      / etc / passwd - ossfs
■ chmod 640 / etc / passwd - ossfs
```
- **• Step 2: Make the appropriate settings (the setting methods differ for different system versions).**
	- **- Step 2A: Use the fstab method to automatically mount the ossfs (applies to Ubuntu 14.04 and CentOS 6.5).**
		- **Add** the **following command** in /etc/fstab:

```
■ ossfs # your_bucke t_name your_mount _point fuse
_netdev , url = your_url , allow_othe r 0
<u>0. March 2008</u>
```
- **In the preceding command, replace 'your\_xxx' with your actual bucket name and other information.**
- **■ Save the /etc/fstab file. Run the** mount a **command. If no error is reported, the settings are correct.**
- **■ Now, Ubuntu 14.04 can automatically mount the ossfs. For CentOS 6.5, also run the following command:**
- **■** chkconfig netfs on
- **- Step 2B: Mount ossfs using a boot script (applies to CentOS 7.0 and later).**
	- **■ Create the file ossfs in the /etc/init.d/ directory. Copy the content in the [Template](https://github.com/aliyun/ossfs/blob/master/scripts/automount.template) File to the new file. Here, replace 'your\_xxx' with your own information.**
	- **■ Run the command:** chmod a + x / etc / init . d / ossfs **.**
	- **■ The preceding command grants execution permission to the new ossfs script . You can now run this script. If no errors occur in the script content, the OSS bucket has been mounted to the specified directory.**
	- **■ Run the command:** chkconfig ossfs on **.**
	- **■ The preceding command sets the ossfs boot script as another service, so it is automatically started when the device starts up.**
	- **■ ossfs can now automatically mount upon startup. To sum up, if you use Ubuntu 14.04 or CentOS 6.5, perform Steps 1 and 2A; if you use CentOS 7.0, perform Steps 1 and 2B.**
- **• Q: How do I solve the fusermount: failed to open current directory: Permission denied error?**
	- **- This is a fuse bug. It requires the current user to have read permission for the current directory (unmounted directory). To solve this problem, run the cd**
**command to change to a directory with read permission and then run the ossfs command again.**

- **• Q: I need to use a www user to mount ossfs. In this case, how do I set up automatic mounting?**
	- **- See the answer to the preceding question. Perform Step 1 as stated. Perform Step 2B with the command in the /etc/init.d/ossfs file changed to:**

```
sudo - u www ossfs your_bucke t your_mount point - ourl
= your_url
```
- **- Set the boot script to allow the use of sudo to edit /etc/sudoers. Change the** Defaults requiretty **line to** # Defaults requiretty **(comment out this line).**
- **• Q: How do I solve the** fusermount : failed to open current directory : Permission denied **error?**
	- **- This is a [fuse](https://bugs.debian.org/cgi-bin/bugreport.cgi?bug=584541) bug. It requires the current user to have read permission for the current directory (unmounted directory). To solve this problem, run the cd command to change to a directory with read permission and then run the ossfs command again.**
- **• Q: How do I avoid the cost of scanning files by using ECS to mount ossfs?**
	- **- The program scans a directory mounted by ossfs to convert to a request to OSS, if the number of requests is high, costs will be incurred (1 cent/10 thousand times ). If it is [updatedb,](https://linux.die.net/man/8/updatedb) you can skip it by modifying /etc/updatedb.conf. The specific practice is:**
		- **1. Add** fuse . ossfs **to** PRUNEFS =**.**
		- **2. Add the mounted directory to the** PRUNEPATHS =**.**
	- **- How do I determine which process swept my catalog?**
		- **1. First install auditd: sudo apt-get install auditd.**
		- **2. Start auditd: sudo service auditd start.**
		- **3. Set the monitor mount directory : auditctl -w /mnt/ossfs**
		- **4. In the auditorium log, you can see which processes have accessed this directory: ausearch -i | grep /mnt/ossfs**
- **• Q: what is the content-type file that uses ossfs to upload to OSS all "application/ ocdet-stream? what happened?**
	- **- ossfs queries /etc/mime.types content to determine the Content-Type of the file, please check that the file exists, if it does not exist, you need to add:**
		- **1. For Ubuntu, you can add it with udo apt-get install mime-support.**
		- **2. For Centos, you can add it with sudo Yum install mailcap**
		- **3. You can also manually add one row per format, each in the form of: Application/JavaScript JS**
- **• Q: How do I start ossfs using the supervisor?**
- **1. To install the supervisor, run the sudo apt-Get install supervisor in Ubuntu**
- **2. Create a directory and edit the ossfs STARTUP script:**

```
mkdir / root / ossfs_scri pts
vi / root / ossfs_scri pts / start_ossf s . sh
```
**Write the following data:**

```
# Unload
fusermount - u / mnt / ossfs
# Re - mounted , you must add - F parameter to run
ossfs , let ossfs run at the front desk
exec ossfs my - bucket my - mount - point - ourl = my - oss
- endpoint - f
```
**3. Edit/etc/Supervisor/supervisord. conf to add the following paragraph at the end:**

```
[ program : ossfs ]
command = bash / root / ossfs_scri pts / start_ossf s . sh
logfile =/ var / log / ossfs . log
log_stdout = truelog_stderr = true
logfile_ma xbytes = 1MB
logfile_ba ckups = 10
```
**4. Run Supervisor:**

supervisor d

**supervisord**

**5. Confirm that everything is fine:**

```
ps aux | grep supervisor   # should be able to see
the supervisor Process<br>ps aux | grep ossfs #
ps aux | grep ossfs #  should be able to see
ossfs Process<br>kill -9 ossfs
  ill - 9 ossfs  # Kill ossfs process , the supervisor<br>must restart it , do not use killall , because
must restart it, do not use killall,<br>killall sends sigterm, the process Exits
killall sends sigterm, the process Exits normally,<br>and the Supervisor no longer reruns ossfs.
                                     longer reruns ossfs.
```

```
ps aux | grep ossfs # should be able to see ossfs
 Process
```
**If an error occurs, check /var/log/supervisor/supervisord.log and /var/log/ ossfs.log.**

**• Q: encounter "fuse: Warning: Library too old, some operations may not work?**

**This occurs because of the libfuse version that ossfs uses at compile time Higher than the libfuse version linked to at run time. This is often due to the user's own installation of libfuse. Install ossfs with the RPM package we provide, without having to install libfuse again.**

**The RPM bag that we provide on the box and the box contains the box, if there is a chain in the running environment and ossfs is linked to an earlier version of fuse, the preceding warning will appear.**

- **1. How do I confirm the fuse version of The ossfs runtime link?**
	- **• Run LDD \$ (which ossfs) | grep Fuse**
	- **• For example, the result is "/lib64/libfuse. So. 2 ", then you can see the version of fuse through LS-L/lib64/libfuse.**
- **2. How do I link ossfs to the correct version?**
	- **• First find the directory of libfuse with rpm-QL ossfs | grep fuse.**
	- **• For example, the result is "/usr/lib/libfuse. So. 2 ", use fig =/usr/lib ossfs... Run ossfs**
- **3. Can I ignore this warning?**
	- **• You better not see this bug.**
- **• Q: Why do I see file information with ossfs (for example, size) not consistent with what other tools see?**

**Because ossfs, by default, caches the file's meta-information (including size/ permissions, etc ), this does not require every time ls requests are sent to OSS to speed up. If the user passes other programs (such as SDK/website console/osscmd, etc) the file has been modified so that it is possible to see the file information in ossfs, not updated in a timely manner.**

**If you want to disable ossfs caching, you can add the following paramete** -

```
omax_stat_ cache_size = 0
```
# 8 osscmd (unavailable)

# 8.1 Overview

**osscmd is a Python 2.x-based command line tool. You can use this tool to manage buckets and objects.**

# **Note:**

**Commands supported by the osscmd tool have been integrated with the ossutil tool. The osscmd tool is no longer available for downloads as of July 31, 2019.**

# Scenarios

**You can use the osscmd tool in the following scenarios:**

- **• API-based development and debugging. You can use the osscmd tool to send a request in a specific format and perform multipart upload step by step.**
- **• Bucket-based configurations. You can use the osscmd tool to configure logging, website, and lifecycle rules for buckets.**

### Limits

- **• The osscmd tool supports Python versions 2.5, 2.6, and 2.7 only.**
- **• The osscmd tool is developed based on Python SDK 0.x. However, [Python](https://www.alibabacloud.com/help/doc-detail/32026.htm) SDK 2.x.x instead of Python SDK 0.x is maintained.**
- **• Only bugs of the osscmd tool can be fixed. You cannot use the tool to configure new features such as the storage class of infrequent access (IA) or Archive, cross-region replication (CRR), and back-to-origin.**

# Use the osscmd tool

**After you have downloaded and decompressed the Python SDK, run the** python osscmd + operation **command in the directory where the osscmd tool resides. For example, run the following command to upload a file to a bucket:**

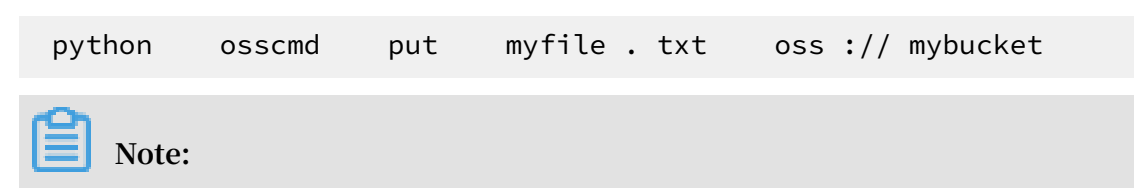

**In the commands that are supported by the osscmd tool, oss://bucket specifies a bucket. oss://bucket/object specifies a bucket or an object. oss:// is only a format used to specify resources.**

**To obtain a detailed list of commands, run the** python osscmd **command.**

**To obtain a detailed list of command parameters, run the** python osscmd help **command.**

# 8.2 Quick start

**This topic describes how to use the osscmd tool.**

**Notice:**

**Commands supported by the osscmd tool have been integrated with the ossutil tool. The osscmd tool is no longer available for download as of July 31, 2019.**

Use the osscmd tool

**After you have downloaded and decompressed the SDK installation package, you can use the osscmd tool.**

**You can call Python osscmd to obtain instructions about how to run the commands supported by the osscmd tool. You can use either of the following methods to run each command. The following example shows how to run the gs command to obtain buckets created by a specific user:**

**• Method 1: The osscmd tool reads the AccessKey ID and AccessKey Secret from the default file. In this case, you do not need to specify the AccessKey ID and AccessKey Secret.**

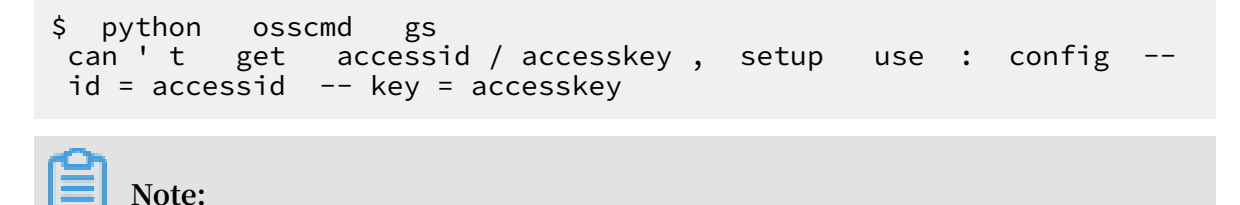

**If a similar output is displayed, the AccessKey ID and AcccessKey Secret fail to be read. For more information about how to specify the AccessKey ID and AccessKey Secret, see [Method](#page-221-0) 2.**

**Ensure that the AccessKey ID and AccessKey Secret are valid. After you specify the AccessKey ID and AccessKey Secret, run the following command:**

```
$ python osscmd gs<br>2013 - 07 - 19 08 : 11
 2013 - 07 - 19 08 : 11 test - oss - sample
          Number is: 1
```
<span id="page-221-0"></span>**• Method 2: Specify the AccessKey ID and AccessKey Secret in the command. The osscmd tool reads the AccessKey ID and AccessKey Secret from the command line. If the AccessKey ID and AccessKey Secret are valid, run the following command:**

```
$ python osscmd gs -- id = your_id -- key = your_key -- host
= your_endpo int
2013 - 07 - 19 08 : 11 test - oss - sample
        Number is
```
**To configure the AccessKey ID and AccessKey Secret and import them to the default file, run the following command. The default domain name of OSS is oss. aliyuncs.com.**

```
$ python osscmd config -- id = your_id -- key = your_key host = your endpo int
 host = your\_endpo
```
**If a similar output Your configuration is saved into is displayed, the AccessKey ID and AccessKey Secret have been saved.**

Basic operations

**• List created buckets**

\$ python osscmd getallbuck et

**No buckets are displayed if the user has no buckets in OSS.**

**• Create a bucket**

**Create a bucket named mybucketname.**

\$ python osscmd createbuck et mybucketna me

**The bucket may fail to be created. The cause is that the name of a bucket must be unique in OSS. You need to use another bucket name. For example, you can add a specific date to the bucket name.**

**• Check whether a bucket is created**

\$ python osscmd getallbuck et

**If a bucket fails to be created, check the error message returned from the osscmd tool.**

**• View objects**

**After a bucket is created, you can view the objects in the bucket.**

\$ python osscmd list oss :// mybucketna me /

**If there are no objects in the bucket, no objects are displayed.**

**• Upload a file**

**Upload a local file to a bucket. If a local file is named local\_existed\_file, run the following commands to calculate the MD5 value of the file and upload the local file to the bucket:**

```
$ md5sum local_exis ted_file 7625e1adc3 a4b129763d
580ca0a78e 44 local_exis ted_file
 $ python osscmd put local_exis ted_file oss ://
mybucketna me / test_objec t
```
**Note:**

md5sum **runs in Linux only.**

**• View objects again**

**You can view objects that have been uploaded to a bucket.**

\$ python osscmd list oss :// mybucketna me /

**• Download an object**

**Note:**

md5sum **runs in Linux only.**

**Download an object from a bucket to a local file. Compare the MD5 value of the object that is downloaded with the object MD5 value calculated before the object is downloaded.**

```
$ python osscmd get oss :// mybucketna me / test_objec t
download_f ile
$ md5sum download_f ile
7625e1adc3 a4b129763d 580ca0a78e 44 download_f ile
```
· Delete an object

\$ python osscmd delete oss://mybucketname/test\_object

· Delete a bucket

Note: If a bucket contains objects, the bucket cannot be deleted.  $\zeta$ python osscmd deletebuck et mybucketna me

Use lifecycle

· Create a TXT file and save it as an XML file. Use the XML file to configure lifecycle rules.

```
< LifecycleC
               onfigurati
                               on >\langle Rule >
         < ID > 1125 </ ID >
         < Prefix > log_backup /</ Prefix >
         < Status > Enabled </ Status >
         \langle Expiration \rangle\langle Days > 2 \langle Days >
         \langle Expiration >
    \langle Rule >
</ LifecycleC onfigurati on >
```
If you run the preceding code, objects whose names are prefixed with log\_backup/ and that are retained for two days from their last modification time are deleted. For more information about the configuration of lifecycle rules, see API Reference.

· Write a lifecycle rule.

```
osscmd
                putlifecvc le
python
                               oss :// mybucket
                                                 lifecycle.
xml
0.150(s) elapsed
```
· Read a lifecycle rule.

```
osscmd getlifecyc le oss :// mybucket<br>version =" 1 . 0 " encoding =" UTF - 8 "? >
 python
<? xml
< LifecycleC onfigurati on >
  \langle Rule >
     < ID > 1125 </ ID >
     < Prefix > log_backup /</ Prefix >
     < Status > Enabled </ Status >
     \langle Expiration \rangle\langle Days > 2 \langle Days >
     </ Expiration >
  \langle Rule >
</ LifecycleC onfigurati on >
```
 $0.027$  (s) elapsed

· Delete a lifecycle rule.

```
python
      osscmd deletelife cycle oss://mybucket
0.139 (s) elapsed
```
· Read a lifecyle rule.

```
python
           osscmd getlifecyc le oss:// mybucket
          Headers :
 Error
[('content - length ', ' 288 '), (' server ', ' AliyunOSS '),<br>(' connection ', ' close '), (' x - oss - request - id ', '<br>54C74FEE5D 7F6B24E504 2630 '), (' date ', ' Tue , 27 Jan<br>2015 08 : 44 : 30 GMT '), (' content - type
 / xml ')]
Error Body:
<? xml version =" 1 \cdot 0 " encoding =" UTF - 8 "? >
< Error >
  < BucketName > mybucket </ BucketName >
  < Code > NoSuchLife cycle </ Code >
 < Message > No Row found
                                     in Lifecycle Table . </ Message
  \langle HostId > mybucket . oss - maque - hz - a . alibaba . net \langleHostId >\langle Error >
 Error Status :
 404
 getlifecyc le Failed !
```
Configure hotlinking protection

· Allow access from a request that has an empty Referer field.

```
$ osscmd
          putreferer \cos :// test -- allow_empt y_referer =
true
0.004 (s) elapsed
```
• Obtain the Referer whitelist.

```
$ osscmd getreferer oss :// test<br><? xml version =" 1 . 0 " encoding =" UTF - 8 "? >
< RefererCon figuration >
  < AllowEmpty Referer > true </ AllowEmpty Referer ><br>< RefererLis t />
</ RefererCon figuration >
```
. The Referer field is required. Only requests that have the Referer field value of test are allowed.

```
$ osscmd    putreferer    oss :// test    -- allow_empt    y_referer =
false -- referer =' www . test . com '
0.092 (s) elapsed
```
 $\cdot$  Obtain the Referer whitelist.

\$ osscmd getreferer  $\cos$  :// test <? xml version ="  $1 \cdot 0$  " encoding =" UTF - 8 "? >

```
< RefererCon figuration >
   < AllowEmpty Referer > false </ AllowEmpty Referer >
   < RefererLis t >
     < Referer > www . test . com </ Referer >
   </ RefererLis t >
</ RefererCon figuration >
```
**• The Referer field is required. Only requests that have the Referer field value of test or test1 are allowed.**

```
$ osscmd putreferer oss :// test -- allow_empt y_referer =
false -- referer =' www . test . com , www . test1 . com '
```
**• Obtain the Referer whitelist.**

```
$ osscmd getreferer oss :// test
<? xml version =" 1 . 0 " encoding =" UTF - 8 "? >
< RefererCon figuration >
 < AllowEmpty Referer > false </ AllowEmpty Referer >
 < RefererLis t >
    < Referer > www . test . com </ Referer >
    < Referer > www . test1 . com </ Referer >
  </ RefererLis t >
</ RefererCon figuration >
```
Use logging

**• Configure a logging rule**

```
$ osscmd putlogging oss :// mybucket oss :// myloggingb ucket
/ mb
```
**• Obtain logging rules that are configured for a bucket**

\$ osscmd getlogging oss :// mybucket

# 8.3 Commands for operations on buckets

**This topic describes commands that can be used to manage buckets.**

# **Notice:**

**Commands supported by the osscmd tool have been integrated with the ossutil tool. The osscmd tool is no longer available for downloads as of July 31, 2019.**

config

**Command:**

```
config - id =[ accessid ] - key =[ accesskey ] - host =[ host ]
 -- sts_token =[ sts_token ]
```
**•** python osscmd config -- id = your\_id -- key = your\_key

```
• python osscmd config -- id = your_id -- key = your_key
      -- host = oss - internal . aliyuncs . com
```
getallbucket(gs)

**Command:**

getallbuck et ( gs )

**Obtain created buckets. gs is short for get allbucket. You can run the gs or allbucket command to obtain a list of created buckets.**

**Example:**

- **•** python osscmd getallbuck et
- **•** python osscmd gs

createbucket(cb,mb,pb)

**Command:**

```
createbuck et ( cb, mb, pb ) oss :// bucket -- acl = [ acl ]
```
**Create a bucket.**

- **• cb is short for create bucket. mb is short for make bucket. pb is short for put bucket.**
- **• You can set oss://bucket to specify a bucket name.**
- **• The acl parameter is optional.**

**Example:**

- **•** python osscmd createbuck et oss :// mybucket
- **•** python osscmd cb oss :// myfirstbuc ket -- acl = public read
- python osscmd mb oss:// mysecondbu cket -- acl = private

**•** python osscmd pb oss :// mythirdbuc ket

# deletebucket(db)

**Command:**

deletebuck et ( db ) oss :// bucket

**Delete a bucket. db is short for delete bucket.**

# **Example:**

- **•** python osscmd deletebuck et oss :// mybucket
- **•** python osscmd db oss :// myfirstbuc ket

### deletewholebucket

# **Warning:**

**All data is deleted if you run this command. Deleted data cannot be recovered. Exercise caution when you run this command.**

### **Command:**

deletewhol ebucket oss :// bucket

**Delete a bucket, and all objects and fragments in the bucket.**

#### **Example:**

python osscmd deletewhol ebucket oss :// mybucket

#### getacl

**Command:**

```
getacl oss :// bucket
```
**Obtain the bucket ACL.**

**Example:**

```
python osscmd getacl oss :// mybucket
```
setacl

**Command:**

setacl oss :// bucket -- acl =[ acl ]

**Modify the bucket ACL. You can set the bucket ACL to private, public-read, or publicread-write.**

**Example:**

python osscmd setacl oss :// mybucket  $-$  acl = private

#### putlifecycle

**Command:**

putlifecyc le oss :// mybucket lifecycle.xml

Set lifecycle rules. In the command, lifecycle.xml indicates a file that is used to configure lifecycle rules. For more information, see API Reference.

#### Example:

python osscmd putlifecyc le oss :// mybucket lifecycle.xml

#### **Example:**

```
< LifecycleC onfigurati on >
     \langle Rule >
         \langle ID > 1125 \langle/ ID >
         < Prefix > log_backup /</ Prefix >
          \langle Status > Enabled \langle Status >
          < Expiration >
               .<br>< Days > 2 </ Days >
          \langle/ Expiration >
     \frac{1}{2} Rule >
</ LifecycleC onfigurati on >
```
#### getlifecycle

### Command:

osscmd getlifecyc le oss://bucket

Obtain lifecycle rules of a bucket.

**Example:** 

python osscmd getlifecyc le oss://mybucket

# deletelifecycle

Command:

```
osscmd deletelife cycle oss://bucket
```
Delete all lifecycle rules of a bucket.

**Example:** 

python osscmd deletelife cycle oss://mybucket

#### putreferer

#### Command:

```
osscmd
        putreferer \cos :// bucket -- allow_empt y_referer =[
true | false ]
```
-- referer =[ referer ]

**Set hotlinking protection rules. The** allow\_empt y\_referer **parameter is required and is used to specify whether an empty Referer field is allowed. The** referer **parameter is used to set the Referer whitelist. For example, you can add www.test1.com,www.test2.com to the Referer whitelist. To add multiple domain names, separate the domain names with commas (,). For more information about configuration rules, see Configure hotlinking protection.**

**Example:**

```
python osscmd putreferer oss :// mybucket -- allow_empt
y_referer = true
         -- referer =" www . test1 . com , www . test2 . com "
```
#### getreferer

#### **Command:**

osscmd getreferer oss :// bucket

**Obtain the hotlinking protection rule of the bucket.**

#### **Example:**

**•** python osscmd getreferer oss :// mybucket

#### putlogging

#### **Command:**

```
osscmd putlogging oss :// source_buc ket oss :// target_buc ket
/[ prefix ]
```
**source\_bucket specifies the bucket that is accessed. target\_bucket specifies the bucket that is used to store the log of access to the source bucket. You can set a prefix for the log that is generated to record access to the source bucket and facilitate log queries.**

**Example:**

python osscmd getlogging oss :// mybucket

### getlogging

**Command:**

osscmd getlogging oss :// bucket

**Obtain the access log setting rule of the bucket.**

**Example:**

python osscmd getlogging oss :// mybucket

# 8.4 Commands for operations on objects

**This topic describes commands that can be used to manage objects.**

# **Notice:**

**Commands supported by the osscmd tool have been integrated with the ossutil tool. The osscmd tool is no longer available for download as of July 31, 2019.**

ls(list)

**Command:**

```
ls ( list ) oss :// bucket /[ prefix ] [ marker ] [ delimiter ] [
maxkeys ]
```
**List objects in a bucket. You can specify a prefix to list all objects whose names start with the specified prefix. For example, you can specify abc as the prefix to list all objects whose names start with abc.**

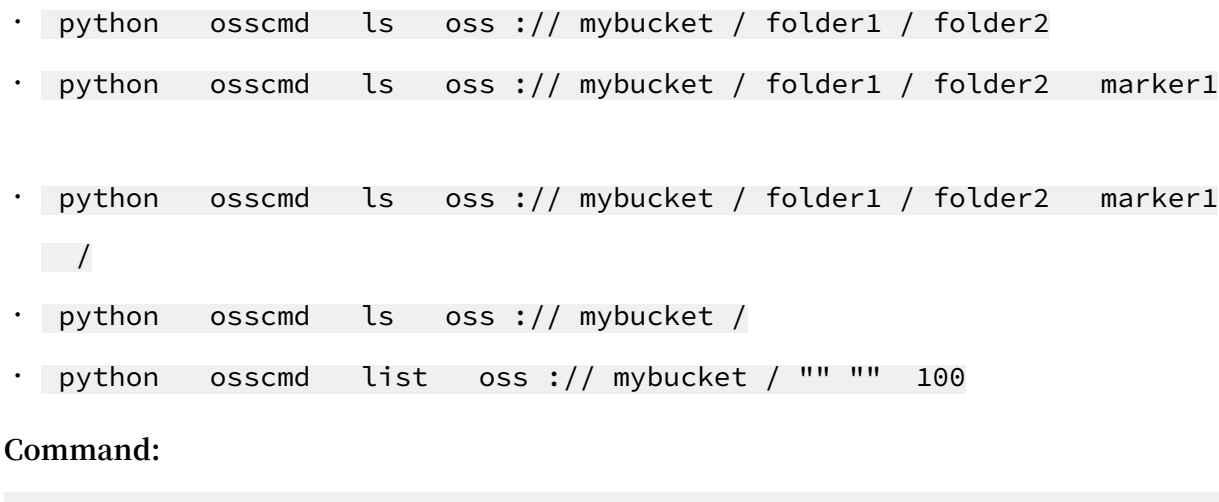

```
ls ( list ) oss \frac{1}{1} bucket /[ prefix ] -- marker = xxx -- delimiter
= xxx - maxkeys = xxx
```
-- encoding\_t ype = url

**List objects in a bucket. You can set encoding\_type to specify the encoding method that is used during transmission. If you set encoding\_type to url, objects whose names contain control characters are encoded.**

### **Example:**

- **•** python osscmd ls oss :// mybucket / folder1 / folder2 delimiter =/
- **•** python osscmd ls oss :// mybucket / folder1 / folder2 marker = a
- **•** python osscmd ls oss :// mybucket / folder1 / folder2  $maxkeys = 10$

#### mkdir

#### **Command:**

mkdir oss :// bucket / dirname

#### **Create a folder.**

**Example:**

python osscmd mkdir oss :// mybucket / folder

#### listallobject

**Command:**

listallobj ect oss :// bucket /[ prefix ]

**List all objects in a bucket. You can specify a prefix to list objects whose names start with the prefix.**

**Example:**

```
• python osscmd listallobj ect oss :// mybucket
```

```
• python osscmd listallobj ect oss :// mybucket / testfolder /
```
# deleteallobject

### **Command:**

```
deleteallo bject oss :// bucket /[ prefix ]
```
**Delete all objects in a bucket. You can also specify a prefix to delete objects whose names start with the prefix.**

**Example:**

```
• python osscmd deleteallo bject oss :// mybucket
```

```
• python osscmd deleteallo bject oss :// mybucket / testfolder /
```
#### downloadallobject

**Command:**

```
downloadal lobject oss :// bucket /[ prefix ] localdir
replace = false
      -- thread_num = 5
```
**Download objects from a bucket to a local directory. This operation ensures that the original directory structure remains the same. You can specify a prefix to download objects whose names start with the specified prefix. —replace=false indicates that local files with the same name of the object will not be overwritten during the download. —replace=true indicates that local files with the same name of the object will be overwritten. You can also use thread\_num to configure the download thread.**

**Example:**

```
• python osscmd downloadal lobject oss :// mybucket / tmp /
folder
 • python osscmd downloadal lobject oss :// mybucket / tmp /
 folder
         –- replace = false
 • python osscmd downloadal lobject oss :// mybucket / tmp /
 folder –- replace = true
         -- thread_num = 5
```
# downloadtodir

**Command:**

```
downloadto dir oss :// bucket /[ prefix ] localdir -- replace =
false
```
**Download objects from a bucket to a local directory. This operation ensures that the original directory structure remains the same. You can specify a prefix to download objects whose names start with the specified prefix. —replace=false indicates that local files with the same name of the object will not be overwritten during the**

**download. —replace=true indicates that local files with the same name of the object will be overwritten. downloadtodir follows the same logic as that of downloadal lobject.**

**Example:**

```
• python osscmd downloadto dir oss :// mybucket / tmp / folder
• python osscmd downloadto dir oss :// mybucket / tmp / folder
 –- replace = false
   • python osscmd downloadto dir oss :// mybucket / tmp /
   folder
          –- replace = true
```
# uploadfromdir

**Command:**

uploadfrom dir localdir oss :// bucket /[ prefix ] - check\_poin  $t = check\_point$   $t_file$  -- replace = false  $--$  check md5 = false  $--$  thread num = 5

**Upload local files to a bucket.**

**If local directory** / tmp / **contains the a/b, a/c, and a files, the paths of these files in OSS are oss://bucket/a/b, oss://bucket/a/c, and oss://bucket/a. If a prefix is set to mytest, the paths of these files in OSS are oss://bucket/mytest/a/b, oss://bucket/ mytest/a/c, and oss://bucket/mytest/a.**

-- check\_poin t = check\_poin t\_file **is used to specify a checkpoint file. After the checkpoint file is specified, the osscmd tool will be used to store the timestamps that are recorded when the local files are uploaded. The uploadfromdir command is used to compare the timestamps of the files that are being uploaded and the timestamps that are recorded in the checkpoint file. If the timestamps are different, the files are reuploaded. check\_point\_file is not specified by default. --replace=false indicates that local files with the same name of the object will not be overwritten during the upload. —replace=true indicates that local files with the same name of the object will be overwritten.** -- check\_md5 = false **indicates that Content-MD5 is not included in the request header and MD5 verification will not be performed. - check\_md5=true indicates that MD5 verification will be performed.**

Note: The checkpoint file stores upload records of all objects.

# Example:

- python osscmd uploadfrom dir / mytemp / folder oss :// mybucket
- uploadfrom dir / mytemp / folder python osscmd  $oss$  :// mybucket -- check\_poin t\_file =/ tmp / mytemp\_rec ord . txt
- python  $\ddot{\phantom{0}}$ osscmd uploadfrom dir C :\ Documents and Settings \ User \ My Documents \ Downloads oss :// mybucket -- check\_poin t\_file =  $C : \big\vee$  cp . txt

#### put

### Command:

```
oss :// bucket / object -- content - type = [localfile
put
content_ty pe ]
       - headers =" key1 : value1 # key2 : value2 " -- check_md5 =
false
```
When uploading a local file to a bucket, you can set HTTP header fields such as content-type. -- check\_md5 = false indicates that Content-MD5 is not included in the request header and MD5 verification will not be performed. --check\_md5=true indicates that MD5 verification will be performed.

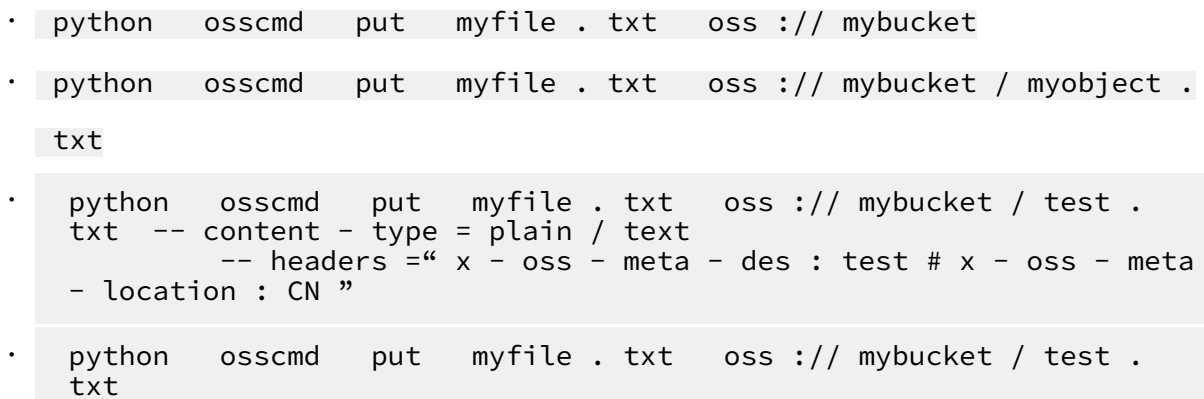

-- content - type = plain / text

#### upload

**Command:**

```
upload localfile oss :// bucket / object -- content - type =[\text{content}_ty pe ]
content_ty
       -- check_md5 = false
```
**Upload local files to a bucket.** -- check\_md5 = false **indicates that Content-MD5 is not included in the request header and MD5 verification will not be performed. - check\_md5=true indicates that MD5 verification will be performed.**

**Example:**

python osscmd upload myfile . txt oss :// mybucket / test . txt - content - type = plain / text

#### get

**Command:**

get oss :// bucket / object localfile

**Download an object to a local file.**

**Example:**

python osscmd get oss :// mybucket / myobject / tmp / localfile

multiget(multi\_get)

#### **Command:**

```
multiget ( multi_get ) oss :// bucket / object localfile --
thread_num = 5
```
**Use multithreading to download an object to a local file. You can configure the number of threads that are used to download the object.**

- **•** python osscmd multiget oss :// mybucket / myobject / tmp / localfile
- **•** python osscmd multi\_get oss :// mybucket / myobject / tmp / localfile

#### cat

# **Command:**

cat oss :// bucket / object

**Read and display object content. Do not run this command if the object is large.**

**Example:**

python osscmd cat oss :// mybucket / myobject

meta

**Command:**

meta oss :// bucket / object

**Read and display the meta information of the object. Meta information contains the content-type, file length, and user metadata.**

**Example:**

python osscmd meta oss :// mybucket / myobject

#### copy

**Command:**

copy oss :// source\_buc ket / source\_obj ect oss :// target\_buc ket / target\_obj ect -- headers =" key1 : value1 # key2 : value2 "

**Replicate an object from a source bucket to a destination bucket.**

**Example:**

python osscmd copy oss :// bucket1 / object1 oss :// bucket2 / object2

### rm(delete,del)

**Command:**

rm ( delete , del ) oss :// bucket / object -- encoding\_t ype = url

**Delete an object. When encoding-type is set to url, control characters to be deleted also need to be URL-encoded.**

- **•** python osscmd rm oss :// mybucket / myobject
- **•** python osscmd delete oss :// mybucket / myobject
- **•** python osscmd del oss :// mybucket / myobject
- **•** python osscmd del oss :// mybucket / my % 01object encoding\_t ype = url

#### signurl(sign)

**Command:**

```
signurl ( sign ) oss :// bucket / object -- timeout =[ timeout_se
conds ]
```
**Generate a signed URL containing the timeout value. A signed URL is used to provide access to a specific object when the bucket ACL is private.**

**Example:**

- **•** python osscmd sign oss :// mybucket / myobject
- **•** python osscmd signurl oss :// mybucket / myobject

# 8.5 Commands for operations on parts

**This topic describes commands that can be used to manage parts.**

# **Notice:**

**Commands supported by the osscmd tool have been integrated with the ossutil tool. The osscmd tool is no longer available for downloads as of July 31, 2019.**

init

**Command:**

init oss :// bucket / object

**Initialize an upload event to generate an upload ID. You can add this upload ID to the multiupload command to perform operations on parts.**

**Example:**

python osscmd init oss :// mybucket / myobject

#### listpart

**Command:**

listpart oss :// bucket / object -- upload\_id = xxx

**List the parts that are uploaded by using the upload ID of a specified object. For more information about related concepts, see OSS API Reference. You must specify the upload ID.**

**Example:**

```
python osscmd listpart oss :// mybucket / myobject --
upload_id = 75835E389E A648C0B935 71B6A46023 F3
```
listparts

**Command:**

listparts oss :// bucket

**List the objects and upload IDs of multipart upload events that have not been completed for a bucket. When you want to delete a bucket but the system prompts that the bucket is not empty, you can run this command to check whether there are fragments in the bucket.**

**Example:**

python osscmd listparts oss :// mybucket

getallpartsize

**Command:**

getallpart size oss :// bucket

**List the total size of parts that are uploaded by using the existing upload IDs.**

**Example:**

python osscmd getallpart size oss :// mybucket

#### cancel

**Command:**

cancel  $\cos$  :// bucket / object -- upload\_id = xxx

**Terminate the multipart upload event that uses the upload ID.**

#### **Example:**

python osscmd cancel oss :// mybucket / myobject -- upload\_id

=

D9D278DB6F 8845E9AFE7 97DD235DC5 76

#### multiupload(multi\_upload,mp)

#### **Command:**

```
multiuploa d ( multi_uplo ad , mp ) localfile oss :// bucket /
object -- check_md5 = false
        -- thread_num = 10
```
#### **Use multipart upload to upload a local file to OSS.**

#### **Example:**

- **•** python osscmd multiuploa d / tmp / localfile . txt oss :// mybucket / object
- **•** python osscmd multiup\_lo ad / tmp / localfile . txt oss :// mybucket / object
- **•** python osscmd mp / tmp / localfile . txt oss :// mybucket / object

#### **Command:**

```
multiuploa d ( multi_uplo ad , mp ) localfile oss :// bucket /
object -- upload_id = xxx -- thread num = 10
        - max part n \, um = 1000 \, -- c\rm{heck} md5 = false
```
**Use multipart upload to upload a local file to OSS. The part count of the local file is defined by the max\_part\_num parameter. When this command is run, the system first determines whether the MD5 value of ETags of parts that use the upload ID is the same with the MD5 value of the local file. If their values are the same, the parts are uploaded. Generate an upload ID before this upload event is started. Add the upload ID to the command. If the upload fails, you can run the same multiupload command to upload the parts in the same way you use resumable upload.** -- check\_md5 = false **indicates that Content-MD5 is not included in the request header and MD5 verification will not be performed. --check\_md5=true indicates that MD5 verification will be performed.**

```
• python osscmd multiuploa d / tmp / localfile . txt oss ://
mybucket / object - upload id =
          D9D278DB6F 8845E9AFE7 97DD235DC5 76
• python osscmd multiup_lo ad / tmp / localfile . txt oss ://
mybucket / object
```

```
-- thread num = 5• python osscmd mp / tmp / localfile . txt oss :// mybucket /
 object -- max_part_n um = 100
```
copylargefile

**Command:**

```
copylargef ile oss :// source_buc ket / source_obj ect oss ://
target_buc ket / target_obj ect
      -- part_size = 10 * 1024 * 1024 -- upload_id = xxx
```
**To replicate an object that is larger than 1 GB, use multipart to replicate the object to the destination bucket. Ensure that the source bucket and destination bucket are in the same region. The upload\_id parameter is optional. If you need to resume the transmission of a multipart copy event, you can import the upload\_id parameter for the multipart copy event. The part\_size parameter is used to define the size of each part. A single part must be at least 100 KB in size. A maximum of 10,000 parts are supported for a multipart copy event. If the value of part\_size is smaller than 100 KB, the program automatically adjusts the part size.**

**Example:**

python osscmd copylargef ile oss :// source\_buc ket / source\_obj ect oss :// target\_buc ket / target\_obj ect -- part\_size = 10 \* 1024 \* 1024

uploadpartfromfile (upff)

**Command:**

```
uploadpart fromfile ( upff ) localfile oss :// bucket / object
 -- upload_id = xxx
      -- part_numbe r = xxx
```
**This command is used for tests only.**

uploadpartfromstring(upfs)

**Command:**

```
uploadpart fromstring ( upfs ) oss :// bucket / object --
upload_id = xxx -- part_numbe r = xxx -- data = xxx
```
**This command is used for tests only.**